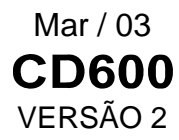

# **CONTROLADOR MULTI-LOOP**

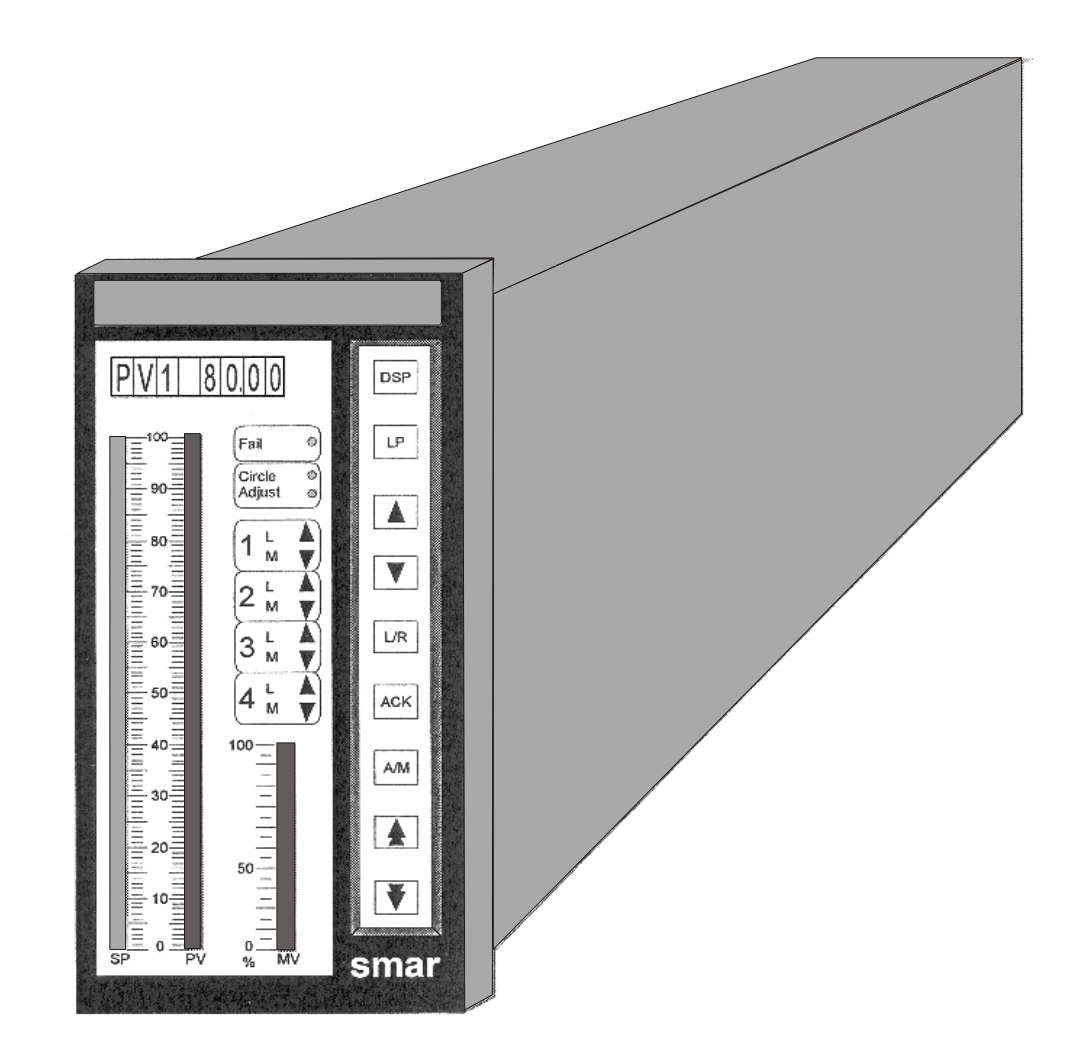

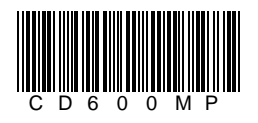

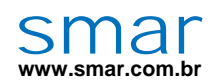

**Especificações e informações estão sujeitas a modificações sem prévia consulta. Informações atualizadas dos endereços estão disponíveis em nosso site.** 

**web: www.smar.com/brasil2/faleconosco.asp** 

## **INTRODUÇÃO**

O controlador Digital Multi-Loop, CD600, é uma estação de controle que combina a confiabilidade de um controle de malha simples, com a flexibilidade, a compactação e a economia do controle Multi-Malha.

Para o engenheiro projetista, o CD600 oferece o conceito de Bloco de Função que combina, no mesmo bloco, várias funções inter-relacionadas. Estes blocos de função oferecem todas as funções computacionais e de controle necessárias para estratégias avançadas de controle, em uma forma muito fácil de serem usadas. Uma grande variedade de estratégias pré-configuradas de controle, é disponível em memórias do tipo "plug-in"ou em disquetes. Novas estratégias de controle são de fácil implementação.

Para os operadores, o CD600 oferece um painel de controle amigável com botões individuais, um display de 8 caracteres alfanuméricos e um hardware confiável. Se o controlador deve ser configurado ou se ocorrer uma falha eventual, as saídas do controlador são automaticamente chaveadas para a estação de backup independente.

Para o pessoal da manutenção, o CD600 oferece a qualidade assegurada pelos procedimentos da norma ISO 9000. Seu projeto modular permite que o pessoal de manutenção retire todas as peças eletrônicas sem retirar a carcaça do controlador para fora do painel de controle, e sem desmanchar a fiação de campo.

E para o gerenciamento da planta, o CD600 oferece uma modularidade eficaz de custo, informação para gerenciamento através da comunicação digital e integração da planta através de estações de operação ou SDCD's.

# ÍNDICE

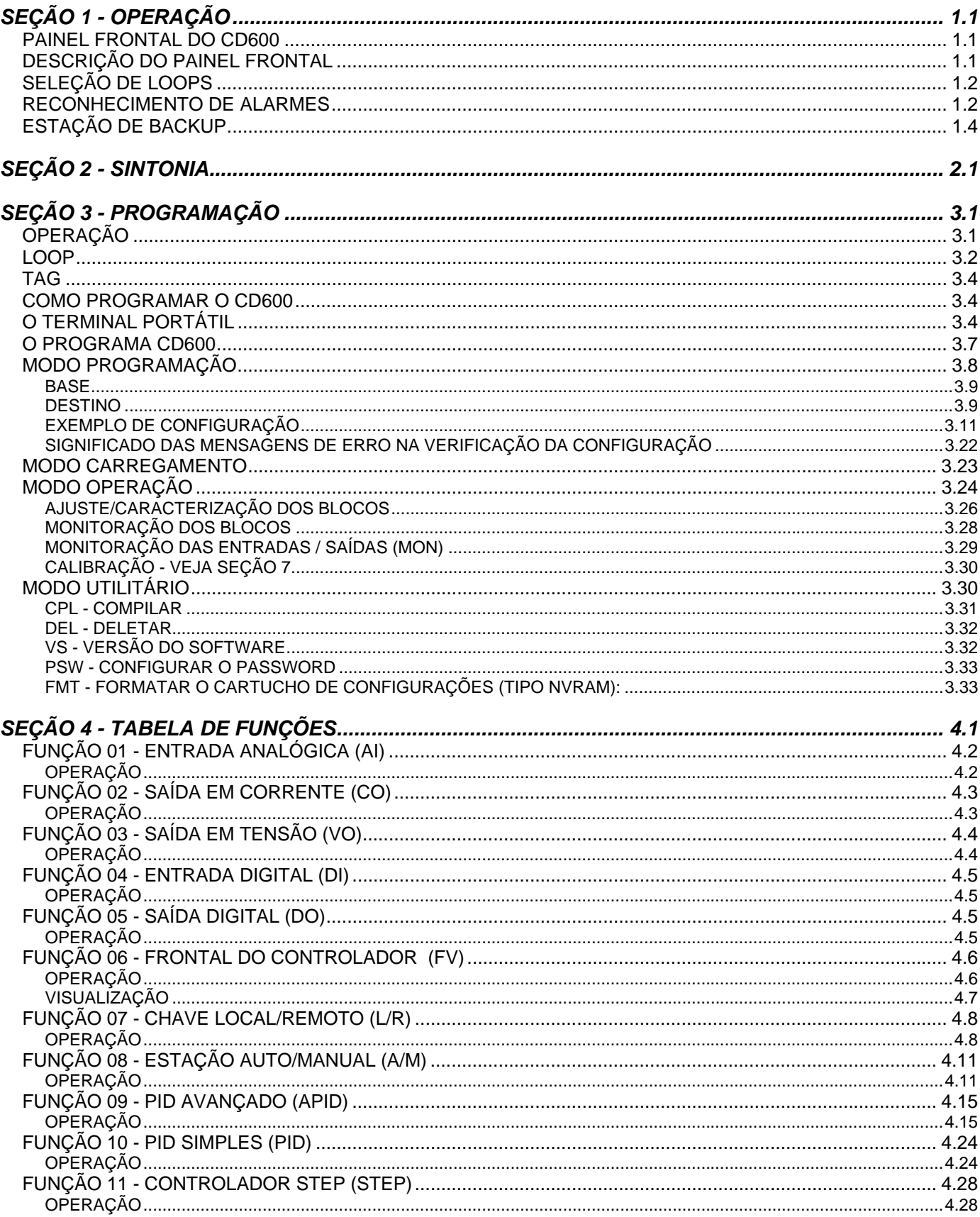

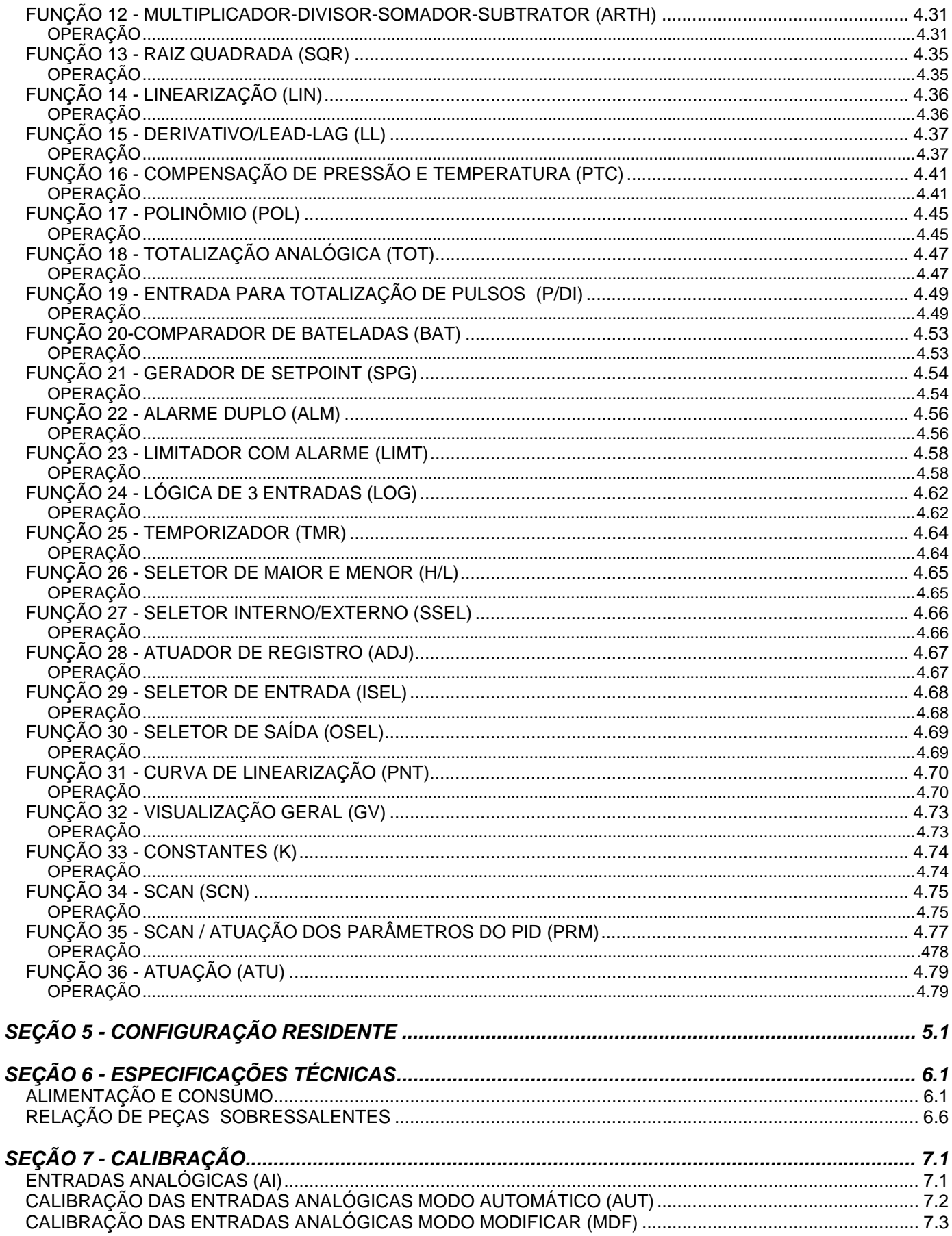

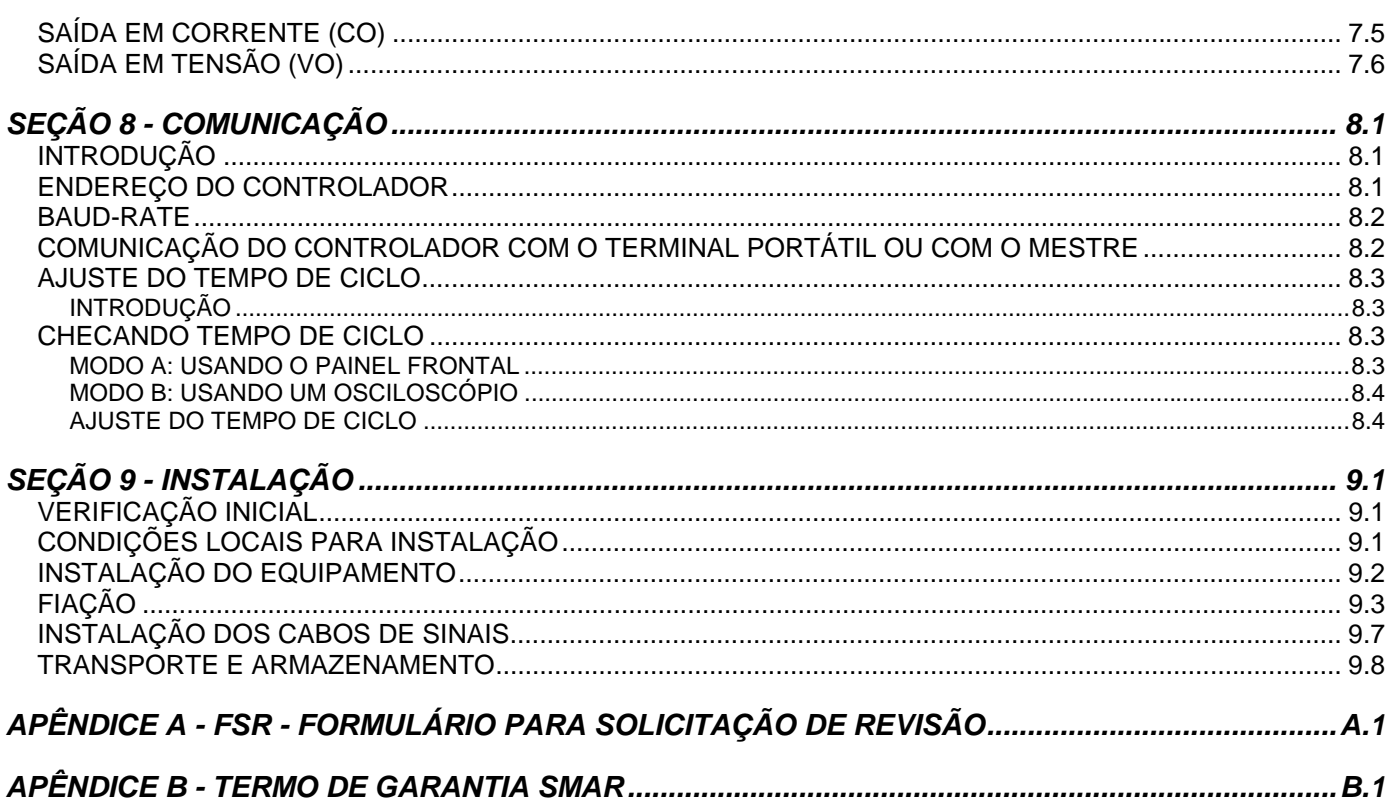

# **OPERAÇÃO**

## *Painel Frontal do CD600*

O painel frontal do **CD600** (Figura 1.1) apresenta 3 barras de LEDs, um display alfanumérico, um grupo de teclas para ajustes e controle, e leds para sinalização.

## *Descrição do Painel Frontal*

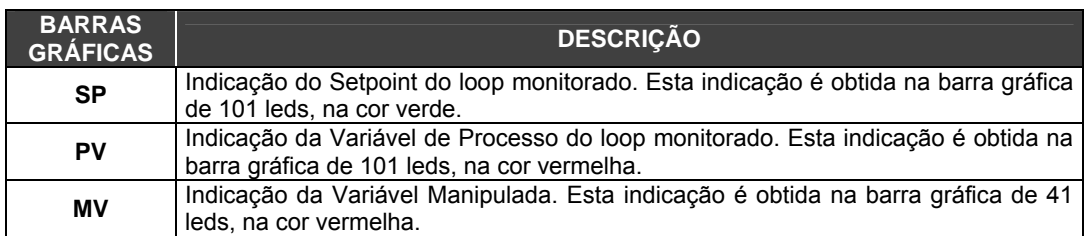

Como a visualização de cada loop é livremente configurável pelo usuário, as três barras gráficas podem ter finalidades distintas das indicadas acima.

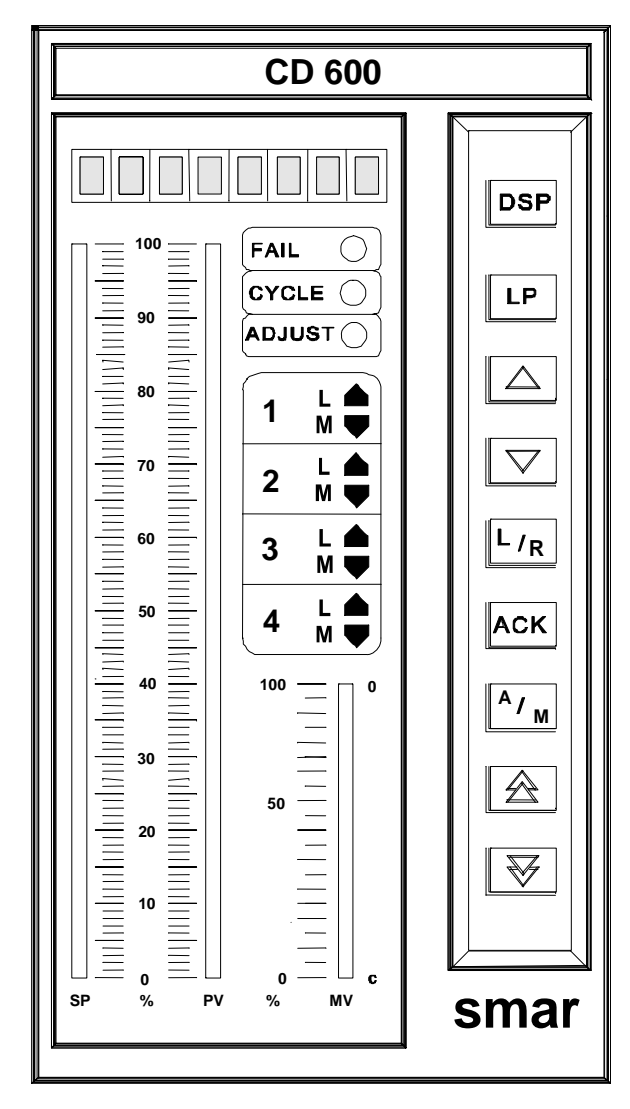

*Fig 1.1 – Painel Frontal* 

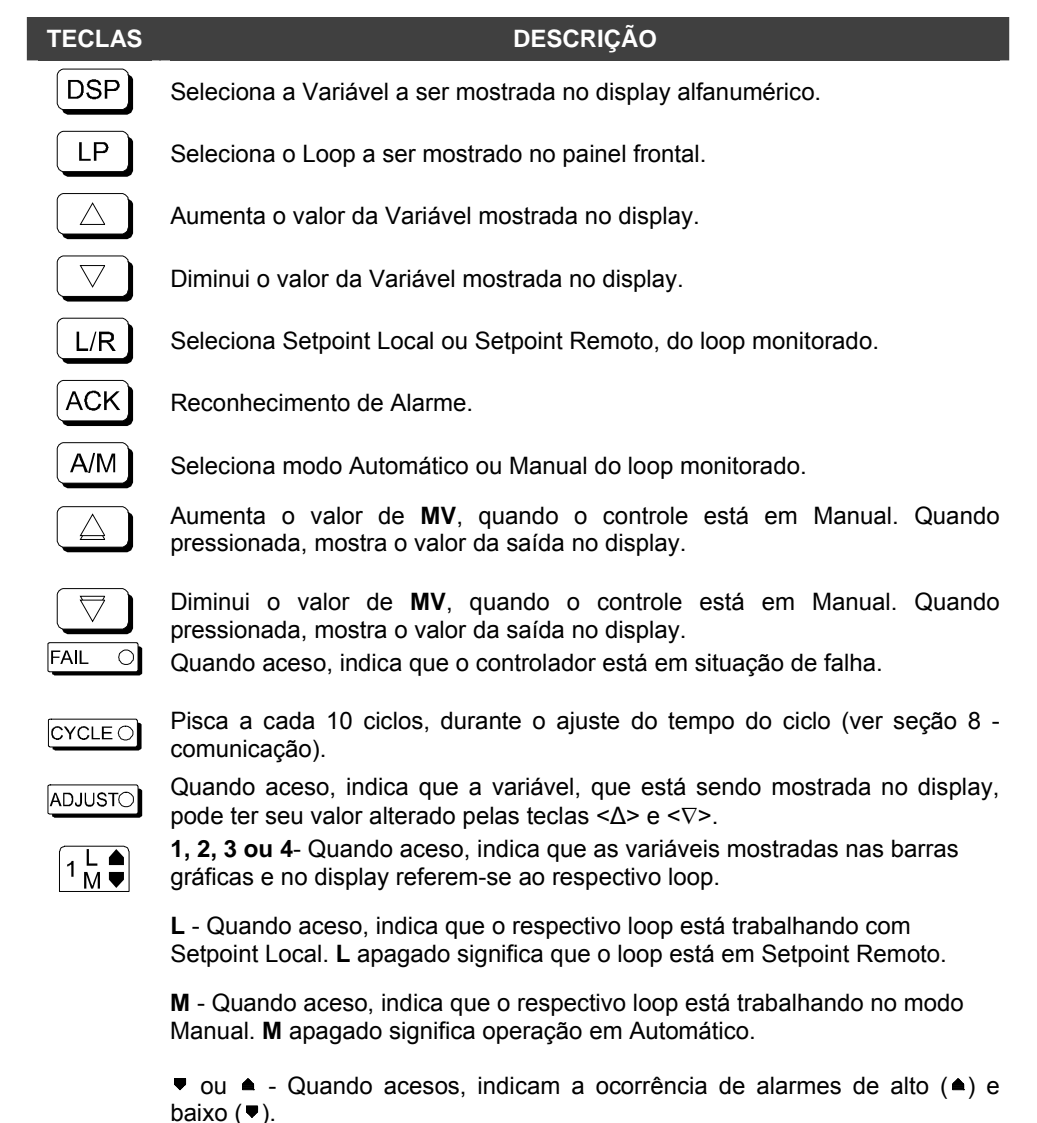

#### *Seleção de Loops*

Um toque rápido na tecla <LP> faz com que o display mostre, por alguns segundos, o TAG do loop que está sendo monitorado. Um toque mais demorado na tecla <LP> transfere a monitoração para o loop seguinte, e o display mostra inicialmente o TAG do novo loop monitorado, e depois de alguns segundos uma de suas variáveis.

#### *Reconhecimento de Alarmes*

Independente do loop selecionado e da variável que esteja sendo mostrada no display, acontecendo qualquer alarme que tenha sido programado para indicar no frontal, o display passa a mostrar alternadamente a informação da variável e a informação "**\*ALARM**". Além disso, um dos leds < $\triangle$  > ou < $\blacktriangledown$ , do loop correspondente, passa a piscar.

Tão logo o operador pressione a tecla <ACK> pela 10 vez, aparece no display o tag que identifica a configuração, seguido da mensagem mnemônica do alarme. A mensagem ficará piscando até que o operador pressione, novamente, a tecla <ACK>, reconhecendo o alarme. Após o reconhecimento, a mensagem e o led param de piscar, mas se a condição de alarme persistir, a mensagem permanecerá. Quando a condição de alarme deixar de existir o display passa a indicar a mensagem "NO ALARM" e o led apaga.

O reconhecimento de alarme também pode ser feito automaticamente, ou seja, ao sair da condição de alarme a mensagem desaparece, não sendo necessário o reconhecimento, pelo operador, na tecla <ACK>.

Enquanto o alarme está presente, a mensagem de alarme fica armazenada numa memória de pilha, com capacidade para até 36 mensagens de alarme.

Através das teclas <Δ> e <∇>, o operador pode rodar as informações contidas na memória, checando se existe ou não outros alarmes presentes.

Dentre as mensagens de alarme que podem ser visualizadas no display, 8 podem ser escritas pelo usuário e as demais são mensagens fixas. Os blocos que podem providenciar estes alarmes e as suas características estão listados na tabela 1.1.

| <b>BLOCO</b>   | <b>TIPO</b>            | <b>MNEMÔNICO</b><br><b>DEFAULT</b> | <b>MNEMÔNICO</b><br><b>ALTERÁVEL</b> |
|----------------|------------------------|------------------------------------|--------------------------------------|
| 001            | <b>BURNOUT</b>         | AI1 OUT                            | NÃO                                  |
| 002            | <b>BURNOUT</b>         | AI2 OUT                            | <b>NÃO</b>                           |
| 003            | <b>BURNOUT</b>         | AI3 OUT                            | NÃO                                  |
| 004            | <b>BURNOUT</b>         | AI4 OUT                            | <b>NÃO</b>                           |
| 005            | <b>BURNOUT</b>         | AI5 OUT                            | NÃO                                  |
| 006            | <b>BURNOUT</b>         | AI6 OUT                            | NÃO                                  |
| 007            | <b>BURNOUT</b>         | AI7 OUT                            | NÃO                                  |
| 008            | <b>BURNOUT</b>         | AI8 OUT                            | NÃO                                  |
| 009            | DESVIO/BURNOUT         | AO1 OUT                            | NÃO                                  |
| 010            | <b>DESVIO/BURNOUT</b>  | AO <sub>2</sub> OUT                | NÃO                                  |
| 011            | <b>DESVIO/BURNOUT</b>  | AO3 OUT                            | NÃO                                  |
| 012            | DESVIO/BURNOUT         | AO4 OUT                            | NÃO                                  |
| 039            | <b>DESVIO</b>          | <b>DEV - 1</b>                     | NÃO                                  |
| 040            | <b>DESVIO</b>          | <b>DEV - 2</b>                     | <b>NÃO</b>                           |
| 041            | <b>DESVIO</b>          | <b>DEV - 3</b>                     | NÃO                                  |
| 042            | <b>DESVIO</b>          | $DEV - 4$                          | <b>NÃO</b>                           |
| 077 (11 comp.) | BAIXO/IGUAL/ALTO       | LOW COMP                           | <b>SIM</b>                           |
| 077 (21 comp.) | BAIXO/IGUAL/ALTO       | <b>HGH COMP</b>                    | <b>SIM</b>                           |
| 078 (11 comp.) | BAIXO/IGUAL/ALTO       | LOW COMP                           | <b>SIM</b>                           |
| 078 (21 comp.) | BAIXO/IGUAL/ALTO       | <b>HGH COMP</b>                    | <b>SIM</b>                           |
| 079 (11 comp.) | BAIXO/IGUAL/ALTO       | LOW COMP                           | <b>SIM</b>                           |
| 079 (21 comp.) | BAIXO/IGUAL/ALTO       | <b>HGH COMP</b>                    | <b>SIM</b>                           |
| 080 (11 comp.) | BAIXO/IGUAL/ALTO       | LOW COMP                           | <b>SIM</b>                           |
| 080 (21 comp.) | BAIXO/IGUAL/ALTO       | <b>HGH COMP</b>                    | <b>SIM</b>                           |
| 081            | <b>LIMITE SUPERIOR</b> | <b>LIM H 01</b>                    | NÃO                                  |
| 081            | <b>LIMITE INFERIOR</b> | LIM L01                            | NÃO                                  |
| 081            | <b>VELOCIDADE</b>      | VELOC <sub>01</sub>                | NÃO                                  |
| 082            | <b>LIMITE SUPERIOR</b> | LIM H 02                           | NÃO                                  |
| 082            | <b>LIMITE INFERIOR</b> | LIM L 02                           | NÃO                                  |
| 082            | <b>VELOCIDADE</b>      | VELOC <sub>02</sub>                | NÃO                                  |
| 083            | <b>LIMITE SUPERIOR</b> | LIM H 03                           | NÃO                                  |
| 083            | <b>LIMITE INFERIOR</b> | LIM L03                            | <b>NÃO</b>                           |
| 084            | <b>VELOCIDADE</b>      | VELOC <sub>03</sub>                | NÃO                                  |
| 085            | <b>LIMITE SUPERIOR</b> | LIM H 04                           | NÃO                                  |
| 085            | <b>LIMITE INFERIOR</b> | LIM L04                            | <b>NÃO</b>                           |
| 085            | <b>VELOCIDADE</b>      | VELOC <sub>04</sub>                | NÃO                                  |

*Tabela 1.1 - Características de Alarme*

## *Estação de Backup*

Opcionalmente, o Controlador **CD600** pode ter uma estação de backup incorporado, cuja função principal é garantir os sinais de corrente para o elemento final de controle, ligadas ao controlador. Para que o operador tenha acesso à estação de backup, é necessário pressionar a trava existente na parte inferior da moldura frontal do aparelho e puxá-la até atingir a 2<sup>ª</sup> trava (Figura 1.2). Este backup pode assumir os sinais de corrente em duas situações distintas.

- 1. MANUALMENTE Posicionando a chave <**AUTO**/ **BACKUP**> na posição "**BACKUP**", o operador pode ajustar, independentemente, as quatro saídas de corrente, através dos respectivos Knobs de ajustes. Quando a corrente de saída atinge o valor ajustado no Knob (com uma tolerância de "2,5%), o led existente ao lado do mesmo acende. Este recurso é parcialmente importante, pois dá ao operador a garantia de que a corrente está sendo enviada para o elemento final de controle.
- 2. AUTOMATICAMENTE Com a chave <**AUTO**/ **BACKUP**> na posição "**AUTO**", a ocorrência de falha de alimentação na placa principal do controlador ou ainda falha na unidade de processamento (CPU), gera um comando de chaveamento para a estação de backup. Cada um dos quatro sinais de corrente, pode permanecer no último valor gerado pelo controlador ou então ir para o valor ajustado no respectivo Knob. A definição da forma de trabalho é feita independentemente para cada saída, através das chaves tipo dip switch, existentes na parte inferior da placa GLL 660 (Figura 1.3)

Posição **OFF** - A saída congela no último valor gerado pelo controlador. Posição **ON** - A saída vai, através de uma rampa, para o valor ajustado no respectivo Knob.

O acesso às dip switches é obtido retirando-se o painel frontal da backup (Figura 1.2). Caso seja escolhida a posição de segurança (**ON**), quando estiver ocorrendo o chaveamento para a backup, a saída vai para o valor ajustado numa taxa de 10%/segundos. Após a corrente se igualar ao ajuste do Knob, o respectivo led acende, a partir daí, o operador pode alterar a saída através do Knob. Se a backup é configurada para "congelar" ( Posição **OFF**), quando a saída chaveia para a estação de backup, ela congela no último valor de saída do controlador. Para ajustar a saída com o Knob, o operador "encontra" o valor congelado, girando o respectivo Knob até acender o led ao lado do mesmo. A partir daí, a saída segue o valor ajustado no Knob.

#### **NOTA:**

Se ao ocorrer falha da placa principal, a saída for menor que 3,6 mA ou maior que 20,4 mA (fora da faixa de atuação do potenciômetro), é necessário chavear o controle para a backup, colocando a chave dip switch (localizada na parte inferior da placa GLL 660 - figura 1.3) na posição **ON**. De cima para baixo, os knobs correspondem às saídas disponíveis nos terminais **6B**, **7B**, **8B** e **9B**, na parte traseira do **CD600**.

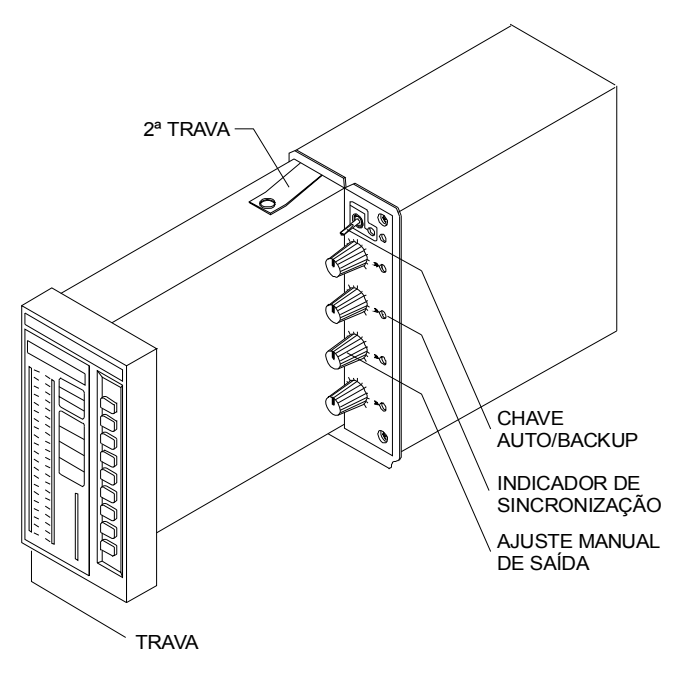

*Fig 1.2 – Estação de Backup* 

Além disso, quando o controlador está fora de operação, a estação de backup também define o estado das quatro primeiras saídas digitais (bornes **3A**, **4A**, **5A** e **6A**). O estado destas saídas, no caso de transferência para a estação de backup, é definido por quatro chaves tipo dip switch, existentes na parte superior da placa GLL 660 (Figura 1.3).

Posição **ON** - saída aberta (transistor de saída cortado)

Posição **OFF** - saída fechada (transistor de saída conduzindo).

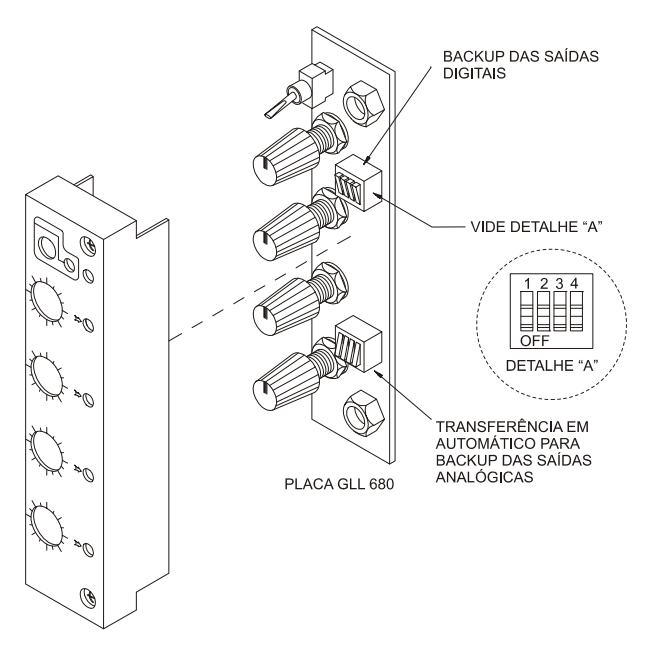

*Fig 1.3 – Dip Switches na Placa da Estação de Backup GLL 660* 

## **SINTONIA**

O Ganho Proporcional, o tempo Integral e o tempo Derivativo de qualquer bloco PID, existente na configuração do controlador, são alteráveis pelo frontal do aparelho sem a necessidade da utilização do Terminal Portátil, desde que o parâmetro CACT, do respectivo bloco, esteja devidamente configurado (CACT = 0 ou 1).

Na placa principal do controlador, ao lado do plug onde é conectado o Terminal Portátil, existe uma tecla <**NORM** ↔ **CONF**> que ao ser pressionada uma vez, altera a função do display e do teclado frontal. Independente da variável que estava sendo mostrada anteriormente, o display passa a indicar o valor do ganho proporcional do *PID*, do loop selecionado. Caso exista mais que um bloco *PID* no loop (Controle Cascata, por exemplo), aparecerá no display frontal a constante proporcional referente ao bloco *PID* de menor número. Neste caso, o usuário deve conhecer os blocos, que compõem o loop, para identificar qual é o *PID* "**MESTRE"** e qual é o *PID* **"ESCRAVO"**.

O mnemônico de cada constante é composto de duas letras, que identificam o tipo da ação, e um número, que identifica o bloco *PID* a que ela pertence.

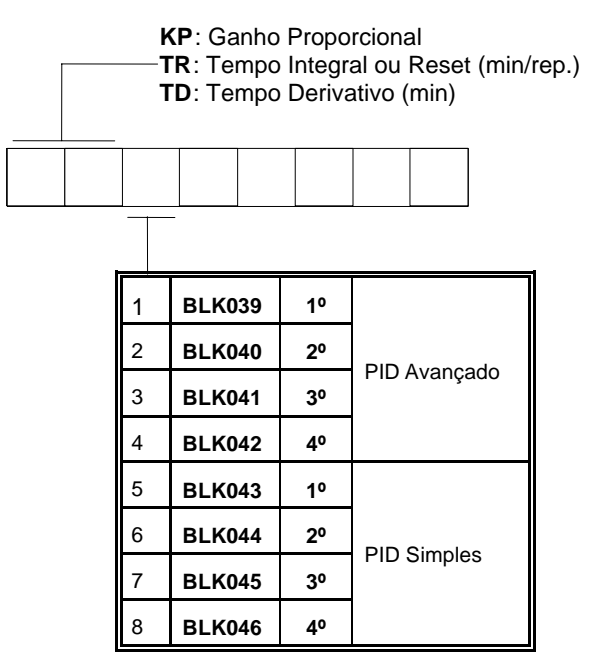

*Tabela 2.1 - Número do Bloco PID correspondente à Sintonia do painel frontal* 

Quando a configuração existente no controlador possui mais do que um loop, utilizar a tecla <LP> para mudar de loop e ter acesso aos seus parâmetros *PID*.

Através das teclas <Δ> e <∇> pode-se alterar o valor das Constantes do *PID*, desde que a chave <**SAFE**/**NVRAM**> esteja na posição "**NVRAM**".

A ciranda por todos os parâmetros de sintonia dos blocos *PID* de um loop, é feita através da tecla <DSP>. As teclas do painel frontal (DSP, Δ ,∇ e ACK) retornam à sua função normal, pressionando-se a chave <**NORM** /**CONF**> ou se no período de 20 segundos não for atuada nenhuma tecla do painel frontal.

#### **Notas:**

 a) Também é possível ajustar a sintonia do controlador utilizando o Terminal Portátil no modo OPERAÇÃO (Ver SEÇÃO 3).

b) A sintonia pelo painel frontal pode ser inibida através da configuração ou colocando a chave <SAFE/NVRAM> na posição "SAFE".

c) A sintonia também pode ser executada através de um computador conectado à porta de comunicação ou ao jack usado pelo Terminal Portátil.

## **PROGRAMAÇÃO**

## *Operação*

O Controlador Digital **SMAR** modelo **CD600** tem a sua forma de programação baseada no conceito de blocos livres que podem ser interligados conforme a estratégia de controle definida pelo usuário.

Todos os blocos disponíveis estão pré-ordenados em uma área do programa, bastando interligálos, ajustar seus parâmetros e caracterizá-los conforme sua utilização.

A troca de informações entre o algoritmo de controle utilizado e o processo, se dá através dos blocos de entrada e saída (analógicas e/ou digitais). Estes blocos estão "fisicamente" ligados à borneira do controlador. Por exemplo, o bloco de entrada analógica nº 001, pode ser utilizado para leitura e processamento do sinal que está entrando nos bornes referentes à entrada analógica nº 001 (terminal 18A).

#### **DESCRIÇÃO TÍPICA DO BLOCO**

Os blocos descritos na Seção 4 têm uma **Função de Controle**, consistindo de uma ou mais operações matemáticas e/ou lógicas. A função irá relacionar as saídas com as entradas do bloco. As entradas são identificadas através de letras (A, B, C...), e as saídas são identificadas através de números. Com exceção dos blocos de entradas e saídas Analógicas e Digitais, para os quais as entradas e saídas, respectivamente, estão vinculadas fisicamente aos terminais da Borneira.

Os números relacionados às saídas dos blocos são de fato, endereços. Cada número se refere exclusivamente a uma certa saída de um certo bloco e vice-versa.

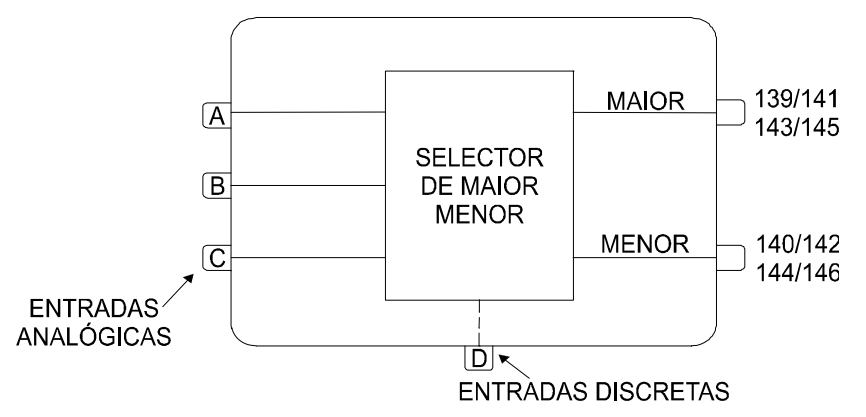

*Fig 3A - Bloco Típico* 

Cada bloco possui um **Parâmetro de Ligação (L)** para cada entrada. Um bloco com três entradas possui os seguintes **Parâmetros de Ligação LIA**, **LIB**, e **LIC**. Se o bloco SELETOR DE MAIOR E MENOR, mostrado na figura 3A, tem **LIA** = 2, isto significa que a entrada **A**, deste bloco, está ligada (conectada).

Como um bloco pode executar várias operações, a ativação destas operações é definida através dos **Parâmetros de Caracterização** (C). Por exemplo, o bloco de **Entrada Analógica** oferece a possibilidade de executar a extração de **Raiz Quadrada** (**CSQR**=1) ou não (**CSQR=0**) e oferece também a possibilidade de **LIN**earização (**CLIN**=1) ou não (**CLIN**=0) - Veja figura 3**B**.

As constantes dos Blocos, que requerem freqüentes alterações durante a operação do processo, são chamadas de **Parâmetros de Ajuste** (**A**). O mesmo bloco de **Entrada Analógica** possui um filtro ajustável, o qual tem a constante de tempo ajustada através do parâmetro **ATIM**. Há dois tipos de sinais que podem ser trocados entre os blocos: modulável e discreto. Sinais moduláveis são sinais contínuos enquanto que sinais discretos são do tipo ON-OFF.

A transferência de sinal de um bloco para outro é feita sempre na forma de porcentagem, ainda que este sinal seja discreto (0% para nível lógico 0, 100% para nível lógico 1). Um sinal modulável, ligado a uma entrada preparada para receber sinais discretos será interpretado da seguinte forma:

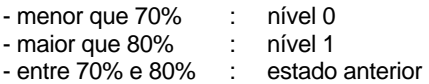

Além de definir a estratégia de controle através dos parâmetros de ligação, o usuário pode entrar em cada um dos blocos utilizados e então proceder alterações em sua estrutura.

O sinal de saída de um bloco pode ser conectado a tantos blocos quanto se desejar.

## *Loop*

Um loop é um conjunto de blocos interligados com a finalidade de executar uma função, tendo um bloco (único) de interface homem-máquina que possibilita a operação e/ou visualização de dados pelo frontal do controlador. O número máximo de loops por controlador é quatro.

O programa **CD600** dispõe ainda de uma área de configuração chamada de **Loop Geral**, "**LOOP G**", o qual contém apenas blocos que podem ser usados simultaneamente por mais de um loop. Um exemplo de informação mantida no Loop Geral são as coordenadas de pontos usadas em uma curva de linearização e que também pode ser usada por diversos blocos de **Entrada Analógica**, simultaneamente.

O Tag do Loop Geral será sempre o Tag da configuração total executada. Todas as configurações **devem ter um Loop Geral**, mesmo se o programa possuir apenas um loop de controle. Se nenhum bloco for previsto para o Loop Geral, ao menos um Tag deve ser dado.

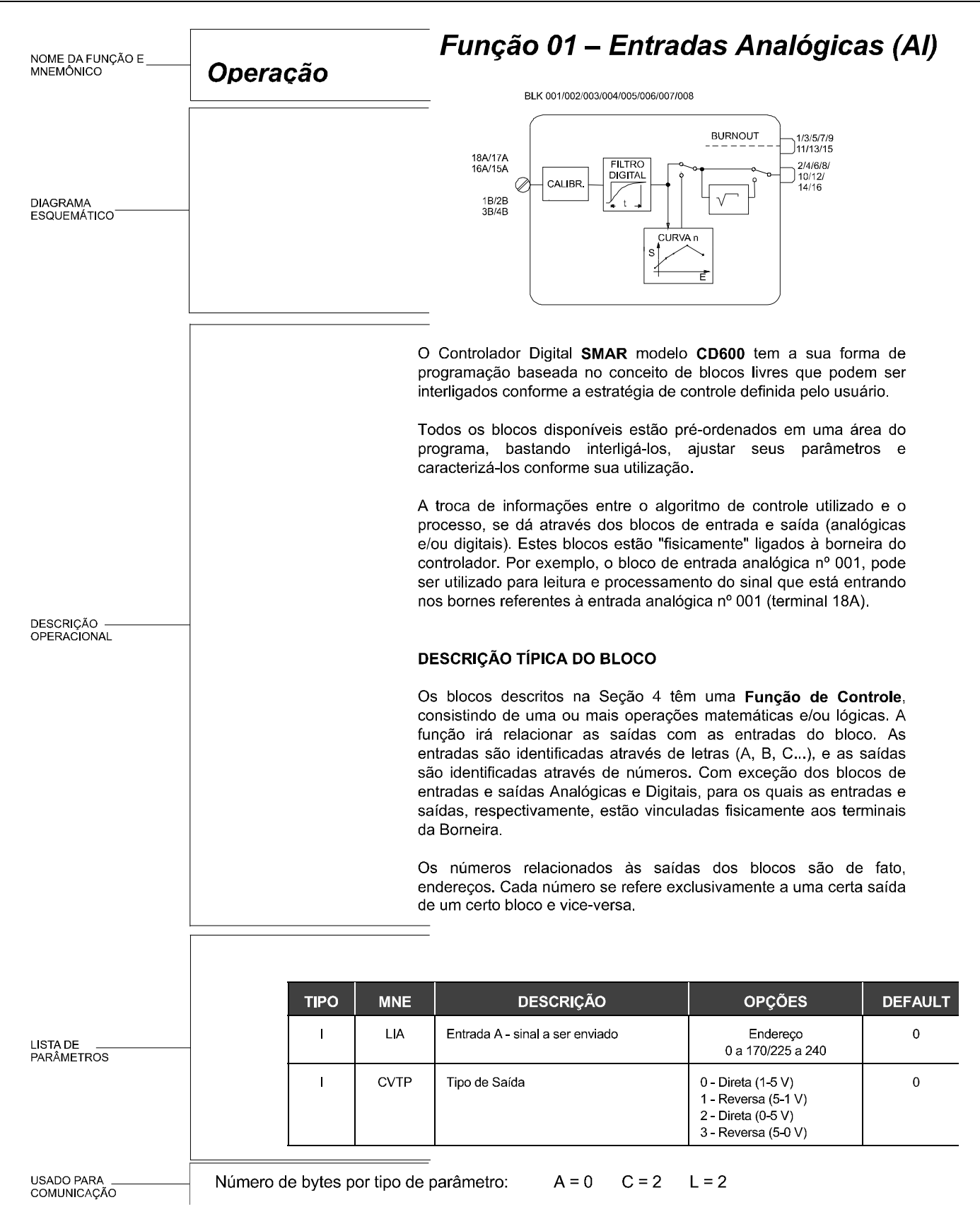

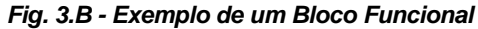

#### *Tag*

O Tag é a identificação que deve ser dada a cada loop de controle, assim como para o Loop Geral. Consiste de até 8 caracteres alfanuméricos, por exemplo:

 **FIC100, LI200, TIC00102, ...**

O Tag do Loop Geral é uma identificação do controlador, que pode ter até 4 loops. O TAG pode ser o nº do controlador, um nome para as funções executadas pelos quatro loops ou qualquer outra identificação.

#### *Como Programar o CD600*

O **CD600** vem com uma configuração residente de fábrica, denominada "4 LOOPS" - Ver Seção 5.

Esta configuração pode ser refeita para atender uma aplicação particular ou substituída por uma nova configuração.

Um programa pode ser criado, modificado ou ter seus parâmetros alterados através de um Computador tipo PC ou através do Terminal Portátil.

O uso do PC requer uma interface apropriada e o Software CONF600. Para maiores detalhes, ver o manual do CONF600.

A programação através do Terminal Portátil está descrita nas seções seguintes. O software CONF600 é uma poderosa interface gráfica com o usuário que usa um mouse, o teclado do computador e uma entrada de dados tipo menu. O CONF600 também pode ser instalado em um laptop ou palmtop, e também pode ser levado ao campo, contanto que o hardware o permita. A configuração é feita desenhando-se os blocos de controle e suas interligações, do mesmo modo que um diagrama de controle ou um diagrama de ligações em um sistema CAD.

As janelas de ajuda fornecem explicações dos parâmetros, opções e limites. O CONF600 também trabalha ON-LINE com até 29 **CD600**, dando livre acesso a todos os parâmetros e monitorando entrada/saída de todos os blocos, facilitando assim, a localização de falhas das configurações. O pacote do CONF600 também fornece para documentação, além dos hardcopies das configurações, configuração armazenada em disco e opcionalmente transferência de dados para o Terminal Portátil e vice-versa.

### *O Terminal Portátil*

A configuração a ser executada pelo controlador **CD600** é elaborada externamente através do Terminal Portátil **SMAR** (Fig. 3.1).

O Terminal Portátil é alimentado através de uma bateria de 9 V tamanho PP3 ou através de uma fonte de alimentação externa de 9 Vcc (quando não estiver comunicando com o controlador), - **Ver Especificações Técnicas na Seção 6** - a qual pode ser conectada no jack localizado na interface de comunicação (Ver Fig. 3.1). O Terminal Portátil também pode ser alimentado diretamente pelo controlador, se:

a) A placa principal GLL600 for Revisão 3 ou acima.

b) O número de série da interface de comunicação vier acompanhado da letra "**A**" (ex: Nº SÉRIE 01166A).

Qualquer bateria de 9 Volts pode ser usada. Entretanto, para uma longa duração, é recomendado o uso de baterias alcalinas. Depois de remover a tampa protetora puxando-a para baixo, coloque a bateria, observando a polaridade (Ver Fig. 3.2).

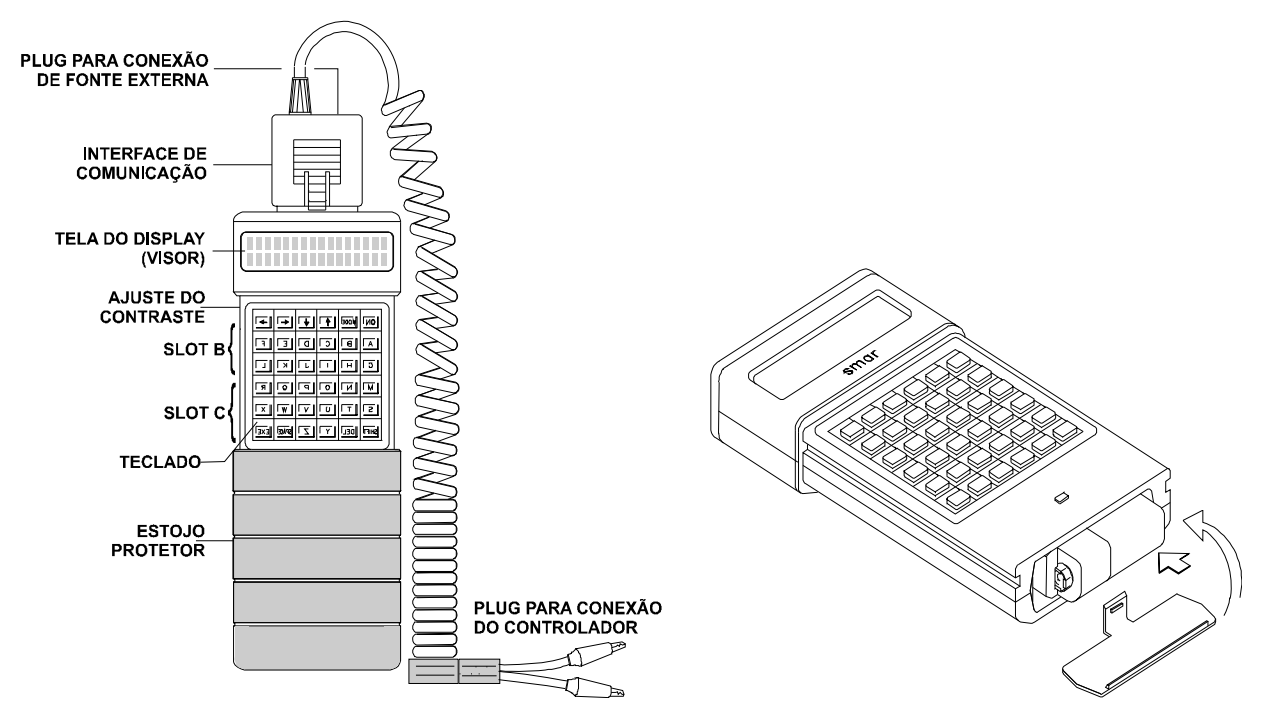

*Fig 3.1 - Terminal Portátil Smar Fig. 3.2 Alojamento da Bateria.*

O Terminal Portátil possui um teclado de três modos de operação com teclas de dupla função. O modo de operação inicial é o alfa-superior. O chaveamento deste modo para o alfa-inferior ou para o modo numérico é obtido pressionando-se simultaneamente a tecla <**SHIFT**> e <**CAP**> ou <**NUM**>, respectivamente. Para retornar basta repetir a combinação. O nome da respectiva função ou caracter está indicado sobre e acima das teclas. Teclas com uma função operacional, existentes no teclado, estão descritas a seguir.

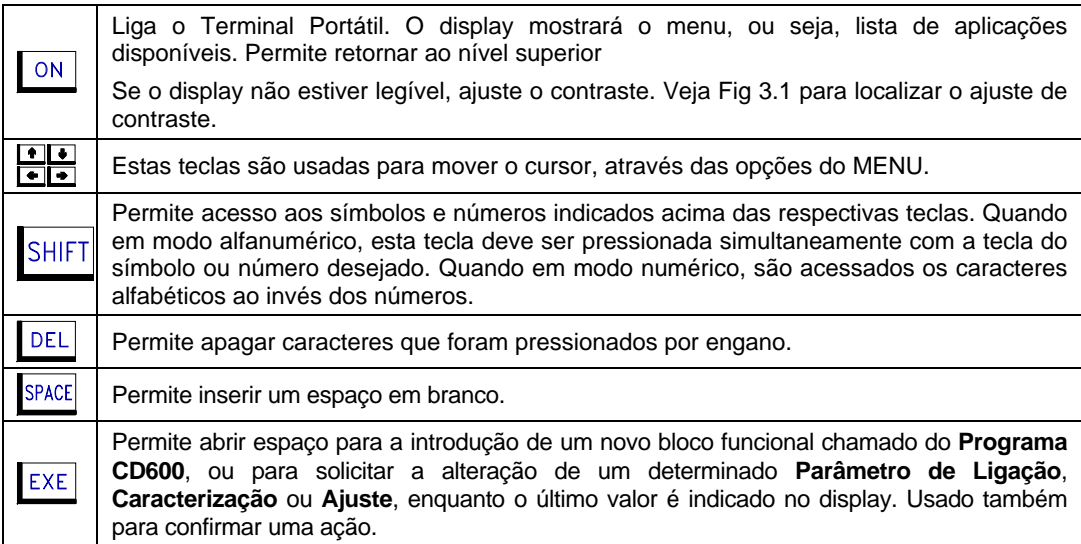

**PARA DESLIGAR O TERMINAL PORTÁTIL**, selecionar a opção "**OFF**" no **Menu de Abertura**, usando as teclas que movem o cursor e a tecla <EXE> ou pressionando a tecla <0>. Se o Terminal Portátil permanecer ligado por um período de 5 minutos, ele se desligará automaticamente.

PARA LIGAR O TERMINADOR PORTÁTIL PRESSIONE  $\boxed{on}$ \* PARA DESLIGAR OU MOVER O CURSOR PARA OFF PRESSIONE **EXE** OU **O** 

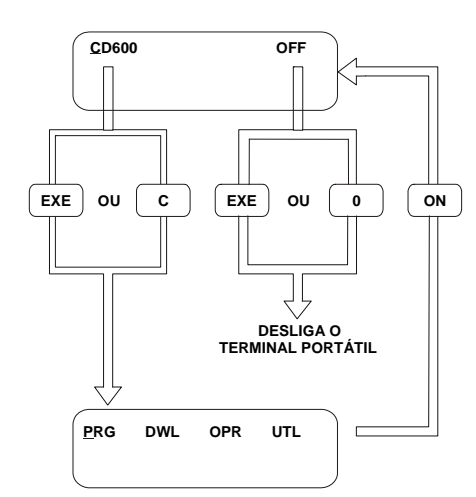

*Fig 3.3 - Ligando e Desligando o Terminal Portátil Smar* 

O **Terminal Portátil SMAR, é na realidade um Microcomputador** (Fig 3.1) que, a pedido do usuário, executa um programa chamado "**CD600**", descrito na **Seção 3**. Este programa é utilizado para desenvolver as configurações de controle para o **CD600** e executar a comunicação do Terminal Portátil com o **CD600**. O programa está contido num "Cartucho de Programa", que deve ser inserido no Slot "**B**". Veja a figura 3.1.

Quando a tecla <EXE> é pressionada, o programa é transferido do cartucho de programa para a memória operacional do microcomputador (**RAM - MEMÓRIA DE ACESSO RANDÔMICO**).

No Slot "**C**" pode-se colocar um cartucho de configurações (EPROM OU NVRAM) para armazenar configurações prontas, elaboradas pelo usuário ou pré-gravadas pela **SMAR**.

Memórias do tipo EPROM, necessitam de um apagador tipo ultra violeta.

A "**NVRAM**" é uma **RAM** não volátil, isto significa que o Terminal Portátil pode ser usado para apaga-lá bastando para isto utilizar a opção FMT do modo UTILITÁRIO.

**Deve-se tomar o cuidado de não conectar ou desconectar a NVRAM enquanto o Terminal Portátil estiver ligado, caso contrário, tem-se o risco de perda dos dados nela armazenados.**

O Terminal Portátil tem também uma **Interface** que permite sua comunicação com o controlador para escrita ou leitura de dados.

As operações que permitem alterar dados de uma configuração ou influenciar no comportamento do controlador são protegidas por um Código de Acesso.

No controlador **CD600**, os dados enviados pelo Terminal Portátil são armazenados em uma memória não volátil que pode ser rescrita conforme a necessidade do usuário.

Este mesmo **Terminal Portátil SMAR** também pode ser utilizado para comunicação com os Transmissores Inteligentes séries 300 e 301 da **SMAR**, bastando para isso que o usuário coloque no Terminal Portátil um "**Cartucho de Programa**" (slot B) contendo o programa específico do transmissor desejado.

Para as séries 301 é necessário uma interface com protocolo Hart e um Terminal Portátil com display de 4 linhas.

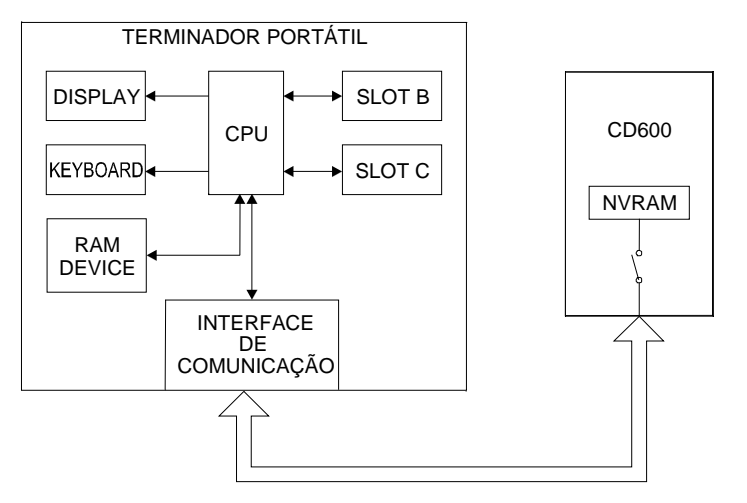

*Fig. 3.4 - Diagrama de Blocos do Terminal Portátil Smar*

### *O Programa CD600*

Ao executar o programa **CD600** no Terminal Portátil, o usuário pode trabalhar em quatro modos distintos:

**MODO PROGRAMAÇÃO (PRG)**: Utilizado para a criação de configurações, as quais podem ser carregadas nos controladores e/ou **CARTUCHO DE CONFIGURAÇÕES** do Slot "**C**".

**MODO CARREGAMENTO (CAR)**: Utilizado para carregar, num controlador, uma configuração armazenada no **CARTUCHO DE CONFIGURAÇÕES** do Slot "**C**".

**MODO OPERAÇÃO (OPR)**: Neste modo, tem-se acesso a qualquer parte da configuração existente no controlador, o que permite ao usuário monitorar os sinais na saída de qualquer bloco funcional e também monitorar o sinal nos terminais de qualquer bloco de entrada e saída, do controlador. É possível também alterar os parâmetros de ajustes e caracterização destes blocos. Tanto a monitoração quanto eventuais alterações, são feitas "**on-line**".

**MODO UTILITÁRIO (UTL)**: Este modo informa a versão do software do Terminal Portátil e o espaço de memória ainda não utilizado no Cartucho de Configurações. Também permite o acesso às configurações deste Cartucho com a finalidade de compilar (caso ainda não esteja), deletar ou copiar arquivos em outro Cartucho, que deverá estar inserido no Slot B.

Neste modo são definidos também os passwords (Códigos de Acesso) de cada nível hierárquico e os níveis de cada modo. Existem 3 níveis de passwords:

 Nível 1 Nível 2 Nível 3

Onde, Nível 1> Nível 2> Nível 3.

Portanto, o password do nível 1 também é aceito como password para os níveis 2 e 3; o password do nível 2 atende também o nível 3 mas, não atende o nível 1. Já o password do nível 3 serve apenas para o seu nível.

Cada um dos modos **PRG**, **CAR** e **UTL** possui um password e o modo **OPR** possui 2 passwords. A classificação destes numa hierarquia serve ao propósito de possibilitar ao usuário uma divisão de tarefas e responsabilidades em sua equipe.

Caso a hierarquização não seja desejada, o usuário deve colocar todos os modos num mesmo nível ou então, definir todos os níveis com o mesmo código.

Uma divisão hierárquica de passwords poderia ser feita da seguinte forma:

a) **MODO PRG** - Password de nível 1, pois este modo é sem dúvida o que exige mais conhecimento tanto do controlador como do processo, e uma pessoa habilitada para desenvolver configurações deve estar habilitada para qualquer outra tarefa.

b) **MODO CAR** - Password de nível 2; não exige muitos conhecimentos pois utiliza configurações prontas e testadas. Recomenda-se que o pessoal de turno, que atende emergências, deve ter acesso a este modo.

c) **MODO OPR/AJUSTES** - Password de nível 3; possibilita apenas alterar parâmetros de ajustes tais como: nível de alarmes, filtros, etc.

d) **MODO OPR/CARACTERIZAÇÃO**: Password de Nível 2, pois possibilita tarefas de maior responsabilidade, tais como tirar ou colocar extração de raiz no sinal de entrada, alterar o controlador de modo direto para reverso e vice-versa, etc.

e) **MODO UTL** - Password de nível 1; de responsabilidade no processo, pois possibilita acesso a todos os passwords e a definição de níveis por modo. Caso se deseje hierarquizar o acesso aos vários modos, apenas as pessoas do topo da hierarquia devem ter acesso a todos os pass-words.

Os modos Carregamento, Operação e Utilitário são relativamente simples de trabalhar, após uma análise dos respectivos fluxogramas de programação (veja Figura a seguir) e um pouco de prática com o Terminal Portátil, o usuário se sentirá à vontade para executá-los. Os menus são quase alto explicativos.

O modo Programação proporciona ao usuário uma enorme flexibilidade; podendo criar configurações para o **CD600** usando apenas seu conhecimento do processo e da biblioteca de blocos. Pode-se usar configurações armazenadas em outros controladores ou em um Cartucho de Configurações. Esta vasta gama de opções que o usuário dispõe, ao utilizar o Terminal Portátil no modo **PRG**, torna necessária uma leitura cuidadosa da próxima seção.

Uma simples análise da **Árvore de Programação** do modo **PRG** (veja a seguir) não é suficiente para um bom entendimento deste modo, portanto vamos, em seqüência ao texto, discutir mais detalhadamente este modo, definindo os conceitos envolvidos e apresentando um exemplo prático de criação de configuração.

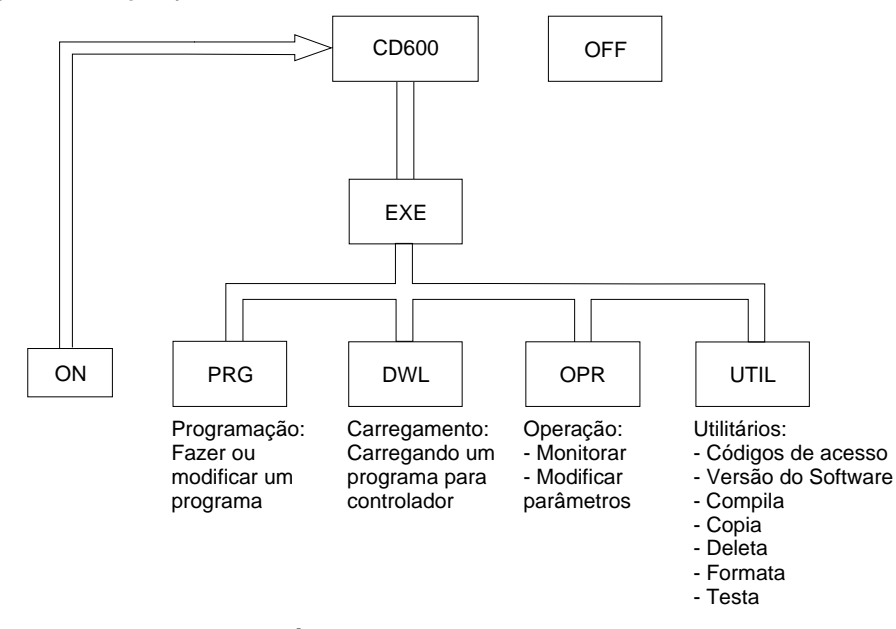

*Fig. 3.5 - Árvore de Programação: Menu Principal* 

#### *Modo Programação*

Uma configuração para um controlador **CD600**, pode executar até 4 loops de controle. Além destes 4 loops a configuração deve obrigatoriamente possuir um quinto loop denominado **LOOP G**, que além de possuir o **TAG** que identifica a configuração, tem os blocos que podem ser compartilhados por mais de um loop de controle.

Antes de aprender a trabalhar com o Terminal Portátil criando configurações, é necessário conhecer os conceitos envolvidos:

#### **Base**

É o ponto de partida da configuração a ser criada. Pode ser de três tipos distintos:

- **NV** Aqui não se utiliza nenhuma configuração preexistente como ponto de partida. Todos os loops e seus respectivos blocos funcionais deverão ser inseridos durante a criação da configuração. É como começar um novo desenho em uma folha de papel em branco.
- **ID** Neste caso parte-se de uma configuração pré-existente no Cartucho de Configurações inserido no Slot **C:**. A configuração desejada é encontrada através do **TAG** de Identificação. Esta configuração será transferida para a memória Ram do Terminal Portátil, onde poderá ser possível deletar ou inserir blocos, alterar conexões, etc. É o mesmo que copiar um desenho e modificá-lo conforme desejado.
- **CTR** Quando utiliza-se de uma configuração existente na memória do **C**on**TR**olador, esta configuração será transferida para a memória RAM do Terminal Portátil, onde, poderá então, ser alterada.

#### **Destino**

É o lugar onde se deseja armazenar a configuração já pronta e checada no Terminal Portátil. São possíveis dois destinos:

**CTR** Neste caso a configuração é armazenada na memória NVRAM do Terminal Portátil **CD600**.

**ID** Neste caso, a configuração é armazenada no Cartucho de Configurações do Terminal Portátil no Slot "**C:**". Caso esta seja a opção escolhida, o usuário pode armazenar a configuração na forma normal (linguagem de alto nível) e na forma compilada (linguagem de máquina) o que permite um posterior descarregamento do Cartucho de Configurações para o **CD600** (modo **CAR**) feito de uma forma mais rápida.

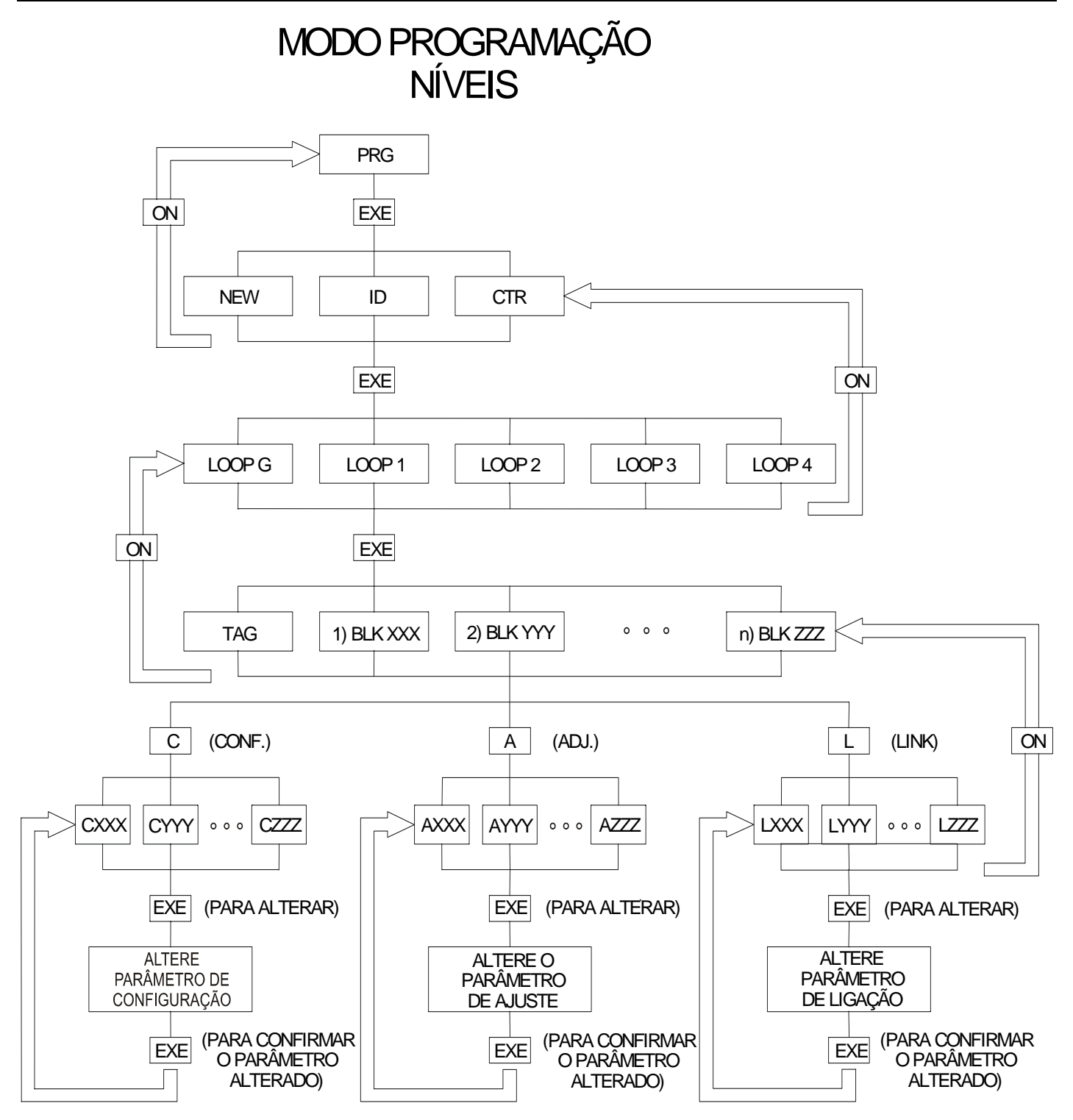

*Fig 3.6 - Árvore do Modo de Programação* 

A **Árvore de Programação do CD600** da figura 3.6 mostra quais comandos devem ser executados no modo **PRG**.

Para facilitar o entendimento, abaixo serão listadas as principais teclas de comando e as situações em que são utilizadas, no modo **PRG**:

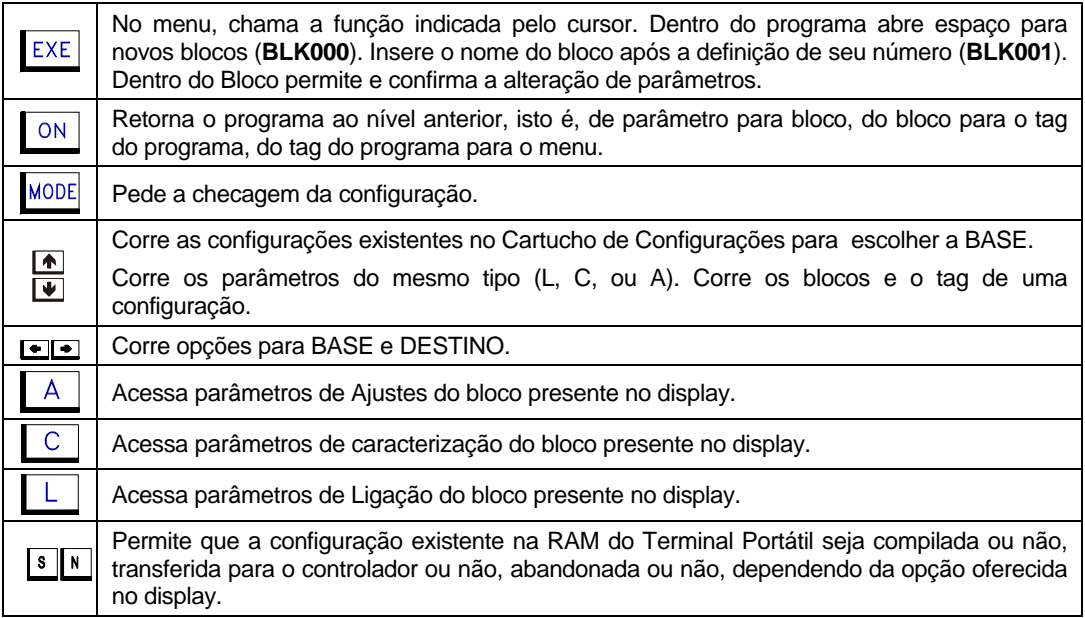

A figura 3.6 mostra os níveis hierárquicos de um programa. A tecla <ON> permite retornar ao nível anterior. A tecla <EXE> permite acesso ao nível seguinte. Quando trabalhando a nível de blocos, a tecla <EXE> abrirá espaço para um novo bloco (**BLK000**), e após ser definido o n° do bloco (Ex. **BLK001**) este será inserido no programa pressionando-se a tecla <EXE>.

A seção seguinte exemplifica o desenvolvimento de um programa passo a passo. Siga-o.

#### **Exemplo de Configuração**

Vamos implementar a seguinte estratégia de controle no **CD600**:

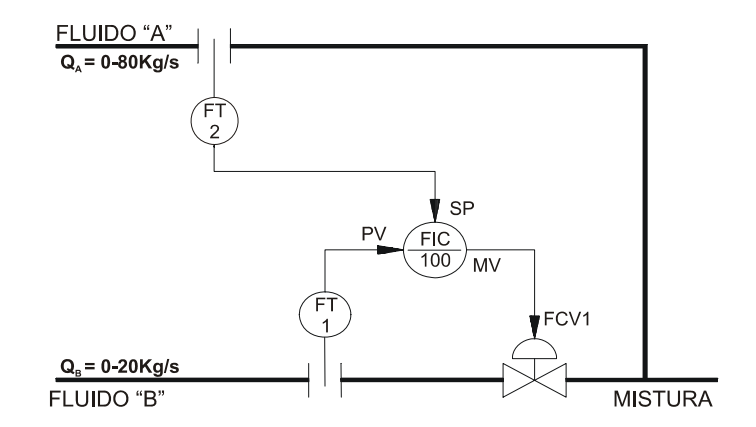

*Fig 3.7 - Loop de Controle Desejado*

A vazão do fluido B deve ser controlada de tal forma a ser igual a vazão do fluido A. (Posteriormente trabalharemos com um exemplo onde a relação fluido A / fluido B deve ser mantida constante, ver exemplo na Seção 4, **Função 12 - ARTH**).

Antes de começar a trabalhar com o Terminal Portátil é recomendado desenhar a configuração de controle, usando a biblioteca de blocos como referência. O desenho deve conter os números dos blocos e os números dos terminais conforme indicado na Figura 3.8.

As conexões C e D do bloco 043 estão devidamente explicadas na descrição do bloco. Neste ponto

porém, estas explicações não são importantes. Vamos, então, ver como o programa é criado e carregado no controlador.

Os seguintes comandos, na respectiva ordem, devem ser usados para configurar o controlador.

Os desenhos representam as teclas pressionadas e a indicação do display.

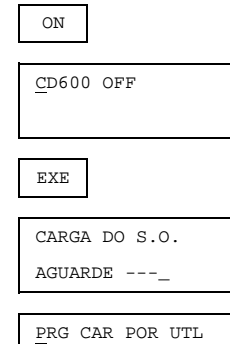

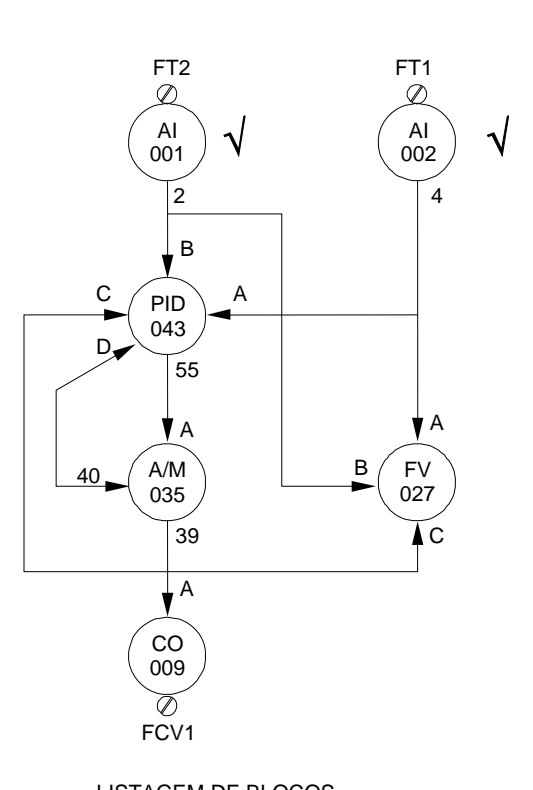

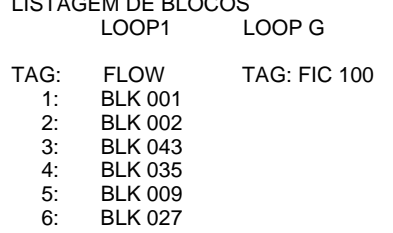

*Fig 3.8 - Configuração de um Loop de Controle* 

O cursor está piscando sob **PRG**, e o modo escolhido é o modo programação:

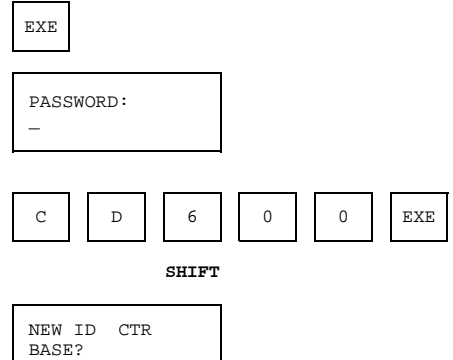

Começaremos agora um novo programa, que não está disponível no Cartucho de Configurações (**ID**) e nem no controlador (**CTR**). Escolheremos então a opção **NOVA**.

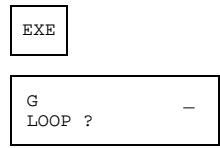

Teremos apenas um loop na configuração, porém é imprescindível que o controlador seja identificado. Para fazê-lo iremos dar, ao loop geral, uma identificação (**TAG**):

EXE TAG \_ GN

Chamaremos o controlador de **FIC100** 

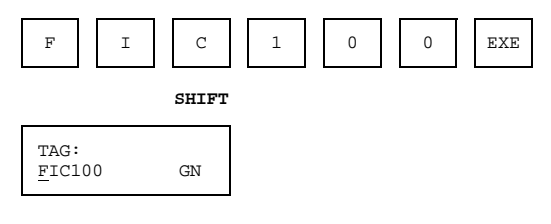

**GN** no canto inferior direito significa: loop **GERAL** e base tipo **NOVA**.

Agora, temos que escolher um dos demais loops para inserir nossa configuração. Selecionaremos o loop 1. Para retornar ao nível de seleção dos loops deve-se pressionar a tecla <ON> (veja Figura 3.6).

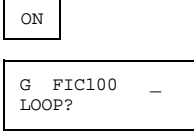

Selecionar o Loop 1.

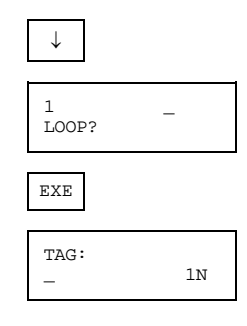

A mensagem **1N** no canto inferior direito do display, informa que estamos trabalhando no loop 1 e a base é **NOVA**.

Vamos assumir VAZÃO como **TAG** para o loop. Um asterisco (\*) no canto superior direito indica que o **TAG** ainda não foi confirmado.

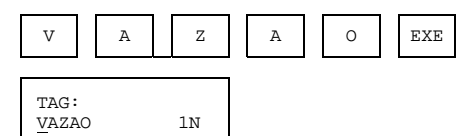

Para chamar o 1º bloco:

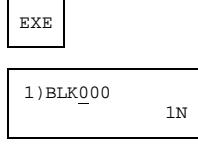

Para entrar com o bloco 001:

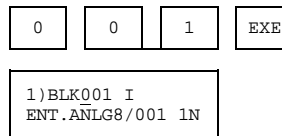

A primeira linha do display informa que o bloco **BLK001** está inserido (**I**), e que é o primeiro bloco do LOOP 1.

A segunda linha informa que este é um bloco do tipo Entrada Analógica (**ENT.ANLG**) e que existem oito blocos deste tipo, sendo o bloco **BLK001** o primeiro deles (8/001). No canto direito da segunda linha, **1N** informa que este é o LOOP **1**, e a base tipo **NOVA**.

Para chamar o segundo bloco:

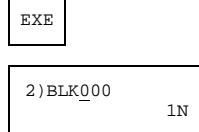

Para entrar com a segunda entrada analógica.

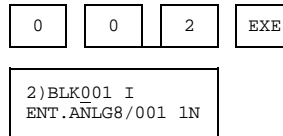

Para chamar um novo bloco e inserir o bloco PID:

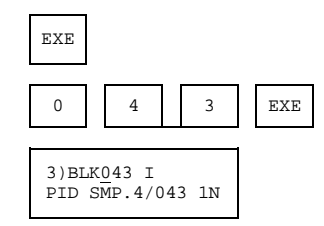

Para chamar um novo bloco e inserir o bloco A/M:

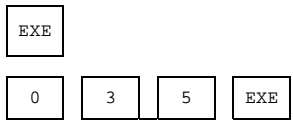

 $4)$ BLK $035$  T  $ATTO-MAN4/035$  1N

Para chamar um novo bloco e inserir o bloco de saída em corrente.

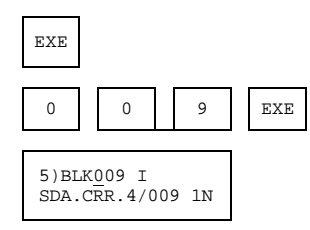

Para chamar um novo bloco e inserir o bloco de visualização frontal.

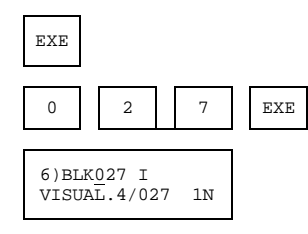

Para deletar um bloco inserido indevidamente na configuração pressionar a tecla <DEL>, quando o bloco estiver sendo mostrado no display.

Para verificar quais blocos estão configurados ou quais estão presentes no loop, usar as teclas <↓> e <↑>. Um bloco pode ser inserido entre dois blocos A e B presentes no loop configurado, bastando localizar o bloco A e então pressionar <EXE> para inserir o novo bloco.

**Importante**: Se um mesmo bloco é inserido em dois pontos diferentes da configuração, a indicação IX avisará ao usuário que o bloco está sendo usado no loop X. No exemplo anterior, se tentássemos usar o bloco **BLK001** duas vezes, no passo nº 4, por exemplo, o display indicaria "**4)BLK001 I1**", e o I1 significa que o bloco **BLK001** já havia sido usado no loop 1.

Agora estamos prontos para iniciar a ligação dos blocos. Somente as entradas dos blocos são ligadas. As saídas possuem endereços fixos. Na condição de **DEFAULT**, todas as entradas possuem endereço "0" (Nenhuma ligação). Podemos começar a ligar a partir de quaisquer blocos. Por exemplo, quando estivermos confirmando o uso do bloco, pode-se também configurar os seus respectivos **Parâmetros de Ligação**.

Vamos começar do início da configuração, pressionando:

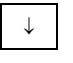

ou 6 vezes

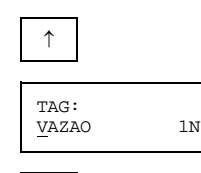

↓

1)BLK001 I ENT.ANLG8/001 1N

Este bloco possui apenas uma entrada que está fisicamente vinculada ao borne **18A**. Se você tentar ligá-lo pressionando a tecla <L>, você verá a seguinte mensagem:

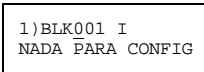

Para ir para o segundo bloco:

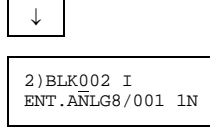

A entrada está vinculada ao borne 17A (tal como o bloco **BLK001**, não há nada para configurar).

Para ir para o terceiro bloco:

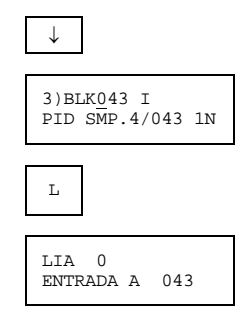

O display indica que a entrada **A** do bloco **BLK043** não está conectada. A descrição do bloco (Seção 4) mostra que a entrada **A** deve receber o Setpoint, que vem da segunda entrada analógica do bloco **BLK002**, saída 4. Para fazer a ligação, você deve pedir a troca pressionando:

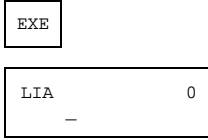

Entre com o endereço do Setpoint (4).

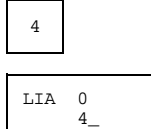

e confirmá-lo

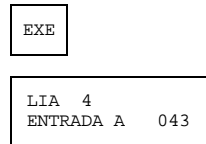

Para ir para a entrada **B**, que é a Variável de Processo:

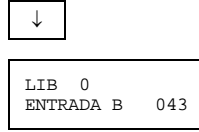

Para trocá-lo por **2**, que é o endereço da PV, peça a troca:

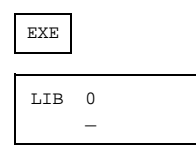

Entrar com 2 e confirmá-lo

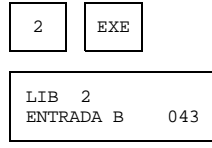

O bloco PID deve ser informado do valor da saída manual, de forma a segui-lá durante a operação manual (entrada **C**), e se a saída está em modo manual ou automático (entrada **D**). O valor da saída atual está disponível no endereço **39**, que é a saída do bloco **BLK035** (Estação A/M). O status manual está indicado no endereço **40**, que é uma outra saída, neste caso discreta, do bloco **BLK035**.

Para ir para a entrada **C**, pressionar:

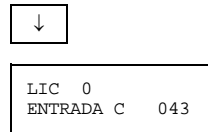

Para pedir a troca, pressionar:

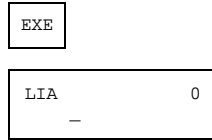

Para entrar com o endereço 39 e confirmá-lo, pressionar:

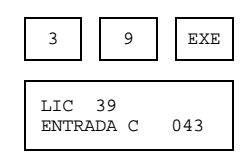

...usar o mesmo procedimento para a entrada **D**.

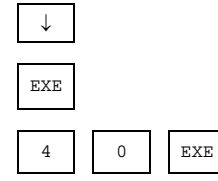

e então o bloco **BLK039** (APID) está totalmente ligado. O display indicará:

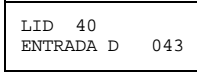

Para voltar para o nível dos blocos, pressionar:

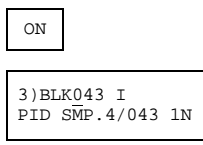

Para ir para o próximo bloco:

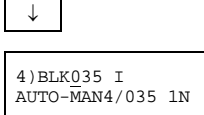

Para ligar o bloco:

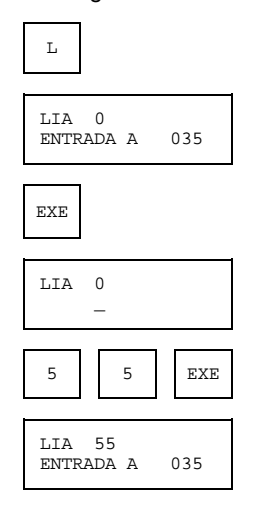

Para retornar ao nível dos blocos e ir para o próximo bloco:

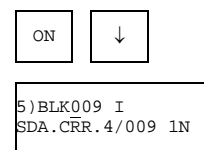

e portanto...

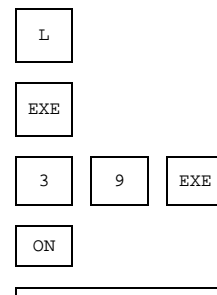

5)BLK<u>0</u>09 I<br>SDA.CRR.4/009 1N

Para ligar o bloco 027 - Visualização:

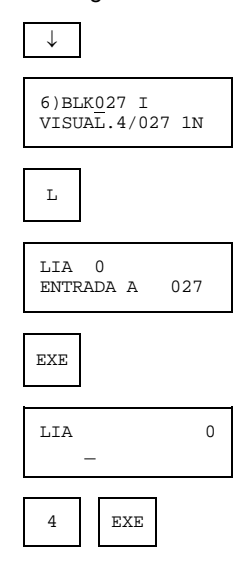

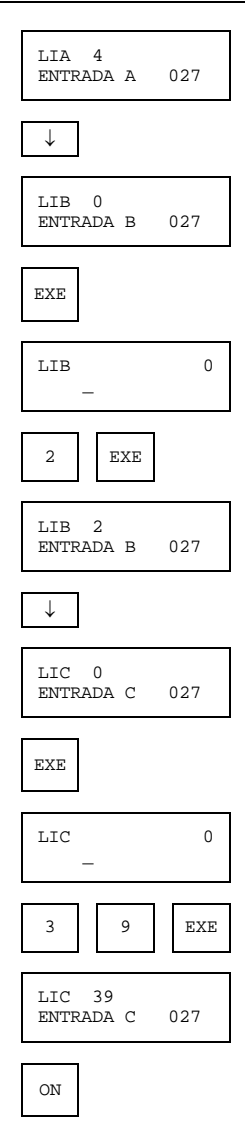

Todas as entradas dos blocos estão conectadas. Os blocos possuem outros dois tipos de parâmetros:

- "**A**" São parâmetros de ajuste, tais como: VALOR DO GANHO PROPORCIONAL, VALOR DO TEMPO INTEGRAL, etc.
- "**C**" São parâmetros de caracterização, tais como: MODO DIRETO/REVERSO, PID/IP.D/I.PD, etc.

Para alterar estes parâmetros, pressionar as teclas <A> e <C>, respectivamente e em sequida proceder de modo similar, para os parâmetros "**L**".

No nosso exemplo, as entradas analógicas poderiam ter extração de raiz quadrada, pois transmissores de pressão diferencial são usados para medir vazão. O bloco de entrada analógica deveria ter um filtro de 2 seg.

A saída deve diminuir quando a PV aumentar e o **ganho proporcional** deveria partir com valor de  $K_p = 1$  e o **tempo integral** com  $T_R = 0,1$ min.

Para executar estes ajustes, rodar o programa através das teclas <↑> e <↓> até que seja indicado, no display, o bloco desejado. O primeiro bloco é o da entrada analógica 1.

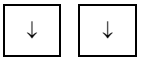

1)BLK001 I ENT.ANLG8/001 1N Para configurar extração de raiz quadrada, pressionar:

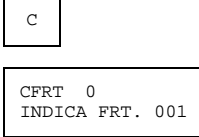

Para ir para outros parâmetros de caracterização:

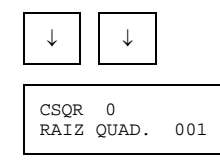

Para trocar o parâmetro de 0 (**NÃO**) para 1 (**SIM**) e confirmar:

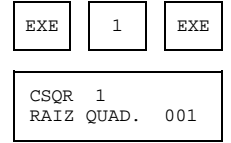

De forma a ajustar a constante de tempo do filtro, pressionar:

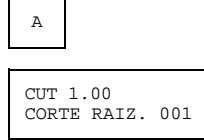

Para visualizar os demais ajustes possíveis:

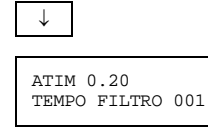

Para trocar 0,20 s por 2 s e confirmar:

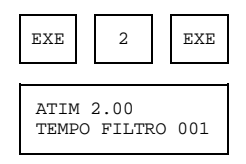

Nenhuma alteração adicional é necessária neste bloco. As alterações nos parâmetros de configuração e ajuste podem ser feitas tão logo o bloco seja inserido no programa:

Para retornar ao nível de blocos pressionar:

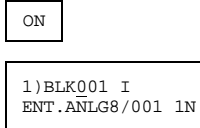

O mesmo procedimento pode ser aplicado para o segundo bloco, Entrada Analógica **002**.

Avançando no programa até o bloco PID, pode-se ajustar a ação de controle e as constantes de sintonia do PID:

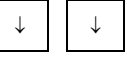
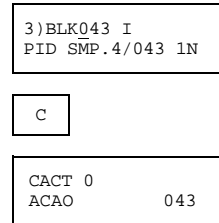

**CACT**=0 significa que a saída diminui quando a PV aumenta (veja **Função 10 - Seção 4**), que é exatamente o que precisamos mas, também significa algo mais:

- Permite o ajuste das constantes PID via frontal do controlador. Caso queira desabilitar este ajuste pelo frontal, deve-se usar **CACT**=2 ou 6.
- O algoritmo PID é do tipo paralelo ou ideal. O algoritmo ISA ou Não Interativo requer **CACT**= 4 ou 6.

Vamos deixar como está. Para ajustar as constantes de sintonia, pressionar:

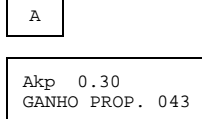

Para trocá-lo por 1 e confirmar:

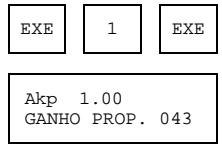

Para localizar outra constante:

↓ ATr 10.000 TEMPO INTEG. 043

Para trocá-lo por 0,1 min e confirmar:

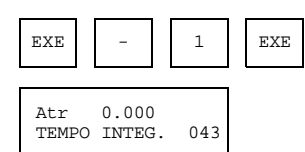

Após a última troca, retornar ao nível do bloco:

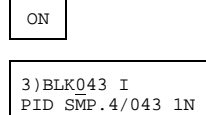

O programa está pronto. Para checar a configuração, pressionar:

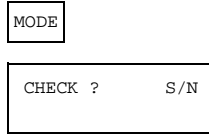

Se não houver mais alterações, pressionar:

S CHECANDO CONFIG.  $\sim$   $\sim$   $\sim$   $\sim$   $\sim$   $>$   $\sim$   $>$ 

Terminada a checagem da configuração, se nenhum erro foi detectado, a mensagem seguinte perguntará pelo DESTINO da configuração.

ID CTR AB DESTINO ?

- **ID** Armazena no Cartucho de Configurações, que deve estar inserido no Slot **C**.
- **CTR** Descarrega na memória **NVRAM** do controlador. O Terminal Portátil deve estar conectado ao controlador.
- **AB** Abandona a configuração.

Se há erro na configuração o display indicará mensagens de erro. É possível ver a lista de erros pressionando-se <↑> ou <↓>.

Para retornar ao programa, pressionar a tecla <EXE>. Deve-se corrigir o programa, checá-lo novamente e retornar a este ponto.

Supor que desejamos armazenar o programa no Cartucho de Configurações:

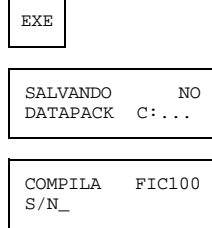

A configuração compilada pode ser descarregada mais rápido no controlador se for pressionada <S>.

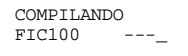

### **Significado das Mensagens de Erro na Verificação da Configuração**

Quando se executa a verificação de uma configuração, pode ocorrer as seguintes mensagens de erro:

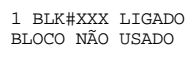

Bloco xxx teve uma de suas entradas ligadas a um bloco não existente na configuração.

```
1 BLK#XXX USADO 
NOS LOOPS 12
```
O bloco xxx está sendo usado mais de uma vez na configuração, no caso, nos loops 1 e 2.

```
ESCOLHA UM TAG 
PARA LOOP GERAL
```
A configuração não possui loop geral.

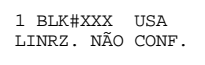

Os bloco(s) que forma(m) a curva de linearização, solicitada no parâmetro **CLIN** do bloco XXX, não existe(m) no Loop Geral.

1 FUNC#XX USADA MAIS 1 VEZ/LP 1

Os blocos relacionados com a Função XX foram usados mais de uma vez no mesmo loop. No caso, o loop 1. Esta mensagem é utilizada apenas às funções: Auto/Manual, Local/Remoto e Visualização do loop.

**OBS.**: Durante a operação de carregamento pode ocorrer a seguinte mensagem:

ULTRAPASSADA CA-PACIDADE DA RAM

A área da memória para um dos loops foi ultrapassada. Deve-se retornar ao modo programação e redistribuir os blocos entre os demais loops.

# *Modo Carregamento*

No modo PROGRAMAÇÃO há uma opção para descarregar automaticamente a configuração no controlador, se nenhum erro foi detectado na checagem. Porém se o usuário deseja descarregar no controlador uma das configurações contidas no Cartucho de Configurações, inserido no slot **C**, devese ir para a opção **CAR** (Carregamento) do menu principal e pressionar a tecla <EXE>.

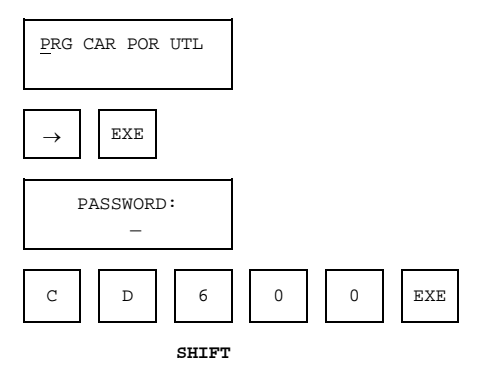

Se houver um Cartucho de Configurações no Slot **C** e neste Cartucho de Configurações houver uma ou mais configurações armazenadas, o display indicará a mensagem:

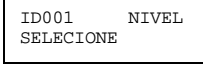

Usando as teclas <↑> ou <↓>, todas as configurações disponíveis serão mostradas no display. A mensagem consiste de:

ID001 - Identificação dentro do Cartucho de Configurações com o número seqüencial.

NÍVEL - Tag da configuração com até 8 caracteres.

Assegure-se que o controlador esteja com a chave "**SAFE-NVRAM**" na posição **NVRAM** e selecione a configuração desejada:

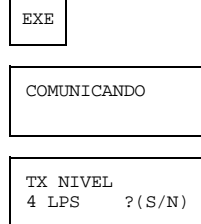

A pergunta no display é uma abreviação da seguinte questão:

"Você quer transmitir o programa "**NÍVEL**" para o controlador que possui a configuração "**4 LPS**" ? S/N.

Se você disser não, pressionando <N>, você voltará ao nível de seleção. Se disser sim, pressionando <S>:

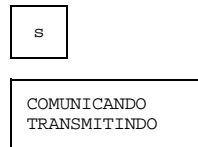

Um sinal sonoro proveniente do Terminal Portátil indicará que a transmissão terminou. O display exibirá uma mensagem pedindo que coloque a chave do controlador em "**SAFE**".

Se pressionar <ON>, retornará ao nível de seleção. Neste ponto pode-se selecionar uma configuração para outro controlador.

# *Modo Operação*

O modo operação permite ao usuário:

Alterar parâmetros de **C**aracterização. Alterar parâmetros de **A**juste. **M**onitorar as saídas dos **B**locos. **Mon**itorar entradas e saídas analógicas e Digitais. **Cal**ibrar entradas e Saídas Analógicas.

A figura 3.9 mostra a Árvore do Modo Operação.

O modo operação (**OPR**) é a terceira opção do menu principal.

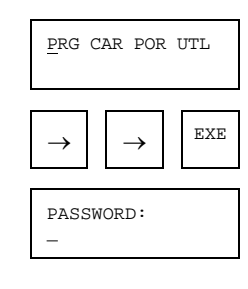

Entrar com o password:

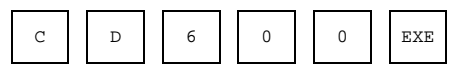

**SHIFT**

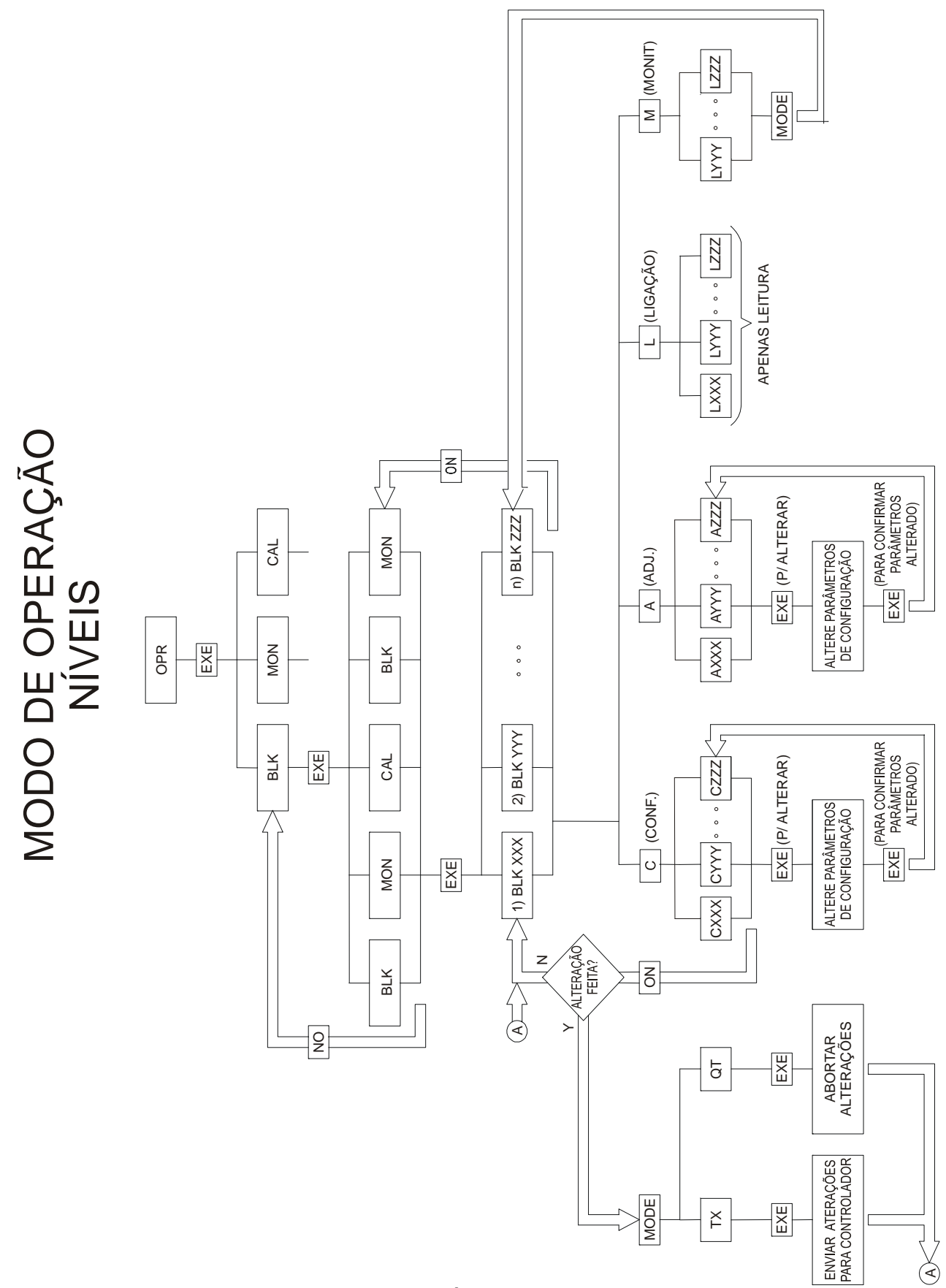

*Fig 3.9 - Árvore do Modo de Operação*

BLK MON CAL

**BLK** - Ajuste/Caracterização/Monitoração das Saídas dos Blocos.

**MON** - Monitoração das entradas e saídas do controlador.

**CAL** - Calibração.

### **Ajuste/Caracterização dos Blocos**

Quando a opção **BLK** é selecionada, pode-se acessar, monitorar e modificar qualquer bloco da configuração. Com o Terminal Portátil conectado ao Controlador e com a chave na posição "**NVRAM**", selecionar **BLK** e pressionar:

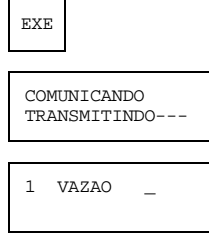

O display indica o loop 1 e seu respectivo tag, VAZÃO.

As teclas <↑> e <↓> permitem selecionar os loops configurados. Este é o nível de loops (ver fig 3.9 - Modo Operação). Selecionar o loop desejado e pressionar:

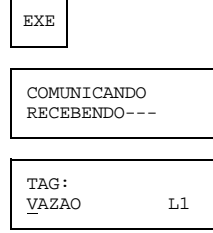

Estamos agora no nível dos blocos. Os blocos deste loop estão na memória **RAM** do Terminal Portátil. As teclas <↑> e <↓> permitem varrer todos os blocos do loop 1.

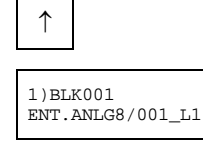

Para alterar parâmetros de **C**aracterização, pressionar:

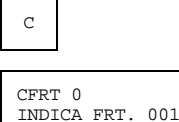

As teclas <↑> e <↓> permitem varrer todas as opções possíveis. Os parâmetros de caracterização, de cada bloco, estão descritos na **Seção 4**.

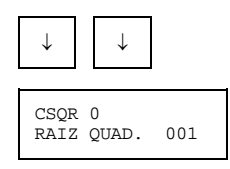

A extração de raiz quadrada não está configurada. Para alterar isto, deve-se configurar o parâmetro com 1:

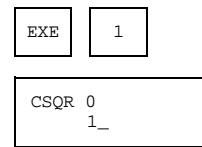

Para confirmar:

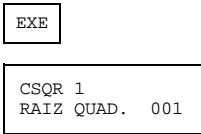

Caso queira alterar o ponto de corte da extração de raiz de 1 para 0,5%, pressionar:

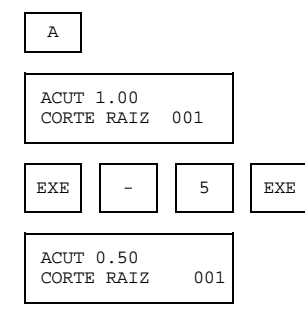

Caso seja necessário mais alterações nos parâmetros de **A**juste, use as teclas <↑> e <↓> para localizá-los. Para alterar outros parâmetros de **C**aracterização, usar **C**.

Quando não houver mais alterações a serem feitas neste bloco, retornar ao nível dos blocos, pressionando:

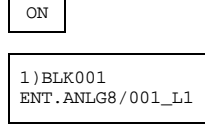

Para transferir os valores alterados para o controlador, pressionar:

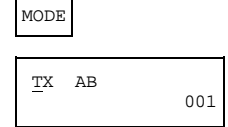

**TX** - transmite (as informações para o controlador).

**AB** - Abandona (nenhuma alteração deveria ser feita no bloco).

**001** - Número do Bloco.

Se a opção (**AB**) foi selecionada, o display irá para o nível dos loops.

Se for selecionada transmitir (**TX**),

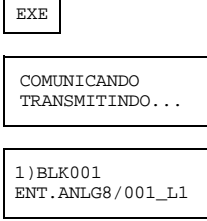

Os novos dados estão agora no controlador. Se você pretende modificar outros blocos, usar as teclas <↑> e <↓>, para mover a configuração do loop. Para ir para um outro loop pressionar <ON> e selecionar o loop desejado.

# **Monitoração dos Blocos**

As saídas dos blocos pode ser monitoradas enquanto o controle está em operação, sem causar nenhum distúrbio no processo. Esta é uma importante ferramenta para checar uma configuração. Com o Terminal Portátil no modo operação (**OPR**), e na opção bloco (**BLK**), é possível monitorar as saídas do bloco selecionado pressionando-se a tecla <M> (Monitoração).

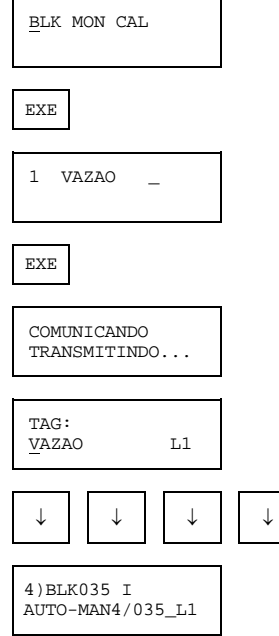

Para monitorar as saídas deste bloco, pressionar:

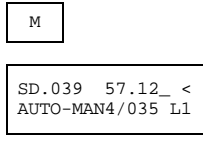

Para monitorar a saída 040, pressionar:

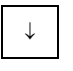

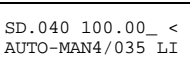

Para retornar ao nível dos blocos, pressionar <MODE>.

# **Monitoração das Entradas / Saídas (mon)**

As entradas e saídas do controlador podem ser monitoradas enquanto o controlador está em operação e sem desconectar os cabos dos terminais e também sem causar nenhum distúrbio no processo. Esta é uma importante ferramenta para checar se os sinais vindos dos transmissores e sensores realmente chegam até os controladores e se a saída do controlador sofre alteração. Com o Terminal Portátil no modo Operação (OPR), e na opção Monitoração (MON), é possível monitorar as entradas e saídas selecionadas, do controlador.

No exemplo a seguir queremos monitorar a entrada analógica 2, saída em correntes 4, entrada digital 2 e saída digital 2. Os respectivos blocos não precisam ser configurados na ordem para monitorar o status.

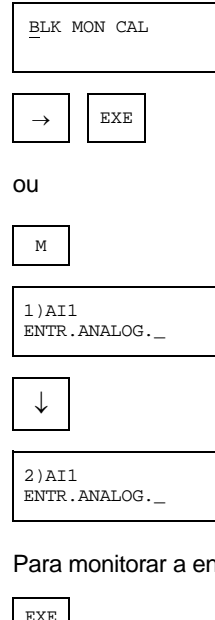

Para monitorar a entrada deste bloco pressione:

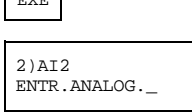

O asterisco (\*) indica que o bloco foi selecionado. Pressionar 10 vezes a tecla:

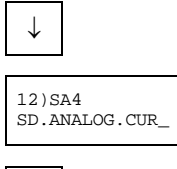

EXE

Mesmo procedimento para ED1 e SD2. Para iniciar a monitoração pressione:

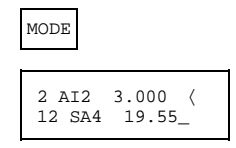

As entradas analógicas são em volts, e para entradas em corrente divide-se por 250Ω. Saídas em corrente são em miliampéres.

Neste exemplo AI2 = 3,00V (12 mA) e SA4 = 19,55 mA.

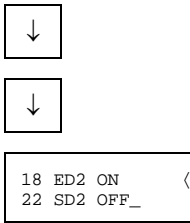

Neste exemplo a entrada digital 2 (ED2) está com nível 1 (ON) e a saída digital 2 (SD2) está aberta (OFF).

Para retornar ao nível dos blocos pressione 〈MODE〉 e para abandonar pressione 〈ON〉.

### **Calibração - Veja Seção 7**

# *Modo Utilitário*

O modo utilitário é usado para:

- **CPL**  Compilar configurações armazenadas no Cartucho de Configurações, inserido no Slot **C**:
- **CPY**  Copiar configurações do controlador, do Cartucho de Configurações ou do microcomputador PC/AT para outro Cartucho de Configurações ou microcomputador PC/AT.
- **DEL**  Deletar configurações armazenadas no Cartucho de Configurações inserido no Slot **C**:
- **VS**  Indicar a versão do Software do Terminal Portátil e do controlador.
- **PSW** Configurar o sistema de password no Terminal Portátil.
- **SPC**  Indicar o espaço disponível no dispositivo, inserido no Slot **C**:
- **FMT**  Para formatar o Cartucho de Configurações do tipo **NVRAM**, ou seja, deletar todo seu conteúdo e recuperar inteiramente o espaço da memória.
- **DGN**  Rodar um programa que dá o diagnóstico do teclado, do display e dos cartuchos existentes nos Slots **B** e **C**.

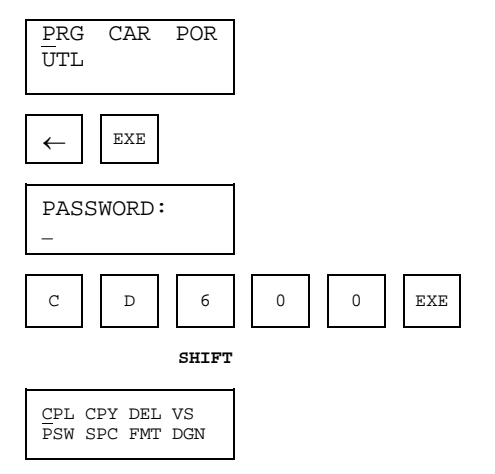

# **CPL - Compilar**

Compilar uma configuração significa colocá-la numa forma que seja facilmente transferível do Terminal Portátil para o controlador.

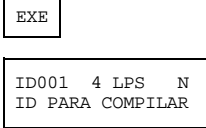

Para selecionar a configuração, usar as teclas <↑> e <↓> e em seguida pressionar a tecla <EXE> para compilar. A letra, no display, ao lado direito do tag significa:

**N** - Normal: Somente a configuração na forma normal é armazenada no Cartucho de Configurações **C**:

A forma normal permite ao usuário visualizar e trocar a configuração no modo programação mas, leva mais tempo para descarregar no controlador que a forma compilada.

- **C** Compilada: Somente a forma compilada é armazenada no Cartucho de Configurações **C**:, portanto, a configuração não pode ser visualizada ou trocada no modo programação.
- **B** Ambos: As formas normal e compilada são armazenadas no Cartucho de Configurações **C**:

Para compilar a configuração "4 LOOPS", pressionar <EXE>.

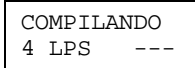

#### **CPY - COPIAR**

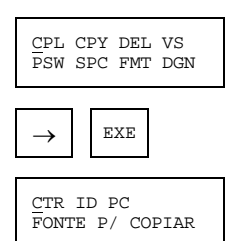

Vamos fazer um exemplo: "copiar" do controlador para o Cartucho de Configurações (**ID**), portanto a fonte é "**CTR**" e o destino "**ID**". Pressionar <EXE> para selecionar a fonte "**CTR**".

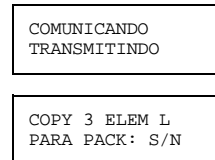

Esta mensagem significa:

"Você quer copiar a configuração "3 ELEM" que está no controlador, para o Cartucho de Configurações **C**: ?" Se a resposta for sim pressionar <S>.

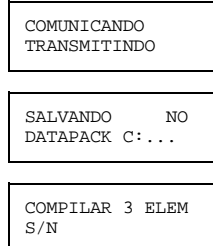

Se você não quer a forma compilada, pressionar a tecla <N>.

### **DEL - Deletar**

A configuração, contida no Cartucho de Configurações (Slot **C**), pode ser deletada, assim não será visualizada e nem descarregada no controlador, embora a configuração permaneça na memória do Cartucho.

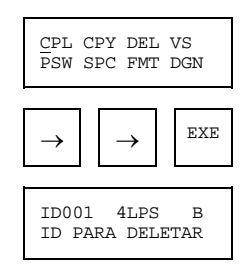

Usar as teclas <↑> e <↓> para selecionar a configuração e pressionar <EXE> para deletar a configuração selecionada.

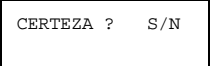

Se a resposta for sim, pressionar a tecla <S>.

# **VS - Versão do Software**

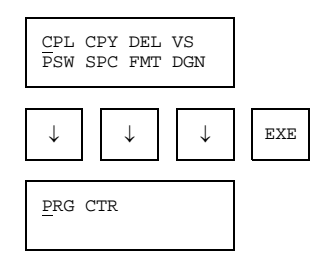

Para verificar a versão do software do Terminal Portátil, pressionar <EXE>.

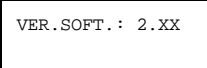

Pressionar qualquer tecla para retornar para o menu anterior.

O mesmo procedimento pode ser aplicado para verificar a versão de software do controlador.

Selecionar novamente a opção VS.

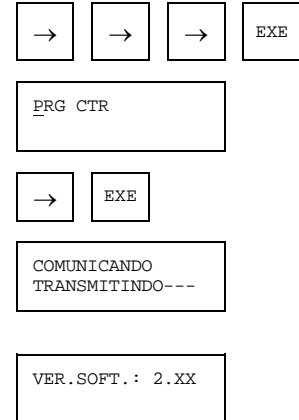

#### **Observação:**

A versão de software do controlador **CD600**, também pode ser verificada através do frontal do

controlador, proceder da seguinte maneira:

- a) Pressionar a tecla <NORM ↔ CONF>, localizada na placa principal do controlador, ao lado do plug onde é conectado o Terminal Portátil;
- b) Pressionar a tecla <ACK>;
- c) E através da tecla DSP selecionar a indicação da versão do software do controlador, no Display.

# **PSW - Configurar o Password**

Para evitar alterações feitas através de pessoas não autorizadas, podem ser atribuídos 3 passwords para as seguintes funções:

Programação, Carregamento, Utilitário, Operação - Caracterização, Operação - Ajuste.

O Password de nível 1 é hierarquicamente superior ao password de nível 2, o qual é superior ao de nível 3.

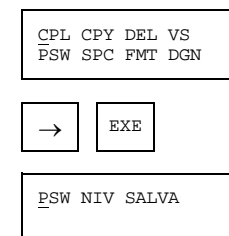

**PSW** - Selecione essa opção se você quer visualizar e/ou alterar o password(s).

- **NIV** Essa opção permite ao usuário visualizar e/ou alterar os níveis de password atribuídos a cada modo.
- **SALVA** Selecionando esta opção, a nova configuração do password será armazenada no Cartucho de Programa **B**:

As teclas <↑> e <↓> são usadas para rodar os passwords na opção "**PSW**" e os níveis atribuídos a eles na opção "**NIV**". A tecla <EXE> é usada para iniciar e terminar uma modificação, e a tecla <ON> é usada para retornar ao nível anterior.

#### **SPC - ESPAÇO DISPONÍVEL NO CARTUCHO DE CONFIGURAÇÕES (TIPO EPROM OU NVRAM)**

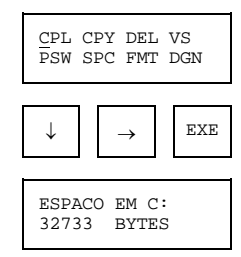

Pressionar qualquer tecla para retornar ao nível anterior.

### **FMT - Formatar o Cartucho de Configurações (Tipo NVRAM):**

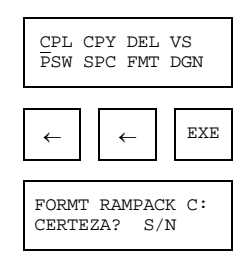

Se quiser formatar o Cartucho de Configurações (Tipo NVRAM - Slot C):

Pressionar <S>.

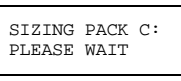

#### **DGN - DIAGNÓSTICO:**

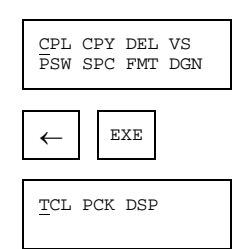

A opção TECL roda um diagnóstico do teclado. Caso queira rodá-lo, pressionar a tecla <EXE>.

SAIDA: APERTE SHIFT E LETRA

Esta mensagem indica como sair do diagnóstico do teclado.

Para iniciar o diagnóstico, pressionar qualquer tecla, por exemplo, pressionar <A>.

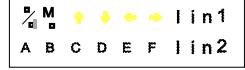

Para checar o funcionamento de cada tecla, pressionar a tecla correspondente.

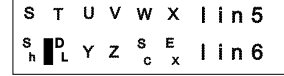

Caso queira retornar, pressionar a tecla <SHIFT> juntamente com qualquer outra tecla que seja letra.

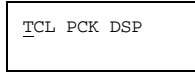

Para rodar o diagnóstico do Cartucho de Configurações pressionar.

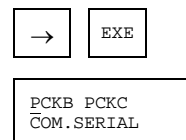

As opções **PCKB** e **PCKC** rodarão um diagnóstico escrevendo e lendo nos Cartuchos dos Slots **B**: e **C**:, respectivamente.

A terceira opção COM.SERIAL checará a comunicação do Terminal Portátil com o controlador.

Para retornar para o nível anterior, pressionar a tecla <ON>.

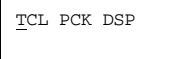

O diagnóstico do display checará todas as posições no display e retornará automaticamente para o fim. Caso queira rodá-lo, pressionar.

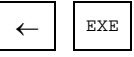

# **TABELA DE FUNÇÕES**

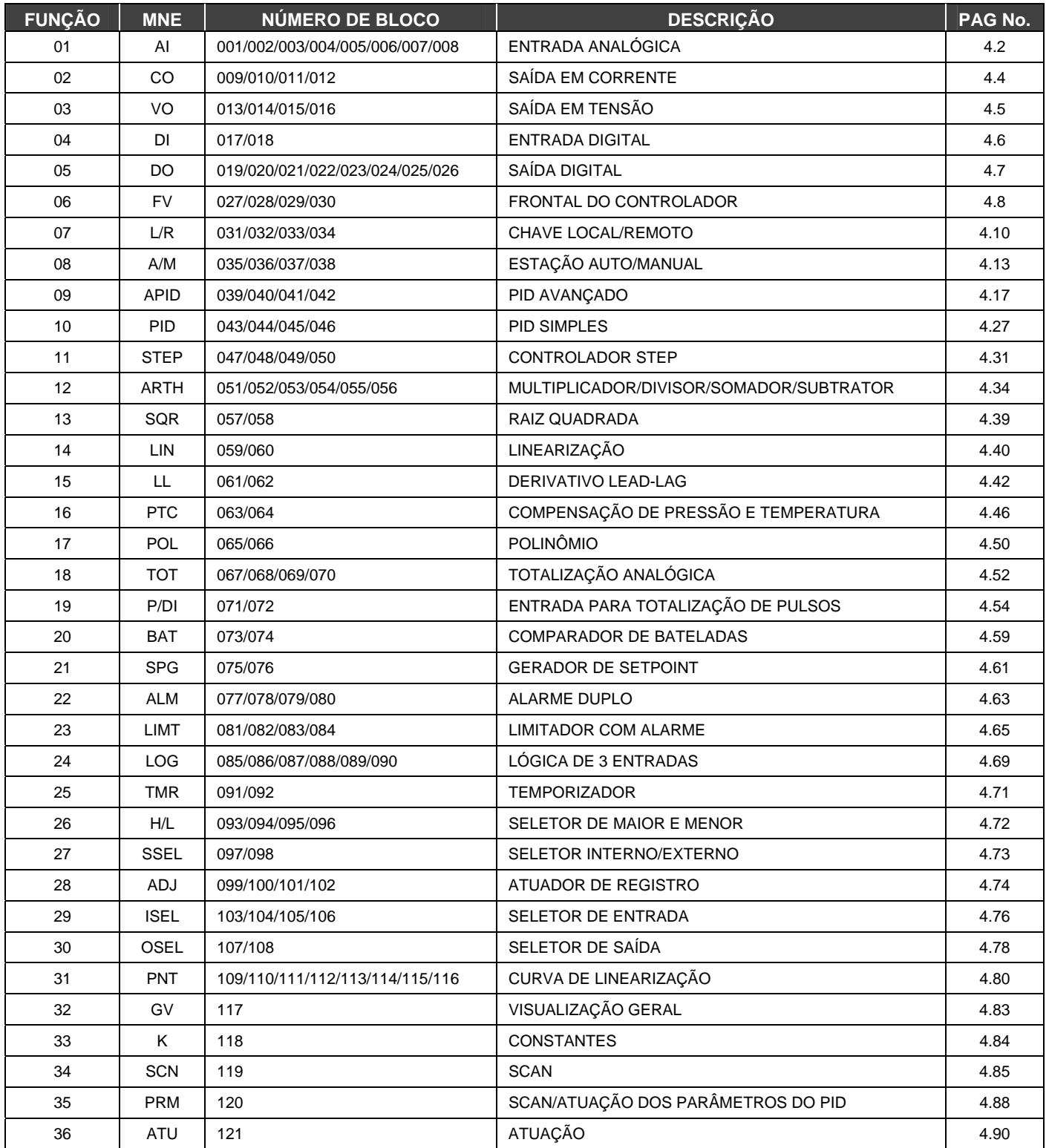

# *Função 01 - Entrada Analógica (AI)*

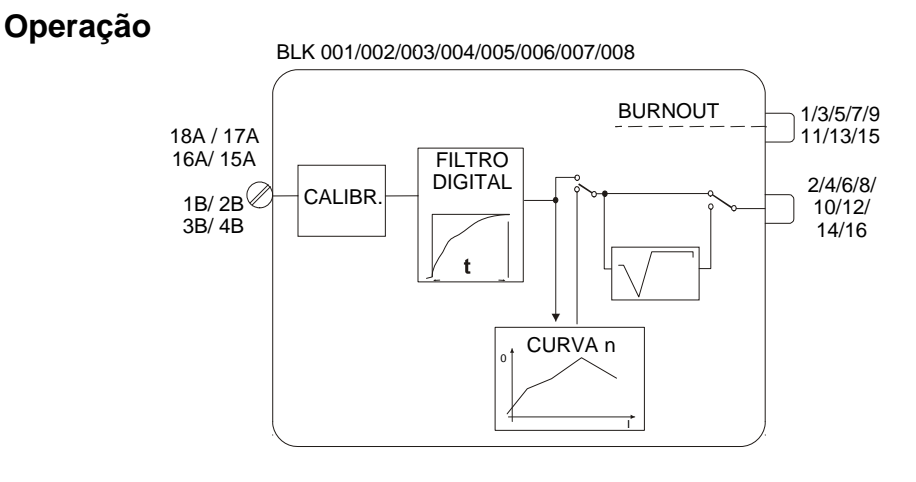

Todas as entradas analógicas (bornes do controlador) possuem um correspondente bloco de entrada analógica. A entrada analógica 2, por exemplo, a qual é conectada ao terminal **17A**, corresponde ao bloco *BLK002*. A entrada do circuito é sempre um sinal de voltagem de 0-5 Vdc ou 1-5 Vdc. Para sinais em corrente de 0-20 mA ou 4-20 mA, um resistor "shunt" de 250Ω deve ser colocado no bloco terminal correspondente à entrada escolhida.

O sinal de entrada passa por um filtro BESSEL de 2<sup>a</sup> ordem com frequência de corte de 15 Hz.

O sinal de saída do filtro é digitalizado e passa por um processo de calibração de 4 pontos no qual 0, 1, 3 e 5 V são relacionados a 0, 20, 60 e 100% do span para sinais de entrada de 0-20 mA ou 0- 5 V e -25, 0, 50 e 100% para sinais de 4-20 mA ou 1-5 V. Veja seção de calibração para maiores detalhes.

O sinal de entrada é filtrado digitalmente com constante de tempo ajustável e se necessário linearizado de acordo com a curva estabelecida na **Função 31 - Curva de Linearização (Blocos 109 a 116)**, configurados no Loop G. Esta curva é selecionada no parâmetro CLIN e pode ser configurada com 13 ou 26 pares de pontos X, Y, interconectados por segmentos de reta. As curvas que podem ser construídas estão indicadas na tabela 4.31.1 - pág. 4.60.

Pode-se ainda optar pela extração de raiz, selecionado pelo parâmetro **CSQR**, com ajuste do ponto de corte inferior **(ACUT)**. Todos os valores abaixo do ponto ajustável pelo **ACUT** são considerados 0%. O parâmetro **CSQR** permite também a seleção do sinal de entrada entre 4-20 mA/1-5 V ou 0- 20 mA/0-5 V.

Em caso de **Burnout** (sinal menor que -2% ou maior que 102% do span calibrado) um alarme é indicado no frontal do controlador (se **CFRT = 1**) e será ativada uma saída discreta (0 ou 100%). Este sinal pode ser utilizado em outros blocos do controlador, como por exemplo nos blocos da **Função 29 - Seletor de Entrada**, ou para forçar a saída do controlador para uma posição de segurança.

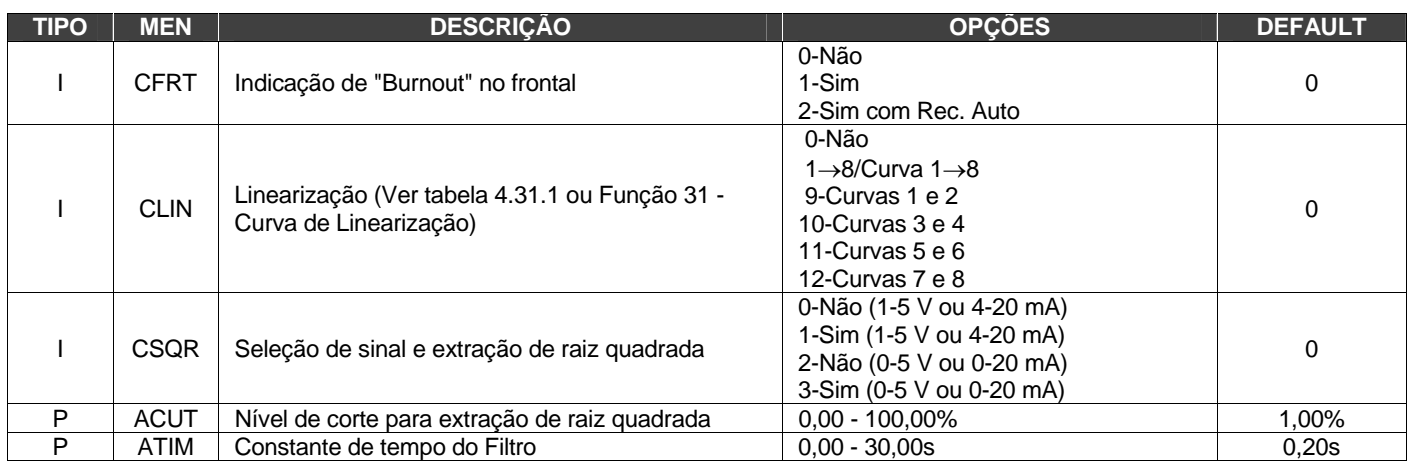

Número de bytes por tipo de parâmetro:  $A = 4$   $C = 6$   $L = 0$ 

# *Função 02 - Saída em Corrente (CO)*

# **Operação**

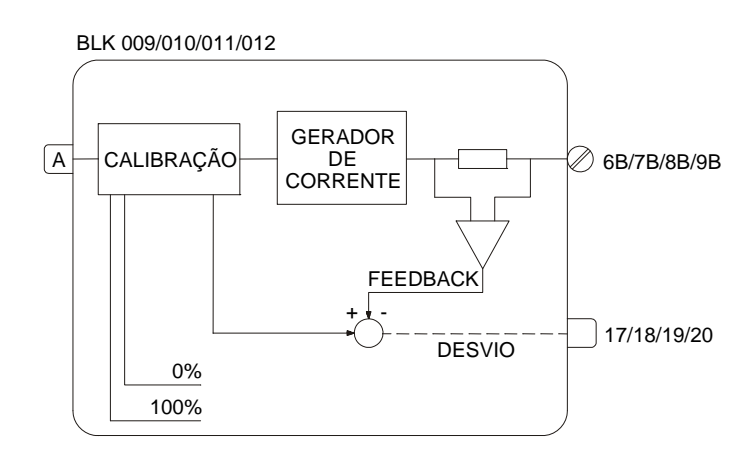

A entrada do bloco em porcentagem, é calibrada e convertida em sinal analógico de corrente. Uma realimentação desta saída é enviada a um comparador que recebe também o sinal calibrado da entrada. Se houver um desvio superior ao estipulado no parâmetro **ADEV**, será ativada uma saída discreta (0 ou 100%) que poderá por exemplo ser ligada na entrada **H** do bloco da **Função 06 - Frontal do Controlador**, fazendo com que a indicação da **MV** pisque, avisando o operador de alguma falha ou uma interrupção no loop de corrente.

O parâmetro **CVTP** permite mudar a saída de acordo com o tipo de atuador usado.

Tipo de Atuador:

- "Ar para Abrir" - **CVTP** = 0 ou 2 / saída 0-100% correspondendo a 4-20 mA

- "Ar para Fechar" - **CVTP** = 1 ou 3 / saída 0-100% correspondendo a 20-4 mA

Isto possibilita ao operador ter sempre 0% correspondendo à válvula fechada e 100% à válvula aberta.

É essencial calibrar a saída de acordo com as especificações. Por exemplo, para um sinal de 0-20 mA no bloco 11, a corrente de saída do terminal 8B deverá ser calibrada com 0-20 mA e **CVTP** deverá ser 2.

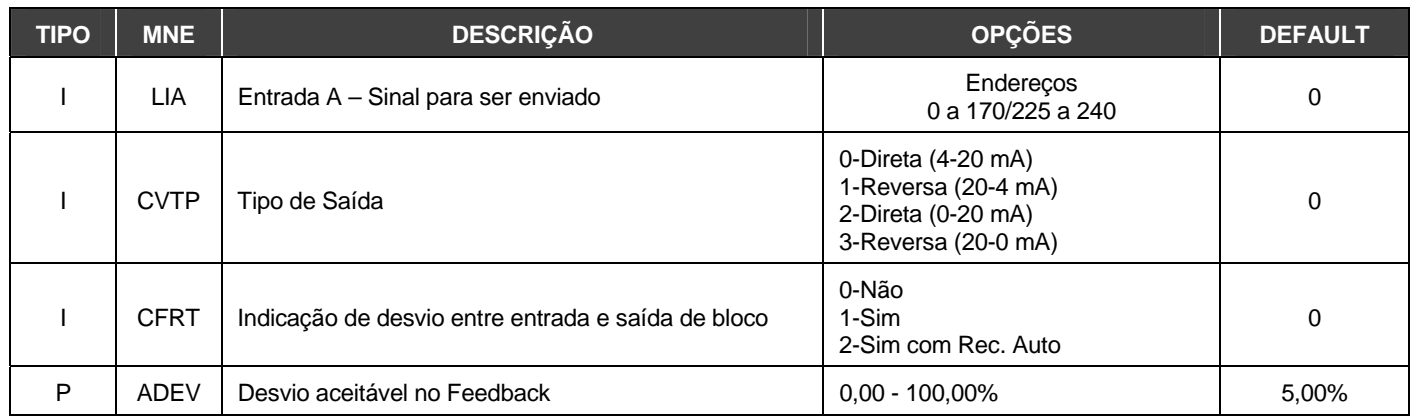

Número de bytes por tipo de parâmetro:  $A = 2$   $C = 4$   $L = 2$ 

# *Função 03 - Saída em Tensão (VO)*

# **Operação**

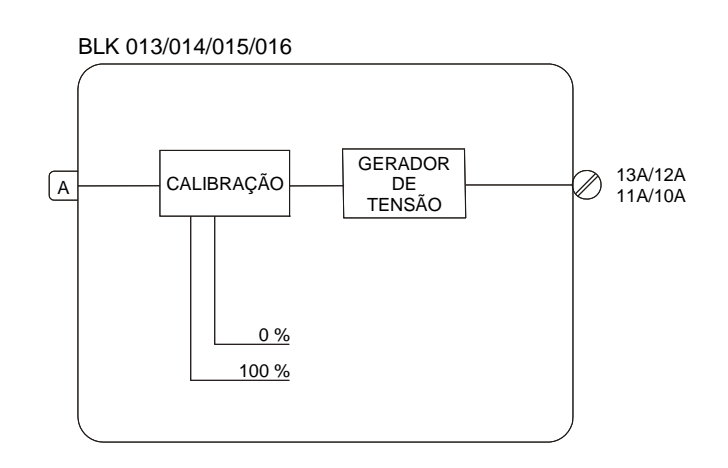

A entrada do bloco em porcentagem é calibrada e convertida em sinal analógico de tensão disponíveis na borneira do controlador.

O parâmetro **CVTP** permite selecionar saída direta (0-100% correspondendo a 1-5 Vdc / 0-5 Vdc) ou reversa (0-100% correspondendo a 5-1 Vdc / 5-0 Vdc).

A saída correspondente deve ser calibrada pelas especificações de 1-5 Vdc ou 0-5 Vdc (veja seção de calibração para maiores detalhes).

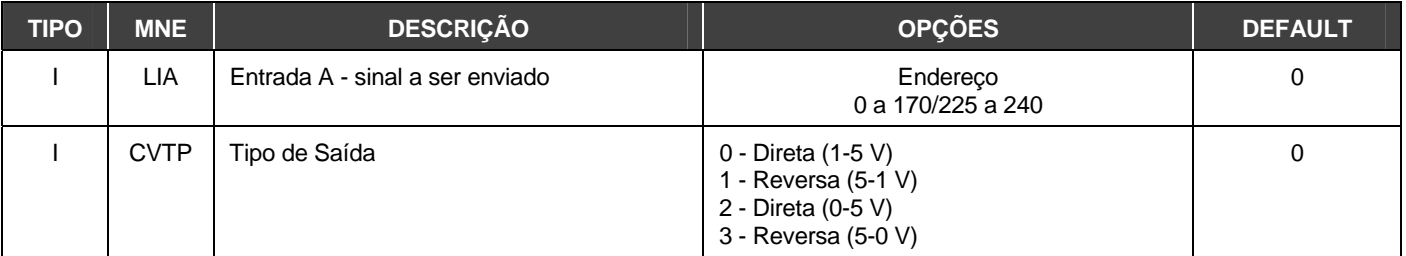

Número de bytes por tipo de parâmetro:  $A = 0$   $C = 2$   $L = 2$ 

# *Função 04 - Entrada Digital (DI)*

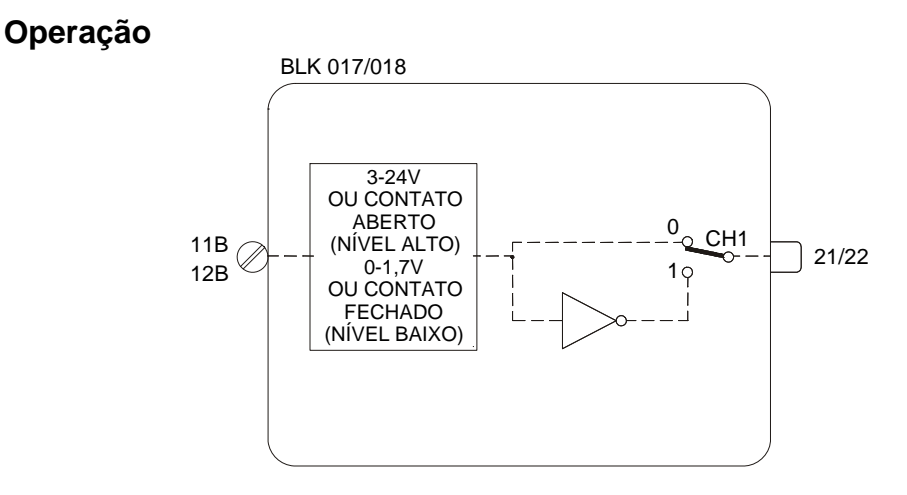

Sinal de entrada entre 3-24 Vdc ou terminal de entrada aberto (impedância maior que 10KΩ em relação ao terra digital) será considerado como nível lógico um e a saída será igual a 100%.

Sinal de entrada entre 0-1,7V ou terminal de entrada curto circuitado (impedância menor que 200Ω em relação ao terra digital) será considerado como nível lógico zero e a saída será igual a 0%.

Esta condição pode ser invertida pelo parâmetro **CNOT**.

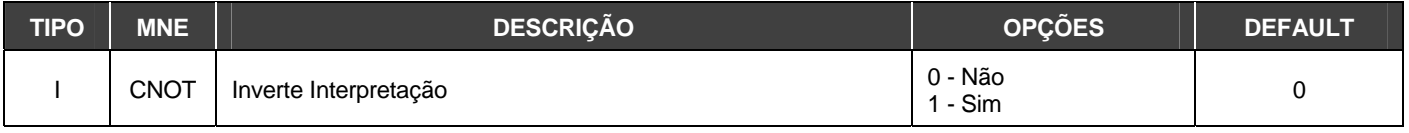

Número de bytes por tipo de parâmetro:  $A = 0$   $C = 2$   $L = 0$ 

# *Função 05 - Saída Digital (DO)*

# **Operação**

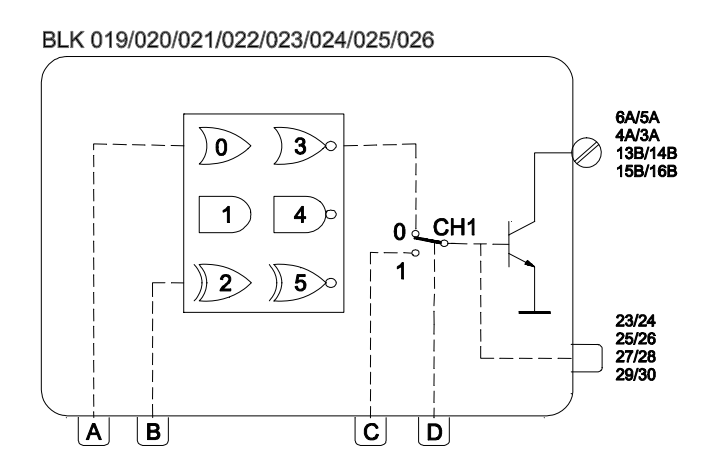

Este bloco pode efetuar uma operação lógica com as entradas **A** e **B** cuja saída é enviada a uma chave seletora de duas posições. A outra posição é ligada à entrada **C**, sendo o chaveamento ativado pela entrada **D**. Um nível alto na entrada **D** chaveia CH1 para a posição "**1**", tornando a saída igual a entrada **C** de segurança.

A operação lógica a ser efetuada pelo bloco é definida pelo parâmetro **CLOG** de acordo com a tabela 4.5.1

| <b>ENTRADA</b> |   | <b>SAÍDA</b> |            |            |            |             |             |
|----------------|---|--------------|------------|------------|------------|-------------|-------------|
| A              | в | <b>OR</b>    | <b>AND</b> | <b>XOR</b> | <b>NOR</b> | <b>NAND</b> | <b>NXOR</b> |
| 0              |   | ∩            | 0          |            |            |             |             |
| 0              |   |              |            |            |            |             |             |
|                |   |              |            |            |            |             |             |
|                |   |              |            |            |            |             |             |

*Tabela 4.5.1 - Tabela Verdade* 

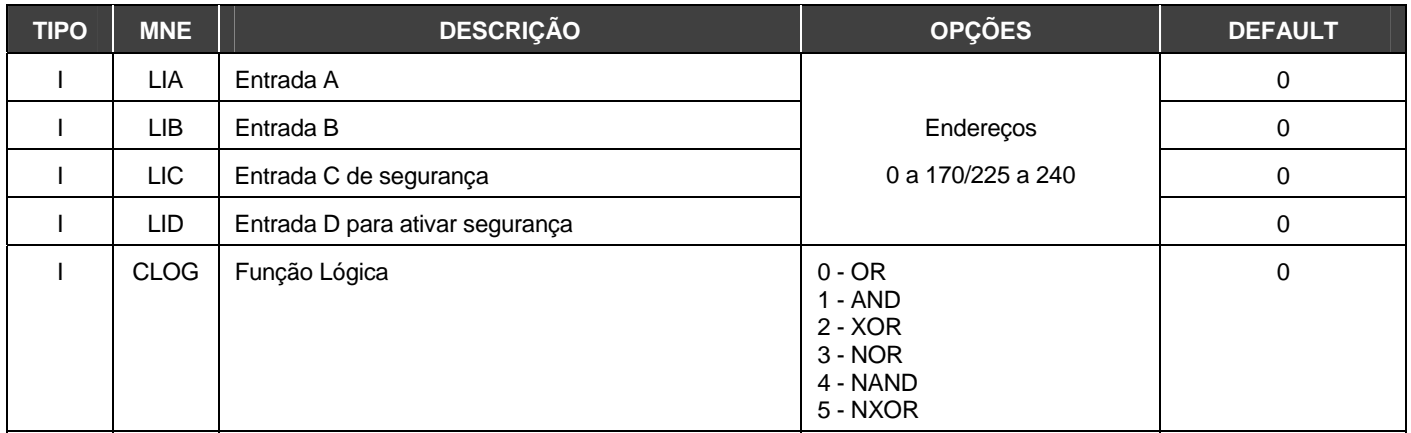

Número de bytes por tipo de parâmetro:  $A = 0$   $C = 2$   $L = 8$ *Função 06 - Frontal do Controlador (FV)* 

# **Operação**

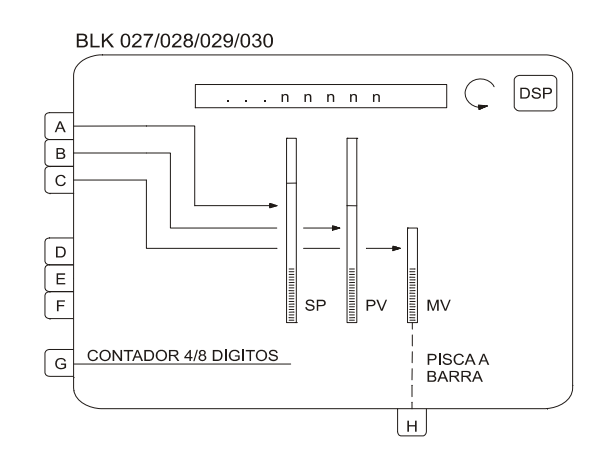

Este bloco direciona as entradas **A**, **B** e **C** respectivamente para as barras **SP**, **PV** e **MV** e associa a elas os mnemónicos **SP**, **PV** e **MV**, como default. Portanto, esse bloco é limitado a um por loop.

As entradas **A**, **B**, **D**, **E**, **F** e **G** poderão ser visualizadas no display alfanumérico e selecionadas pela tecla <**DSP**>. A entrada **C** será visualizada somente quando a saída manual for operada pelas teclas  $<\triangle>0$ u  $<\overline{\triangledown}>$ .

Blocos que possuem ajuste manual, operados pelas teclas < $\triangle$ > ou < $\nabla$ > devem ser conectados a um bloco de visualização. Uma alteração só pode ser efetuada se o seu valor estiver sendo visualizado, ou seja, quando o **LED** "Adjust" estiver acesso.

Os blocos com ajuste manual são: Chave Local/Remoto, Gerador de Setpoint, Estação

Automático/Manual, Seletor Interno/Externo e Atuador de Registro.

Estes blocos com capacidade de ajuste tem suas saídas identificadas por números igual ou maior que 225. O bloco seletor de entrada também permite entrada proveniente de blocos de ajuste. Observe que seus números de saída são maiores que 225.

### **Visualização**

Todas as entradas exceto **C** e **G,** podem ter seus mnemônicos de 3 caracteres alterados e a indicação configurada em unidades de engenharia.

Entrada **C** aparece no display quando as teclas < $\Leftrightarrow$  ou < $\heartsuit$  > são operadas.

Entrada **G** se conectada a um bloco da **Função 18 - Totalização Analógica** ou da **Função 19 - Entrada para Totalização de Pulsos**, irá apresentar um display de 8 dígitos. Conectado a qualquer outro bloco, irá operar com 4 dígitos.

Entrada **H** pode ser utilizada para piscar a barra da saída manual (**MV**) quando em nível lógico 1. Esta entrada pode ser utilizada, por exemplo, para acusar um desvio ou interrupção no circuito de corrente de saída (**Blocos da Função 02 - Saída em Corrente**).

Caso qualquer uma das entradas **A**, **B**, **D**, **E** ou **F** apresentadas no display alfanumérico exceder a 10000 (em unidades de engenharia), a mensagem apresentada será "**++++**". Se a indicação for menor que -10000 a mensagem mostrada será "**- - - -**".

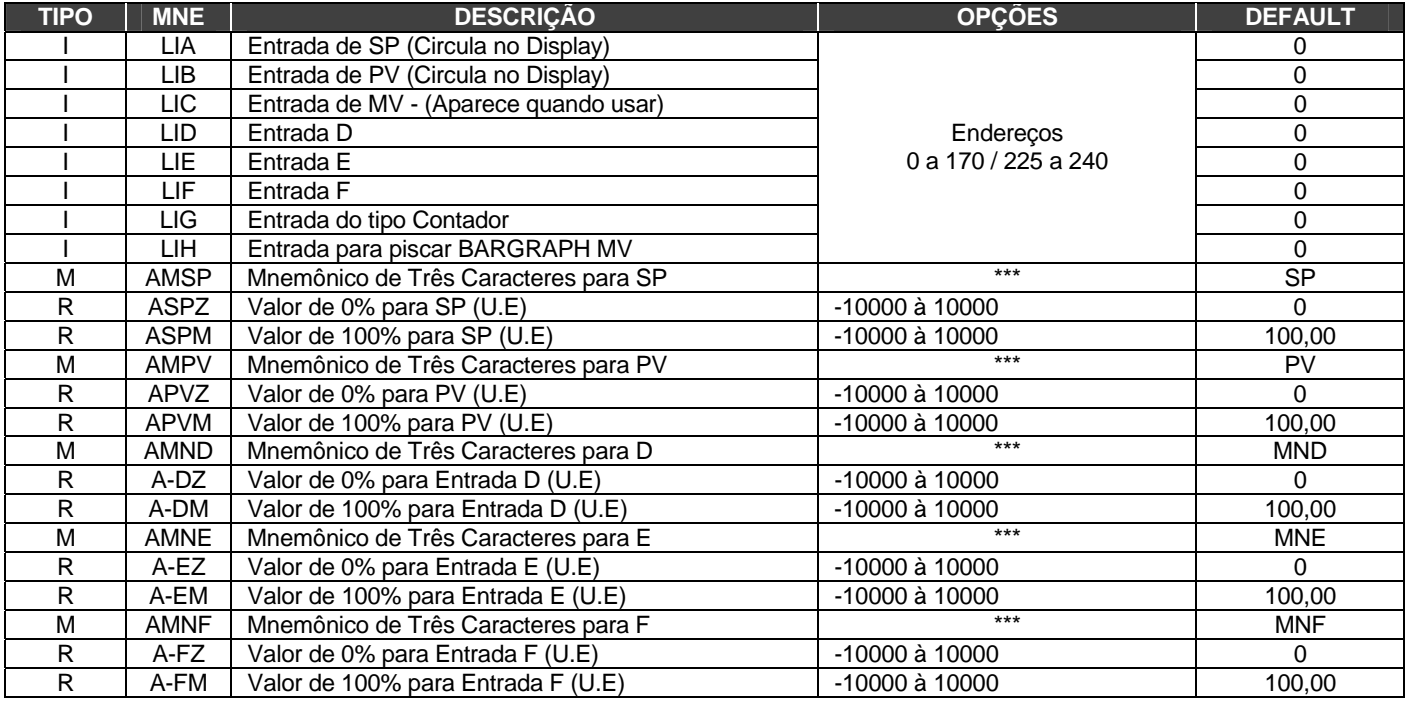

Número de bytes por tipo de parâmetro:  $A = 60$   $C = 0$   $L = 16$ 

# *Função 07 - Chave Local/Remoto (L/R)*

# **Operação**

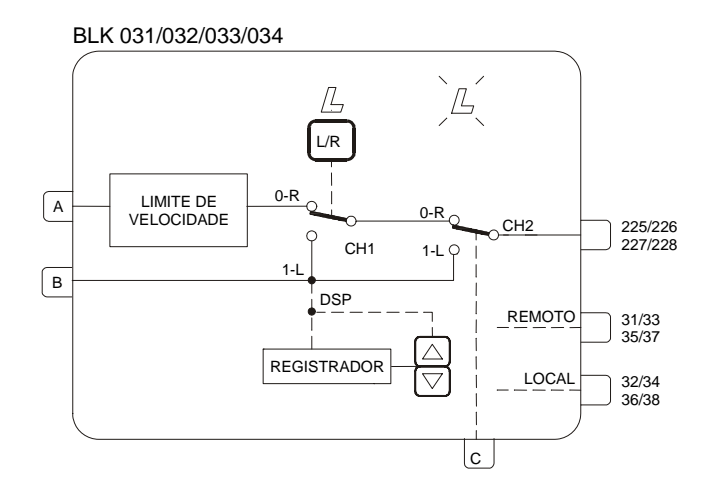

Este bloco permite selecionar Setpoint Local/Remoto através da tecla <L/R>, e a atuação do Setpoint através das teclas <∆> e <∇>, além de diversas funções relacionadas com o Setpoint.

A atuação local é possível de duas formas:

a) Pelo registro interno do bloco diretamente associado às teclas <∆> ou <∇> no frontal do painel, quando o Setpoint é selecionado no display. A saída desse bloco deve ser conectada a um bloco da **Função 06 - Frontal do Controlador** ou **Função 32 - Visualização Geral**.

b) Através da entrada **B**, pode ser ligado um bloco gerador de sinal ou a saída de um outro bloco. O uso dessa entrada cancela automaticamente o atuador de registro interno.

A transferência Local/Remoto é possível de 2 modos:

a) Pela tecla <L/R> do frontal associada a chave CH1 do bloco. Neste caso o LED "**L**" do loop correspondente ficará aceso quando em modo Local.

b) Através da entrada **C**, que quando ativada (nível lógico 1) ativa **CH2** e força o modo Local. Neste caso o **LED** "L" do loop correspondente ficará piscando, enquanto **C** estiver em nível alto.

As tabelas a seguir resumem a situação do bloco para as várias combinações de CH1, CH2 e entrada **B**.

O controlador também pode ser bloqueado em Local ou Remoto pelo parâmetro **CLKR.**

No caso de interrupção na alimentação o controlador retornará à operação no modo selecionado pelo parâmetro **CTON** (Local ou Remoto), caso o parâmetro **CLKR** esteja em Zero.

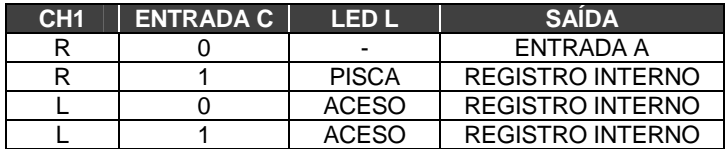

*Tabela 4.7.2 - Saída do bloco e ação do led conforme posição de CH1 e da entrada C, com "B" não conectada.* 

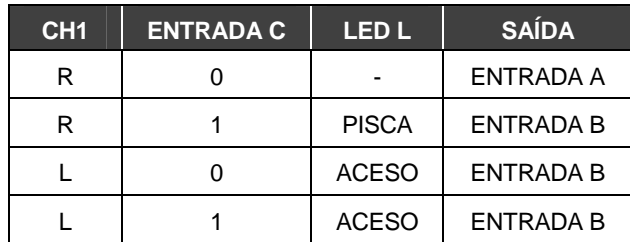

#### *Tabela 4.7.1 - Saída do bloco e ação do led conforme posição de CH1 e da entrada C, com "B" conectada.*

A transferência de Remoto para Local é balanceada isto é, o registrador local segue o Setpoint Remoto. Isto pode ser usado para implementar o Setpoint Tracking quando o loop está em Manual. Na transferência de Local para Remoto uma variação brusca no Setpoint pode ser evitada pelo ajuste do parâmetro **ASLW** que limita a taxa de variação do sinal de saída do bloco.

Em uma configuração de Setpoint Tracking, SP = PV, quando no modo Manual. A PV é manualmente ajustada para o Setpoint desejado, através das teclas de MV < $\overline{\triangledown}$  e MV < $\triangle$ >. Em seguida ele chaveia de volta para o modo Automático e o Setpoint permanecerá com o valor anterior. O bloco LOG inverte o sinal do status MANUAL para um sinal AUTOMÁTICO, desde que o Setpoint Local desejado esteja no modo Automático.

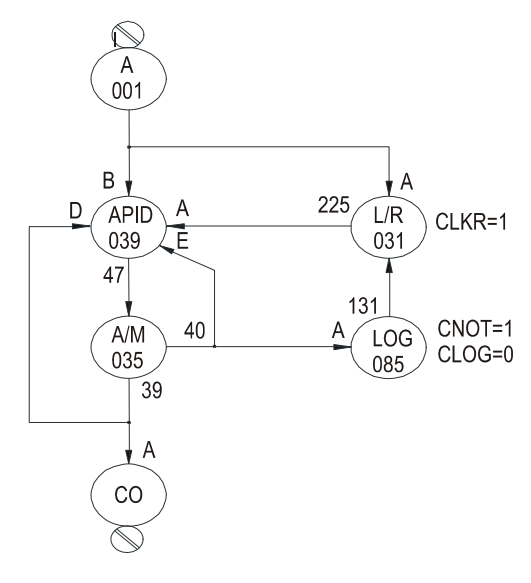

*Fig 4.7.1 - Configuração para Seletor L/R com Setpoint Tracking* 

Os limites máximo e mínimo para o gerador local de Setpoint são fixados pelos parâmetros **ALOW** e **AUPP**.

No caso de se necessitar limitar o sinal de Setpoint quando em modo Remoto deve-se usar os blocos limitadores de sinal da **Função 23 - Limitador com Alarme**.

Além do sinal de saída gerado pelo registo interno (quando em Local), ou do externo (quando em Remoto) o bloco possui mais duas saídas discretas.

A primeira em nível lógico 1, quando o bloco estiver em modo Remoto e a segunda em nível lógico 1, quando estiver em modo Local.

Quando uma das saídas 225/226/227 ou 228 é visualizada no display e o bloco estiver em modo Local, o registrador interno pode ser atuado pelas teclas <Δ> e <∇> do frontal (Setpoint Local). Com o bloco em modo Remoto, qualquer bloco gerador de sinal conectado às entradas **A** ou **B** pode ser atuado também pelas teclas <Δ> e <∇> do frontal do controlador. Esta configuração é mostrada na Figura 4.7.1.

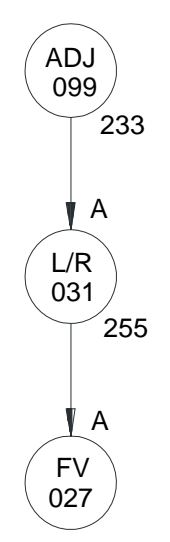

# *Fig 4.7.2 - Configuração para Seletor L/R com Atuador de Registro Interno ou Externo*

Na configuração acima, quando em modo local, a atuação é efetuada no registrador do *Bloco 031*  e quando em Remoto pelo *Bloco 099*.

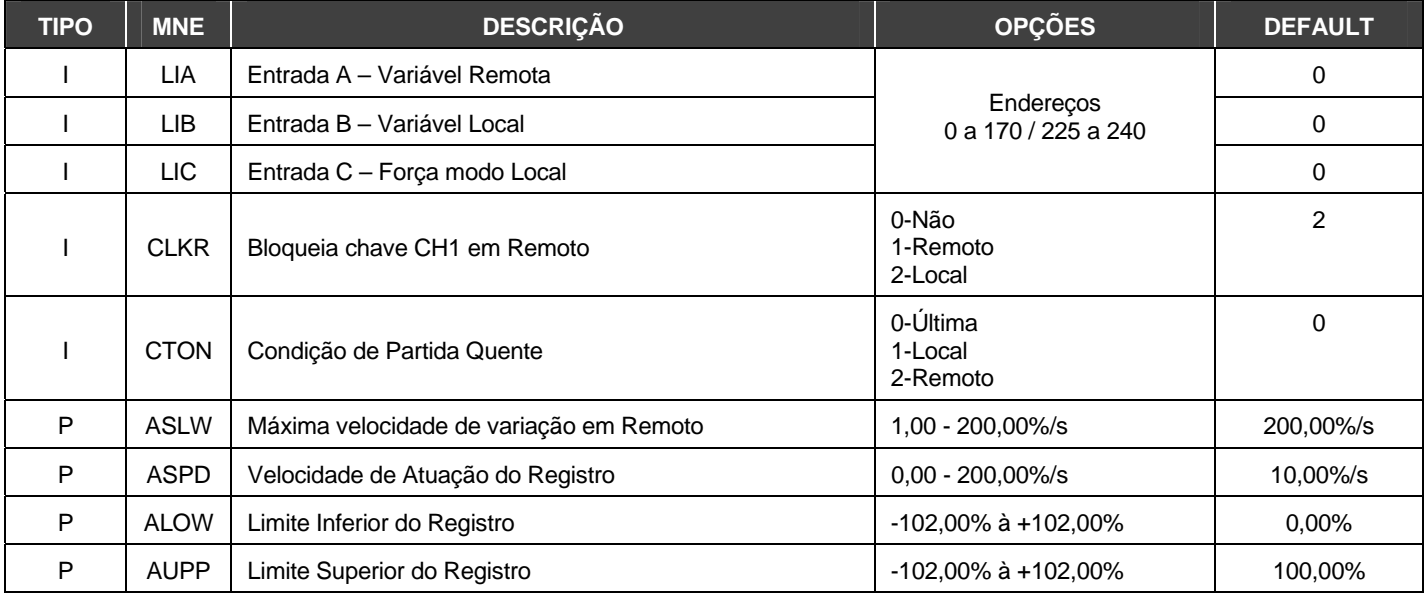

Número de bytes por tipo de parâmetro:  $A = 8$   $C = 4$   $L = 6$ 

# *Função 08 - Estação Auto/Manual (A/M)*

# **Operação**

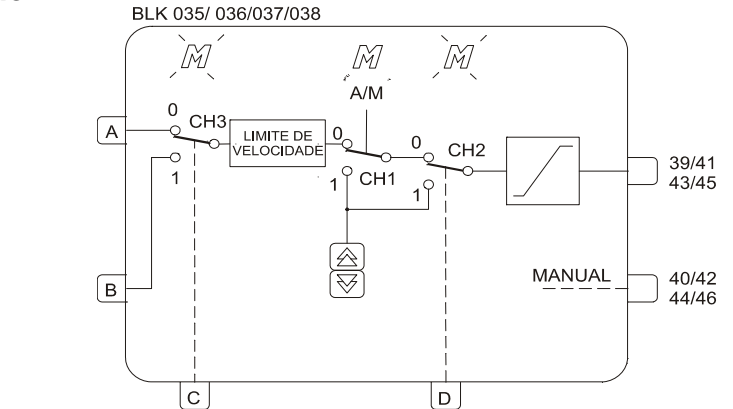

Este bloco permite ao operador atuar diretamente na saída do controlador. Na utilização mais comum, a saída de um bloco *PID* é conectada a entrada **A** do bloco **A/M** e sua saída a um bloco de saída em corrente.

Se as demais entradas, desse bloco, não forem utilizadas as chaves CH2 e CH3 devem permanecer na posição **"0"**.

A chave CH1 pode ser atuada pela tecla <**A/M**> no frontal do painel, permitindo dois tipos de operação:

- a) AUTOMÁTICO (CH1 na posição **"0"**): a letra **"M"** do loop correspondente fica apagada. A entrada **A** é direcionada à saída através do limitador de velocidade (parâmetro **ASLW**) e do limitador de sinal (parâmetros **ALOW** e **AUPP**).
- b) MANUAL (CH1 na posição **"1"**): a letra **"M"** do loop correspondente permanecerá acesa. O sinal de saída será ajustado pelas teclas  $\langle \vec{v} \rangle$  e  $\langle \vec{v} \rangle$ , com velocidade de atuação fixada pelo parâmetro **ASPD** e limitado pelos parâmetros **ALOW** e **AUPP**.

A Transferência Manual para Automático pode ser balanceada ou não. Os dois modos são descritos nos blocos de *PID*.

A transferência Automático para Manual é sempre balanceada. O registro, atuado pelas teclas  $\lt\$ i $>$ ou < >, sempre acompanham a saída do **limitador de velocidade** quando em operação Automática.

Após uma queda de energia ou um reset manual, a chave CH1 retorna à operação de acordo com o parâmetro **CHST**, isto é retorna em Manual, Automático ou na posição anterior à queda de energia ou ao Reset Manual.

Também é possível bloquear a função <**A/M**> em Automático ou Manual, através do parâmetro **CCH1**.

#### **Manual Forçado**

O modo Manual forçado pode ser ativado pela chave CH2 em função do sinal de entrada em **D**:

a) Nível lógico **"0"** em **D** mantém CH2 na posição **"0"** (OPERAÇÃO NORMAL).

b) Nível lógico **"1"** em **D** chaveia CH2 para a posição **"1"** (MANUAL FORÇADO). Nesta situação, o registro atuado por < > e < > assume o valor da posição **"0"**, antes do chaveamento.

Outras configurações podem ser adicionadas a este modo. Para outras informações, veja descrição dos parâmetros **CCH1**, **CST1**, **CLAM** e **CLMV**.

#### **Saída de Segurança**

A saída do controlador pode seguir o sinal conectado à entrada **B** (Situação de Segurança), pelo chaveamento de CH3 para a posição **"1"** mediante um sinal de nível lógico **1** na entrada **C**. O sinal em **B** pode ser constante ou variável dependendo de qual bloco está conectado.

Com CH1 em **"1"** (posição Manual) a letra **M** do loop correspondente permanecerá acesa e o sinal de saída será o sinal da entrada **B** antes do chaveamento de CH3.

Com CH1 em **"0"** (posição Automático), a letra **M** do loop correspondente piscará mais rápido do que em manual forçado e o sinal da saída seguirá o sinal presente na entrada **B**.

A posição da chave CH1 após a entrada **C** retornar ao nível lógico **"0"** é determinada pelo parâmetro **CSA1**, com as seguintes opções: última posição, posição "**1**" (Manual) ou posição **"0"** (Automático).

Outras configurações podem ser adicionadas a este modo. Para outras informações, veja a descrição dos parâmetros **CCH1**, **CST1**, **CLAM** e **CLMV**.

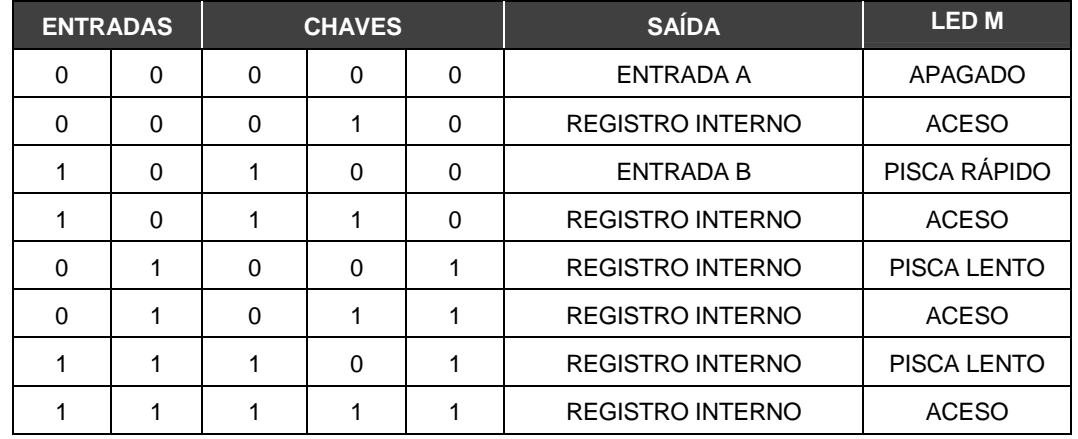

#### *Tabela 4.8.1 - Origem da saída e estado do led "M" em função das entradas C e D e das chaves CH3, CH1 e CH2 (com entrada B conectada).*

Observar que os parâmetros CCH1, CST1 e CSA1 podem afetar a posição de CH1 em função do status das entradas C e/ou D, independentemente da atuação da tecla A/M. Portanto, a configuração destes parâmetros pode alterar automaticamente a linha da tabela, bem como suprimir algumas linhas.

#### **CCH1 - Atuação de CH1**

Este parâmetro determina se a chave CH1 será atuada somente pelo frontal ou junto com CH2 e/ou CH3, ou se irá ser travada em **"0"** (Auto) ou em **"1"** (Manual).

A chave CH1 é atuada simultaneamente com CH2 ou CH3 quando as entradas **C** ou **D** são levadas a nível lógico 1. A posição de CH1, quando atuada por CH2 e/ou CH3 é definida no parâmetro **CST1**. A posição de CH1, quando CH3 retorna para a posição **"0"** é definida pelo parâmetro **CSA1**.

#### **CST1 - Posição de CH1 com CH2 e CH3 Atuadas**

Este parâmetro determina a posição de CH1 quando as entradas **C** ou **D** estão em nível lógico **"1"** e o parâmetro **CCH1** é programado com o valor 3, 4 ou 5.

Quando a entrada **C** retorna ao nível lógico **"0"**, a chave CH1 assumirá a posição determinada pelo parâmetro **CSA1**. Após CH1 ser ativada pela entrada **D**, ela poderá ser operada pela tecla <A/M> desde que não bloqueada (parâmetro **CLAM** = 1 ou 3). A posição de CH1 quando a entrada **D** retorna ao nível lógico **"0"** será a mesma posição que tinha antes do chaveamento de CH2.

Tal posição é indicada no frontal como segue:

- **"M"** piscando: CH1 na posição **"0"** (equivalente ao Automático quando CH2 retorna à posição **"0"**).

- **"M"** aceso: CH1 na posição **"1"** (equivalente ao Manual).

#### **CLAM - BLOQUEIO DA TECLA A/M**

Este parâmetro bloqueia a tecla <A/M> do frontal, evitando a atuação de CH1 quando as entradas **C** e/ou **D** estiverem em nível lógico **"1"**.

Esta situação evita que o operador atue a tecla <A/M> durante situações de "Saída de Segurança" ou "Manual Forçado".

#### **CLMV - BLOQUEIO DAS TECLAS <** $\overline{ }$ **> E <** $\triangle$ **>**

Este parâmetro bloqueia as teclas < $\overline{\triangleright}$  e < $\triangle$ >, evitando a alteração do valor de saída enquanto em Manual, quando as entradas **C** e/ou **D** estiverem em nível lógico **"1"**.

Isto evita que o operador mude o sinal de saída durante situações de "Saída de Segurança" ou "Manual Forçado".

#### **CHST - PARTIDA A QUENTE**

Este parâmetro configura o modo de operação do respectivo loop depois de uma interrupção de energia.

#### **CLIM - LIMITADOR DE SAÍDA NO MODO AUTOMÁTICO**

Os limitadores de saída atuam normalmente tanto em Automático como em Manual. **CLIM** permite que os limitadores atuem somente em Automático.

#### **EXEMPLOS:**

- 1) Numa situação de emergência definida por um sinal de nível lógico 1, a saída do controlador deverá permanecer no último valor antes da emergência, a não ser que o operador decida alterálo. Quando a emergência desaparecer o controle deverá permanecer em Manual.
- **Solução:** Na emergência é caracterizada uma situação de "Manual forçado". O sinal de emergência deverá ser conectado à entrada **D** e devem ser configurados os seguintes parâmetros:
- **CST1** = 0 CH1 permanece ou vai para a posição **"1"** (Manual) quando em situação de emergência.
- **CCH1** = 3 Sinal alto em **D** chaveia CH1.
- **CSA1** = Qualquer valor
- **CLMV** = 0 Permite a atuação das teclas  $\langle \overline{\forall} \rangle$  e  $\langle \angle \rangle$ .
- **CLAM** = 1 Bloqueia a tecla <A/M> do frontal, evitando que CH1 seja chaveado para a posição **"0"** e permitindo retorno em modo Automático.
- 2) Na mesma situação de emergência descrita acima, a saída deverá ir para 2%, permanecendo neste valor durante a situação de emergência. Quando o sinal de emergência normalizar o controlador deverá voltar em Manual.
- **Solução**: Nesta emergência está caracterizada uma situação de saída de segurança. O sinal de emergência deverá ser conectado à entrada **C**, o sinal com valor de 2% (de um bloco de ajuste ou constante) deverá ser conectado à entrada **B** e devem ser configurados os seguintes parâmetros:
- **CST1** = 1 CH1 permanece ou vai para a posição **"0"** (Auto). A saída do bloco seguirá o valor da entrada **B** no instante de chaveamento de CH3.
- **CCH1** = 4 Entrada **C** chaveará CH1.

**CSA1** = 1 Controlador permanecerá em Manual depois de retirado o sinal de emergência.

**CLMV** = 2 As teclas  $\lt\$  $\Rightarrow$  e  $\lt\triangle$  serão bloqueadas durante a presença do sinal de emergência.

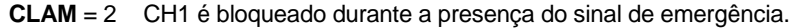

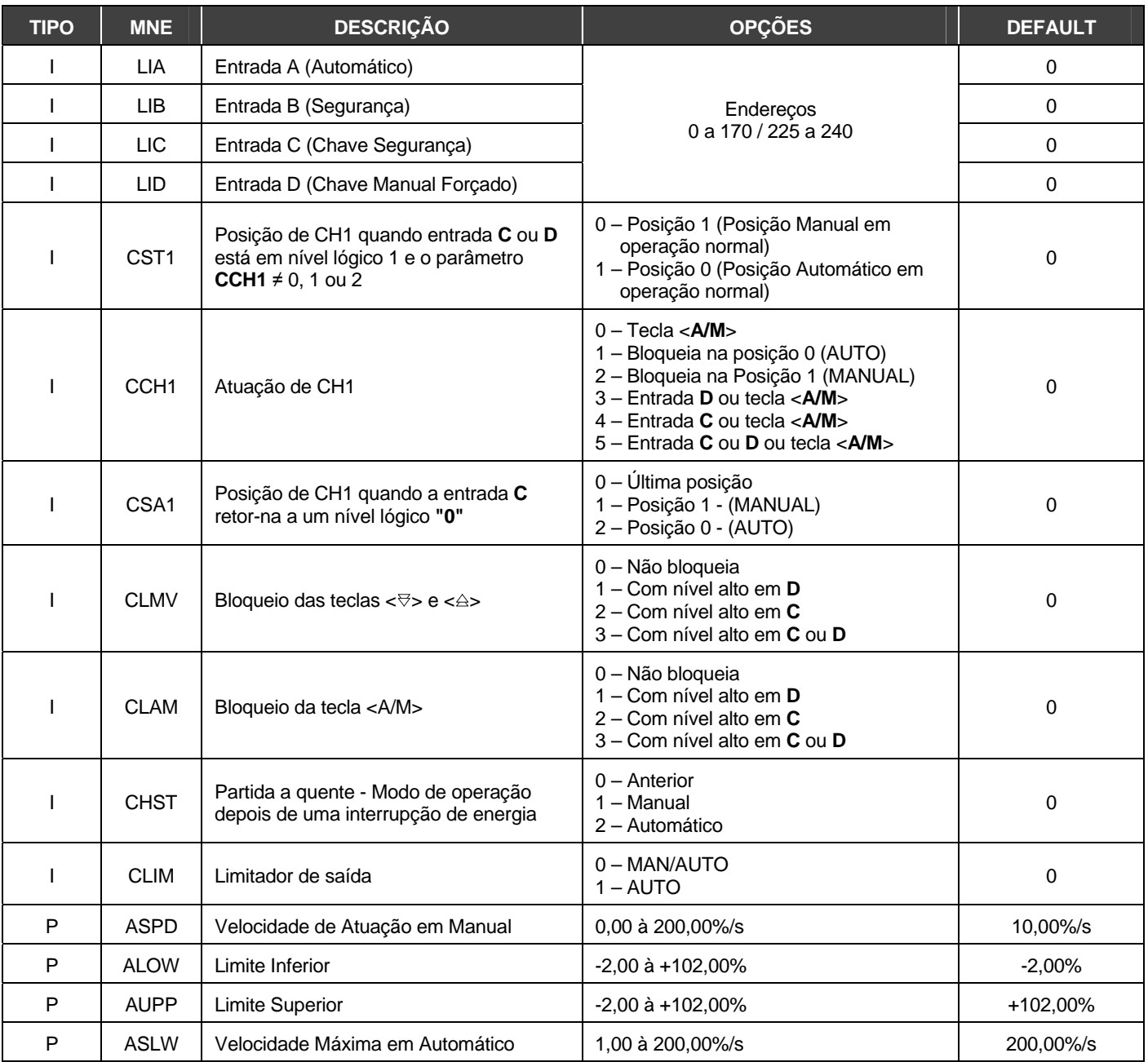

Número de bytes por tipo de parâmetro:  $A = 8$   $C = 14$   $L = 8$ 

# *Função 09 - PID Avançado (APID)*  **Operação**

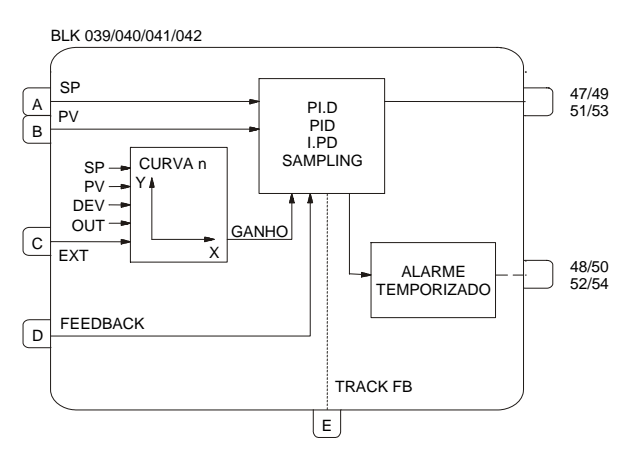

Este bloco oferece uma gama variada de algoritmos de controle tendo como base os modos Proporcional (*P*), Integral (*I*) e Derivativo (*D*).

Os tipos de algoritmos utilizados podem ser do tipo paralelo (Ideal) ou não interativo (Clássico ou ISA) selecionáveis pelo parâmetro **CACT** dotados de controle de saturação da integral (anti-reset windup). Os limites de saturação são ajustáveis pelo usuário, característica única dos controladores **CD600** da **SMAR**, que possibilita flexibilização na configuração da estratégia de controle.

A transferência Manual para Automático pode ser bumpless ou hard. A transferência bumpless faz com que o modo automático assuma o valor do manual antes do chaveamento. A transferência hard adicionará a este valor a ação proporcional (Kp.e). Em ambos os casos o sinal de saída do bloco da **Função 08 - Estação Auto/Manual**, deve ser conectado à entrada **D (Feedback)**, e o sinal de status do bloco Auto/Manual deve ser conectado à entrada E (track FB).

Este bloco permite a seleção dos seguintes tipos de controle: *PI-Sampling, Erro Quadrático, GAP e Ganho Adaptativo*.

#### TIPOS DE PID (CTYP)

- **PI.D** As ações *P* e *I* atuam sobre o erro e a ação *D* sobre a Variável de Processo. Desta forma o sinal de saída acompanha as mudanças de Setpoint segundo as ações Proporcional e Integral, mas não dá uma variação indesejável devido à ação Derivativa. É o mais recomendado para a maioria das aplicações com Setpoint ajustável pelo operador.
- **PID**  As ações *P*, *I* e *D* atuam sobre o erro. Desta forma o sinal de saída é alterado quando há mudanças na Variável de Processo ou no Setpoint. É recomendado para controle de relação ou para controle escravo de uma cascata.
- **I.PD**  Neste tipo somente a Integral atua sobre o erro. Mudanças no Setpoint provocam a variação no sinal de saída de maneira suave. É recomendado para processos que não podem ter variações bruscas na MV em função da mudança de Setpoint. É o caso de processos de aquecimento com ganho muito alto.
- **PI-SAMPLING**  Neste tipo, quando há um desvio, o sinal de saída muda de acordo com o algoritmo *PI* durante um tempo *t*0. Findo *t*0 o sinal de saída é mantido constante durante *t*1. Se o desvio persistir, o sinal variará novamente durante *t*0, e permanecerá constante durante *t*1. O período do ciclo é *t*0 + *t*1, (ajustado por **CSAM**), e o tempo de atuação é *t*0 (ajustado por **CSON**). É recomendado para processos com alto tempo morto.

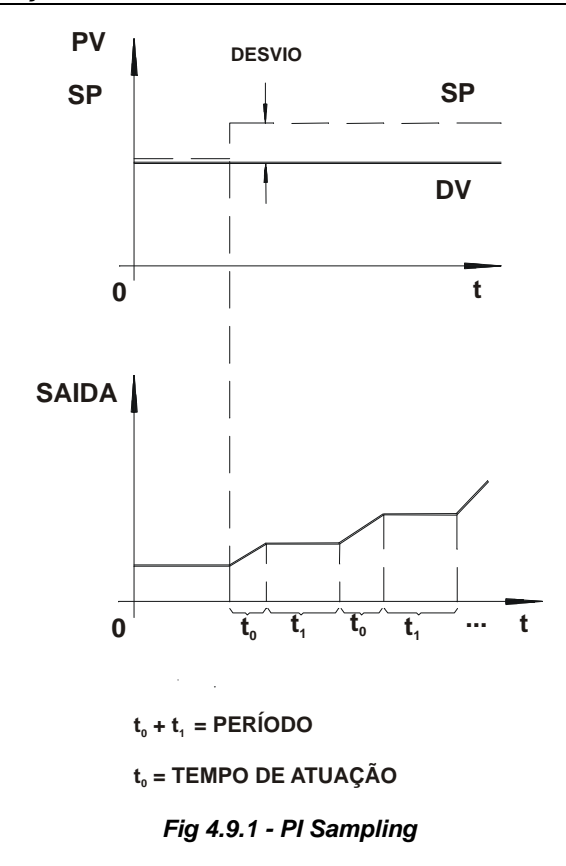

### **AÇÃO (CACT)**

Existem processos que requerem que o sinal de saída aumente quando a Variável de Processo aumenta, enquanto que outros requerem o contrário.

A escolha do tipo de ação é feita através do parâmetro **CACT**:

**TIPO 0, 2, 4 ou 6** - Saída diminui com o aumento de PV

 $e = (SP - PV)$ 

**TIPO 1, 3, 5 ou 7** - Saída aumenta com o aumento de PV

*e*=(*PV* - *SP*)

Para efeito de normalização de operação, deve-se considerar sempre que o sinal de saída MV = 100% significa válvula aberta e que o sinal de saída MV = 0% significa válvula fechada. A operação das teclas segue a mesma linha:

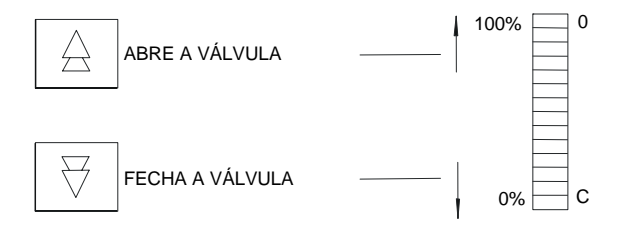

Se o atuador da válvula é "ar-para-abrir", MV = 100% deve ser equivalente a 20 mA. Válvulas do tipo "ar-para-fechar" terão 100% equivalente a 4 mA. Isto pode ser selecionado na **Função 02 - Saída em Corrente**.

#### **Sintonia pelo Frontal do Controlador**

O parâmetro **CACT** também define se o bloco permite mudanças nos parâmetros de sintonia através do frontal do controlador (Ver Constantes *PID* adiante). Ajustes pelo frontal são habilitados com  $CACT = 0, 1, 4$  ou 5.

Algoritmos de Controle

O **CD600** oferece 2 tipos de controle:

Paralelo Ideal

$$
MV(t)=K_p e(t)+\frac{1}{TR}.\int e(t)dt+T_D\frac{de(t)}{dt}
$$

Não interativo ou ISA

$$
MV(t)=K_p[e(t)+\frac{1}{TR}.[e(t.)dt+T_D\frac{de(t)}{dt}]
$$

Parâmetro CACT = 0, 1, 2 ou 3 seleciona o algoritmo paralelo ideal. Parâmetro CACT = 4, 5, 6 ou 7 seleciona o não interativo ou ISA. Para o não interativo quando KP = 0 o controlador opera como um **ID**.

#### ERRO QUADRÁTICO (CETY)

O desvio (ou erro) normalmente utilizado nos cálculos do controlador **CD600** é dado por:

*e = SP - PV* "Saída diminui quando PV aumenta" (**CACT** = 0, 2, 4 ou 6)

*e = PV -SP* "Saída aumenta quando PV aumenta" (**CACT** = 1, 3, 5 ou 7)

Existem processos onde o desvio em relação ao Setpoint é preferível aos distúrbios causados pelo controlador no processo. Portanto, a atuação do controle deve ser pequena para pequenos distúrbios e aumentar gradualmente com o aumento do desvio. Um exemplo típico deste tipo de processo é o controle de nível de um tanque onde o Setpoint não é tão importante quanto a estabilidade da vazão de descarga.

Este tipo de processo pode ser controlado com ganho adaptativo, controle com gap ou erro quadrático. No erro quadrático (**CETY = 1**), o erro considerado nos cálculos será:

*ê* =  $\frac{e. |e|}{100}$ 

**ê** = erro a ser considerado no cálculo do *PID*.

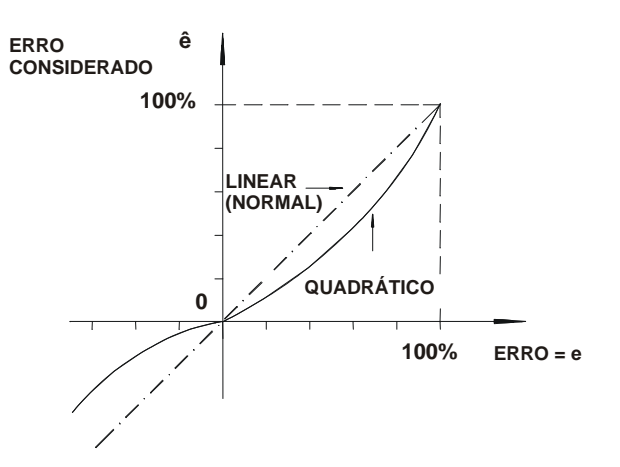

*Fig 4.9.2 - Erro Quadrático x Erro Normal* 

Existem aplicações onde o controle é instável dentro de um valor em torno do Setpoint devido à faixa morta do atuador, ruido ou outras razões. Neste caso é aconselhável que o controlador tenha uma ação diferenciada nesta faixa.

O controle tipo **GAP** ou **GAP** com ganho adaptativo pode ser utilizado para resolver este problema.

EXEMPLO:

Considerar erro **(ê)** para um controle tipo **GAP** com uma banda igual a ±10% (**CBND**=10) e Ganho diferenciado igual a Zero (**CSGA**=0).

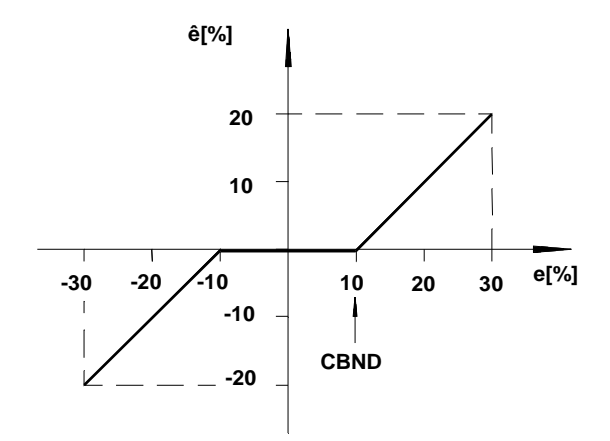

*Fig 4.9.3 - Controle de GAP com Ganho Especial = 0* 

Alguns processos podem necessitar de um ganho especial dentro do **GAP**. Em tais casos, é possível selecionar um fator para o parâmetro **CSGA** o qual multiplica o erro, fazendo com que o erro a ser considerado no cálculo do *PID* seja:

#### **ê = e.CSGA**.

Dentro do **"GAP"**, a ação de controle será mais rápida quando **CSGA>1** e mais lenta quando **CSGA<1**. Para **CBND** = 0 (banda nula) o controle de **GAP** não é activado.

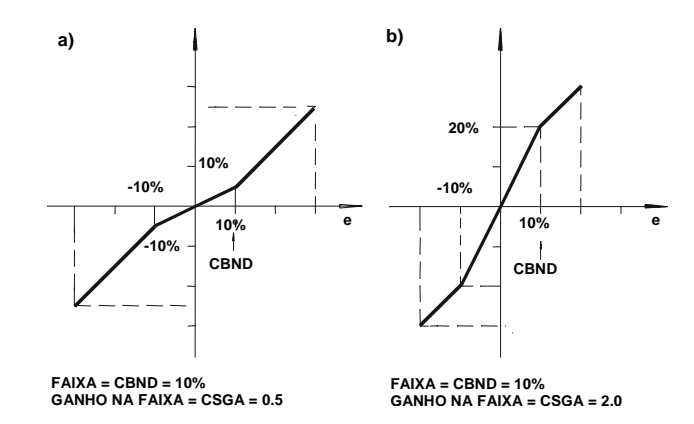

*Fig 4.9.4 - Controle de GAP com Ganho Especial a) Ganho < 1, (b) Ganho > 1* 

#### **CONTROLE COM GANHO ADAPTATIVO (CIAG, CLIN, CAAD)**

O ganho adaptativo faz com que as constantes do *PID* sejam modificadas por um fator **G**. Este fator **G** é estabelecido em uma curva de 13 ou 26 pontos em função do Setpoint **SP**, da Variável de Processo **PV**, do Desvio **DEV**, do Sinal de Saída ou de uma Variável Externa. A variável utilizada para obter e determinar o ganho é estabelecida por **CIAG**.

A curva utilizada para o ganho é determinada por **CLIN**. Os pontos da curva escolhida são estabelecidos no loop Geral, nos blocos da **Função 31 - Curva de Linearização**. As curvas que podem ser construídas estão indicadas na tabela 4.31.1 - pág. 4.60.

Os pontos da curva do ganho adaptativo são dados como porcentagem da variável selecionada no eixo das abscissas (X) e pelo ganho **G** no eixo das ordenadas (Y). O ganho modifica as constantes de sintonia *K*P, *T*R e *T*D para:

$$
K_P = G.KP
$$

$$
T_R = \frac{TR}{G}
$$

$$
T_D = G.TD
$$

O Ganho **G** pode afetar as ações *PID*, *PI*, *P*, *I* e *D*.

A seleção é feita pelo parâmetro **CAAD** o qual também pode inibir o ganho adaptativo quando **CAAD**=0.

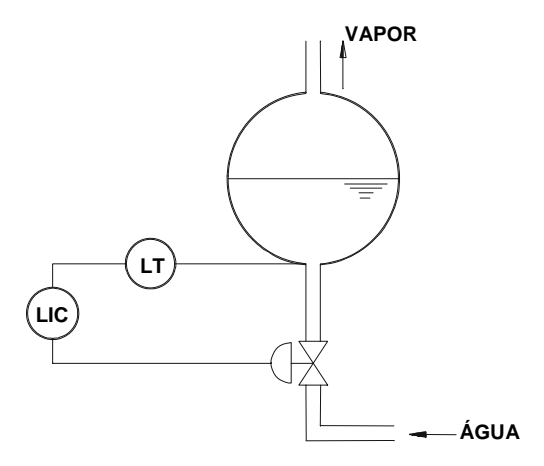

*Fig 4.9.5 - Controle de Nível Simples do Reservatório de uma Caldeira* 

O ganho adaptativo é recomendado para controles excessivamente não lineares. Um exemplo clássico de ganho adaptativo é o controle de nível de um tubulão de caldeira.

A variação de volume não é linear com a variação de nível. A linha pontilhada da figura 4.9.6 mostra a variação de volume com o nível.

Note que o nível varia lentamente em torno de 50% e varia rapidamente nos extremos. As ações de controle devem ter um ganho inverso ao ganho do processo. Isto é mostrado pela linha contínua da figura 4.9.6.

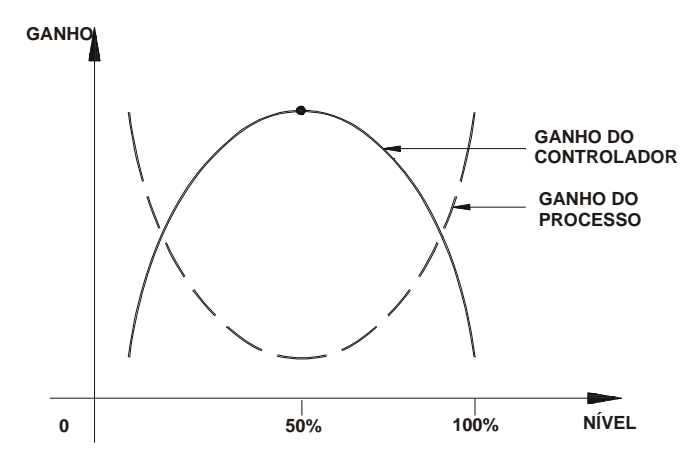

*Fig 4.9.6 - Ganho do Processo e do Controlador* 

O ganho adaptativo pode ser configurado como mostrado na figura 4.9.7. Esta curva pode se representada pelos seguintes pontos da curva 1:  $(X1 = 0; Y1 = 0,2; X2 = 20; Y2 = 0,8; X3 = 40; Y3$  $= 0,96$ ; etc.).

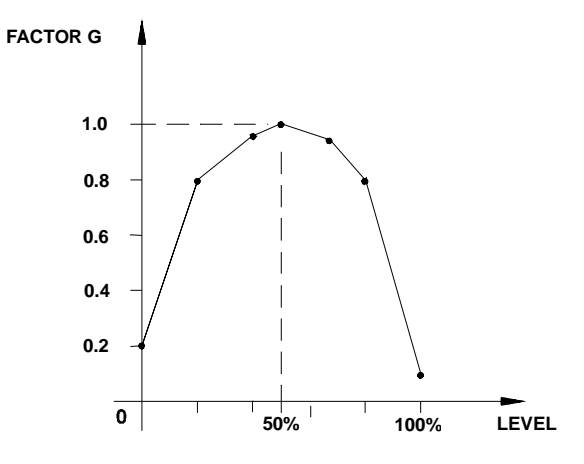

*Fig 4.9.7 - Curva de Ganho em Função de PV* 

Observe o seguinte:

- 1. Não é necessário usar todos os 13 pontos da curva.
- 2. É fundamental usar 0% e 100% da variável (-100% e +100% do erro).
- 3. É recomendável programar a variável até 102%, desde que a variável possa estar acima de 100%.
- 4. Sintonia normalmente é feita para G = 1. No exemplo, o controle torna-se mais lento acima ou abaixo de 50% do nível.

Ganho adaptativo também é muito utilizado em controle de PH.

#### **ANTI SATURAÇÃO PELO MODO INTEGRAL (CARL E CARU)**

O algoritmo de controle pára automaticamente a contribuição do modo integral, quando o sinal de saída atinge os limites de 0% ou 100%. As contribuições dos modos Proporcional e Derivativo não são afetadas.

O **CD600** tem uma característica única que é a de permitir que a limitação da saturação pelo modo integral seja ajustável.

Normalmente ela é fixada em 0% (**CARL**) e 100% (**CARU**), mas pode ser estreitada, permitindo respostas mais rápidas e evitando "overshoot" em processos de aquecimento, por exemplo.

#### **CONSTANTES DO PID (AKp, ATr, ATd)**

A tabela é auto explicativa. *Vale a pena lembrar que o modo Proporcional é Ganho e não Banda Proporcional.* A integral está em termos de minutos por repetição, não repetição por minutos. TR menor significa ação integral maior.

As constantes do *PID* podem ser ajustadas pelo Terminal Portátil ou pelo frontal do controlador (veja ajustes de sintonia). Para inibir os ajustes de sintonia pelo frontal, basta configurar o parâmetro **CACT** com 2, 3, 6 ou 7 em lugar de 0, 1, 4 ou 5.

#### **ALARME DE DESVIO (AMXD, ATOD)**

Nestes parâmetros pode ser programado o desvio para o qual se deseja um alarme (**AMXD**) e quanto tempo este desvio pode ocorrer sem ativar o alarme (**ATOD**).

Se **AMXD**=5 e **ATOD**=0,5, o bloco ativará a saída "**Dev-time-out**" (100%) para o nível lógico 1, se um desvio de 5% persistir por mais do que 30 segundos.

Observar que 0 (Zero) para o tempo significa tempo infinito. O tempo mais curto é de 0,01 min.

O parâmetro **CFRT** especifica se o alarme de desvio deve ou não aparecer no frontal do painel.

BIAS (ABIA)

Neste parâmetro é possível ajustar o valor inicial do sinal de saída quando o controle é transferido de Manual para Automático. Isto pode ser feito somente se a entrada de Feedback não estiver conectada (LID=0).

Para transferência de Manual para Automático "Bumpless", a entrada D deve ser conectada à saída do bloco A/M e a entrada E deve ser conectada à saída de indicação de status do bloco A/M. Neste caso o parâmetro ABIA é usado para mudar a saída do bloco durante operação automática.

O sinal de saída é sujeito a uma variação do tipo step se o valor de ABIA é modificado. Amplitude e direção deste step são equivalentes à diferença entre o valor anterior e o novo valor de ABIA. O diagrama de interligação para ambos os casos são mostrados nas figuras a seguir.

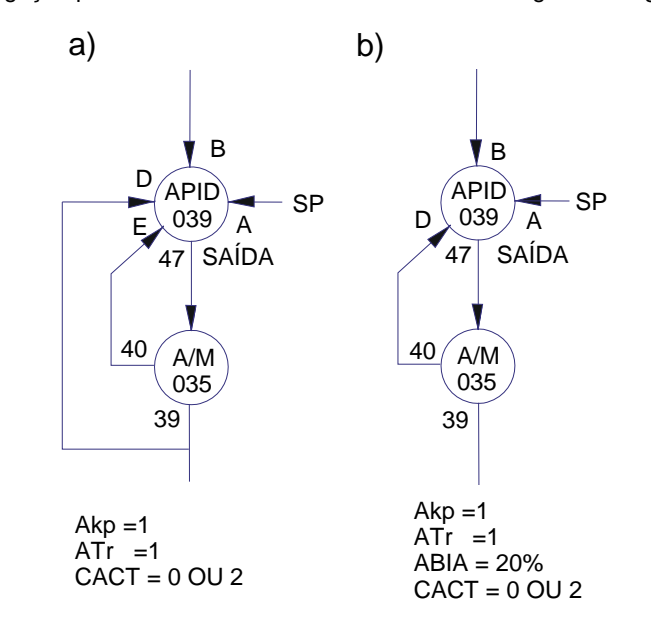

#### *Fig 4.9.8 - Configuração da Transferência de Manual para Automático a) Bumpless b) Em Automático a Saída parte com o valor do Bias.*

Durante a transferência de Manual para Automático é possível adicionar ao sinal de saída (em ambos os casos acima) um valor equivalente ao Ganho Proporcional (**AKP)** multiplicado pelo erro naquele momento. Este tipo de transferência é chamado tipo HARD, e pode ser obtida pelo parâmetro **CTYP** igual a 4, 5 ou 6. Os exemplos citados a seguir, mostram o comportamento do sinal de saída para as transferências tipo Bumpless e Hard.

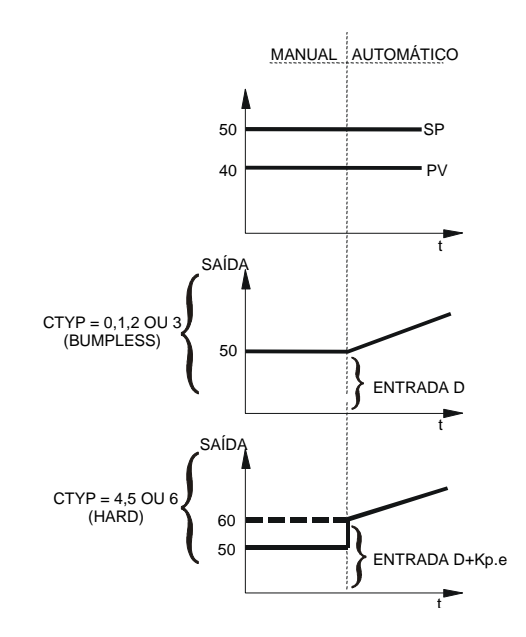

*Fig 4.9.9 - Transferência de Manual para Automático. A saída Automática inicia com o último valor da saída em manual* 

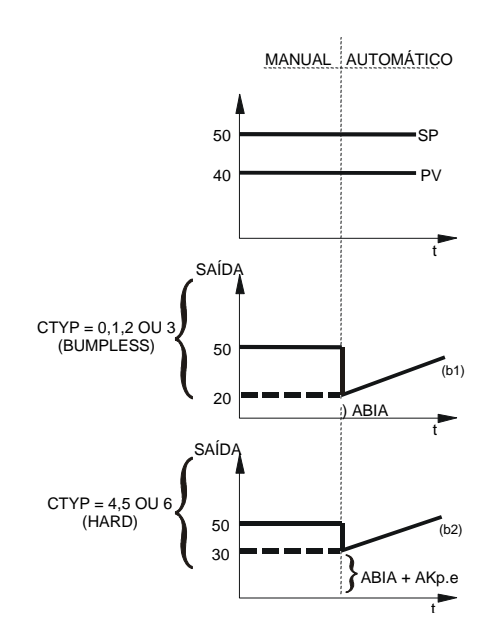

*Fig 4.9.10 - Transferência de Manual para Automático. A saída Automática inicia com o Bias*
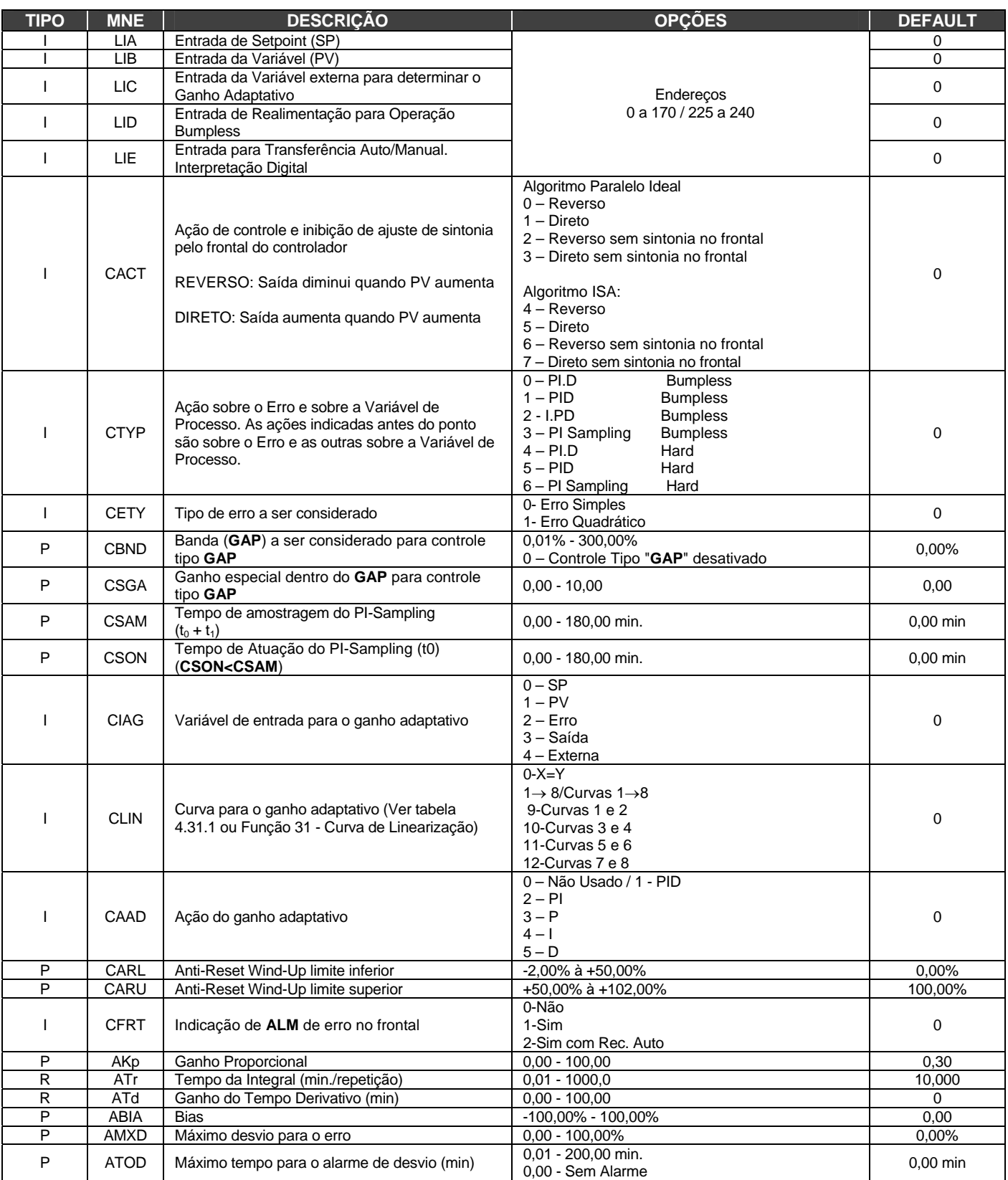

Número de bytes por tipo de parâmetro:  $A = 16$   $C = 26$   $L = 10$ 

# *Função 10 - PID Simples (PID)*

### **Operação**

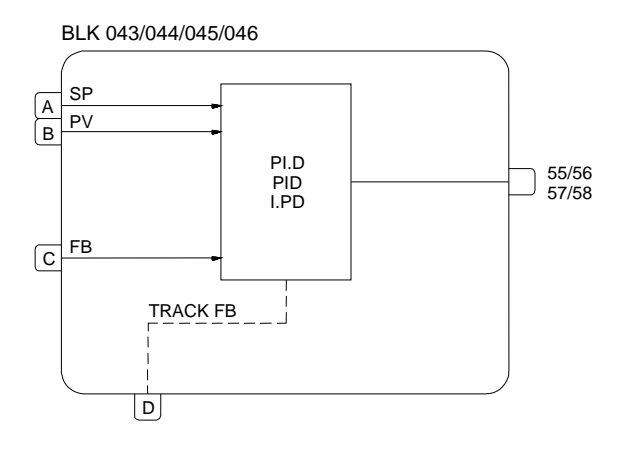

Este bloco oferece uma gama variada de algoritmos de controle tendo como base os modos Proporcional *(P)*, Integral *(I)* e Derivativo *(D)*.

Os tipos de algoritmos utilizados podem ser do tipo paralelo (ideal) ou não interativo (Clássico ou ISA) selecionáveis pelo parâmetro **CACT**, dotados de controle de saturação da integral (anti-reset windup). Os limites de saturação são ajustáveis pelo usuário, característica única dos controladores **CD600** da **SMAR**, que possibilita flexibilização na configuração da estratégia de controle.

A transferência Automática para Manual pode ser bumpless ou hard. A transferência bumpless faz com que o modo Automático assuma o valor do Manual antes do chaveamento. A transferência hard adicionará a este valor a ação proporcional (**KP.e**). Em ambos os casos o sinal de saída do bloco da **Função 08 - Estação Auto/Manual**, deve ser conectado à entrada **D** (**Track FB**).

### **TIPO DE PID (CTYP)**

- **PI.D** As ações *P* e *I* atuam sobre o erro e a ação *D* sobre a Variável de Processo. Desta forma o sinal de saída acompanha as mudanças de Setpoint segundo as ações Proporcional e Integral, mas não dá uma variação indesejável devido à ação Derivativa. É o mais recomendado para a maioria das aplicações com Setpoint ajustável pelo operador.
- **PID** As ações *P*, *I* e *D* atuam sobre o erro. Desta forma o sinal de saída é alterado quando há mudanças na Variável de Processo ou no Setpoint. É recomendado para controle de relação ou para controle escravo de uma cascata.
- **I.PD**  Neste tipo somente a integral atua sobre o erro. Mudanças no Setpoint provocam a variação no sinal de saída de maneira suave. É recomendado para processos que não podem ter variações bruscas na variável em função da mudança do Setpoint. É o caso de processos de aquecimento com Ganho muito alto.

### **AÇÃO (CACT)**

Existem processos que requerem que o sinal de saída aumente quando a Variável de Processo aumenta, enquanto que outros requerem o contrário.

A escolha do tipo de ação é feita através do parâmetro **CACT**:

**TIPO 0, 2,4 ou 6** - Saída diminui com aumento de PV.

 $e = (SP - PV)$ 

**TIPO 1, 3, 5 ou 7** - Saída aumenta com o aumento de PV

$$
e = (PV - SP)
$$

Para efeito de normalização de operação, deve-se considerar sempre que o sinal de saída MV = 100% significa válvula aberta e que o sinal de saída MV = 0% significa válvula fechada. A operação das teclas segue a mesma linha:

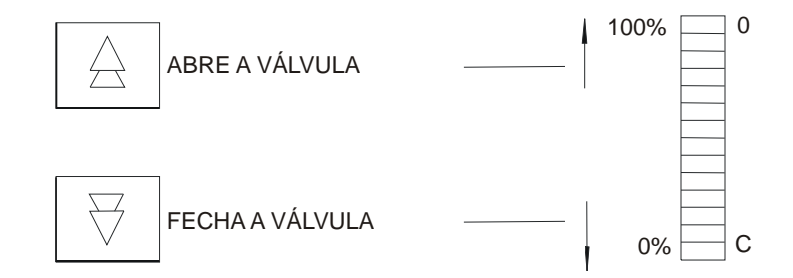

Se o atuador da válvula é "ar-para-abrir", **MV** = 100% deve ser equivalente a 20 mA. Válvulas do tipo "ar-para-fechar" terão 100% equivalente a 4 mA. Isto pode ser selecionado na **Função 02 - Saída em Corrente**.

Sintonia pelo Frontal do Controlador

O parâmetro **CACT** também define se o bloco permite mudanças nos parâmetros de sintonia através do frontal do controlador (Ver Constantes *PID* adiante).

Ajustes pelo frontal são habilitados com **CACT**=0, 1, 4 ou 5.

Algoritmos de Controle

O **CD600** oferece 2 tipos de controle:

Paralelo Ideal

$$
MV(t) = K_p e(t) + \frac{1}{T_R} \int e(t) dt + T_D \frac{de(t)}{dt}
$$

Não interativo ou ISA

$$
MV(t)=\displaystyle K_p\left[e(t^{\vphantom{\dag}})+\frac{1}{T_R}.\right]e(t^{\vphantom{\dag}})dt+\displaystyle T_D\frac{de(t^{\vphantom{\dag}})}{dt}~J
$$

Parâmetro **CACT** igual a 0, 1, 2 ou 3 seleciona o algoritmo paralelo ideal. Parâmetro **CACT** igual a 4, 5, 6 ou 7 seleciona o não interativo ou ISA. Para o não interativo quando KP = 0, o controlador opera como um **ID**.

#### **ANTI SATURAÇÃO PELO MODO INTEGRAL (CARL E CARU)**

O algoritmo de controle pára automaticamente a contribuição do modo integral, quando o sinal de saída atinge os limites de 0% ou 100%. As contribuições dos modos Proporcional e Derivativo não são afetadas.

O **CD600** tem uma característica única que é a de permitir que a saturação pelo modo integral seja ajustável.

Normalmente ela é fixada em 0% (**CARL**) e 100% (**CARU**), mas pode ser estreitada, permitindo respostas mais rápidas e evitando "overshoot" em processos de aquecimento, por exemplo. CONSTANTES DO PID (AKp, ATr, ATd)

A tabela é auto explicativa. *Vale a pena lembrar que o modo Proporcional é Ganho e não Banda Proporcional*. A integral está em termos de minutos por repetição, não repetição por minutos. TP menor significa ação integral maior. As constantes do *PID* podem ser ajustadas pelo Terminal Portátil ou pelo frontal do controlador (veja ajustes de sintonia). Para inibir os ajustes de sintonia pelo frontal, basta configurar o parâmetro **CACT** com 2, 3, 6 ou 7 em lugar de 0, 1, 4 ou 5.

#### **BIAS (ABIA)**

Neste parâmetro é possível ajustar o valor inicial do sinal de saída quando o controle é transferido de Manual para Automático. Isto pode ser feito somente se a entrada de **Feedback** não estiver conectada (**LIC**=0).

Para a transferência de Manual para Automático Bumpless, a entrada **C** deve ser conectada à saída do bloco A/M e a entrada **D** deve ser conectada à saída de indicação de status do bloco A/M. Neste caso o parâmetro **ABIA** é usado para mudar a saída do bloco durante operação automática.

O sinal de saída está sujeito a uma variação do tipo step se o valor de **ABIA** é modificado. Amplitude e direção deste step são equivalentes à diferença entre o valor anterior e o novo valor de **ABIA**. O diagrama de interligação para ambos os casos são mostrados nas figuras abaixo.

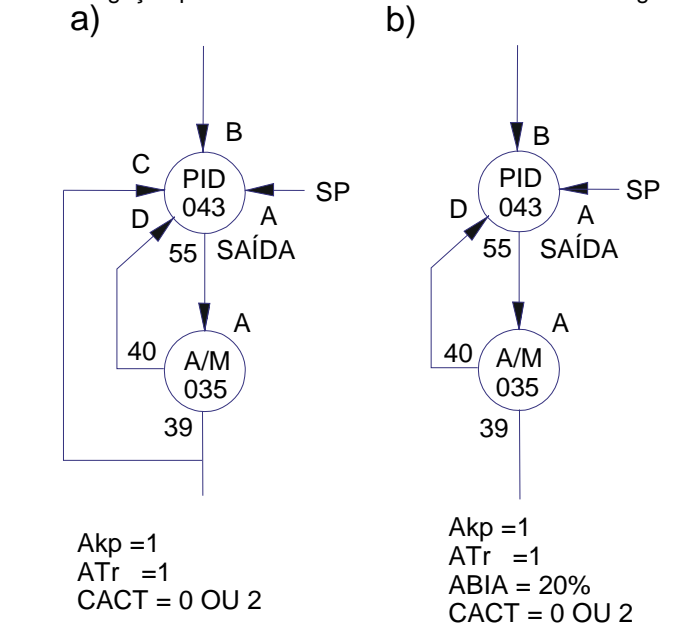

#### *Fig. 4.10.1 - Configuração da Transferência de Manual para Automático a) Bumpless b) Em Automático a Saída parte com o Valor do Bias.*

Durante a transferência de Manual para Automático, é possível adicionar ao sinal de saída (em ambos os casos acima), um valor equivalente ao ganho proporcional (**AKp**) multiplicado pelo erro naquele momento.

Este tipo de transferência é chamada **HARD** e pode ser obtida com o parâmetro **CTYP** igual a 3 ou 4.

As figuras **4.9.9** e **4.9.10** (**Função 09**) mostram o comportamento do sinal de saída para as transferências tipo bumpless e hard.

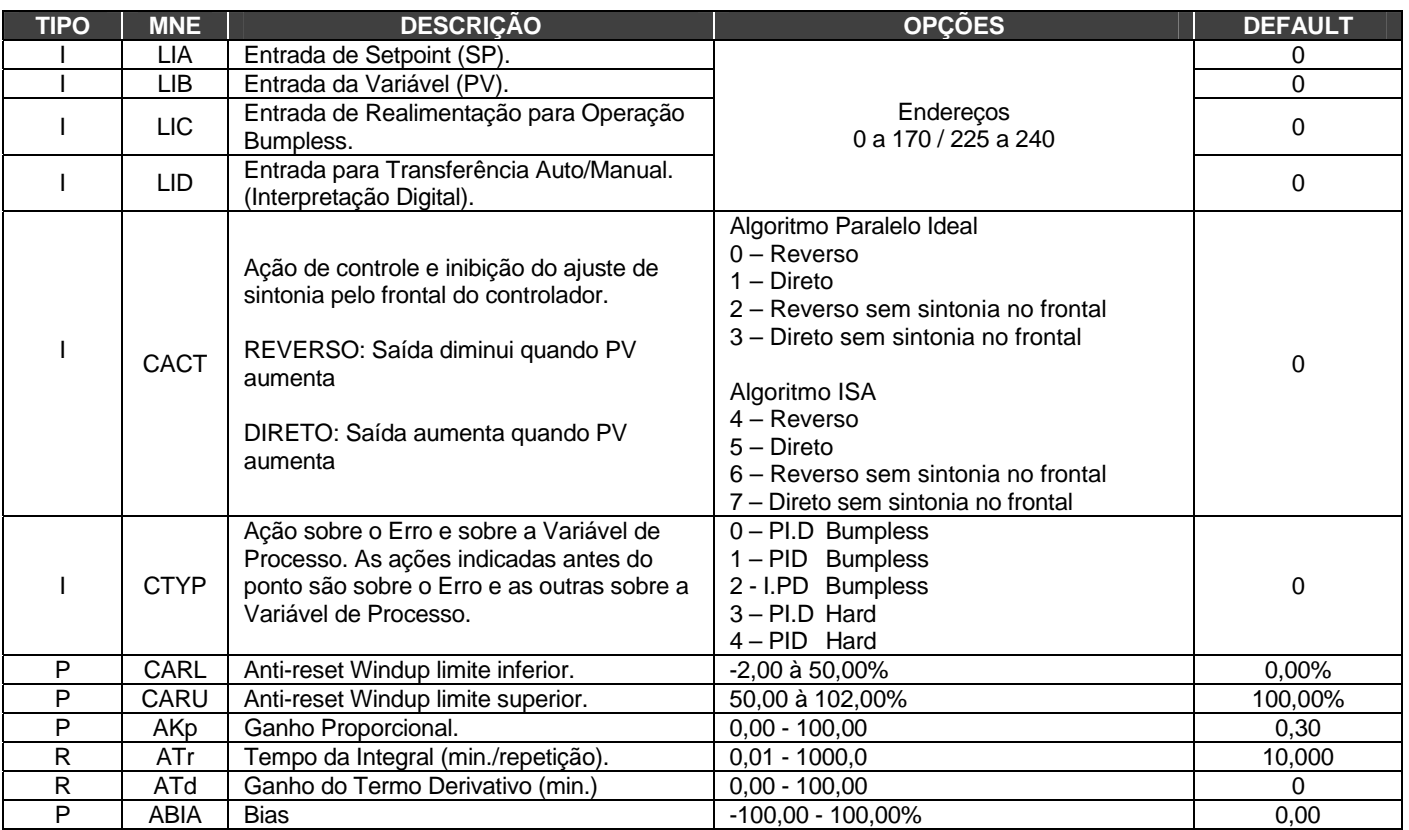

Número de bytes por tipo de parâmetro:  $A = 12$   $C = 8$   $L = 8$ 

# *Função 11 - Controlador Step (STEP)*

### **Operação**

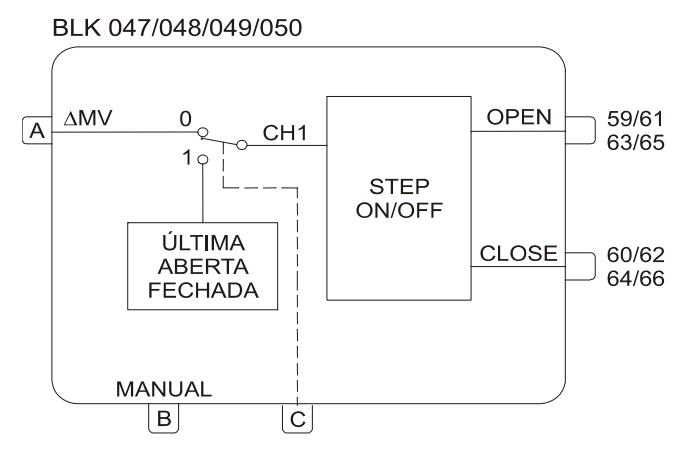

Este bloco é usado em malhas de controle onde o elemento final de corrente é atuado por contato(s), tais como atuadores elétricos.

Este bloco sempre opera em conjunto com um bloco da **Função 09 - PID Avançado** e um bloco da **Função 08 - Auto/Manual**. A saída analógica do bloco A/M (39, 41, 43 ou 45) é conectada à entrada **A** do bloco Controlador Step e a saída de status (40, 42, 44 ou 46) à entrada **B**. A configuração usual é mostrada na figura 4.11.1.

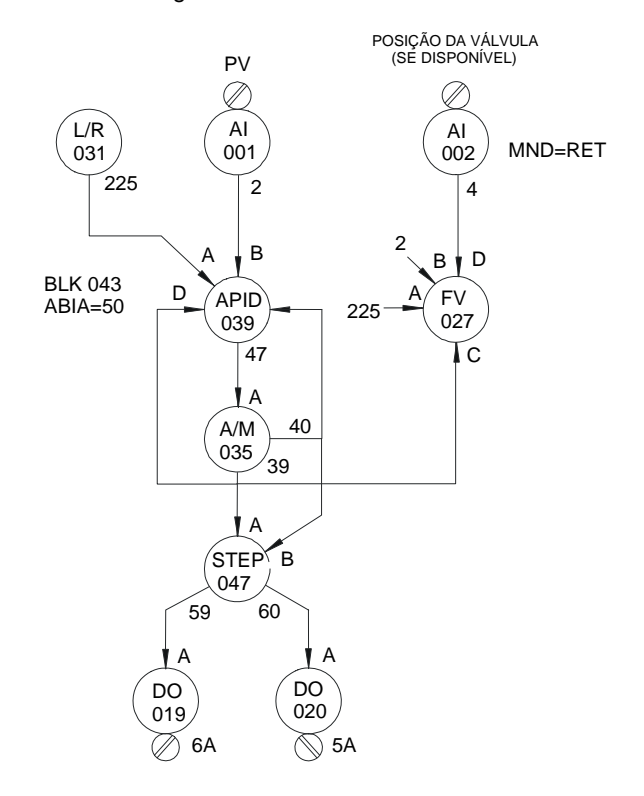

*Fig. 4.11.1 - Configuração Básica para um Controle Step* 

É recomendado o uso do bloco *PID* avançado, pois a utilização do controle de **GAP** existente neste controlador evita o "batimento" dos contatos quando a variável está próxima do Setpoint.

Quando o controle está no modo automático o bloco é sensível à variação incremental na sua entrada "**A**". A saída depende dessa variação e de ajustes dos parâmetros **AVOT** (tempo de abertura da válvula) e **AWPL** (largura do pulso).

**AVOT** deve ser ajustado com o tempo necessário para o elemento final de controle efetuar o curso completo. As características da saída também dependem da duração de pulso **AWPL**.

A variação do sinal de saída do bloco *PID* é transformada em pulsos cuja duração depende da amplitude e do perfil de variação do sinal de entrada.

Considere um caso onde a saída do bloco *PID* varia em forma de degrau com 25% de amplitude (originado por exemplo pela ação proporcional do bloco *PID* em função de um erro). Supondo-se que o tempo de operação do atuador seja de 1 minuto para 100% do curso (tempo **AVOT**), a saída do bloco ficará "atuada" durante 15 seg. ou seja 25% de um minuto. Ver figura 4.11.2.

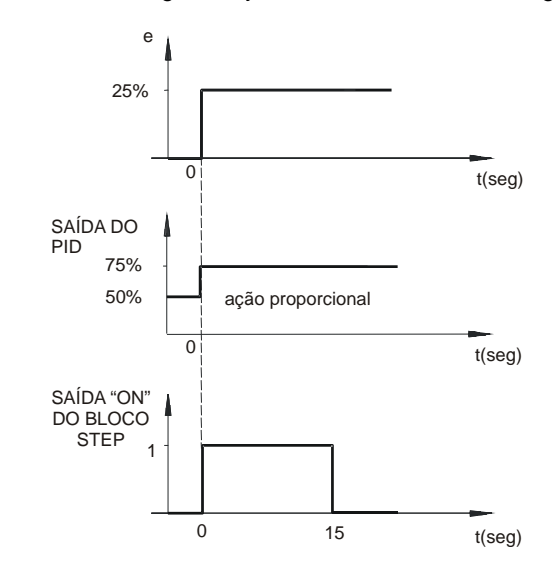

*Fig 4.11.2 - Saída Step para um desvio de 25% com ação proporcional* 

Um sinal de saída do bloco *PID* em forma de rampa (originado por exemplo pela ação integral) será transformado em um trem de pulsos da mesma largura.

O número total de pulsos num dado intervalo de tempo depende da taxa de variação do sinal de entrada bem como da largura de cada pulso (tempo **AWPL**).

Considere um caso onde o sinal de entrada do bloco Controlador Step (saída do bloco *PID*) varie a uma taxa de 25%/mim, que a duração de cada pulso seja de 3 segundos e que o tempo de atuação da válvula seja de 1 minuto (**AVOT**). Com **AWPL** é expresso em número de ciclos, com um ciclo de 200ms temos **AWPL**=3/0,2 = 15.

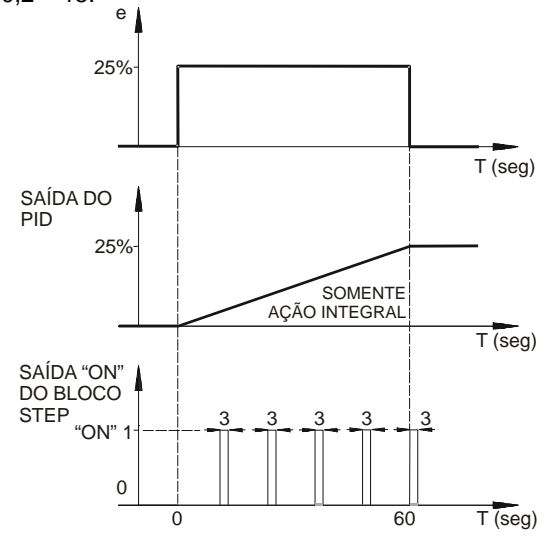

*Fig 4.11.3 - Saída Step para um desvio de 25% com ação Integral* 

Para que a válvula com 1 minuto de tempo de curso abra ou feche 25% de seu curso, são necessários 15s de atuação total. Como a largura de cada pulso é de 3s, o Controlador Step fornecerá 5 pulsos igualmente distribuídos no período de 1 minuto. Esta taxa será mantida enquanto persistir a taxa de variação do sinal de entrada. Ver figura 4.11.3.

Quando o controle está no modo manual, enquanto o operador pressiona uma das teclas, a respectiva saída do bloco está em nível alto:

Tecla < 
e > Pressionada → Saída **OPEN** em nível alto

Tecla <<sup> $\rightleftarrows$ </sup>> Pressionada → Saída **CLOSE** em nível alto

Para que isto ocorra é necessário ligar a saída de status do bloco "**AUTO-MANUAL**" à entrada **B** do bloco step.

Quando a entrada **C** vai para nível alto, o bloco passa a fornecer a saída em função da posição de segurança definida no parâmetro **CSAF**:

**CSAF** = 0 → Saída **OPEN** e **CLOSE** em nível baixo (a válvula fica parada na última posição.

**CSAF** = 1 → Saída **OPEN** em nível alto (a válvula vai para a posição de abertura total)

**CSAF** = 2 → Saída **CLOSE** em nível alto (a válvula fica na posição de fechamento total.

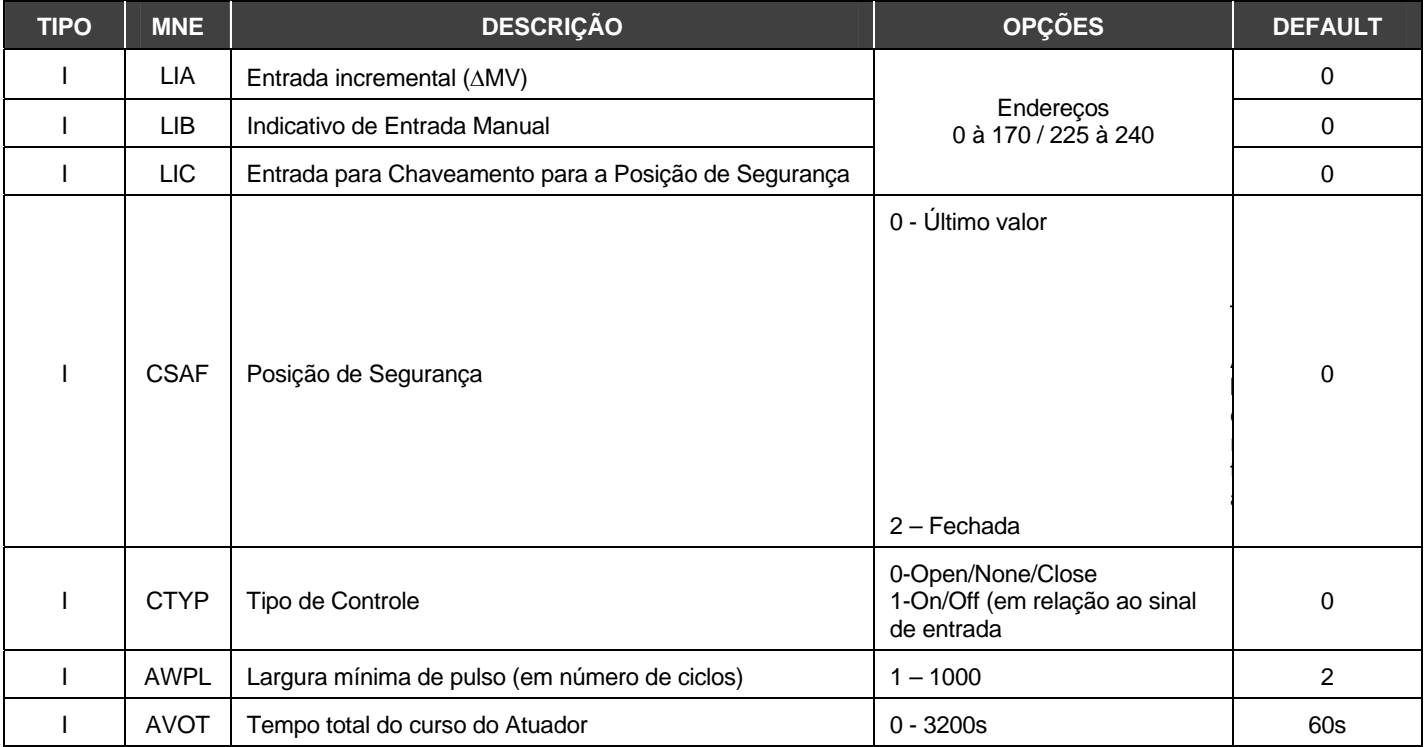

Número de bytes por tipo de parâmetro:  $A = 4$  C = 4 L = 6

### *Função 12 - Multiplicador-Divisor-Somador-Subtrator (ARTH)*

### **Operação**

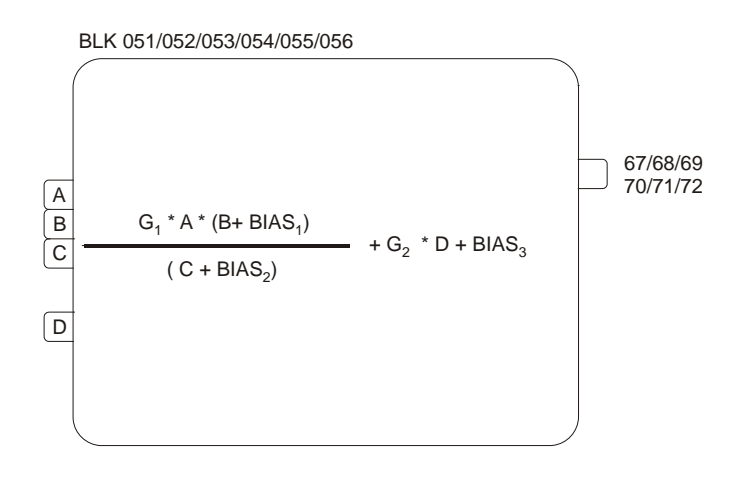

Este bloco efetua as 4 operações aritméticas com as entradas conforme fórmula abaixo:

$$
Salda = \frac{G_1.A(B + Bias_1)}{(C + Bias_2)} + G_2.D + Bias_3
$$

Onde,

*A*, *B*, *C* e *D* = entradas em %  $Bias_1$ ,  $Bias_2$  e  $Bias_3$  = constantes em % *G1* e *G2* = ganho em números reais

Multiplicação entre uma porcentagem e um número real ou entre porcentagens sempre resultam em porcentagem. Soma será sempre em porcentagem.

As entradas e a saída deste bloco pode ir de -102% a +102%. Fora desses limites são considerados os valores extremos.

Se a entrada **A** não é usada o bloco assumirá A=100%. Se as entradas **B** e **C** não são usadas, **BIAS1** e **BIAS2** devem ser ajustados em 100%, para evitar que *G<sub>1</sub>.A(B + Bias<sub>1</sub>)/(C + Bias<sub>2</sub>)* seja igual a zero no primeiro caso (multiplicação por zero) ou sempre saturado em 100% no segundo caso (divisão Por Zero).

**Exemplo 1**: Cálculo

 $G_1 = 2$ ;  $A = 20\%$ ;  $B = 30\%$ ;  $Bias_1 = 10\%$ ;  $Bias_2 = 100\%$ 

De acordo com a fórmula a saída será:

$$
2.20 \frac{(30+10)}{100} = \frac{40\% \times 40\%}{100} = 16\%
$$

**Exemplo 2**: Controle de relação com relação constante.

Uma importante aplicação da **Função 12** é o controle de relação. (Ver exemplo de configuração na Seção 3).

O propósito desse controle é manter a relação entre fluxos  $Q_A e Q_B$  constantes:

 $\frac{Q_A}{I} = K$ *Q B*

O melhor meio para se conseguir isto, é o controle de uma delas, por exemplo *QB*, com o Setpoint correspondendo a *QA/K*.

Figura 4.12.1 mostra a configuração usada.

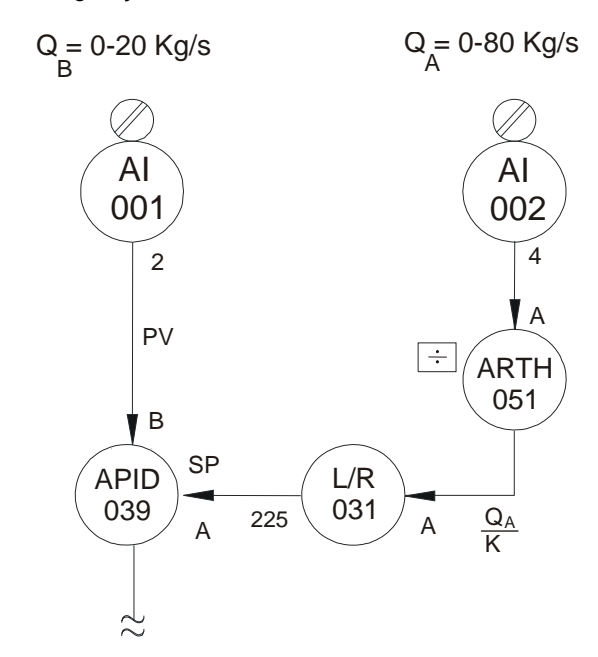

*Fig 4.12.1 - Controle de Relação com uma Relação Constante Fixa* 

Supondo que o controle deva manter  $Q_A/Q_B=8$ .

Como o controlador vê o sinal correspondente a  $Q_A e Q_B$  com 0 a 100%, é necessário usar um fator interno para acertar a relação entre as variáveis:

a) Os dois fluxos devem estar na mesma unidade. b) Os sinais devem ser normalizados.

*[QA]* = 0-100% correspondendo a *QA* : 0-80 kg/s.  $[Q_B]$  = 0-100% correspondendo a  $Q_B$  : 0-20 kg/s.

$$
Q_A = \frac{80}{100} [Q_A] (1) Q_B = \frac{20}{100} [Q_B] (2)
$$

Dividindo (1) por (2):

$$
\frac{Q_A}{Q_B} = \frac{80}{20} \frac{[Q_A]}{[Q_B]} \quad (3)
$$

como,  $Q_A/Q_B=8$  (4),

substituindo em (3):

$$
8 = 4 \frac{\lbrace Q_A \rbrace}{\lbrace Q_A \rbrace} :: \lbrace Q_B \rbrace = 0.5 \lbrace Q_A \rbrace = SP \quad (5)
$$

Isto significa que quando o processo tem a relação correta, o sinal correspondente ao Setpoint do fluxo *QB* é a metade do sinal correspondente ao fluxo *QA*.

c) Calcular o bloco aritmético como segue:

$$
SAIDA = \frac{G_1 \cdot A \left(B + Bias_1\right)}{C + Bias_2} + G_2 \cdot D + Bias_3 \quad (6)
$$

 $[Q_A]$  conectado a entrada  $A \Rightarrow A=[Q_A]$ . A saída é o Setpoint para  $Q_B$ . Fazendo (5) = (6)

$$
SP = \frac{G_1[Q_A](0 + Bias_1)}{0 Bias_2} + G_2O + Bias_3
$$
  
\nBias<sub>1</sub> = 100%  
\nBias<sub>2</sub> = 100%  
\nBias<sub>3</sub> = 0 \tSP = 0,5 [Q<sub>A</sub>]

 $G_1 = 0,5$  $G_2 = 0$ 

**Exemplo 3**: Controle de relação com relação ajustável.

Muitas vezes o controle requer uma constante de relação ajustável pelo operador. No último exemplo a relação era fixa. Neste exemplo, ela deve ser ajustável entre 5 e 10.

Para se conseguir isto, a figura 4.12.1 deve ser complementada com os blocos mostrados na figura 4.12.2.

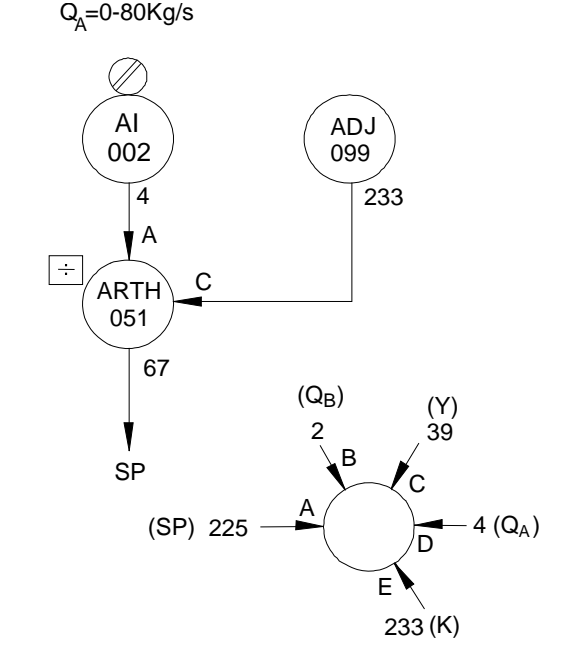

*Fig 4.12.2 - Ajuste de Taxa* 

a) Com o objetivo de se melhorar a resolução no ajuste da relação é melhor fazer a variação de 0 a 100% do bloco de ajuste corresponder a variação de 5 a 10 da relação.

 O bloco do frontal (027) pode ser configurado com **AEZ**=5 e **AEM**=10, e ter a saída do bloco de ajuste conectada à entrada **E**. Isto permite ao operador ajustar e visualizar a constante de relação entre 5 e 10.

b) Os sinais devem ser normalizados.

Como os valores são os mesmos do **exemplo 2**, pode-se usar a mesma equação (2):

$$
\frac{Q_A}{Q_B} = \frac{80}{20} \frac{[Q_A]}{[Q_B]} \quad (2)
$$

 $Q_A/Q_B$  varia de 5 a 10.

Relação Mínima:

$$
4 \frac{\left[ Q_A \right]}{\left[ Q_B \right]} = 5 \left[ Q_B \right] = \frac{4}{5} \left[ Q_A \right], \left[ Q_B \right] = 0.8 \left[ Q_A \right] \Rightarrow \left[ Q_B \right] = \text{SP}(7)
$$

Relação Máxima:

$$
4 \frac{\left[ \mathcal{Q}_A \right]}{\left[ \mathcal{Q}_B \right]} = 10 \quad \left[ \mathcal{Q}_B \right] = \frac{4}{10} \left[ \mathcal{Q}_A \right]
$$

c) O bloco aritmético pode ter a relação ajustável conectada à entrada **C** e *[QA]* na entrada **A**.

Se Bias $_3 = G_2 = 0$ 

$$
\text{Saída} = G_1 \cdot A \frac{(Bias_1)}{(C + Bias_2)} = SP \qquad (9)
$$

A equação 7 é aplicada para uma relação mínima **B**=0.

$$
0.8 [QA] = G1 \cdot \frac{[QA] (Bias1)}{(0 + Bias2)}0.8 = G1 \cdot \frac{Bias1}{Bias2} (10)
$$

A equação (8) é aplicada para uma Relação máxima **C**=100%.

Fazendo  $(8) = (9)$ 

$$
0.4 [Q_A] = G_1 \cdot [Q_A] \frac{(Bias_1)}{(100 + Bias_2)}
$$

$$
0.4 = G_1 \cdot \frac{(Bias_1)}{(100 + Bias_2)} \tag{11}
$$

Fazendo G<sub>1</sub> = 1 e substituindo (10) em (11):

*0.8 BIAS*<sub>2</sub> = 0.4 (BIAS<sub>2</sub> + 100)

 $Bias<sub>2</sub> = 100$  $Bias_1 = 80$ 

Configuração do Bloco:

$$
AGN1 = 1 \tABS2 = 100\nAGN2 = 0 \tABS3 = 0\nABS1 = 80
$$

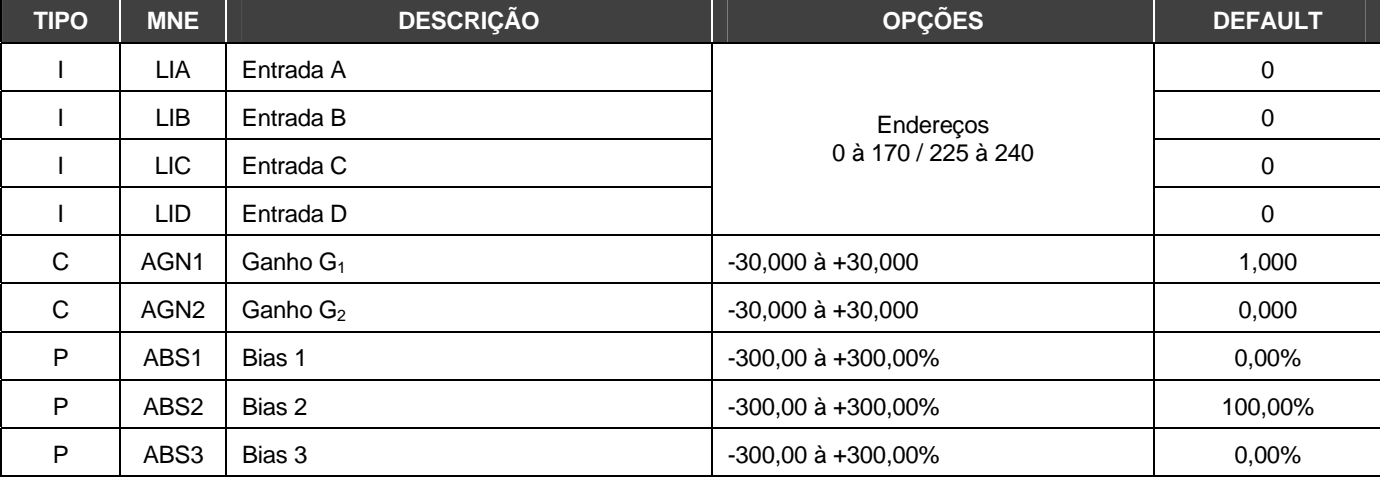

Número de bytes por tipo de parâmetro:  $A = 10$   $C = 0$   $L = 8$ 

# *Função 13 - Raiz Quadrada (SQR)*

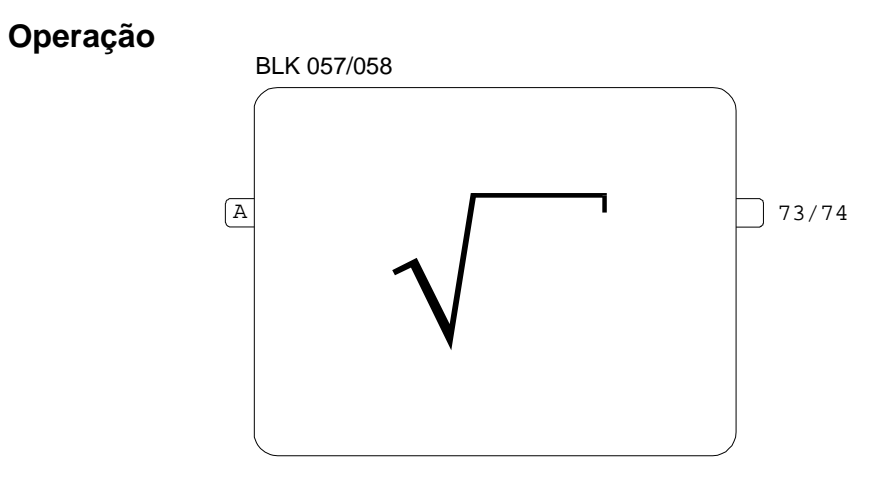

Este bloco fornece a raiz quadrada do sinal de entrada.

Como o tratamento é em valores percentuais, vale a fórmula:

 $Saída = 10\sqrt{A(\%)}$ 

EXEMPLO:

 $50\frac{\%}{50} = 10.\sqrt{25\%}$ 

O valor de "cutoff", abaixo do qual a saída é sempre zero, é ajustável através do parâmetro (**ACUT**).

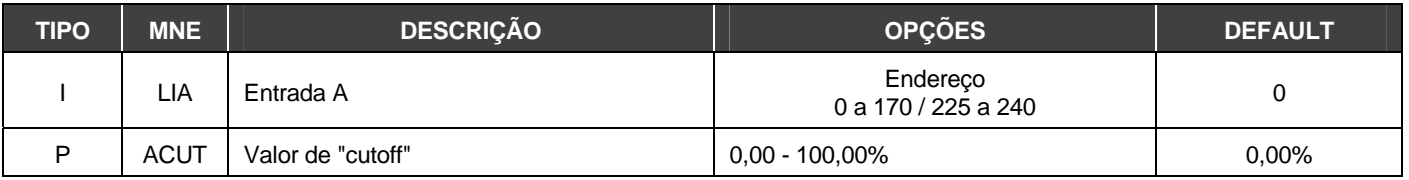

Número de bytes por tipo de parâmetro:  $A = 2$   $C = 0$   $L = 2$ 

### *Função 14 - Linearização (LIN)*

### **Operação**

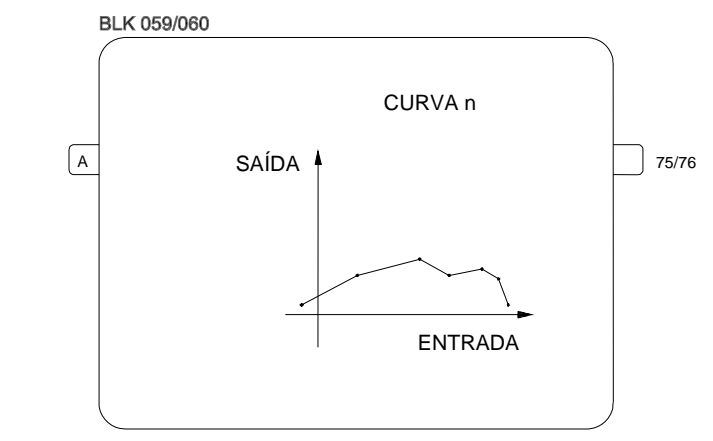

Este bloco lineariza o sinal de entrada de acordo com a curva estabelecida na **Função 31 - Curva de Linearização (blocos 109 a 116)**, configurada no Loop G. Esta curva pode ser configurada com 13, 26, 52, 78 ou 104 pares de pontos X, Y interconectados por segmentos de reta. As curvas que podem ser construídas estão indicadas na Tabela 4.31.1.

A entrada X e a variável de saída Y podem assumir os seguintes valores:

 $X \rightarrow -102,00$  à +102,00%  $Y \rightarrow -300,00$  à  $+300,00\%$ 

Não é necessário ajustar todos os pontos disponíveis (13, 26, 52, 78 ou 104). Uma curva pode ser definida por somente 4 pontos, plotando-se convenientemente estes pontos.

#### *EXEMPLO:*

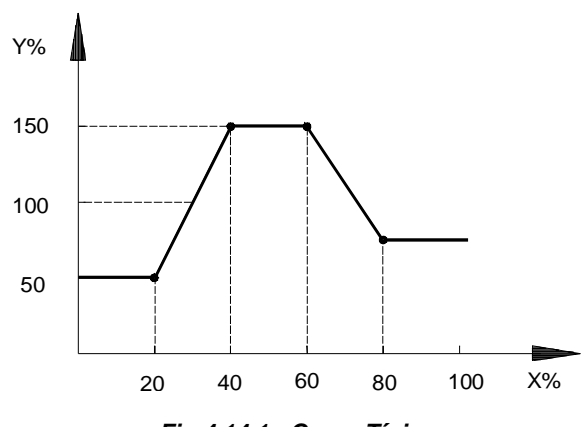

*Fig 4.14.1 - Curva Típica* 

Considerando-se **CLIN**=1, a curva pode ser definida no bloco 109 do loop **G** com os seguintes pares de pontos:

 $X1 = 20$   $Y1 = 50$  $X2 = 40$   $Y2 = 150$  $X3 = 60$   $Y3 = 150$  $X4 = 80$   $Y4 = 75$ 

X1 é o valor mínimo considerado. Mesmo quando a entrada é menor que o valor de X1, no exemplo 20%, a saída corresponderá a Y1, 50% no exemplo.

*O mesmo princípio não se aplica para o valor máximo.* No exemplo, X4 = 80% é o último ponto plotado. Se a entrada for maior que 80%, o programa pesquisará esse valor nos pontos restantes  $(X<sub>5</sub> a X<sub>13</sub>)$ . Se o valor não for encontrado (ou interpolado), será utilizada a saída correspondente ao X imediatamente superior ao último plotado (no caso  $X<sub>5</sub>$ ). É interessante notar que o valor Y

correspondente a este ponto  $Y<sub>5</sub>$  pode assumir o valor default dos blocos de linearização (na função 31) ou valores anteriormente plotados. Para se garantir que o último valor de saída seja o desejado deve-se plotá-lo no ponto correspondente ao máximo da entrada. No exemplo podemos fazer  $X_5 =$ 100%  $\rightarrow$  Y<sub>5</sub> = 75% o que garante que qualquer X maior que 80% terá como saída um Y de 75%.

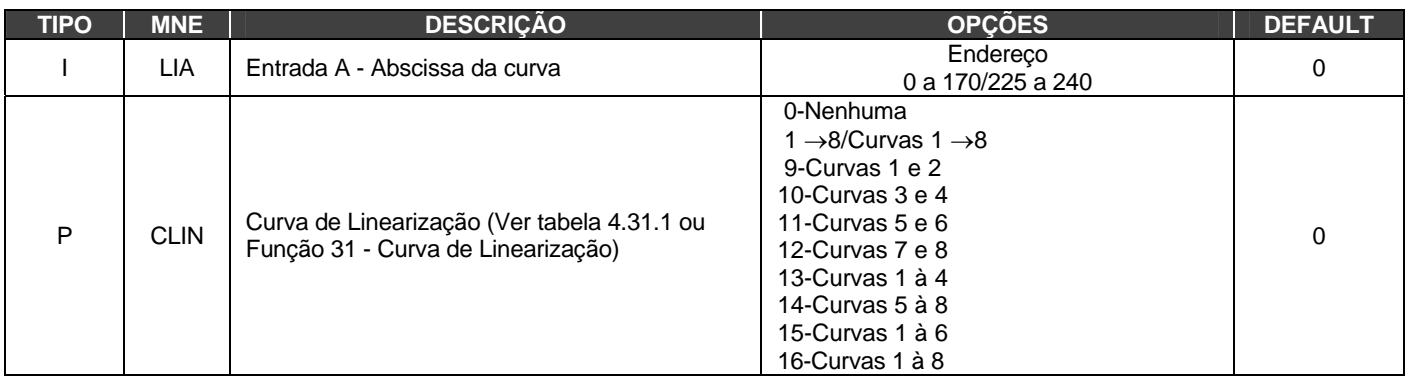

Número do bytes por tipo de parâmetro:  $A = 0$   $C = 2$   $L = 2$ 

# *Função 15 - Derivativo/Lead-Lag (LL)*

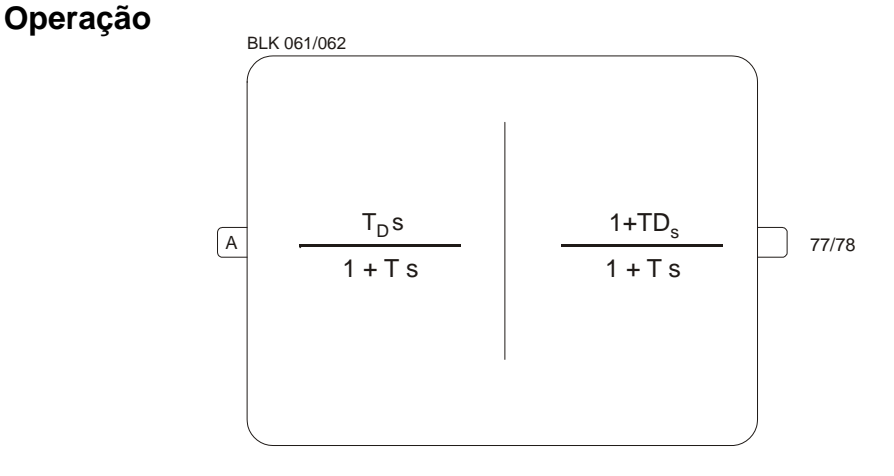

Este é um bloco de compensação dinâmica o qual pode operar como função derivativa bem como uma função de compensação "lead-lag". A seleção entre ambas as funções é feita pelo parâmetro **CDLL**.

A variação do sinal de entrada vai de -2 a +102% e a saída de -102 a +102%.

### **FUNÇÃO DERIVATIVA**

No modo derivativo o bloco efetua a seguinte função de transferência:

$$
O(s) = \frac{T_D s}{1 + T s} I(s)
$$

Onde,

I(s) e O(s) - Transformadas de Laplace dos sinais de entrada e saída.

T<sub>D</sub> - Constante derivativa, ajustada pelo parâmetro **ATLE** (min.)

T - Constante "LAG" ajustada pelo parâmetro **ATLA** (min.)

Quando T=0, o sinal de saída representa a taxa de variação do sinal de entrada no período determinado por T<sub>D</sub>. Por exemplo, se o sinal de entrada varia numa taxa de 15% por segundo e *T<sub>D</sub>*=6 seg. (0,1 min.), o sinal de saída será 15 . 6 = 90% enquanto o sinal da entrada mantiver sua taxa de variação. A saída retorna a zero quando a entrada fica constante.

Quando T=0 o sinal de saída é submetido a um atraso (**LAG**). A resposta a um sinal de entrada em degrau com amplitude A é mostrada na figura 4.15.1.

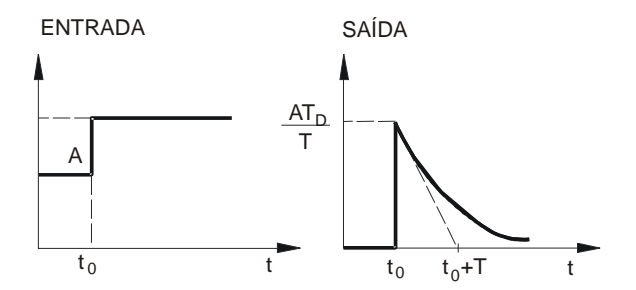

*Fig 4.15.1 - Resposta da Função Derivada com um atraso na Entrada Step* Esta função é usada quando é desejado mudança na taxa da variável.

#### **FUNÇÃO LEAD-LAG E CONSTANTE DE TEMPO**

Quando operando como lead-lag o bloco implementa a seguinte função de transferência:

$$
O(s) = \frac{1 + T_D s}{1 + Ts} I(s)
$$

Onde,

*TD* - Constante "Lead", ajustada pelo parâmetro **ATLE** (minutos)

*T* - Constante "Lag", ajustada pelo parâmetro **ATLA** (minutos)

A resposta a uma entrada em degrau com amplitude **A** para uma constante lag **ATLA**=1 e diversos valores de constante Lead (**ATLE**) é mostrado na figura 4.15.2.

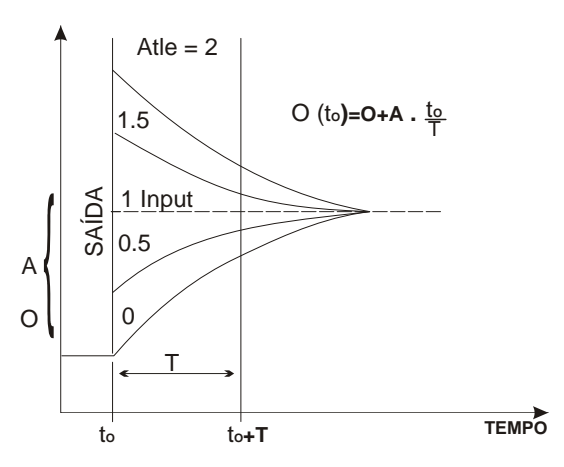

*Fig 4.15.2 - Resposta da função Lead-Lag a um degrau* 

Este bloco é muitas vezes usado em loops com controle feedforward. Esta função compensa a diferença da constante de tempo entre a variável controlada e a variável manipulada. As figuras a seguir mostram um bloco lead-lag inserido entre o sinal da variável de entrada e o somador que efetua o feedforward.

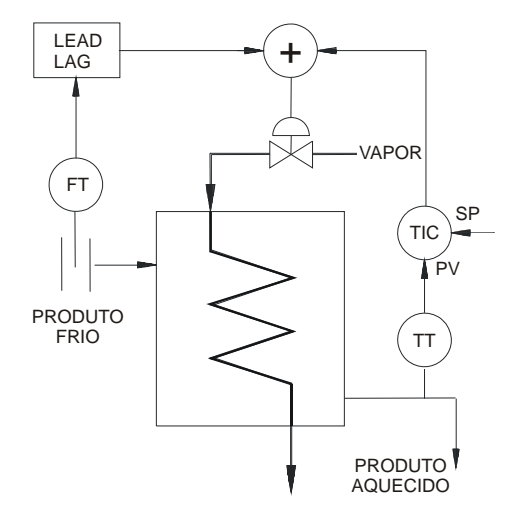

*Fig 4.15.3 - Loop de controle da taxa de vazão de vapor com Lead-Lag* 

A figura 4.15.4 mostra a resposta do sistema em malha aberta para uma variação em degrau na vazão de vapor.

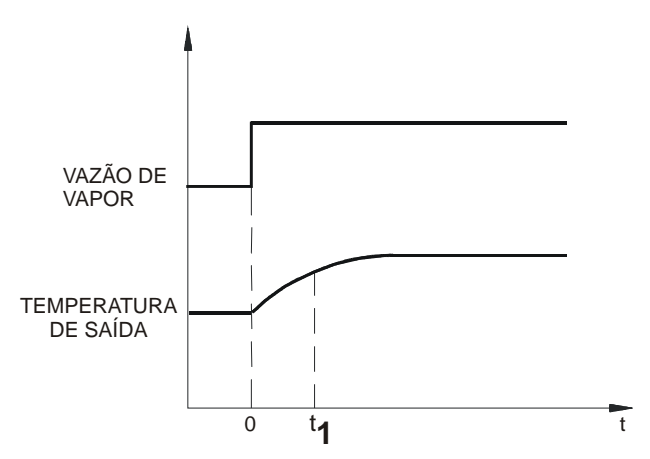

 $\tau_1$  - Constante de tempo da variável manipulada.

#### **Fig 4.15.4- Resposta em malha aberta para uma mudança em degrau na vazão de vapor (variável manipulada).**

**Nota**: Constante de tempo é o tempo requerido para a variável alcançar 63,2% do valor final para uma mudança em degrau.

A figura 4.15.5 mostra a resposta do sistema em malha aberta para uma variação em degrau na variável controlada.

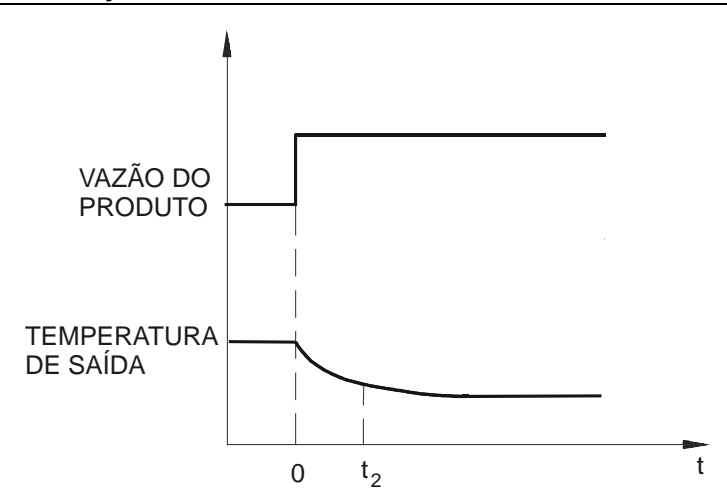

 $\tau_2$  - Constante de tempo para uma variação em degrau na vazão do fluido.

#### *Fig 4.15.5 - Resposta em malha aberta para uma variação em degrau da vazão de fluido.*

Pela comparação de  $\tau_1$  e  $\tau_2$ , é possível determinar como o lead-lag irá operar.

- Se τ1>τ2 o bloco deverá antecipar o distúrbio (Lead)

- Se τ<sub>1</sub><τ<sub>2</sub> o bloco deverá atrasar o distúrbio (Lag)

O bloco também pode ser usado para gerar uma constante de tempo.

Neste caso, usar o parâmetro **ATLE** com o valor **"0"** e **ATLA** = constante de tempo desejada.

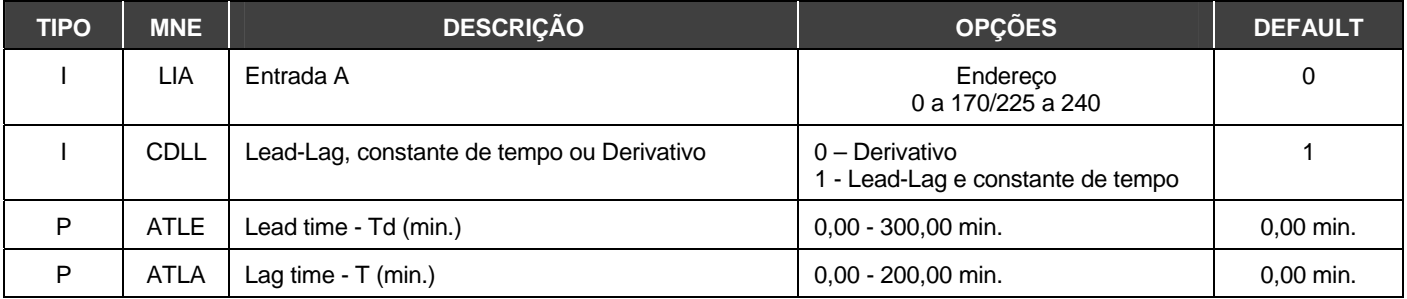

Número de bytes por tipo de parâmetro:  $A = 4$  C = 2 L = 2

# *Função 16 - Compensação De Pressão E Temperatura (PTC)*

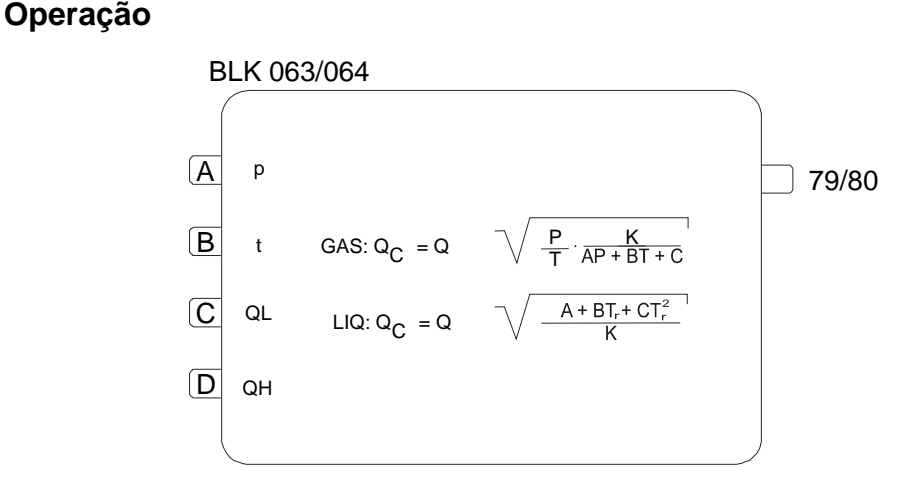

Este bloco é usado para compensar vazão de gás em pressão e temperatura, vazão de líquidos por temperatura e vazão de vapor saturado por pressão ou temperatura.

O sinal de entrada deve ser linear com a vazão, ou seja, para sinais provenientes de transmissor de pressão diferencial a raiz quadrada deve ser extraída no bloco de entrada analógica.

Para transmissores com sinal linear com a vazão (ex. turbina) a extração de raiz quadrada na fórmula de compensação é desnecessária. A utilização ou não da raiz quadrada na fórmula é selecionada no parâmetro **CTYP**.

É possível alcançar alta rangeabilidade, usando 2 transmissores calibrados em ranges diferentes. Por esta razão o bloco tem um parâmetro (**ALL**) que determina a porcentagem do range correspondente ao valor mais alto do range inferior.

*Vazão Máxima Vazão para <sup>Q</sup> 100% = = ALL <sup>L</sup>*

O transmissor de range inferior deve ser conectado à entrada **C** e o superior à entrada **D**.

Quando  $Q_{H}$ , ALL  $Q = Q_H$ 

Se QH ≤ALL Q = QL . <u>ALL</u> **100** 

Valores de entrada podem variar de -102 à +102%. Valor de saída estará entre -2% a +102%.

FÓRMULA PARA GASES

$$
Q_C = Q \sqrt{\frac{P}{T} \frac{K}{AP + BT + C}}
$$

Onde,

*Qc* - Vazão compensada

*Q* - Vazão não compensada

*P* - Pressão absoluta em unidades de engenharia

*T* - Temperatura absoluta em unidades de engenharia

*A*, *B* e *C* - Coeficientes para correção do fator de supercompressibilidade *(Z)*. Para gases ideais *A*  $= B = 0 e C = 1.$ 

*K* - Constante que define as condições de projeto do elemento primário. K é calculado por:

$$
K = \frac{TP}{Pp} \cdot (APp + BTp + C)
$$

$$
APp + BT_p + C = Zp
$$

Onde,

*TP* e *PP* são respectivamente a temperatura e pressão de projeto (absolutas) em unidades de engenharia e o fator de compressibilidade *Zp* usado no dimensionamento do elemento primário.

Como as entradas do bloco são em porcentagem e os sinais de pressão e temperatura dos transmissores raramente são em unidades absolutas, o bloco transforma todas as medidas em unidades absolutas, de acordo com expressões a seguir:

 $P = P_0 + \alpha_P. p/100$ 

$$
T = T_0 + \alpha \tau \cdot t / 100
$$

Onde,

*Po* - Valor correspondente a 0% do sinal do transmissor em unidades de pressão absoluta. Se o transmissor de pressão for do tipo manométrico, a pressão atmosférica deverá ser adicionada ao valor correspondente a 0%.

Por exemplo:

Transmissor de pressão absoluta calibrado de 2 a 10 bar.

 $P_0 = 2$  bar

Transmissor de pressão manométrica calibrado de 2 a 10 bar.

 $P_0 = 2 + 1,013 = 3,013$ 

<sup>α</sup>p - Span do transmissor de pressão (em unidades de engenharia). No exemplo acima <sup>α</sup>*p*=10-2=8

*p* - Sinal do transmissor de pressão em %

 $T<sub>o</sub>$  - Valor correspondente a 0% do transmissor de temperatura em unidades de temperatura absoluta.

Por exemplo:

Transmissor de Temperatura calibrado de 100 a 200 °C *T*o = 100 + 273,15 = 373,15 Kelvin

Transmissor de temperatura calibrado de 0 a 200 °F *T*o = 100 + 459,67 = 559,67 Rankine

 $\alpha$ <sup>-</sup> Span do transmissor de temperatura (em unidades de engenharia)

*t* - Sinal do transmissor de temperatura em %

A influência do fator de supercompressibilidade deve ser calculada (para gases) dentro do range de compensação. Devem ser selecionados três pontos representativos das tabelas termodinâmicas.

 $P_1$ ,  $T_1$  - correspondente à densidade d<sub>1</sub>.

P<sub>2</sub>, T<sub>2</sub> - correspondente à densidade d<sub>2</sub>.

 $P_3$ , T<sub>3</sub> - correspondente à densidade d<sub>3</sub>.

Estes valores devem ser substituidos na equação abaixo:

$$
W_i = \frac{P_i}{T_i} \frac{K}{AP_i + BT_i + C}
$$

possibilitando a obtenção dos valores de *A*, *B* e *C*.

Algumas vezes as relações são mais apropriadas para descrever o comportamento do gás.

$$
\frac{P}{T} \cdot \frac{1}{AP+C} \quad or \quad \frac{P}{T} \cdot \frac{1}{BT+C}
$$

Para um grande número de aplicações a correção P/T é uma boa aproximação sendo possível usar A=B=0 e C=1 desde que o fator de supercompressibilidade de projeto do medidor seja 1 (*Zp*). Caso *Zp* não seja um e se deseje apenas a compensação de P e T o fator AP + BT + C deve ser igualado a APP + BTP + C ou *Zp*.

#### **FÓRMULA PARA LÍQUIDOS**

$$
Q_c = Q \cdot \sqrt{\frac{(A + B T_R + C T_R^2)}{K}}
$$

Onde,

 $T_R = T/TC$ 

*TR* - Temperatura Reduzida

*TC* - Temperatura crítica

*K* - Densidade do líquido nas condições de projeto do medidor primário (*d*P).

A densidade do líquido é dada por:

 $d = A + BT<sub>R</sub> + CT<sub>R</sub><sup>2</sup>$ 

As constantes *A*, *B* e *C* podem ser encontradas em manuais de química para alguns produtos ou podem ser calculadas, usando um método similar ao usado para gases.

Para as condições normais de fluxo temos:

 $K = d_p$ 

#### **FÓRMULA PARA VAPOR SATURADO**

A curva característica para o vapor saturado é quase linear para os ranges de compensação normalmente utilizados.

EXEMPLO:

*d* = 0,49315P + 0,2155 para 10 ≤ P ≤ 35. *P* é expressado em bar absolutos e *d* em Kg/m3.

Neste caso é melhor utilizar a fórmula para líquidos. O sinal de pressão deve ser conectado à entrada B de maneira que  $T_R$  torne-se  $P$ . Devem ser utilizadas as seguintes correções:

*To* = Valor equivalente a *Po*.

 $\alpha$ <sup>T</sup> = Valor equivalente a  $\alpha$ *P*.

 $T_C = 1$ .

No exemplo:

 $A = 0,2155$ 

 $B = 0,49315$ 

 $C = 0$ 

Se um elemento primário foi calculado para *P* = 20 bar abs, para cancelar a densidade quando *P* = 20 bar abs temos *K* = 10,08, ou seja, a densidade do vapor saturado a 20 bar. Coeficientes A, B e C podem ser determinados de maneira semelhante à já mencionada.

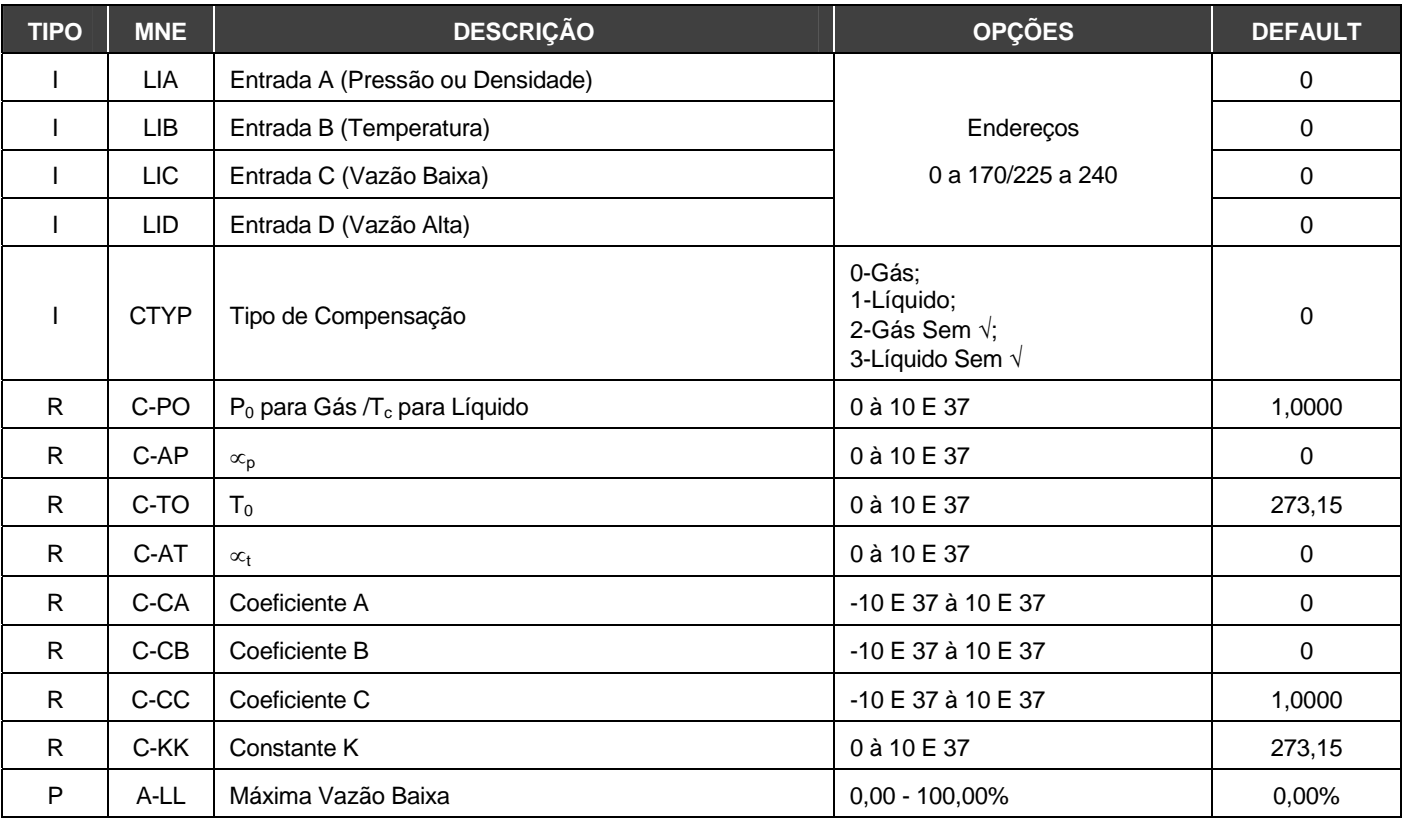

Número de bytes por tipo de parâmetro:  $A = 2$   $C = 34$   $L = 8$ 

# *Função 17 - Polinômio (POL)*

## **Operação**

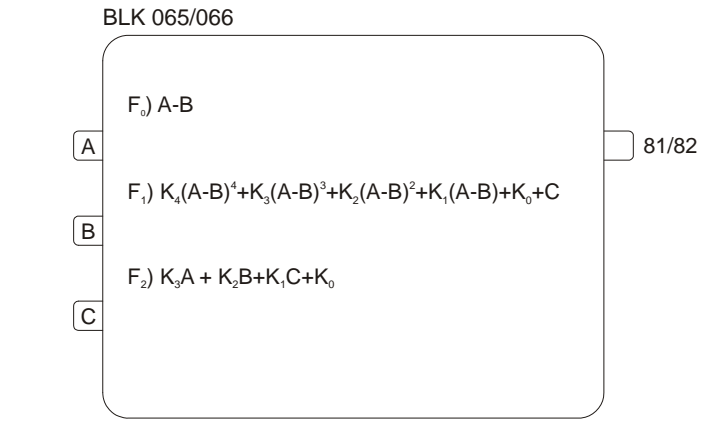

Este bloco executa as operações indicadas acima de acordo com a seleção do parâmetro **CTYP**:

**CTYP** = 0 diferença **A**-**B CTYP** = 1 polinômio de 4ª ordem **CTYP** = 2 soma de 3 entradas

As entradas A, B, C e o coeficiente  $K_0$  são interpretados em porcentagem, enquanto os coeficientes *K1* a *K4* são números reais. Entradas e saídas vão de -102,00 a +102,00%.

As entradas são normalizadas de acordo com as expressões:

$$
A = \frac{Entrada A\%}{100}
$$

$$
B = \frac{Entrada B\%}{100}
$$

$$
C = \frac{Entrada C\%}{100}
$$

O sinal de saída será o resultado da equação multiplicado por 100.

### **Exemplo 1:**

Entrada  $A = 80%$ Entrada  $B = 55%$ Entrada **C** = 10%  $K_0 = 30$ ;  $K_1 = 1$ ;  $K_2 = 0.5$ ;  $K_3 = 2$ ;  $K_4 = 0.1$ Saída = 71,29%  $\text{Saída} = \left[ \begin{array}{cc} 0.1 \, (0.25)^4 + 2 \, (0.25)^3 + 0.5 \, (0.25)^2 + 1 \, (0.25) + 0.10 \, \end{array} \right]$ 100 + 30 % 25 = *Saída*  $\textit{Saída} = A - B = 0,80 - 0,55 = 0,25$  $\frac{80}{100} = 0,8;$   $B = \frac{55}{100} = 0,55;$   $C = \frac{10}{100} = 0,10$ Para *CTYP*=1 0 = *Para CTYP*  $A = \frac{80}{100} = 0.8;$   $B = \frac{55}{100} = 0.55;$   $C = \frac{10}{100} =$ 

#### **Exemplo 2:**

Usando a Série de Taylor o polinômio pode ser utilizado para representar funções como:

$$
e^{x} = 1 + x + \frac{x^{2}}{2} + \frac{x^{3}}{6} + \frac{x^{4}}{24}(-1 \le x \le 1)
$$
  
\n
$$
a^{x} = 1 + x. \ln a + \frac{(x. \ln a)^{2}}{2} + \frac{(x. \ln a)^{3}}{6} + \frac{(x. \ln a)^{4}}{24}(-1 \le x \le 1)
$$
  
\n
$$
\ln x = (x - 1) - \frac{(x - 1)^{2}}{2} + \frac{(x - 1)^{3}}{3} - \frac{(x - 1)^{4}}{24}(0 < x \le 1)
$$

Os coeficientes devem ser ajustados, lembrando-se que eles serão multiplicados por 100. Por exemplo, se o polinômio for usado para representar e<sup>x</sup>, como "x" pode variar de -100% a +100%, a excursão máxima para o valor de *ex* será *0,368* ≤ *ex* <sup>≤</sup> *2,718 e -1* ≤ *x <1.*

Se os coeficientes são usados dessa maneira, a saída deverá estar entre 36,89% e 271,8%. Para se evitar isto, os coeficientes devem ser divididos por 2,718.

 $K_0 = 36,79\%$  $K_1 = 0,3679$  $K_2 = 0,1839$  $K_3 = 0,06131$  $K_4 = 0,01533$ 

Portanto:

13,5% ≤ saída ≤ 100%

Se a entrada desejada é representada por valores diferentes de -1 a 1 ou deseja-se uma saída de 0-100%, deve-se calcular outros coeficientes.

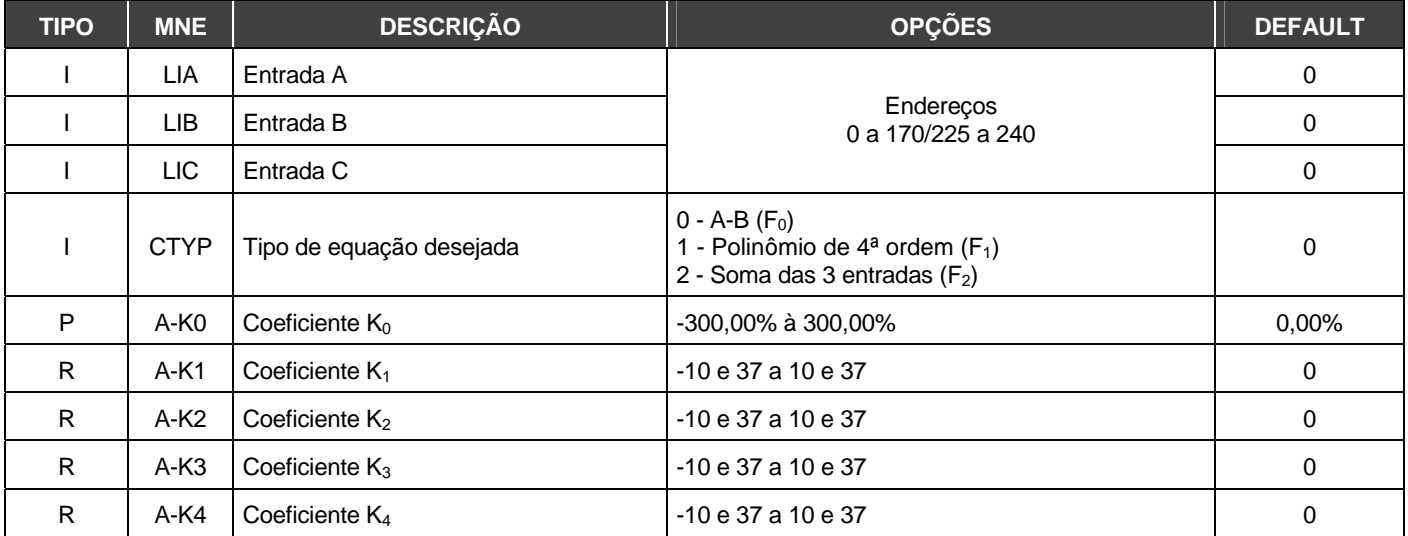

Número de bytes por tipo de parâmetro:  $A = 20$   $C = 2$   $L = 6$ 

# *Função 18 - Totalização Analógica (TOT)*

### **Operação**

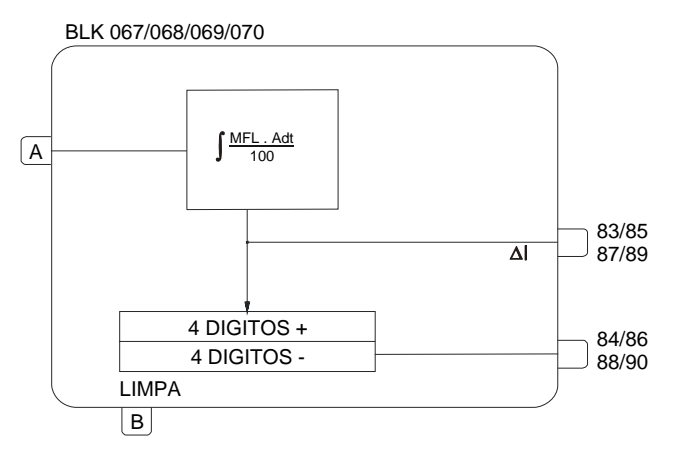

Este bloco é usado para totalização de vazão instantânea.

O bloco integrador fornece um pulso ΔI quando o valor da integração atingir o valor prédeterminado pelo parâmetro **ATU**.

O tempo necessário para o integrador fornecer um pulso depende do parâmetro **ATU** e da vazão instantânea dada por:

$$
Q = \frac{MFL \cdot A}{100}
$$

Onde,

*Q* - Vazão instantânea em volume ou massa em unidades de engenharia por segundo.

*MFL* - Máximo fluxo em volume ou massa em unidades de engenharia por segundo. (100% da vazão) *MFL* é ajustado no parâmetro *AMFL*.

*A* - Entrada A. Sinal de vazão da variável a ser totalizada.

#### EXEMPLO:

- Vazão máxima = 3600 m<sup>3</sup>/h = 1 m<sup>3</sup>/s.

- A indicação de totalização da vazão deve ser incrementada a cada 10 m $^3$  do fluido.

O bloco de totalização deve ser ajustado da seguinte maneira.

- ATU = 10 (10  $m^3$  para gerar um pulso)  $-MFL = 1$  (m3/s)

Para a vazão máxima o período entre cada pulso é dado por:

$$
t = \frac{ATU}{Q} = \frac{10 m^3}{1 m^3/s} = 10s
$$

Se a vazão for de 1800m $^3$ /h, ou seja, 0,5m $^3$ /s, o período entre os pulsos será de:

$$
t = \frac{10}{0.5} = 20s
$$

Portanto, para uma vazão constante de 1800m3/h, a cada 20s haverá um incremento do contador e será gerado um pulso ΔI disponível nas saídas 83/85/87/89. A saída ΔI fornece um sinal proporcional ao valor incrementado no totalizador referente ao ciclo e somente poderá ser

conectada à entrada dos blocos F20 - Comparador de Bateladas (BLK 073/074 - entrada A) e F19 - Entrada para Totalização de Pulsos (BLK 071/072 - entrada B). Caso seja necessário o uso de contador externo ao CD600, a saida ΔI deverá ser conectada à entrada A do bloco Comparador de Bateladas. A primeira saída dos blocos 073/074 (Endereços 99 e 103) fornece pulsos com duração de um ciclo de tempo. Estes pulsos podem ser conectados a um bloco de saída digital com a finalidade de acionar um contador externo.

A outra saída deste bloco fornece o valor para o contador interno. O contador tem 8 dígitos e estão disponíveis somente na entrada G dos blocos de visualização. Os quatro dígitos menos significativos estão disponíveis para as entradas de qualquer outro bloco "analógico" dividido por 100. Por exemplo, se na entrada G do bloco de Visualização estiver sendo indicada uma contagem de 09827125, será fornecido como entrada de outros blocos, o valor 71,25%.

A capacidade de atualização do contador é limitada a 120 contagens por ciclo. Para um ciclo de 0,2s, a capacidade máxima de atualização será de 600 contagens por segundo. A contagem excedente é armazenada e descarregada posteriormente. O número de contagem por ciclo deve ser mantido abaixo desse limite, para se evitar uma interrupção na contagem do valor real da variável. Com este objetivo deve-se manter sempre:

$$
\frac{\text{AMFL}}{\text{ATU}} \times (\text{tempo de ciclo}) < 120
$$

Para o ajuste do tempo de ciclo veja seção 8.

Este bloco também pode ser usado para gerar pulsos na frequência ajustada pela entrada A. A frequência máxima ocorre quando A=100%, e depende dos valores de AMFL e ATU.

Estes pulsos podem ser usados como Setpoint de um controlador de vazão, onde PV é medida com um detetor tipo turbina. Veja exemplo na Função 19.

A contagem é zerada quando a entrada B é levada para nível lógico alto. A contagem reinicia quando a entrada B, volta a um nível lógico baixo.

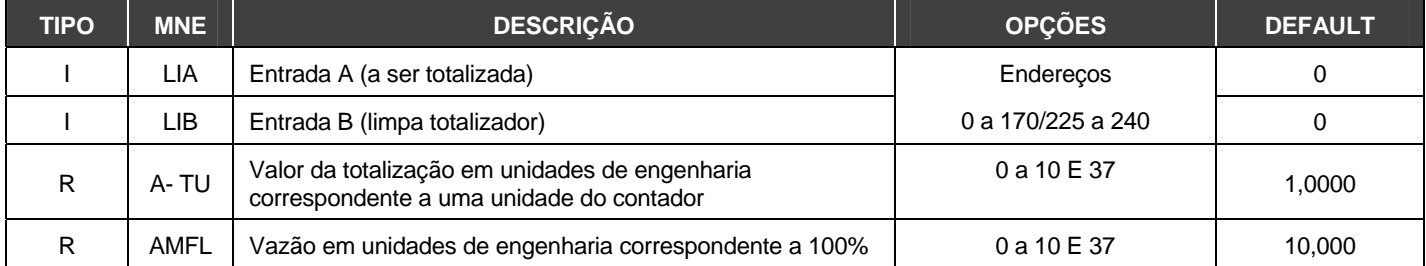

Número de bytes por tipo de parâmetro:  $A = 8$   $C = 0$   $L = 4$ 

# *Função 19 - Entrada Para Totalização De Pulsos (P/DI)*

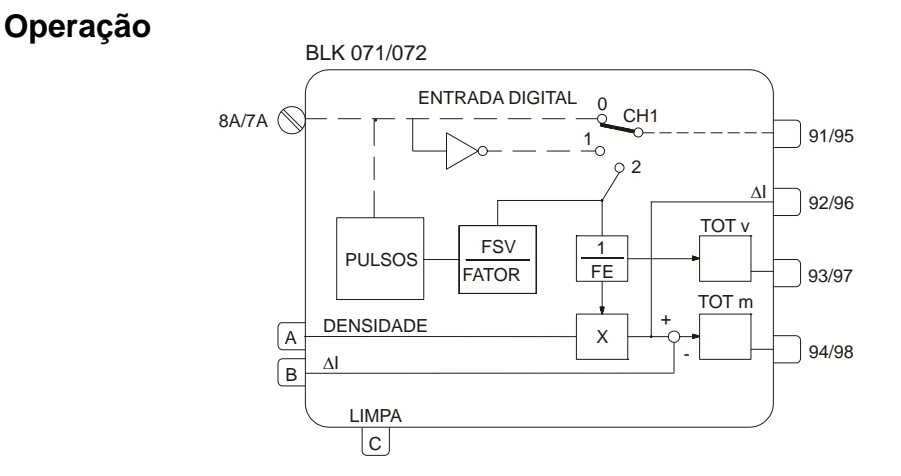

Este tipo de bloco serve tanto para entrada binária como para entrada de pulsos provenientes de medidores de Vazão que geram pulsos proporcionais à variável medida. Exemplo: turbina, medidor tipo oval, tacômetro, etc.

Trabalhando como entrada de pulsos ele permite a correção da frequência pelo fator do medidor e por um fator de compensação dado pela entrada **A** (Por exemplo, densidade no caso de turbina).

A entrada subtratora de pulsos permite, através do totalizador bidirecional, a Totalização do desvio entre duas frequências.

#### **DEFINIÇÃO DE USO DO BLOCO (CTYP)**

O parâmetro **CTYP**, define o tipo de utilização do bloco.

- **CTYP = 0** O bloco trabalha como entrada binária (CH1 em 0). As saídas 92/96, 93/97 e 94/ 98 não são atualizadas.
- **CTYP = 1**  O bloco trabalha como entrada binária inversora (CH1 em 1). As saídas 92/96, 93/97 e 94/98 não são atualizadas.
- **CTYP = 2**  O bloco trabalha como totalizador de pulsos.
- **Saída 93/97**  totalização dos pulsos de entrada sem a compensação da entrada **A**. (Compensação de densidade, por exemplo).
- **Saída 92/96**  número de pulsos já compensados pela entrada **A**. Pode ser utilizado num totalizador externo.
- **Saída 94/98**  valor totalizado compensado. Caso a entrada **B** esteja presente, o sinal em 94/98 será a diferençado número de pulsos da medida e da entrada **B**.

#### **FAIXA DE FREQUÊNCIA DO MEDIDOR (CMFR)**

Para otimizar o tempo do microprocessador, é recomendável especificar a faixa de frequência do medidor. Existem 2 ranges, um abaixo e outro acima de 500 Hz.

Se **CMFR= 0** o tempo de atualização para a conversão analógica da frequência é um ciclo de entrada.

Exemplo: Uma entrada instantânea de 400Hz.

$$
t = \frac{1}{400} = 2,5 \text{ms}
$$

Se **CMFR=1**, o tempo de atualização para a conversão analógica da frequência é equivalente a 8 ciclos de entrada.

Exemplo: Uma entrada instantânea de 1000 Hz.

$$
t = 8 \frac{1}{1000} = 8ms
$$

**NOTA:** Para frequência aproximada 0Hz, o tempo de atualização será mais longo. Portanto, somente para frequências muito baixas é que o tempo de atualização é mais longo que o ciclo do controlador.

#### **FATOR DO MEDIDOR (AFSV) E FATOR DE AJUSTE (AFTR)**

Em medidores tipo turbina ou vortex, um fator para cada tipo de fluido determina o número de pulsos por unidade de volume.

Este fator é fornecido diretamente pelo fabricante do medidor ou é calculado como segue:

$$
FTR = \frac{f [Hz]}{q_V [unid. de vol.]} = \frac{[pulsos ]}{[unid. de vol.]}
$$
 (1)

**FTR** é normalmente chamado de fator **K** do medidor. A conversão de frequência em vazão é feita dividindo-se a frequência de entrada por **FTR**.

$$
q_V = \frac{f}{FTR} \qquad (2)
$$

Entretanto, alguns fabricantes usam o fator do medidor como o inverso do aqui descrito.

$$
FSV = \frac{q_V [unid. de vol.]}{f [Hz]} = \frac{[unid. de vol.]}{[pulsos]}
$$
 (3)

Portanto,

$$
q_V = FSV \cdot f \qquad (4)
$$

O **CD600** combina as equações (2) e (4), permitindo o uso de ambos os fatores sem necessidade de cálculo adicional:

$$
q_V = \frac{FSV}{FTR} \cdot f \qquad (5)
$$

Se o fator for dado em pulso/volume o valor de **FTR** deverá ser ajustado no parâmetro **AFTR** e **FSV** deverá ser igual a 1 no parâmetro **AFSV**.

Se por outro lado, o fator for dado em volume/pulso, **FSV** é ajustado em **AFSV** e **FTR** será 1 (parâmetro **AFTR**.

#### **INDICAÇÃO DE VAZÃO INSTANTÂNEA (AMFL)**

Quando o bloco é usado como totalizador de pulsos, as saídas 91/95 fornecem um sinal **Q** de 0 a 100%, proporcional à vazão instantânea de acordo com a seguinte equação:

$$
Q = \frac{q_V}{MFL} . 100 [ \% ] \quad (6)
$$

Onde, **MFL** é a frequência para a máxima Vazão esperada. **MFL** deve ser ajustado no parâmetro **AMFL**.

#### **FATOR DE TOTALIZAÇÃO (AFE)**

Este fator determina o número de unidades da variável (unidades de volume ou massa) correspondente a uma unidade de totalização.

Se **AFE**=10, haverá um incremento de totalização a cada 10 unidades da variável.

#### **CORREÇÃO PELA ENTRADA A (AZDN E AMDN)**

Consideremos o caso de medição de vazão. A vazão pode ser totalizada em volume e corrigida pela densidade para fornecer a vazão em massa ou em volume nas condições de referência.

A densidade, a qual pode ser calculada pelo bloco compensador de vazão (**Função 16**) ou por um bloco de polinômio (**Função 17**), é conectada à entrada **A**. O valor da entrada de 0 a 100% é transformado em unidades de engenharia pelos parâmetros **AZDN** e **AMDN**.

O valor da densidade multiplicado pelo número de pulsos fornece a vazão em massa. Este valor também pode ser formulado de maneira a fornecer um fator de correção para a densidade com o objetivo de se ter uma indicação de vazão em volume sempre nas mesmas condições de leitura (Ex. 15 ºC).

#### **NÚMERO DE PULSOS PARA CÁLCULO (APLS)**

Este parâmetro define o número mínimo de pulsos para que o bloco efetue os cálculos. Este fator é utilizado para otimizar a distribuição de tempo do processador. O valor default 32 significa que as saídas do bloco são atualizadas a cada 32 pulsos na entrada.

#### **LIMITE DE CONTAGEM**

Observe que é semelhante à função 18, o máximo número de contagem enviadas ao contador em um ciclo é 120. Os pulsos excedentes são armazenados para serem descarregados mais tarde. Para evitar este problema, obedecer a relação:

*120 < ) ciclodetempo x( AFE AMFL*

#### **RESET DO TOTALIZADOR**

Um nível lógico alto na entrada **C** reseta o totalizador e o mantém em zero, enquanto o mesmo estiver presente.

O totalizador das saídas TOTV (Totalização em Volume) e TOTN (Totalização em Massa) tem 8 números digitais disponíveis somente para a entrada **G** dos blocos Frontal do Controlador. Veja Bloco **F18 -Totalização Analógica** para maiores detalhes sobre essas saídas.

#### **Exemplo 1:**

Uma turbina mede vazão de líquido, a uma taxa de 6m $3/$ min com uma frequência máxima de 600 Hz. O sinal de 4-20 mA do medidor de densidade corresponde a uma variação de densidade de 0,1 a 1,1 g/m<sup>3</sup>. O contador deve incrementar uma contagem a cada 1m<sup>3</sup>.

$$
q_v = 6m^3 / min = 0, m^3 / s
$$

 $f = 600$ Hz

$$
FTR - \frac{600}{0,1} = 6000 \text{ pulses} / m^3
$$

$$
FSV - \frac{0,1}{600} = 0,0001666
$$

É conveniente usar o fator **FTR**, porque **FSV** é uma dízima períodica.

 $A$ FTR = 6000  $AFSV = 1$  $AFE = 1$  $AMFL = 0.1$  $AZDN = 0,01$  $AMDN = 1,1$  $APLS = 32$  (default)  $CTYP = 2$  $CMFR = 1$ 

#### **Exemplo 2:**

Uma importante aplicação deste bloco é o controle de relação de vazão de 2 fluidos ou mesmo o controle de vazão simples. É possível obter um controle mais preciso se o Setpoint for em pulsos e se for conectado à entrada **B**. Usando-se os mesmos valores do exemplo 1 pode-se obter a seguinte configuração:

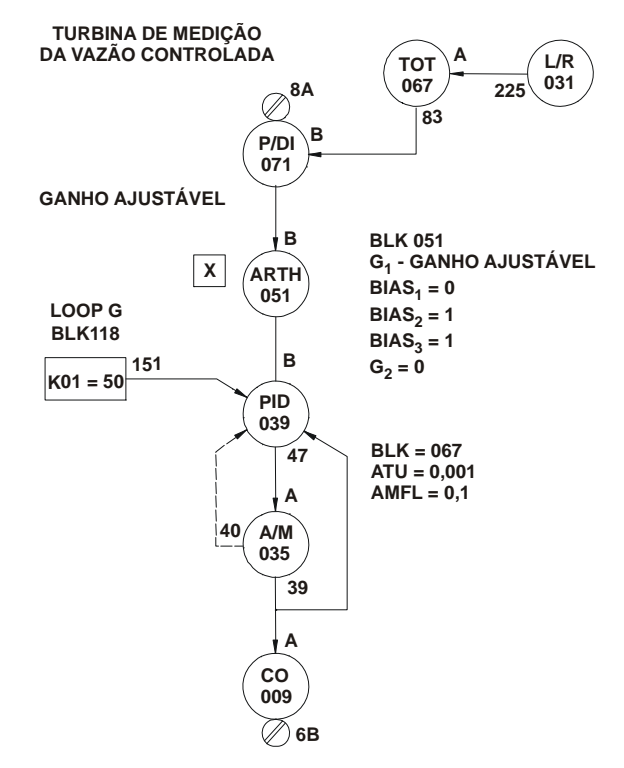

*Fig 4.19.1 - Controle de Relação* 

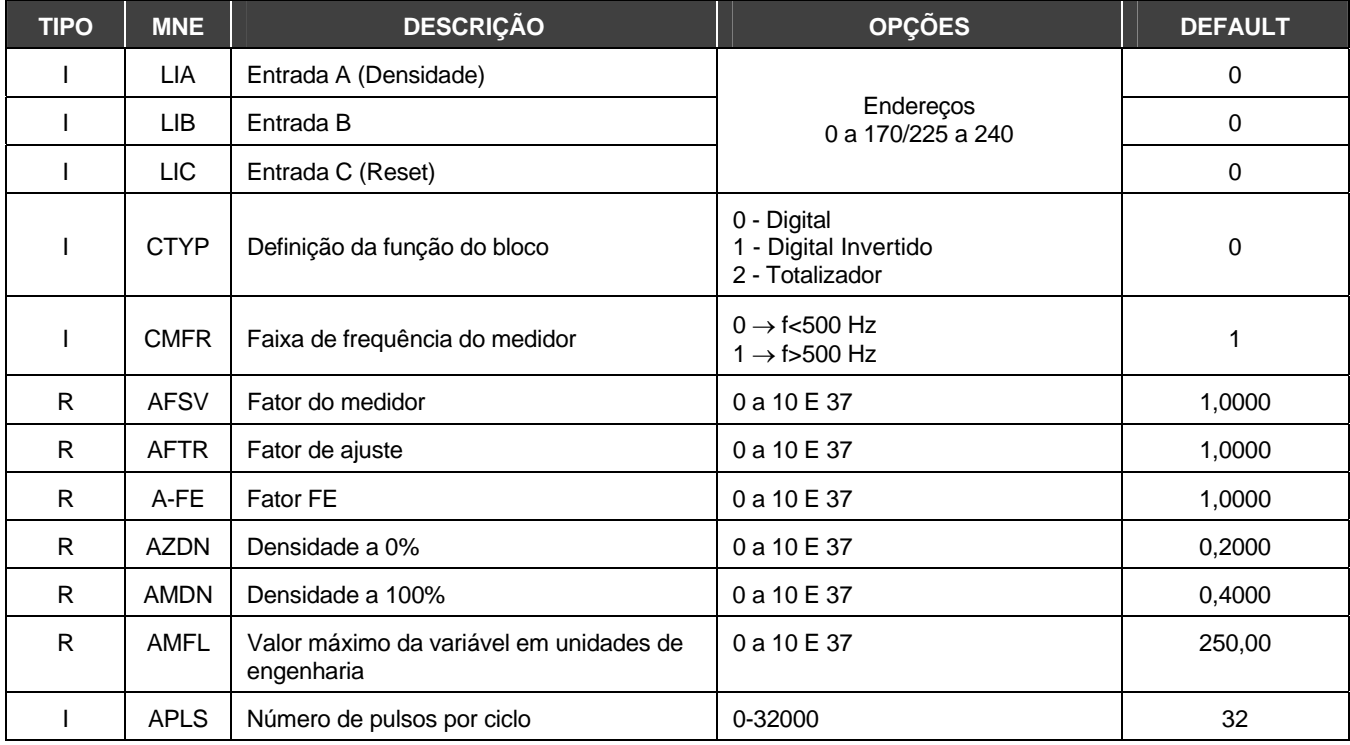

Número de bytes por tipo de parâmetro:  $A = 26$  C = 4 L = 6

# *Função 20-Comparador De Bateladas (BAT)*

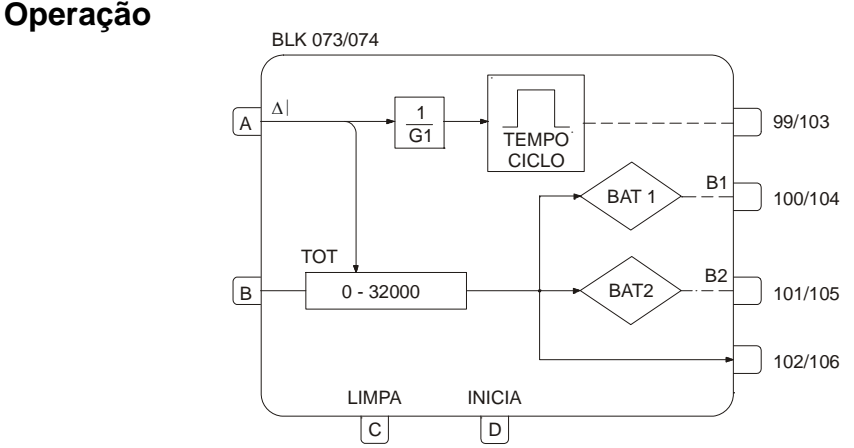

O bloco comparador conta pulsos e compara a contagem com 2 valores ajustados, **BAT1** e **BAT2**. Quando a contagem atinge o valor **BAT1**, a saída digital correspondente comuta para o nível lógico alto e permanece até que o contador seja zerado. O mesmo acontece com **BAT2**, o qual deve ser programado com um valor mais alto do que **BAT1**.

**BAT1** e **BAT2** são ajustados nos parâmetros, **ABT1** e **ABT2**, respectivamente.

Este bloco também condiciona os pulsos para contadores externos ao bloco, estes pulsos são configurados com a largura de 200ms.

O parâmetro **G1** determina o número de pulsos de entrada que é equivalente a um pulso de saída. Por exemplo se **G1 = 10**, haverá um pulso de saída para cada 10 pulsos de entrada.

Um sinal de nível lógico alto em **C** zera o contador e pára a contagem, reiniciando somente com um sinal de nível lógico alto em **D**. O retorno de **D** a um nível lógico baixo não pára a contagem.

O contador pode iniciar do zero ou do valor dado pela entrada **B**. Como a entrada **B**, varia de 0 a 100%, o valor de partida do contador é dado por B x 100.

#### **Exemplo:**

A vazão através de uma linha varia de 0 a 72 Nm<sup>3</sup>/h. Esta linha alimenta um processo em batelada que recebe 10 Nm<sup>3</sup> de fluido de cada vez. Depois de totalizar 9,8 Nm<sup>3</sup>, o valor de vazão deve baixar para 10% com o objetivo de diminuir o erro causado pelo tempo morto do sistema. Para efeito de contagem o controlador deve gerar um pulso a cada 1 Nm<sup>3</sup>, para um contador externo ao bloco.

O bloco de totalização (**Função 18**) foi programado para fornecer um pulso ΔI a cada 0,01 Nm3. Como o bloco comparador de batelada conta pulsos, 10 Nm3 corresponde a 10/0,01 = 1000 pulsos e 9,8/0,01 = 980 pulsos. Cada pulso para o contador externo deve corresponder a 1 Nm3.

Portanto, um pulso na saída (1Nm3) deve corresponder a **G1** pulsos na entrada (0,01Nm3).

$$
GI = \frac{1 N m^3}{0.01 N m^3} = 100
$$

Portanto, o bloco deverá ser programado para:

**ANOP** = 100 **ABT1** = 980 **ABT2** = 1000

#### *CD600 – Manual de Instruções, Operações e Manutenção*

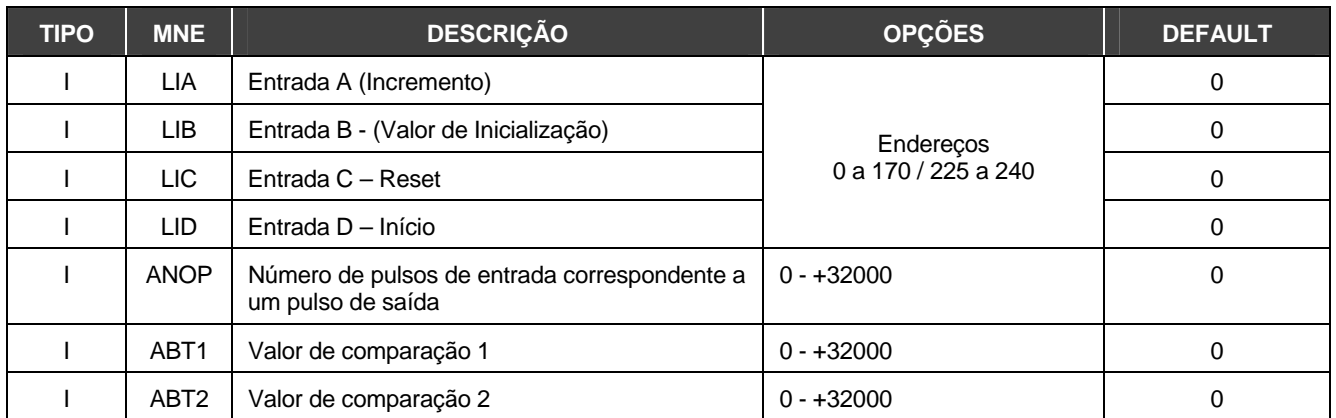

Número de bytes por tipo de parâmetro:  $A = 6$   $C = 0$   $L = 8$ 

## *Função 21 - Gerador De Setpoint (SPG)*  **Operação**

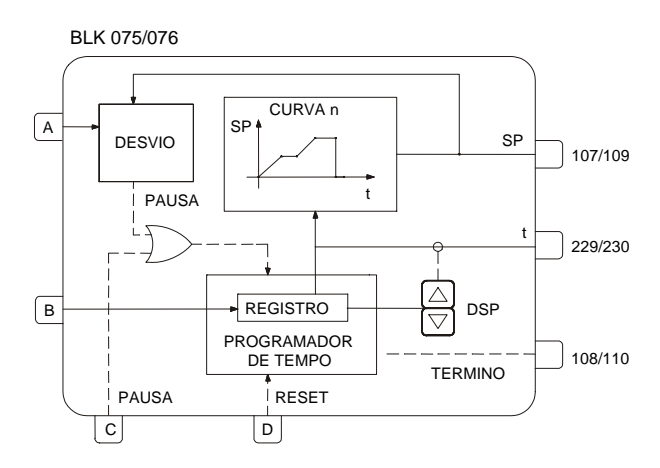

A função deste bloco é gerar um sinal de saída em função do tempo de acordo com a(s) curva(s) plotada (s) nos blocos 109 a 116 (**Função 31**). O tempo deve ser plotado no eixo X e a correspondente saída em Y. A seleção das curvas utilizadas é feita no parâmetro **CLIN**. A saída desta curva está disponível em 107/109.

A saída **t** (229/230) informa o tempo decorrido, em porcentagem, do tempo máximo programado (parâmetro **CTME** e **CUNI**).

Quando o tempo configurado é alcançado, saída **"TÉRMINO"** (108/110) comuta para nível lógico alto, indicando fim da "batelada". A contagem de tempo pára em 100% e a variável pára no valor correspondente. Esta situação permanece até que um nível lógico alto na entrada **D** resete o bloco retornando ao ponto inicial da curva. O retorno da entrada **D** ao nível lógico baixo reinicia o processo.

O processo de geração de sinal sempre inicia no ponto X da curva, estabelecido pela entrada **B**. Se nada é conectado a **B** ou **B**= 0%, o processo inicia a partir de t=0%. Por exemplo, caso um sinal de 25% seja conectado a **B** e o máximo tempo programado é de 2 minutos, o processo iniciará no ponto equivalente a 30 segundos (a saída correspondente ao período de 0 a 30 segundos será suprimida).

Este bloco também compara o sinal gerado com a entrada **A**. Se o desvio for maior que o valor ajustado em **ADEV**, a programação de tempo pára até que o desvio seja menor que **ADEV**. Esta função pode ser usada para comparar o valor de Setpoint com a variável, de maneira a se evitar que haja um desvio excessivo entre estes 2 valores. Se esta função não for necessária, o parâmetro **ADEV** deve ser fixado em 100% ou conectar a saída "**SP**" à entrada **"A"**.

O programador de tempo pára em duas situações particulares:

.

- Quando existir um nível lógico alto na entrada **C** (**PAUSA**).
- Quando o desvio entre a saída **"SP"** e a entrada **A** exceder o valor do limite ajustado (parâmetro **ADEV**).

A contagem de tempo pode ser avançada ou atrasada manualmente através das teclas <Δ> e < $∇$ >, desde que as saídas 229/230 estejam no display.

Parâmetro **CLIN** seleciona a(s) curva(s) do loop geral que será(o) usada(s) para gerar o sinal de saída do bloco. As curvas são estabelecidas na **Função 31 - Curva de Linearização (Blocos 109 a 116)**. Esta curva pode ser configurada com 13, 26, 52, 78 ou 104 pares de pontos X, Y interconectados por segmentos de reta. As curvas que podem sem construídas estão indicadas na tabela 4.31.1 - pág 4.60. **CUNI** estabelece a unidade de tempo (horas ou minutos) e **CTME** determina o tempo máximo, isto é, o tempo equivalente a X=100%.

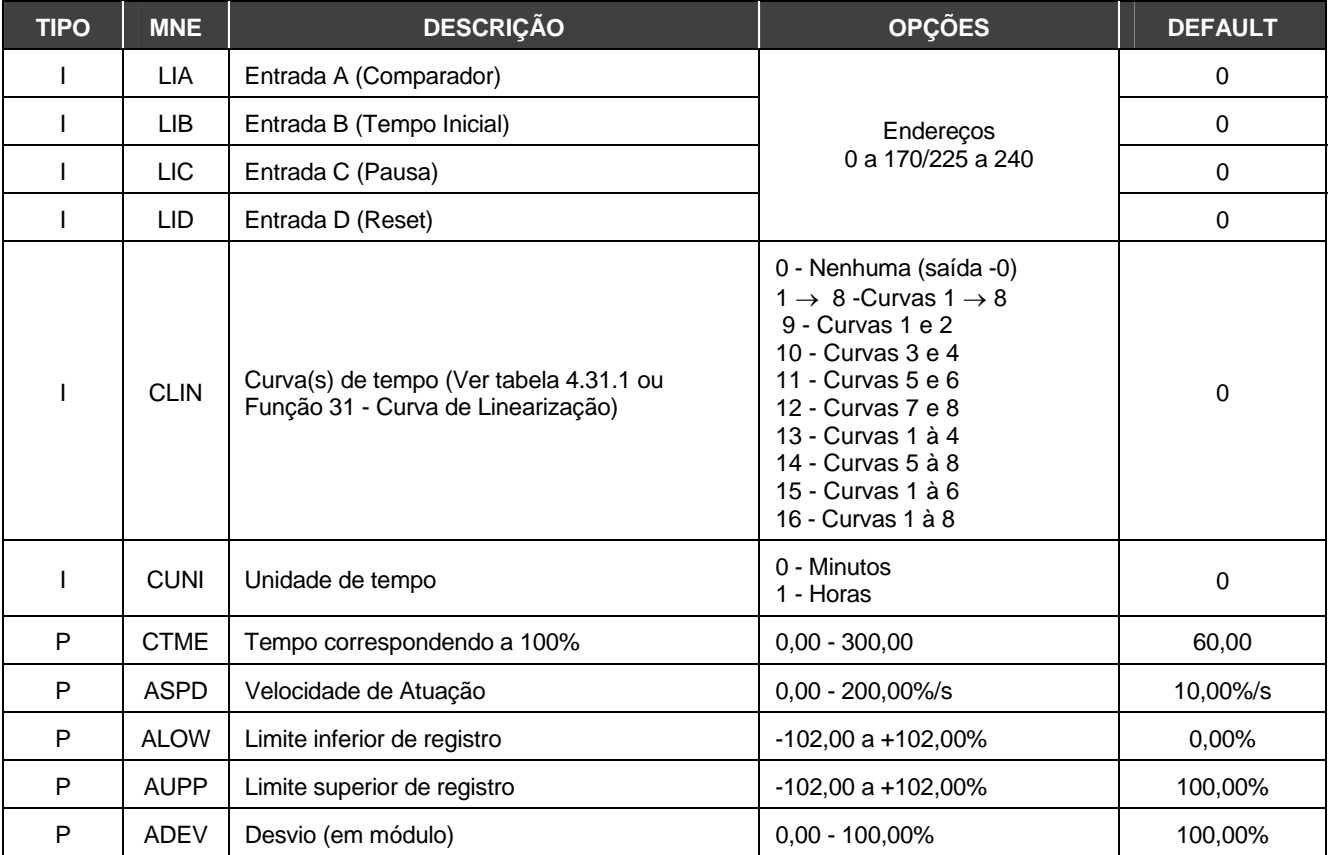

Número de bytes por tipo de parâmetro:  $A = 8$   $C = 6$   $L = 8$ 

# *Função 22 - Alarme Duplo (ALM)*

### **Operação**

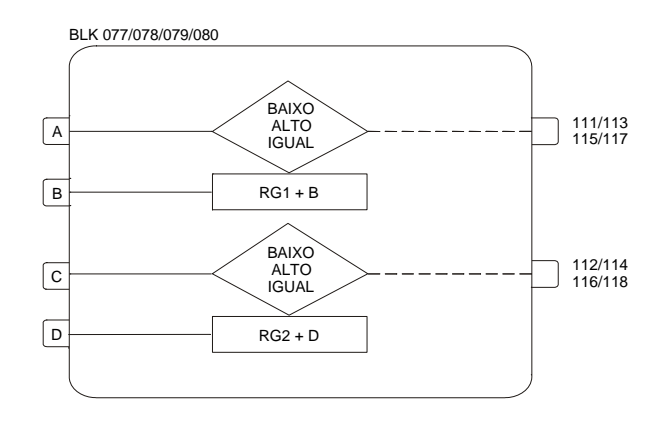

Este bloco possui dois comparadores de alarme independentes.

No primeiro comparador a variável a ser comparada é conectada à entrada **A**, e o sinal de referência na entrada **B**. Quando é desejado um valor constante de referência, ele pode ser ajustado em **RG1**, usando-se o parâmetro **ARG1**, deixando assim a entrada **B** livre. O segundo comparador é igual ao primeiro isto é, as entradas **C** e **D** são usadas do mesmo modo que as entradas **A** e **B**. Similarmente, se o sinal de referência é uma constante, este pode ser ajustado em **RG2**, usando o parâmetro **ARG2**.

Todas as entradas podem ir de -102,00 a +102,00%. Cada comparador pode ser configurado independentemente para gerar saída de alarme de acordo com as opções:

- Variável ≤ Referência → Alarme de baixa
- Variável ≥ Referência → Alarme de alta
- Variável = Referência → Alarme de igualdade

A referência é a soma da entrada **B** (ou **D**) em porcentagem e o valor do parâmetro **ARG1** (ou **ARG2**).

Para se evitar oscilação do sinal de saída quando a variável está muito próxima da referência, pode ser ajustado um valor de histerese pelo parâmetro **ADB1** (ou **ADB2**).

O bloco trabalha de acordo com a figura a seguir:

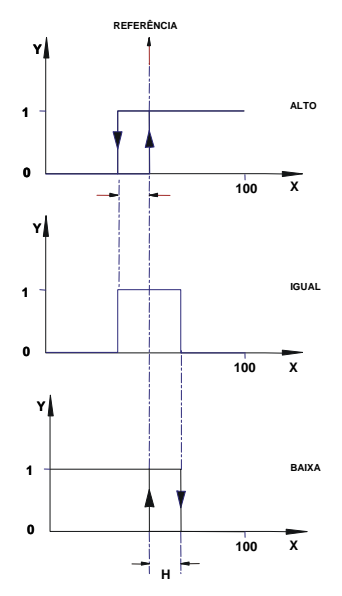

*Fig 4.22.1 - Ação de alarme com histerese* 

**Onde:** 

**X** - Variável de entrada (**A** ou **C**)

- **Y** Nível lógico de saída: 0 = 0%; 1 = 100%
- **H**  Histerese

É necessário ajustar um valor de histerese quando se usa alarme de igualdade. O valor mínimo de Histerese é 0,01%.

Além do nível lógico de saída, o status do alarme também pode ser indicado no display do frontal (Ver seção 1 - Reconhecimento de Alarme). Esta opção pode ser configurada através do parâmetro **CFRT**.

Também é possível programar uma mensagem de alarme com 8 caracteres, usando o parâmetro **CMN1** (ou **CMN2**).

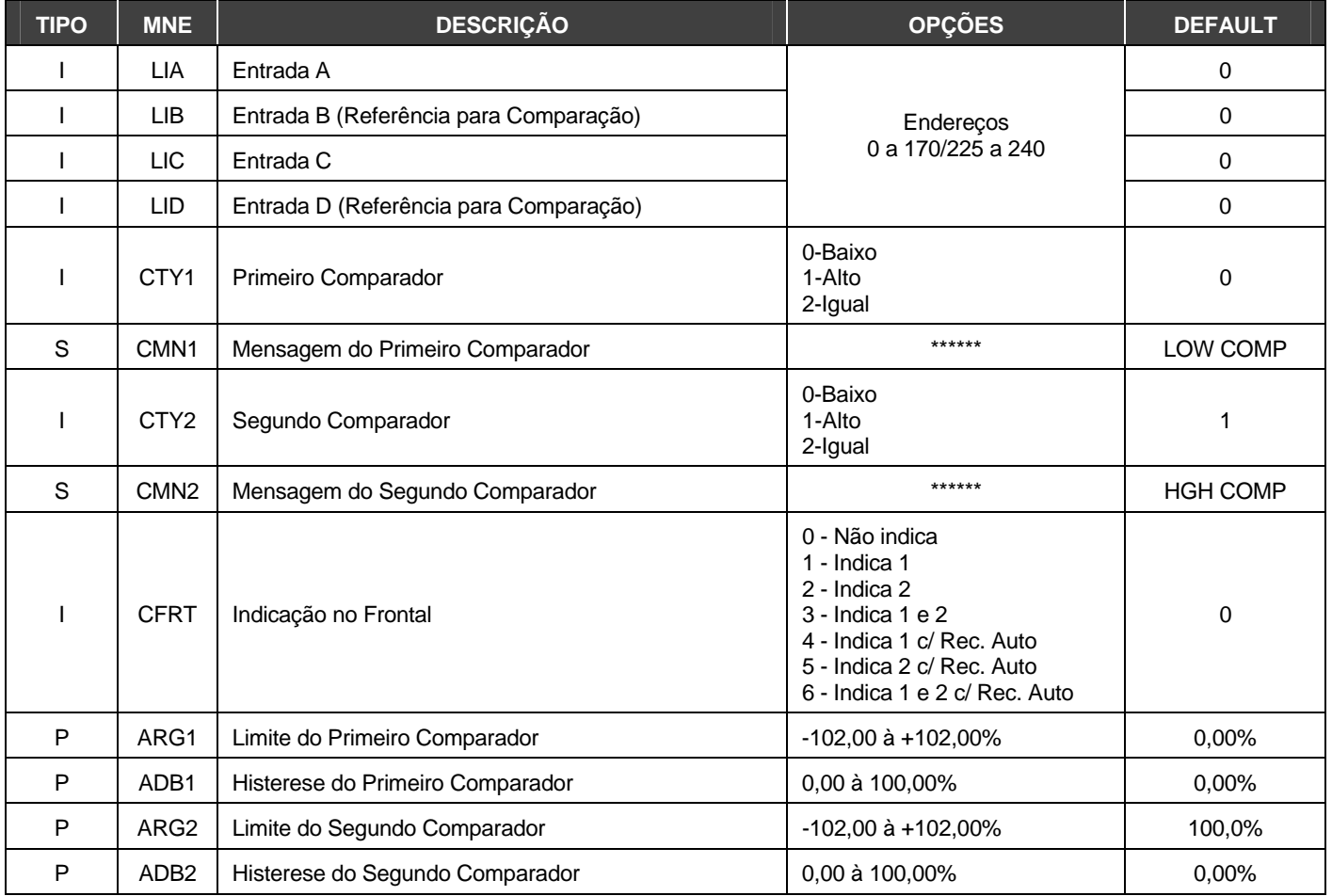

Número de bytes por tipo de parâmetro:  $A = 8$   $C = 22$   $L = 8$ 

## *Função 23 - Limitador Com Alarme (LIMT)*

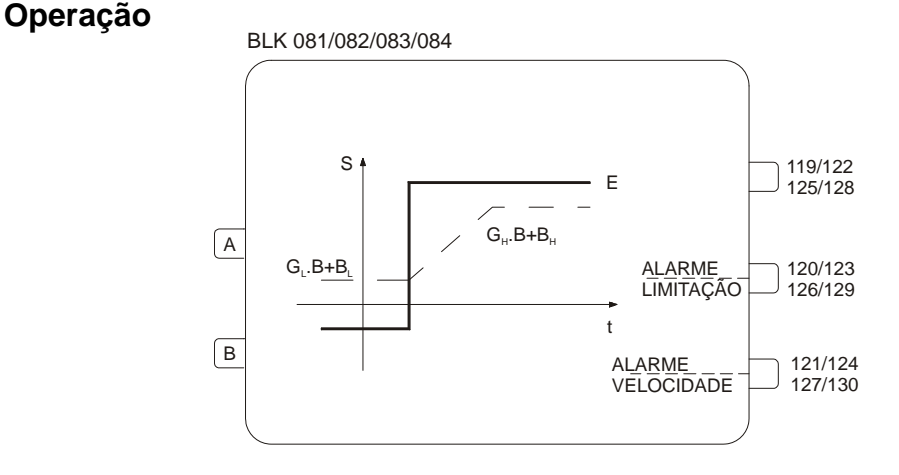

A função desse bloco é limitar um sinal dentro de valores estáticos ou dinâmicos. Quando a variável alcançar um desses limites o bloco pode gerar um sinal de nível lógico alto. Um sinal de alarme também é gerado quando o valor do parâmetro **"Velocidade de Variação"** alcança o valor fixado.

As entradas podem variar de -102,00 à +102,00% e a saída de 0 a 100%.

#### **LIMITES ESTÁTICOS**

Conectando-se a variável **A** à entrada **A** e mantendo-se a entrada **B** desconectada ou com 0%, o sinal **A** será limitado entre **B**L e **B**H, ou seja, a saída **Y** será:

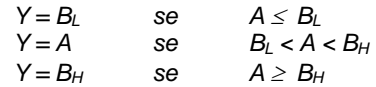

*BL* e *BH* são ajustados pelos parâmetros **ABL** e **ABH**, respectivamente.

#### **LIMITES DINÂMICOS**

Neste caso, o limite ajustado é determinado pela variável **B**, conectada à entrada **B**. A fim de permitir uma maior flexibilidade, os limites podem ser modificados com ganhos e bias individuais.

*Y* = *B*. *G*<sub>L</sub> + *B*<sub>L</sub> se *A* ≤ *B*. *G*<sub>L</sub> + *B*<sub>L</sub>  $Y = A$  se  $B \cdot G_L + B_L < A < B \cdot G_H + B_H$ *Y* = *B* .  $G_H$  +  $B_H$  se  $A \ge B$  .  $G_H$  +  $B_H$ 

#### **LIMITE DE ALARME**

Se a variável alcança os limites, a saída digital **"Alarme de Limitação"** comuta para um nível lógico alto.

O parâmetro **CLIM**, especifica qual limite atua na saída digital: o limite alto, baixo ou ambos.

O alarme pode ser indicado no frontal do controlador. Para isto o parâmetro **CFRT** deve ser configurado de acordo com a tabela anexa, de maneira a se obter o efeito desejado.

Para se evitar que a saída oscile quando a variável esta próxima do valor de limite, o parâmetro **ADB** pode ser ajustado de maneira a gerar uma histerese similar aos blocos da **Função 22 - Alarme Duplo**.
### **LIMITE E ALARME DA VELOCIDADE DE VARIAÇÃO**

A velocidade de variação do sinal de saída pode ser limitado através do parâmetro **ASLW**.

A saída digital do "**Alarme da Velocidade de Variação**" comuta para nível lógico alto quando a velocidade de variação do sinal alcançar o valor fixado no parâmetro **ASLW**. Ao mesmo tempo este alarme pode ser indicado no frontal do controlador quando **CFRT** é 2, 3, 5, ou 6.

Observe que quando **A** muda mais rápido que **ASLW**, a variação na saída é mantida dentro do valor fixado por **ASLW** até que a entrada caia abaixo deste valor. Durante este período o alarme da velocidade de variação está em nível lógico alto.

O limite da velocidade de variação pode ser aplicado em módulo, ou seja, aplica o limite em ambos aumentando ou diminuindo ou para uma direção particular.

Quando o limite for considerado em módulo **CLIM** deverá ser configurado com 0, 1, ou 2.

Se o limite for considerado em sinal, **CLIM** deverá ser configurado com 3, 4 ou 5 e **ASLW** deverá ser ajustado com o respectivo sinal:

- + para sinal aumentando
- para sinal diminuindo

#### **OUTRAS APLICAÇÕES**

O bloco pode ser usado para computar a equação:

 $S = G_i$ .  $B + B_i$ 

Para isto, basta fazer A = 0% ou manter a entrada **A** aberta. O bloco também é usado para gerar alarmes. Os limites dinâmicos desse alarme são extremamente úteis em aplicações como: o controle de combustão com duplo limite cruzado.

Neste tipo de controle a relação ar/combustível é mantida sempre dentro de limites muito pequenos. Uma súbita mudança na carga necessitará de uma variação na quantidade de ar e combustível. O duplo limite cruzado impede que uma variação muito brusca na demanda altere a relação desejada.

Em controles convencionais isto é feito usando-se relés seletores de sinal e somadores/subtratores. Tipicamente, este controle é implementado conforme a Figura 4.23.1.

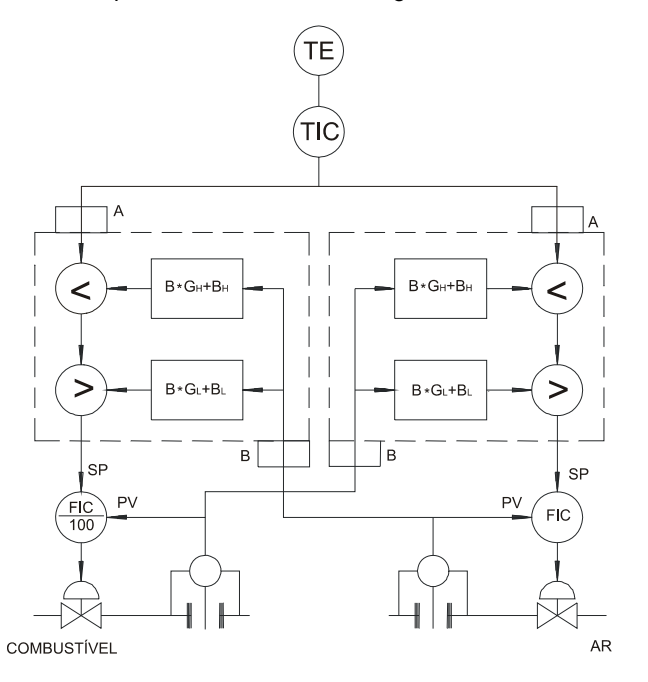

*Fig 4.23.1 - Controle de Combustível com Duplo Limite Cruzado* 

Esta configuração permite à vazão de ar *(Qa)* variar entre *(Qc - B2)* e *(Qc - B1)* e à vazão de combustível *(Qc)* variar entre *(Qa - B4)* e *(Qa - B3)*.

Desta maneira, mesmo quando há um grande transiente no sinal do master a relação ar combustível se mantém muito próxima do desejado.

O bloco limitador efetua as funções indicadas dentro dos limites pontilhados, isto é, dois destes blocos podem implementar a função de duplo limite cruzado. A figura 4.23.2 mostra um desses blocos.

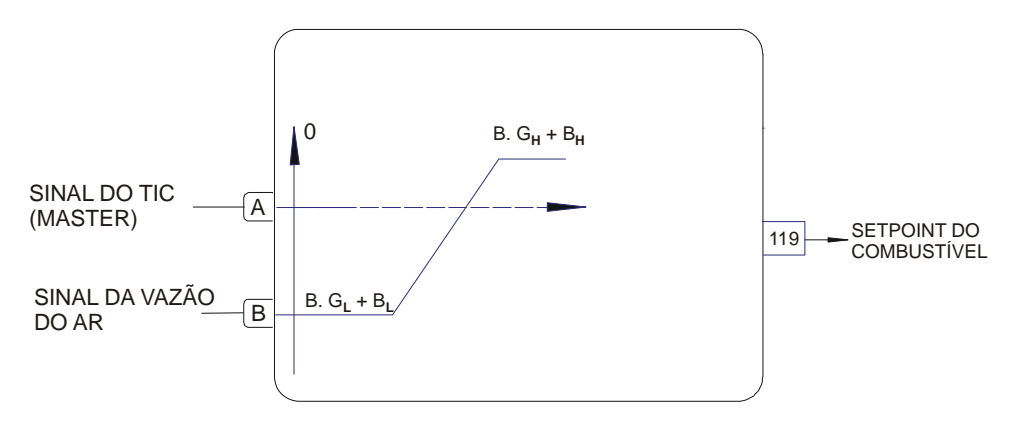

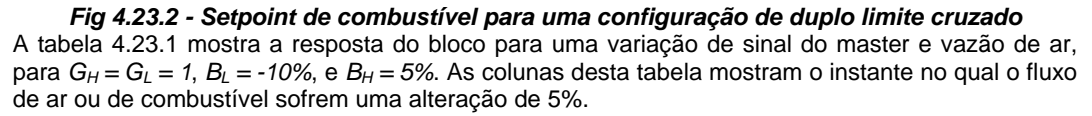

| <b>INSTANTE</b> | <b>SAÍDA</b><br><b>TIC</b> | VAZÃO<br><b>AR</b> | <b>LIMITE</b><br>INF. | <b>LIMITE SUP.</b> | <b>SETPOINT</b><br><b>COMBUST.</b> |
|-----------------|----------------------------|--------------------|-----------------------|--------------------|------------------------------------|
|                 | 50                         | 50                 | 40                    | 55                 | 50                                 |
| ⌒               | 60                         | 50                 | 40                    | 55                 | 55                                 |
| 3               | 60                         | 55                 | 45                    | 60                 | 60                                 |
| 4               | 60                         | 60                 | 50                    | 65                 | 60                                 |
| 5               | 60                         | 60                 | 50                    | 65                 | 60                                 |
| 6               | 45                         | 60                 | 50                    | 65                 | 50                                 |
|                 | 45                         | 55                 | 45                    | 60                 | 45                                 |
| 8               | 45                         | 50                 | 40                    | 55                 | 45                                 |
| 9               | 45                         | 45                 | 35                    | 50                 | 45                                 |

*Tabela 4.23.1 - Resposta do Bloco a Variações do Sinal do Master* 

Observe que a saída para Setpoint de combustível está sempre entre os limites inferior e superior. Supõe-se que a vazão de combustível segue o Setpoint dentro de um intervalo de tempo bem estreito. A vazão de ar segue o combustível mais lentamente, pois o Setpoint de ar é função da vazão de combustível, de acordo com a tabela, mas com  $|B_L| < |B_H|$ .

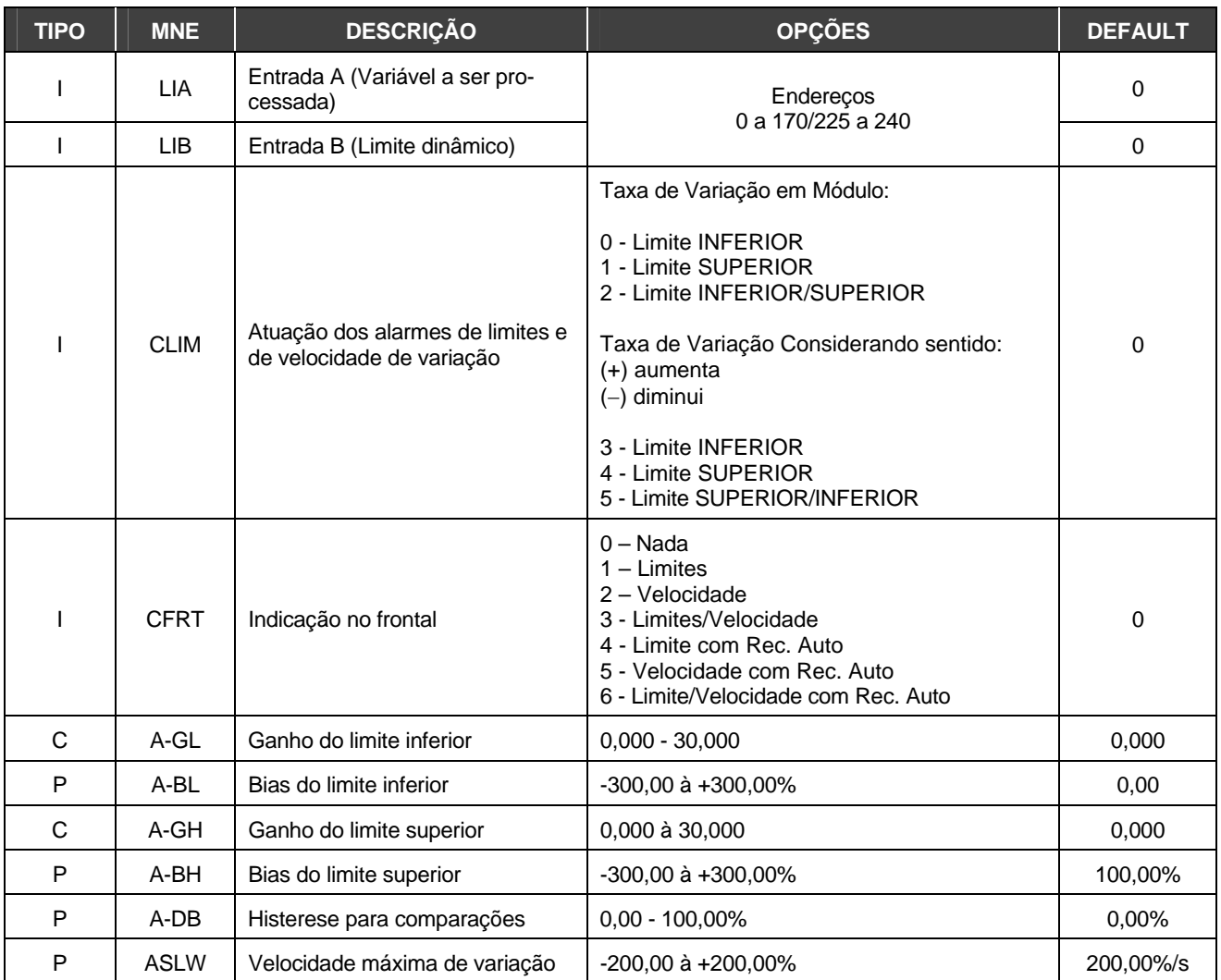

Número de bytes por tipo de parâmetro:  $A = 12$  C = 4 L = 4

## *Função 24 - Lógica De 3 Entradas (LOG)*

## **Operação**

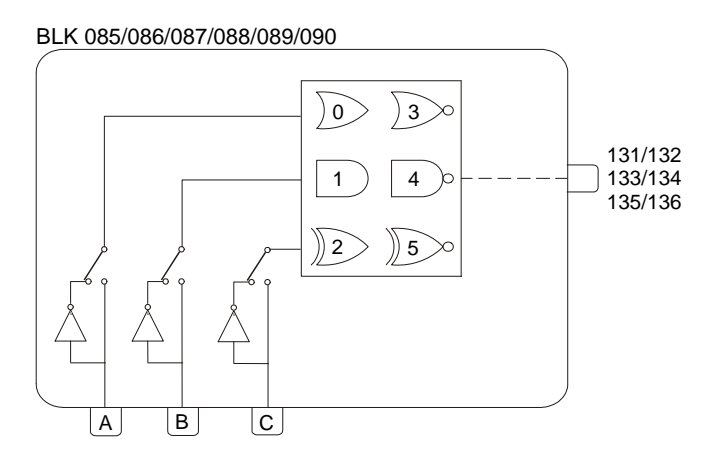

Este bloco efetua diversos tipos de operações lógicas de três entradas **A**, **B** e **C**. Se uma entrada não estiver conectada ela não será considerada na operação, ou seja, a operação lógica será efetuada somente com 2 entradas.

A tabela 4.24.1 mostra as diversas operações lógicas disponíveis. A escolha é feita pelo parâmetro **CLOG**.

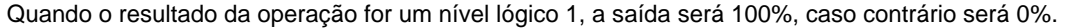

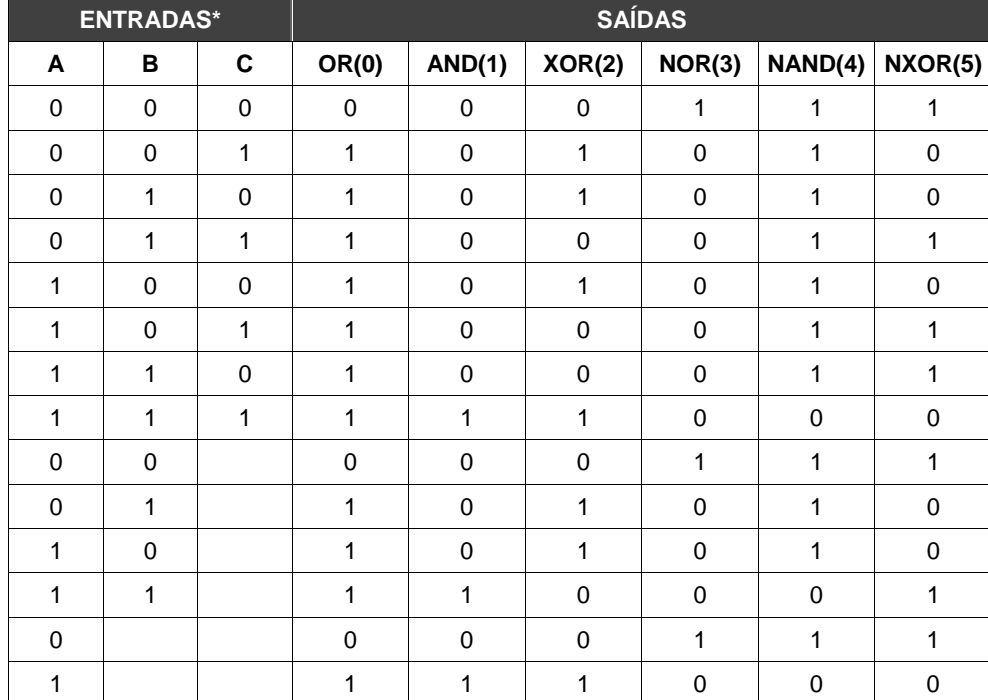

\*Sem Inversão (CNOT = 0)

## *Tabela 4.24.1 - Tabela Verdade*

Um sinal de 0 a 100% conectado a uma das entradas será interpretado como segue:

- menor que 70% - nível 0

- maior que 80%: nível 1
- entre 70 e 80% estado anterior

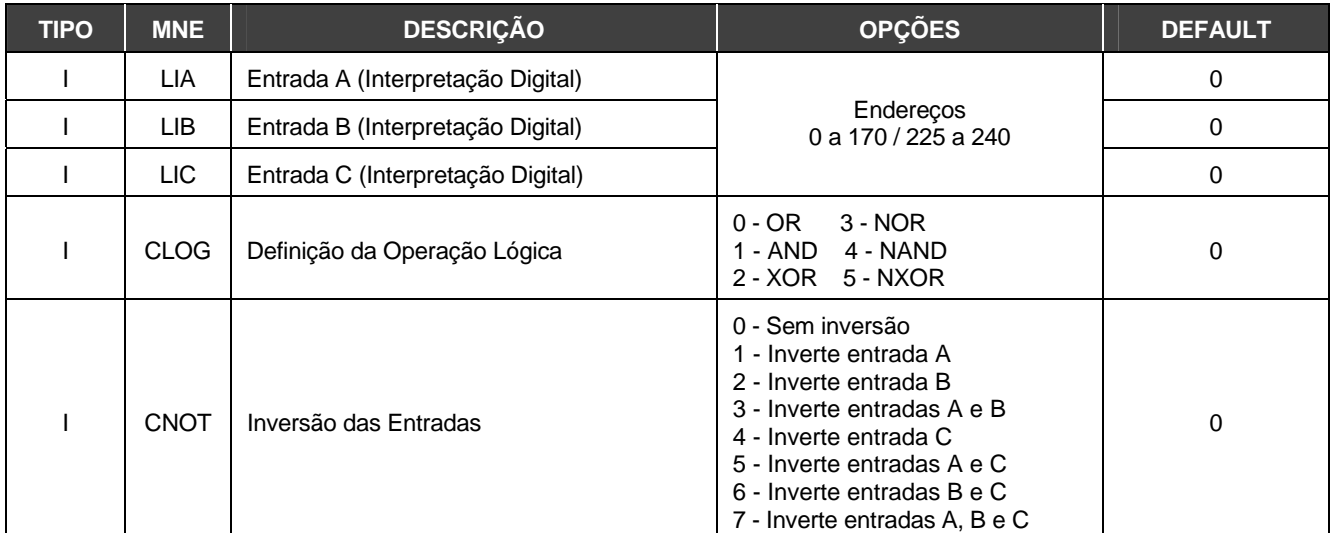

As entradas podem ser invertidas pelo parâmetro **CNOT**.

Número de bytes por tipo de parâmetro:  $A = 0$   $C = 4$   $L = 6$ 

# *Função 25 - Temporizador (TMR)*

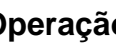

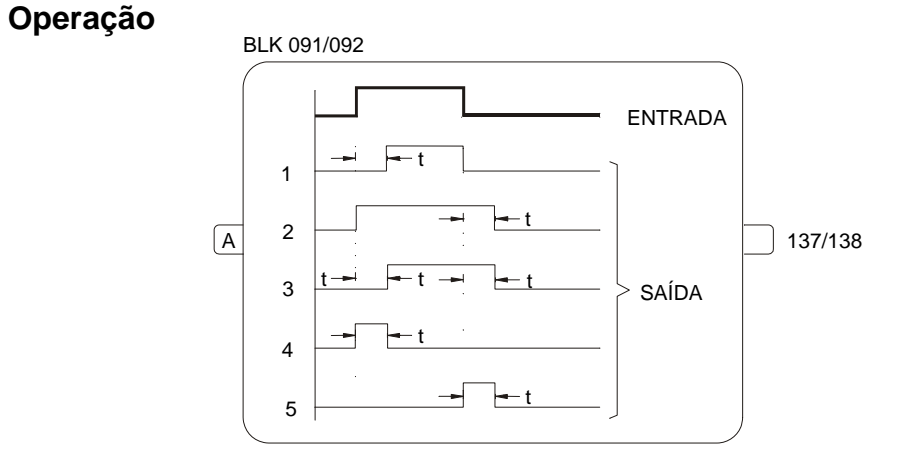

Este bloco permite efetuar atraso em um sinal digital conforme definido no parâmetro **CACT**. O tempo de atraso é estabelecido no parâmetro **ADEL**.

As curvas representadas no bloco mostram os diversos tipos de atuação.

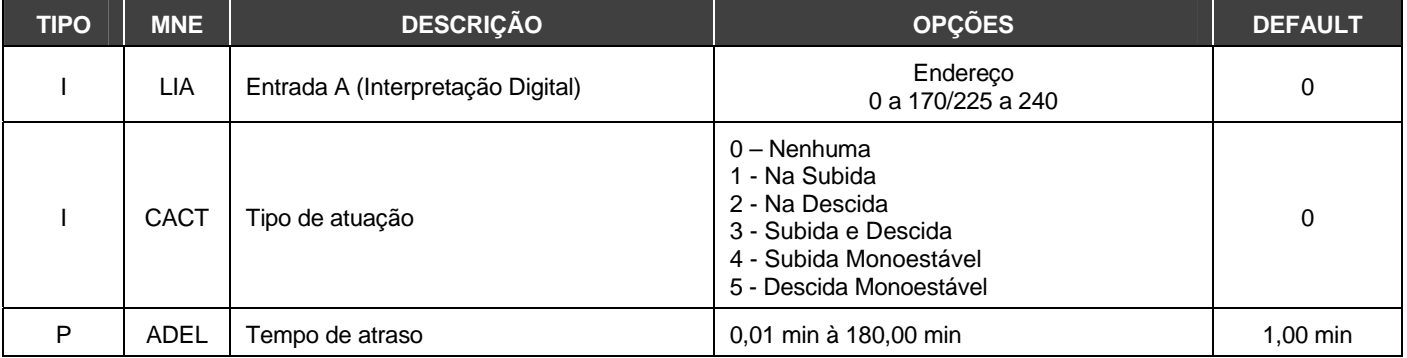

Número de bytes por tipo de parâmetro:  $A = 2$  C = 2 L = 2

# *Função 26 - Seletor de Maior e Menor (H/L)*

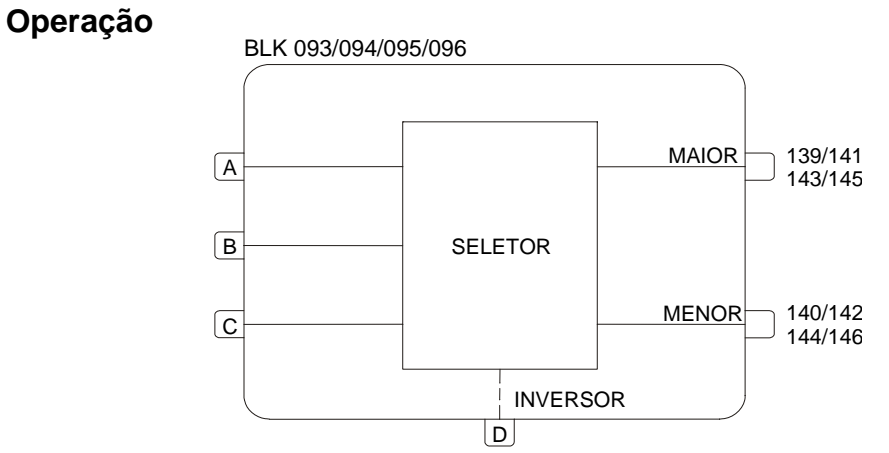

As duas saídas fornecem, respectivamente, o maior e o menor valor entre as três entradas **A**, **B** e **C**, sendo que qualquer entrada não conectada é desprezada.

A entrada **D** serve para inverter as saídas. Quando **D** está em nível alto, a primeira saída fornece o menor valor e a segunda o maior.

As entradas e saídas deste bloco podem variar de -102,00 à +102,00%.

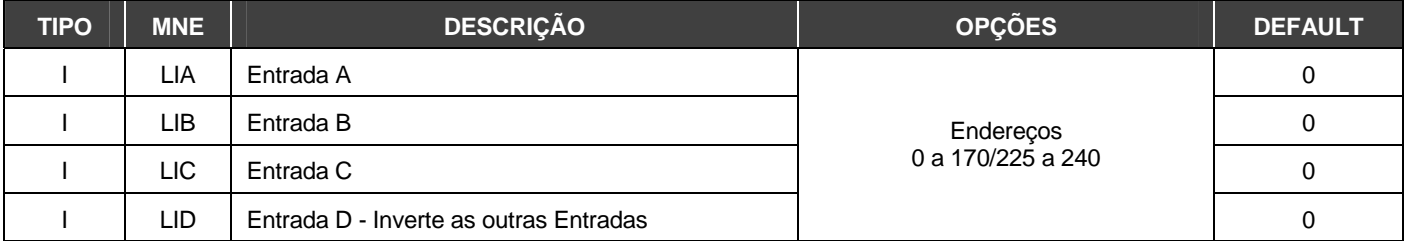

Número de bytes por tipo de parâmetro:  $A = 0$   $C = 0$   $L = 8$ 

# *Função 27 - Seletor Interno/Externo (SSEL)*

## **Operação**

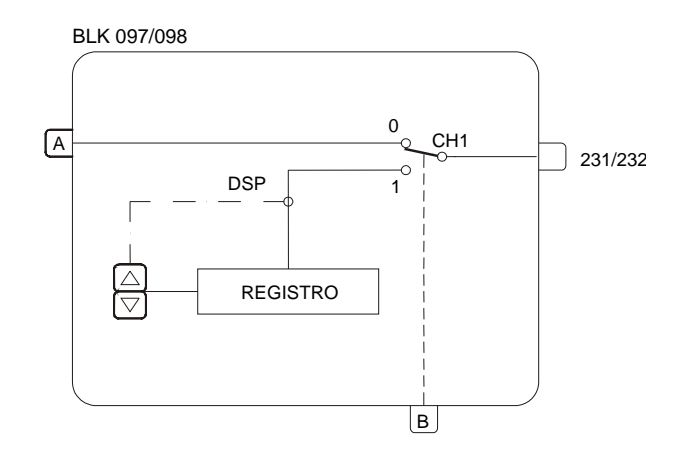

Quando a chave **CH1** está na posição **"0"** o sinal da entrada **A** vai diretamente para a saída. Quando **CH1** é chaveado para a posição **"1"**, através de um nível alto na entrada **B**, isto é feito de forma balanceada, ou seja, o último valor da entrada **A** é colocado no registro, e este por sua vez poderá ser ativado pelas teclas <Δ> e <∇> ao mesmo tempo que a saída deste bloco é selecionada para ser indicada no display do painel frontal.

As entradas e saídas deste bloco podem variar de -102,00 à +102,00%.

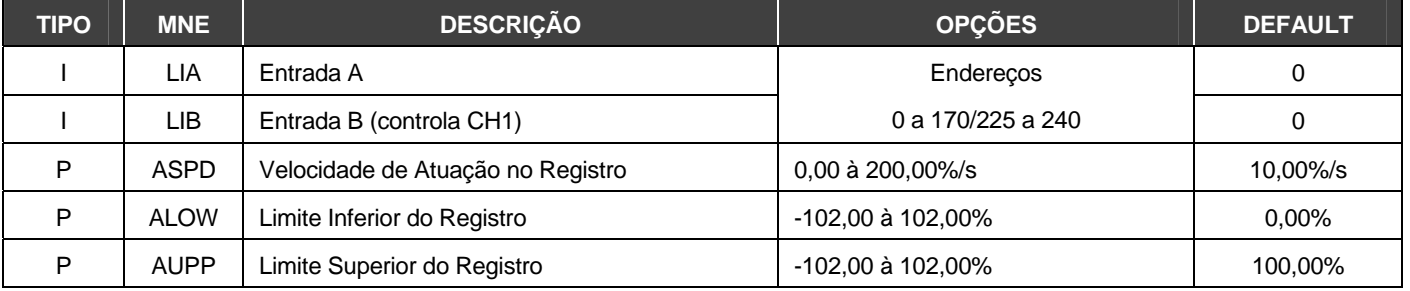

Número de bytes por tipo de parâmetro:  $A = 6$   $C = 0$   $L = 4$ 

# *Função 28 - Atuador de Registro (ADJ)*

## **Operação**

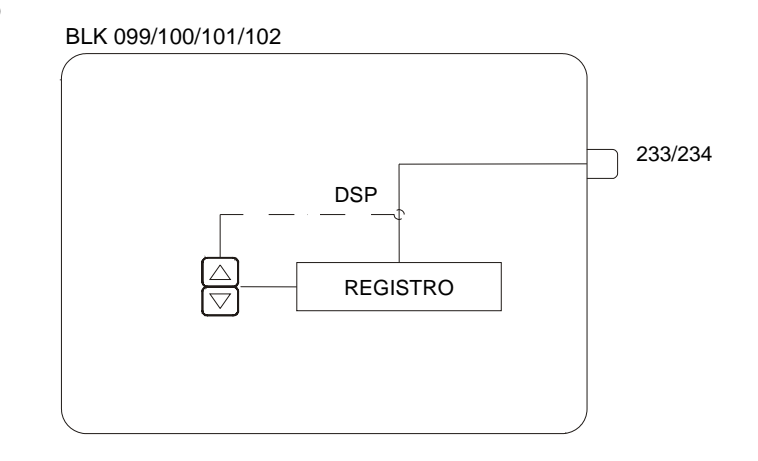

Este bloco contém um registrador que pode ser atuado pelas teclas <Δ> e <∇>, nas seguintes condições:

- a) A saída é conectada a um bloco da **Função 06 Frontal do Controlador** (BLK 027 a 030) ou a um bloco da **Função 32 - Visualização Geral** (Bloco 117) e está selecionada para indicação no display frontal.
- b) A saída do bloco é conectada a um bloco da **Função 29 Seletor de Entrada** (Blocos 103 a 106) ou a um bloco da **Função 27 - Seletor Interno / Externo** (Blocos 097 e 098), cujas chaves internas direcionam o sinal de registro diretamente para sua saída. Esta saída deve ser conectada a qualquer bloco de visualização mencionado no item a), e deve ser selecionada para ser indicada no display frontal.

A saída pode variar de -102,00 à +102,00%. O limite inferior é ajustado no parâmetro **ALOW** e o limite superior no parâmetro **AUPP**. A velocidade de atuação é ajustada por **ASPD**.

Existem 3 formas de atuação:

## 1) CTYP=0 Atuação Contínua

 A saída é alterada pelas teclas <Δ> e <∇> com IN/decrementos de 0,01%. A velocidade de variação do sinal de saída é ajustada em **ASPD**. A saída pode variar do limite inferior (**ALOW**) até o limite superior (**AUPP**).

## 2) **CTYP=1 Chave Binária Tipo "Switch"**

As teclas  $\langle \Delta \rangle$  e  $\langle \nabla \rangle$  atuam como "push-button".

<Δ> - A saída do bloco comuta para o valor ajustado em **AUPP**, por exemplo, 100% <∇> - A saída do bloco comuta para o valor ajustado em **ALOW**, por exemplo, 0%

## 3) **CTYP=2 Chave Binária Tipo "Push-Button"**

 Quando <Δ> é pressionada a saída comuta para o limite superior **AUPP** (normalmente 100%). Quando <Δ> é solta a saída retorna ao limite inferior **ALOW** (normalmente 0%).

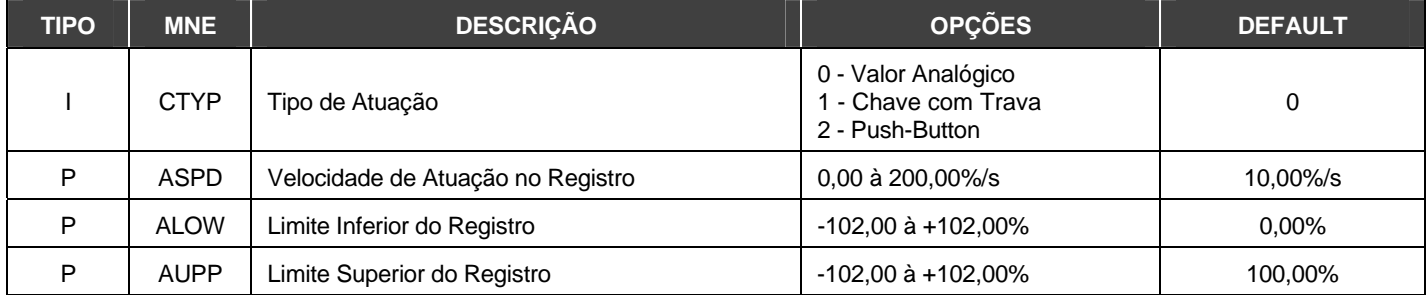

Número de bytes por tipo de parâmetro:  $A = 6$   $C = 2$   $L = 0$ 

## *Função 29 - Seletor de Entrada (ISEL)*

## **Operação**

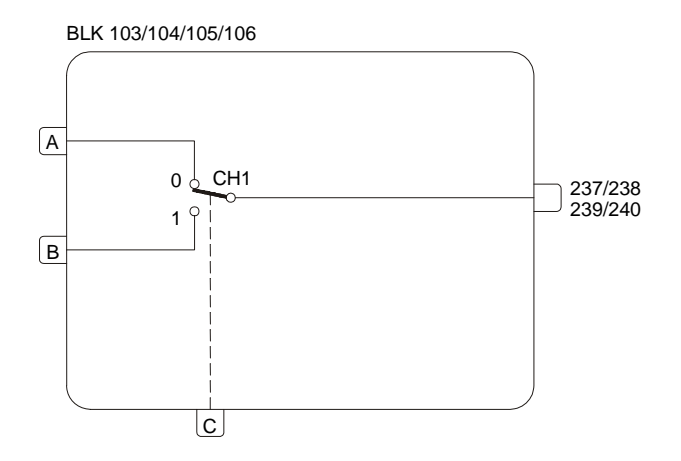

Este bloco seleciona uma das entradas como sinal de saída por meio da chave **CH1**. A chave é ativada por um nível lógico alto na entrada **C** (**CH1** vai para posição "**1**").

As entradas e a saída podem variar de -102,00 à +102,00%. É possível travar a chave **CH1** na posição "**0**", através do parâmetro **CLCK**.

Se a saída do bloco é conectada a um bloco de visualização (**Função 06 ou 32**), qualquer atuador de registro ligado a qualquer entrada deste bloco, pode ser atuado como se diretamente ligado ao bloco de visualização. Um exemplo desta aplicação é mostrado na Figura 4.29.1.

**Exemplo:** 

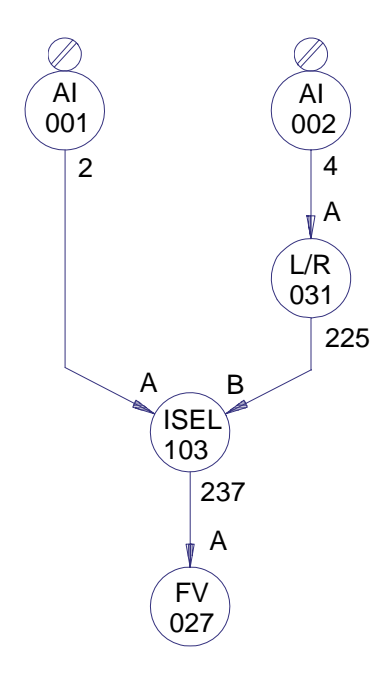

*Figura 4.29.1 - Loop de Controle com 2 Atuadores de Setpoint* 

Nesta configuração, se a chave **CH1** do bloco 103 está na posição "**0**", o atuador de registro não pode ser atuado.

Se **CH1** está na posição "**1**" e o bloco 031 está em Local, o atuador de registro do bloco 031 pode ser atuado.

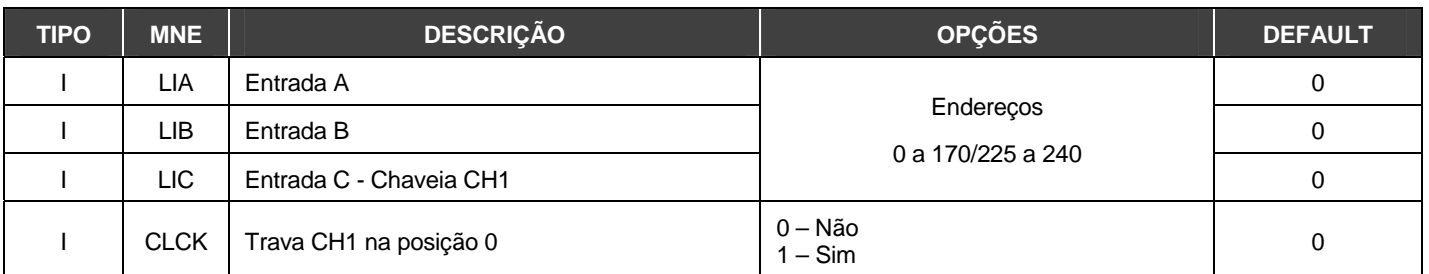

Número de bytes por tipo de parâmetro:  $A = 0$   $C = 2$   $L = 6$ 

# *Função 30 - Seletor de Saída (OSEL)*

## **Operação**

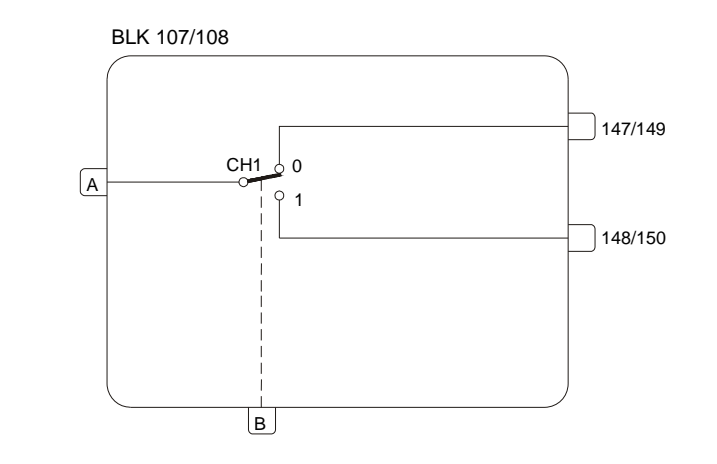

Este bloco direciona o sinal de entrada para uma das duas saídas, através da atuação da chave CH1. Quando CH1 é atuada (nível lógico alto em **B**), a entrada é direcionada para a saída 148/150.

Quando a chave é comutada, o sinal de saída não selecionado poderá ser mantido na última posição ou ir para 0 ou 100%, conforme determinado pelo parâmetro **CLST**. É possível travar a chave na posição "**0**", através do parâmetro **CLCK**.

## **Exemplo:**

Este bloco é útil no controle de pH para congelar a entrada, enquanto estiver calibrando o transmissor de pH. Este é o melhor método e o mais frequentemente usado.

Para este caso o bloco **OSEL** pode ser usado como uma chave Sample-and-Hold.

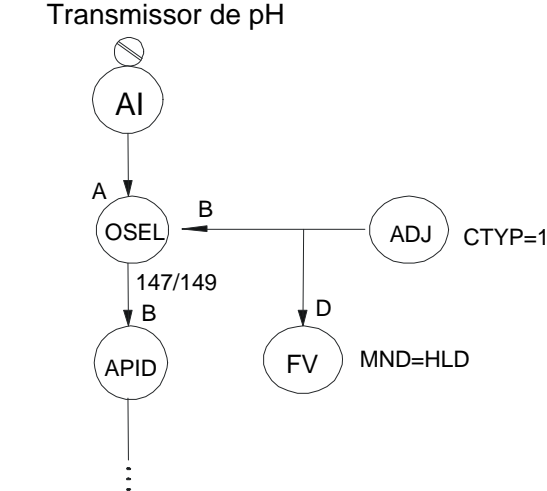

*Fig. 4.30.1 - Configuração para Seletor L/R com Setpoint Tracking* 

O bloco **ADJ** é usado aqui, para alterar o hold On ou OFF. Quando ele está em OFF (a entrada **B** do bloco **OSEL** está em nível lógico baixo) o sinal passa através do bloco **OSEL**. Quando (a entrada **B** do bloco **OSEL** está com nível lógico alto) a função hold está em ON, a entrada permanece no último valor do bloco **APID**. Portanto, o transmissor de pH pode ser calibrado sem sofrer distúrbios.

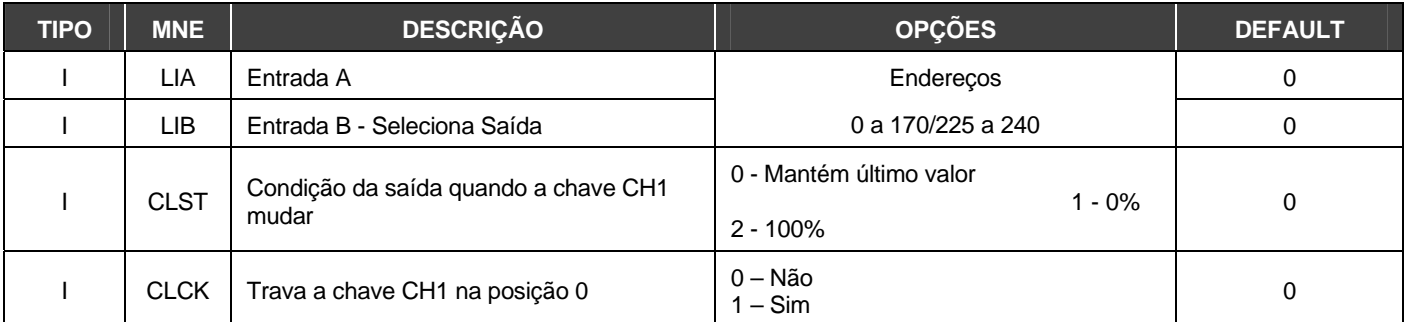

Número de bytes por parâmetro:  $A = 0$   $C = 4$   $L = 4$ 

# *Função 31 - Curva de Linearização (PNT)*

## **Operação**

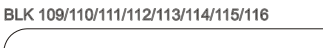

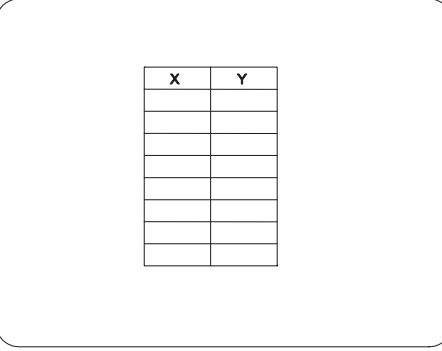

A função deste bloco é armazenar pares de pontos X, Y para as curvas, utilizadas nos seguintes blocos:

Função 01 - Entrada Analógica

Função 09 - PID Avançado (ganho adaptativo)

Função 14 - Linearização

Função 21 - Gerador de Setpoint

A mesma curva pode ser usada por diferentes blocos de loops diferentes, e deve ser alocada no Loop Geral (Loop G).

Cada bloco contém 13 pontos definidos pelos pares X, Y. A curva é determinada por esses pontos ligados por segmentos de reta.

Se a curva necessita de mais de 13 pontos, os blocos podem ser agrupados como mostrado na tabela 4.31.1.

Por exemplo, um gerador de Setpoint que necessite de 1 curva com 70 pontos pode ser configurado com o parâmetro **CLIN=15** que permite o agrupamento de 6 curvas (6 . 13 = 78 pontos).

Quando é utilizado mais de um bloco para representar uma curva, a primeira parte da curva é definida pelo primeiro bloco, a segunda, pelo segundo e assim por diante.

## **Exemplo**:

Um gerador de Setpoint com o seguinte modelo:

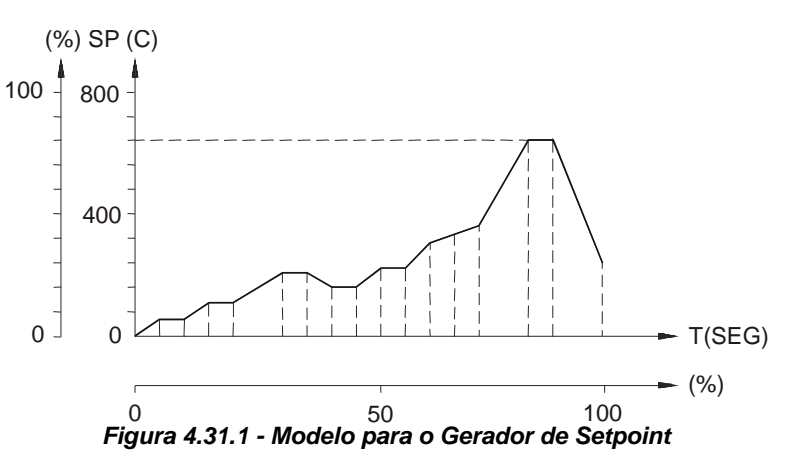

Para representar esta curva de 17 pontos, são necessários 2 blocos. Se o bloco gerador de Setpoint está configurado com **CLIN**=9, os blocos 109 e 110 serão configurados conforme a tabela 4.31.2.

| <b>CURVA</b>   | <b>DEFINIDA PELOS PARES</b> | No. DE        |  |
|----------------|-----------------------------|---------------|--|
|                | X, Y NOS BLOCOS             | <b>PONTOS</b> |  |
| 1              | 109                         |               |  |
| $\overline{c}$ | 110                         |               |  |
| 3              | 111                         |               |  |
| 4              | 112                         |               |  |
| 5              | 113                         | 13            |  |
| 6              | 114                         |               |  |
| $\overline{7}$ | 115                         |               |  |
| 8              | 116                         |               |  |
| 9              | $109 + 110$                 |               |  |
| 10             | $111 + 112$                 |               |  |
| 11             | $113 + 114$                 |               |  |
| 12             | $115 + 116$                 | 26            |  |
| 13             | 109 à 112                   |               |  |
| 14             | 113 à 116                   | 52            |  |
| 15             | 109 à 114                   | 78            |  |
| 16             | 109 à 116                   | 104           |  |

*Tabela 4.31.1 - Curva de Linearização* 

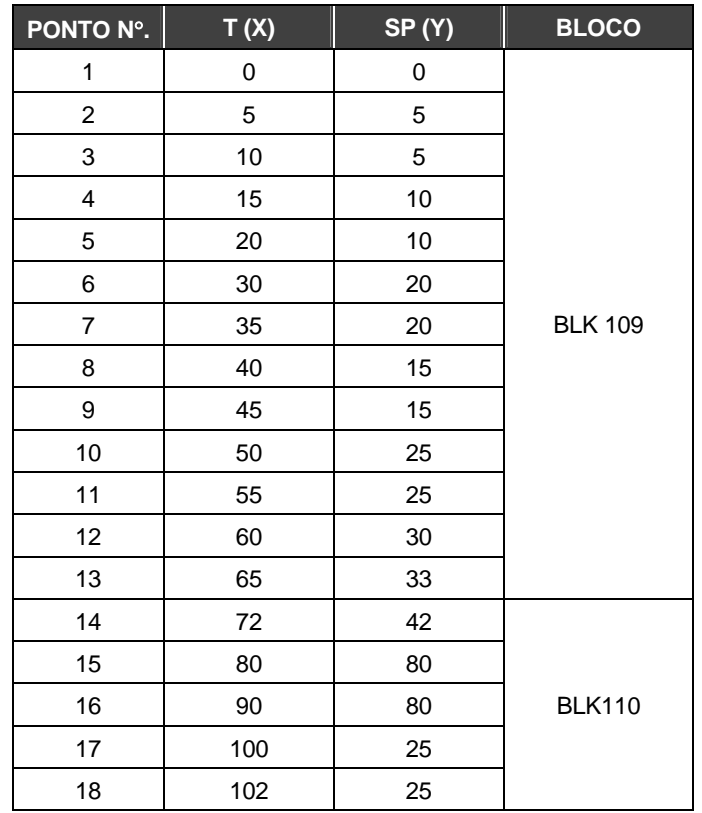

## *Tabela 4.31.2 - Pontos da Curva*

É recomendado programar o último ponto da curva com um valor máximo possível para a entrada (X). Por segurança é conveniente programar o último X com 102% e o último Y com o valor apropriado.

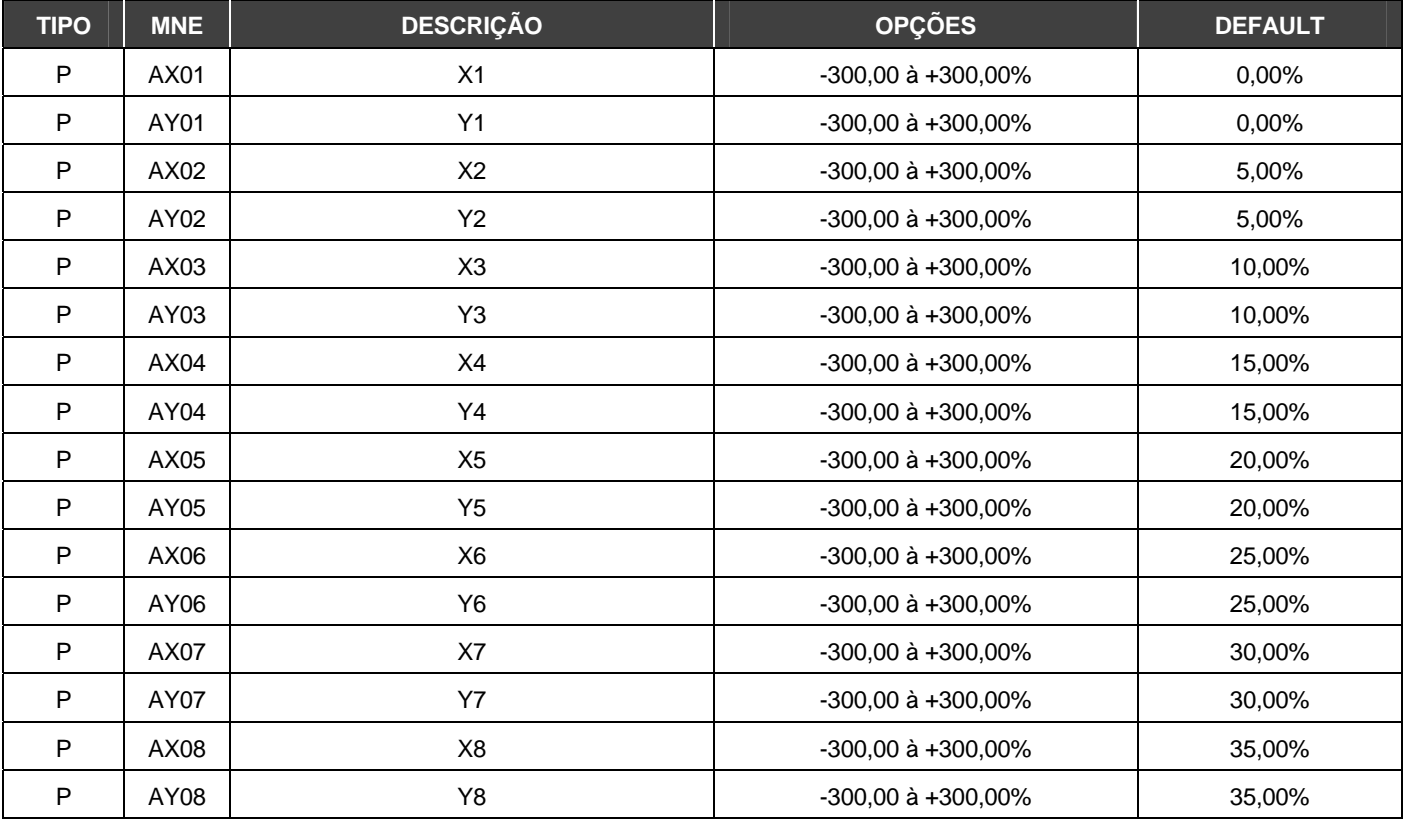

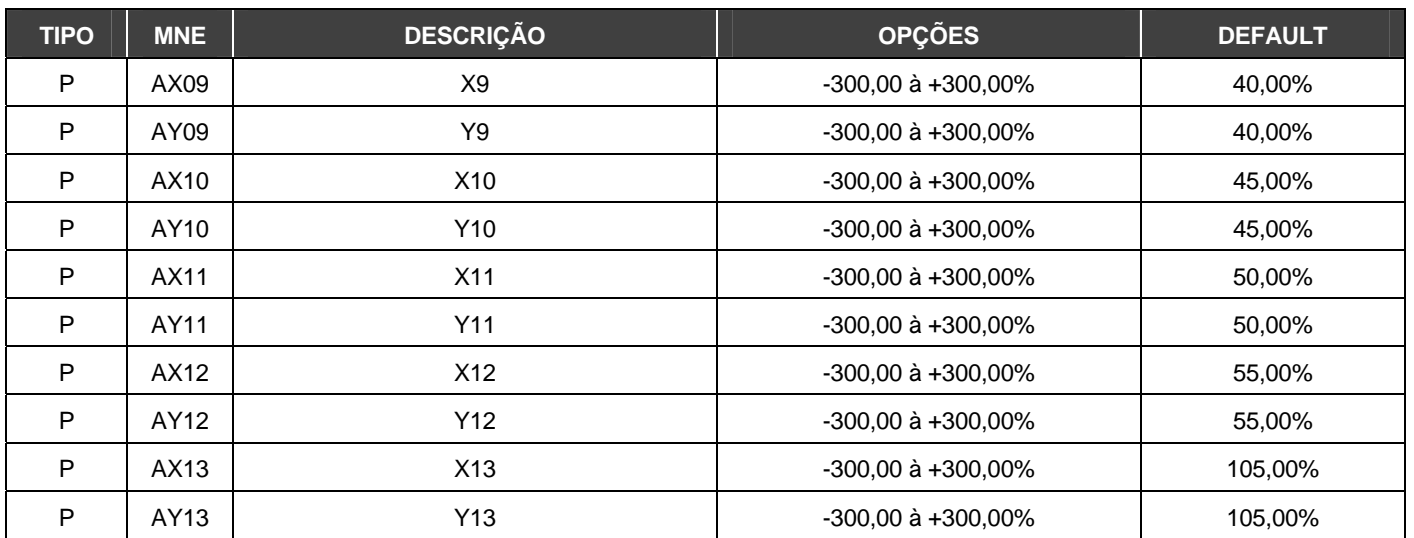

Número de bytes por tipo de parâmetro:  $A = 52$   $C = 0$   $L = 0$ 

## *Função 32 - Visualização Geral (GV)*  **Operação**

**BLK 117**  $\begin{array}{c}\n\mathbf{A} \\
\hline\n\mathbf{B}\n\end{array}$  $00000000$ **DSP** 

Este bloco é usado para mostrar variáveis comuns a todos os loops configurados. As variáveis conectadas a **A**, **B**, **C** e **D** deste bloco serão apresentadas no display de qualquer loop, em sequência, após as variáveis daquele loop. Portanto, este bloco deve sempre trabalhar associado a um bloco de visualização.

Como ele é comum a mais de um loop, o mesmo deve ser configurado no Loop Geral (Loop G).

As variáveis são mostradas no display, em unidades de engenharia, e com um mnemônico configurável de 3 caracteres.

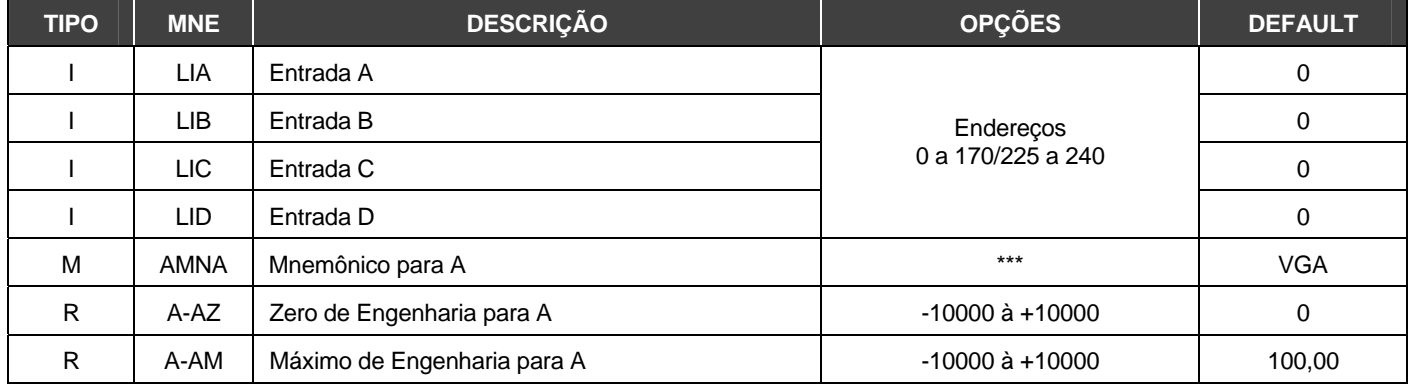

## *CD600 – Manual de Instruções, Operações e Manutenção*

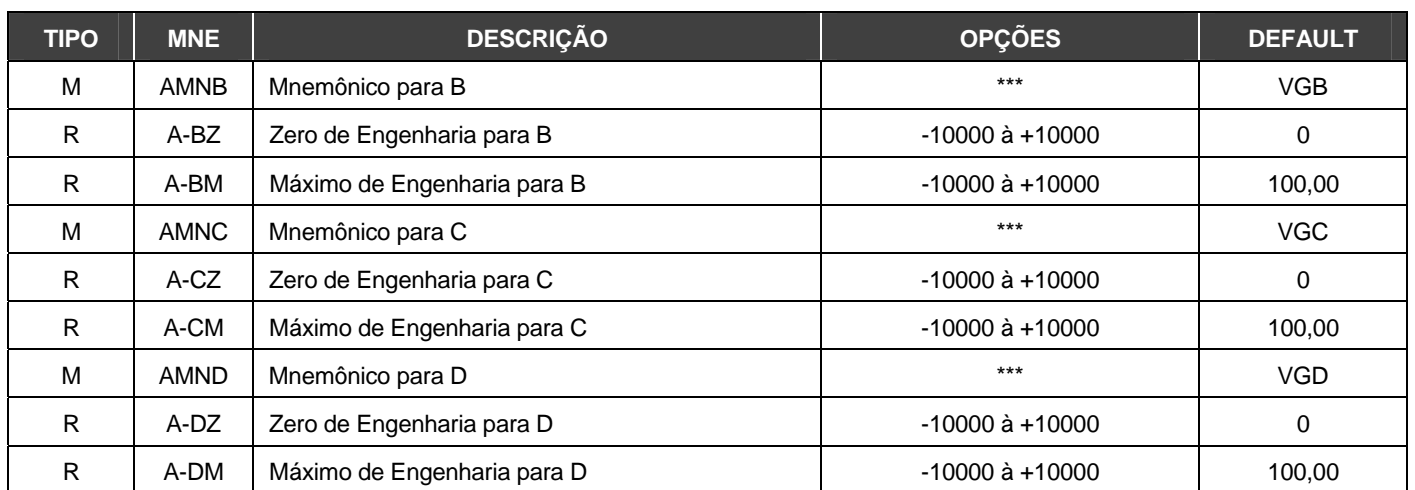

Número de bytes por tipo de parâmetro:  $A = 48$   $C = 0$   $L = 8$ 

# *Função 33 - Constantes (K)*

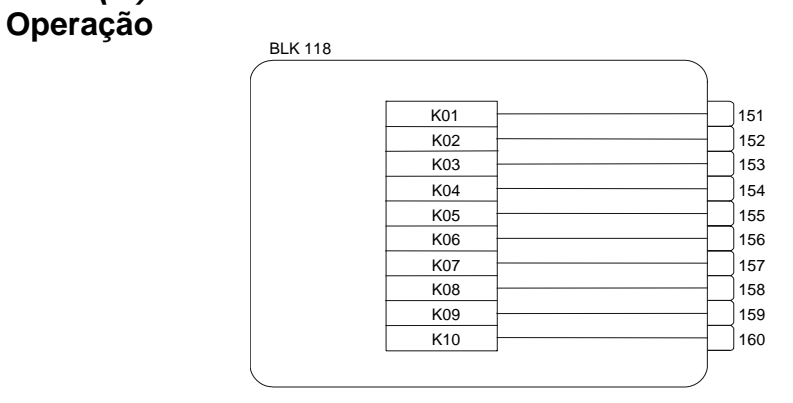

Este bloco gera valores constantes que podem ser usados em qualquer ponto da configuração. Como a mesma constante pode ser utilizada em diversos loops, este bloco deve ser configurado no Loop Geral (Loop G). Este bloco possui 10 constantes ajustáveis, cada uma estando disponível numa saída. Estas saídas podem ser conectadas a blocos localizados em qualquer loop.

Este bloco deve ser utilizado quando for necessário gerar valores constantes para outros blocos de configuração. Um exemplo deste tipo de aplicação é um processo que necessita que a saída do controlador seja 10% quando um sinal digital muda de nível lógico baixo para nível lógico alto.

O valor constante 10% pode ser ajustado em **AK01** deste bloco e sua saída (151) conectada à entrada **B** do bloco da **Função 08 - Estação Auto/Manual**. O sinal digital é conectado à entrada **C** do bloco A/M.

Este bloco só pode ser configurado no Loop Geral (**Loop G**).

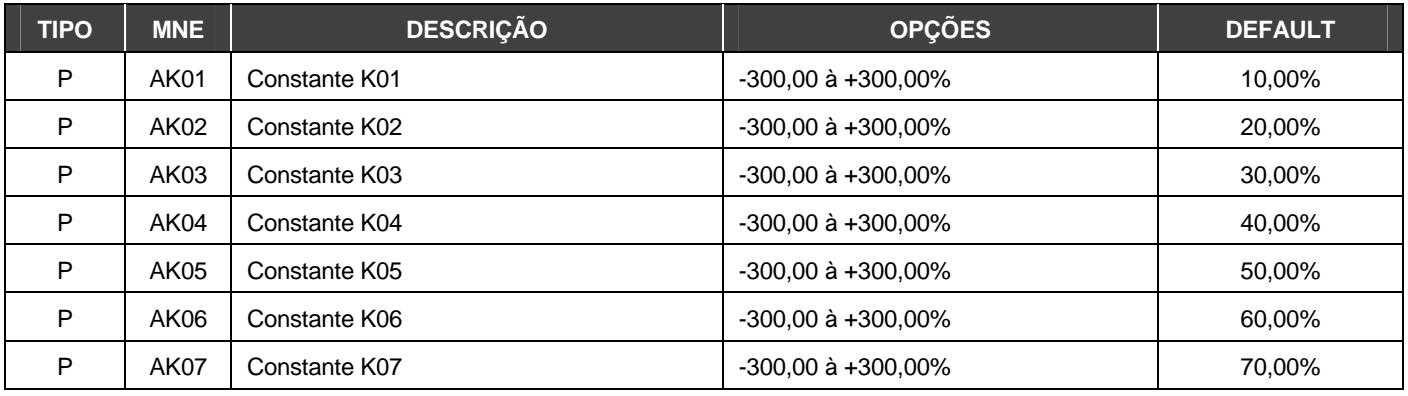

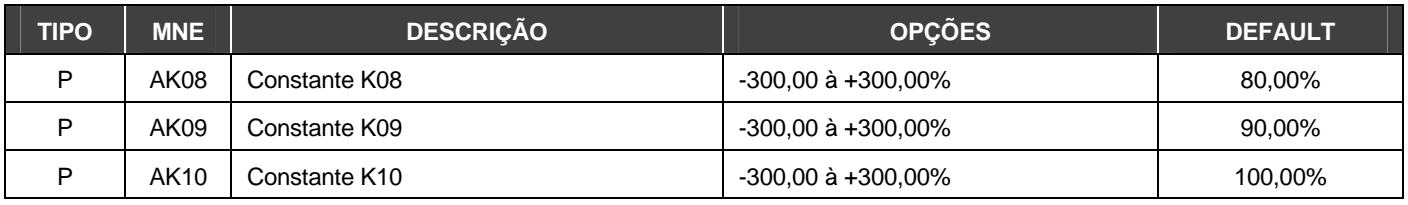

Número de bytes por tipo de parâmetro:  $A = 20$   $C = 0$   $L = 0$ 

## *Função 34 - Scan (SCN)*  **Operação**

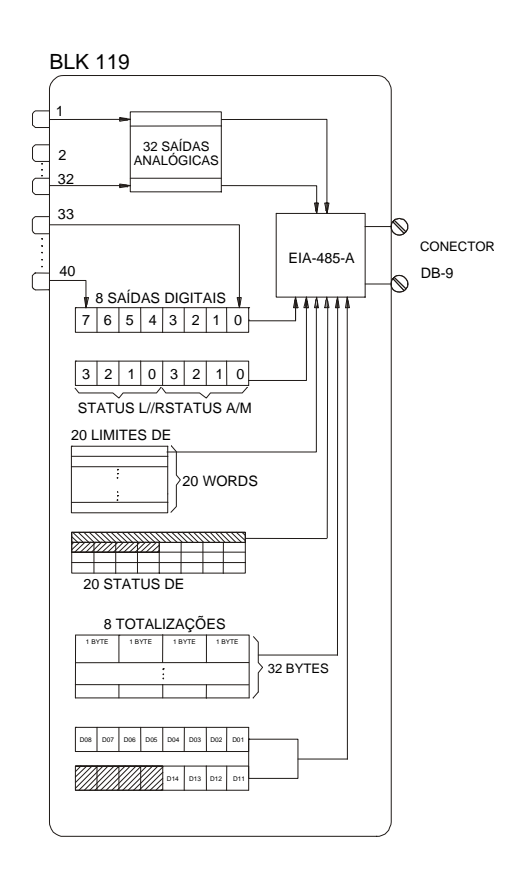

Este bloco é usado para comunicação digital. Como ele pode operar com variáveis de vários loops, deve ser alocado no Loop Geral (LOOP G).

Este bloco habilita a seleção das variáveis analógicas ou digitais usadas no **CD600 Plus**, e as faz presentes no barramento de comunicação digital.

Estas variáveis podem ser classificadas em 5 grupos:

## I. **VARIÁVEIS ANALÓGICAS**

Neste grupo, podem ser alocadas 32 variáveis escolhidas livremente entre as saídas dos blocos usados na configuração. Estas variáveis são definidas pelos parâmetros de ligação **LI01** a **LI32**, e contém o endereço de saída dos blocos das respectivas variáveis. Por exemplo, **LI01**=2 significa que a entrada analógica 1 esta acessível ao barramento, para a comunicação em **LI01**. Cada variável é representada na forma de "**word**".

A comunicação digital lê os parâmetros de ligação em sequência. Quando a varredura alcança um **LIxx** com zero (0), a leitura dos blocos analógicos é interrompida. II. **VARIÁVEIS DIGITAIS**

Até oito (8) sinais de saídas digitais podem ser alocados neste grupo, escolhidos livremente entre as saídas com interpretação digital dos blocos usados na configuração. Estas saídas digitais são definidas pelos parâmetros de ligação **LI33** a **LI40**. A ordem de leituras de status dos blocos Local/Remoto e Auto/Manual são especificadas no bloco de comunicação (*BLK121*) da **Função 36 - Atuação**.

Cada variável é representada na forma de "bit".

#### III. **STATUS E ALARME DE LIMITE**

Neste grupo, podem ser alocados até 20 pontos de alarme, com seus respectivos limites. Status de alarme serão representados em forma de bit e limite de alarme na forma words.

A sequência de leitura dos alarmes é definida no bloco de atuação (*BLK121*), pelos parâmetros **AL01** a **AL20**.

## IV. **TOTALIZAÇÃO**

As oito totalizações correspondentes aos blocos da **Função 18 - "Totalização Analógica"** e **Função 19 - "Entrada para Totalização de Pulsos"** estão disponíveis neste grupo.

Não é necessário relacionar os parâmetros dos blocos de totalização. Eles serão incluídos na comunicação digital automaticamente, na mesma ordem que aparecem na configuração.

O bloco de entrada de pulsos têm 2 registros de totalização, cada um ocupando 4 bytes.

## V. **ENTRADAS E SAÍDAS DIGITAIS**

O status das 4 entradas e das 8 saídas digitais, em ordem fixa, estarão disponíveis neste grupo.

São representadas na forma de bit e não é necessário configurá-los para ter a sua leitura.

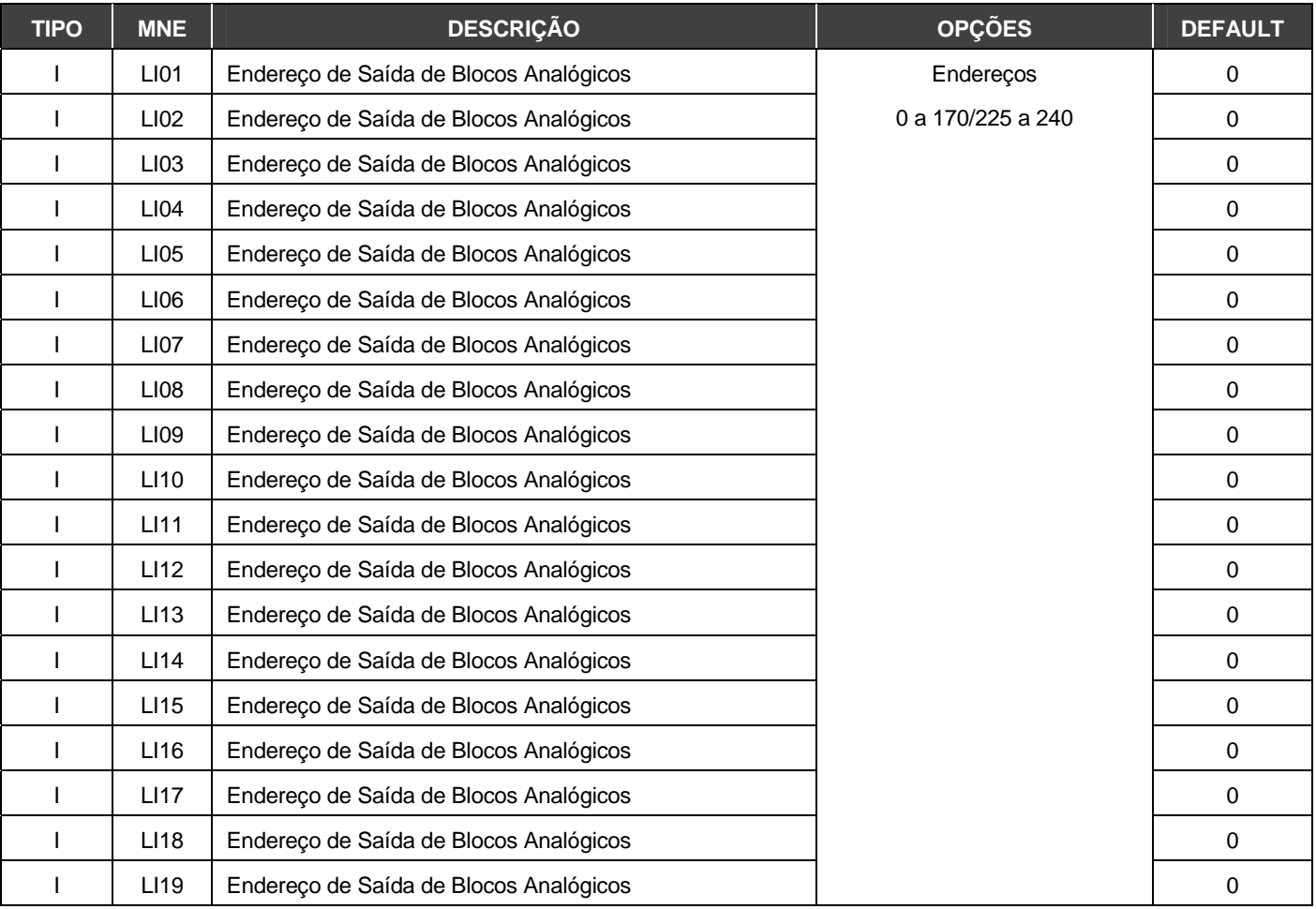

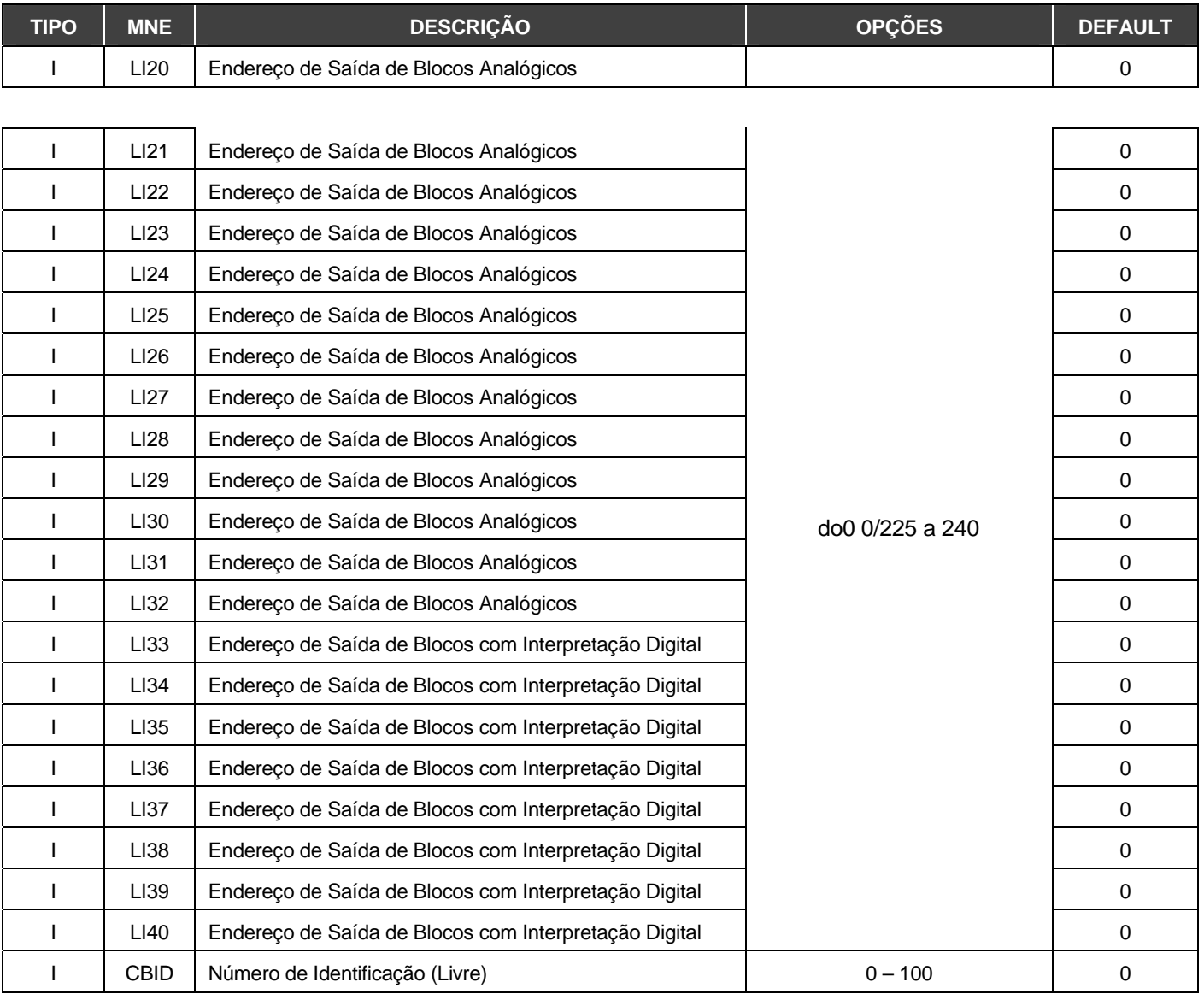

Número de bytes por tipo de parâmetro:  $A = 0$   $C = 2$   $L = 80$ 

*Função 35 - Scan / Atuação dos Parâmetros do PID (PRM)* 

## **Operação**

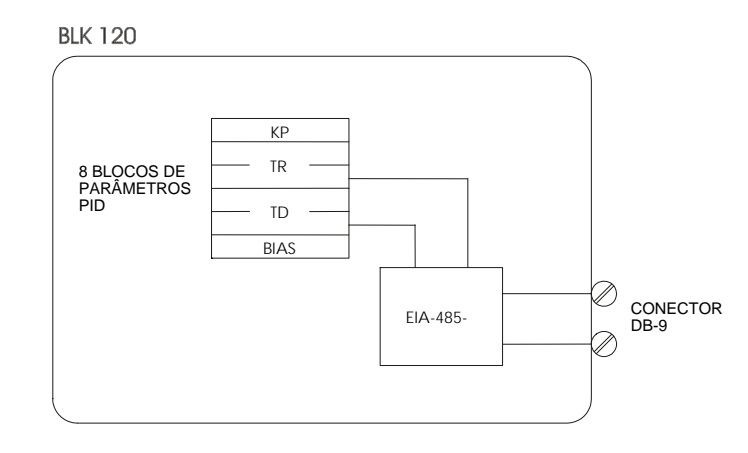

Este bloco permite a atuação e leitura dos parâmetros *KP* , *TR* , *TD* e Bias dos blocos *PID* e *PID* avançado, através do barramento de comunicação.

A ordem de informação no buffer de comunicação do scan é a ordem que será utilizada para atuação. Esta ordem é determinada pelos parâmetros **CTR1** a **CTR8** com os valores de 0 a 8, cada um correspondendo a um bloco PID de acordo com a tabela 4.35.1.

|   | Interrupção do Scan |                    |  |
|---|---------------------|--------------------|--|
|   | <b>BLK039</b>       |                    |  |
| 2 | <b>BLK040</b>       | Função 09          |  |
| 3 | <b>BLK041</b>       | PID Avançado       |  |
|   | <b>BLK042</b>       |                    |  |
| 5 | <b>BLK043</b>       |                    |  |
| 6 | <b>BLK044</b>       | Função 10          |  |
|   | <b>BLK045</b>       | <b>PID Simples</b> |  |
| 8 | <b>BLK046</b>       |                    |  |

*Tabela 4.35.1 -Número dos Blocos PID correspondentes aos parâmetros CTR*  Se um parâmetro é encontrado com o valor default (Valor Zero), o scan é interrompido.

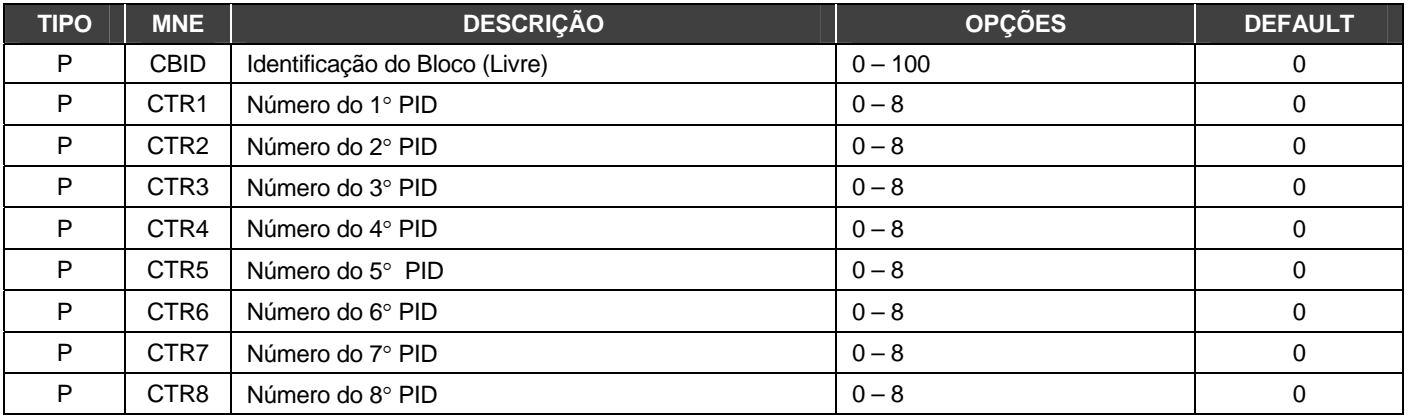

Número de bytes por tipo de parâmetro:  $A = 0$   $C = 18$   $L = 0$ 

# *Função 36 - Atuação (ATU)*

## **Operação**

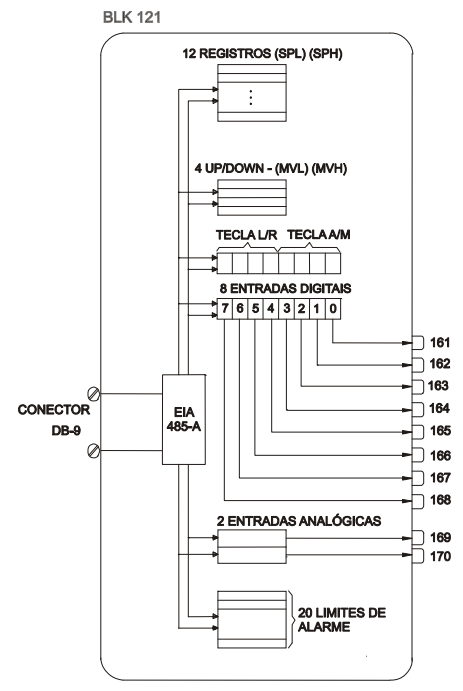

Este bloco permite a atuação nas variáveis digitais e analógicas dos blocos do **CD600**, por meio de comandos recebidos via barramento de comunicação.

Estas variáveis se classificam em 4 grupos:

## I. **ATUADORES DE REGISTRO**

Os atuadores de registro correspondem às teclas <Δ> e <∇> do frontal do **CD600**.

Os 12 registros analógicos contidos nos blocos Atuador de Registro, Seletor Interno/Externo, Chave Local/Remoto, e Gerador de Setpoint são definidos pelos parâmetros **CR01** à **CR12**. Para estabelecer a ordem de atuação, os parâmetros **CRxx** devem ser definidos com os números correspondentes aos blocos conforme mostrado na tabela 4.36.1.

| <b>CR</b> | <b>Nº DO BLOCO</b> | <b>NOME DO BLOCO</b>              |
|-----------|--------------------|-----------------------------------|
| 0         | <b>BLK031</b>      |                                   |
| 1         | <b>BLK032</b>      | Função 07 Chave                   |
| 2         | <b>BLK033</b>      | Local/Remoto                      |
| 3         | <b>BLK034</b>      |                                   |
| 4         | <b>BLK075</b>      | Função 21                         |
| 5         | BLK076             | <b>Gerador de Setpoint</b>        |
| 6         | <b>BLK097</b>      | Função 27                         |
| 7         | <b>BLK098</b>      | <b>Seletor</b><br>Interno/Externo |
| 8         | <b>BLK099</b>      |                                   |
| 9         | <b>BLK100</b>      | Função 28                         |
| 10        | <b>BLK101</b>      | <b>Atuador de Registro</b>        |
| 11        | <b>BLK102</b>      |                                   |

*Tabela 4.36.1 - Número dos Blocos correspondentes aos parâmetros CR* 

#### II. **ESTAÇÃO AUTO/MANUAL**

A sequência de atuação para os blocos A/M é estabelecida pelos parâmetros **CMV1** a **CMV4**. Estes parâmetros são usados para o sinal analógico (incremento e decremento) e para o sinal digital (Auto/Manual).

Os números correspondentes aos blocos são dados na tabela 4.36.2.

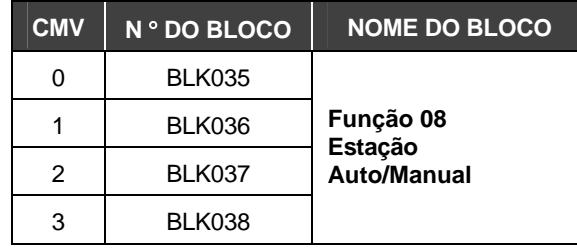

#### *Tabela 4.36.2 - Número do Bloco A/M correspondente aos parâmetros CMV*

### III. **ESTAÇÃO LOCAL/REMOTO**

A sequência de atuação dos sinais digitais do bloco seletor Local/Remoto é estabelecida pelos parâmetros **CLR1** a **CLR4**. A tabela 4.36.3 mostra os números relacionados a estes blocos.

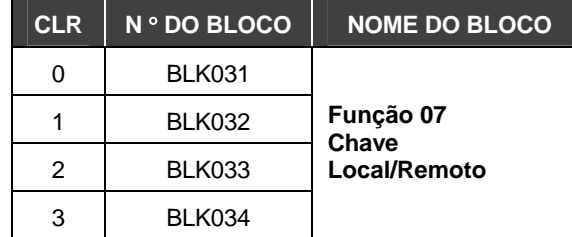

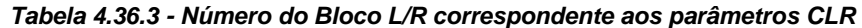

## IV. **VARIÁVEIS DIGITAIS**

Neste grupo podem ser recebidas, via barramento de comunicação, até 8 entradas digitais, as quais ficarão disponíveis nas saídas do bloco 161 a 168, podendo ser usadas por qualquer bloco da configuração.

Deve ser observado que a atuação das teclas L/R e A/M do painel frontal é feita pelos parâmetros **CLRx** e **CMVx**, respectivamente.

A representação das variáveis digitais é na forma de bits.

#### V. **VARIÁVEIS ANALÓGICAS**

Neste grupo podem ser recebidas até 2 variáveis analógicas, as quais ficarão disponíveis nas saídas 169 e 170, podendo ser usadas por qualquer bloco da configuração.

A representação é na forma de words.

#### VI. **LIMITES DE ALARME**

Neste grupo podem ser recebidos os comandos para atuação nos limites de cada alarme disponível no **CD600**, na ordem determinada nos parâmetros **AL01** à **AL20**. A faixa de ajuste destes parâmetros é de 0 a 20, correspondendo à identificação mostrada na tabela 4.36.4.

| <b>AL</b>      | $N^{\circ}$ DO<br><b>BLOCO</b> | <b>NOME DO</b><br><b>BLOCO</b>              | <b>IDENTIFICAÇÃO DOS</b><br><b>PARÂMETROS</b> |
|----------------|--------------------------------|---------------------------------------------|-----------------------------------------------|
| 0              |                                | <b>Sem</b><br>Varredura                     |                                               |
| 1              | <b>BLK039</b>                  |                                             |                                               |
| $\overline{2}$ | <b>BLK040</b>                  | Função 09<br><b>PID</b>                     | Parâmetro                                     |
| 3              | <b>BLK041</b>                  | Avançado                                    | AMXD                                          |
| 4              | <b>BLK042</b>                  |                                             |                                               |
| 5              | <b>BLK077</b>                  |                                             |                                               |
| 6              | <b>BLK077</b>                  |                                             |                                               |
| $\overline{7}$ | <b>BLK078</b>                  | Função 22                                   | Parâmetros                                    |
| 8              | <b>BLK078</b>                  |                                             | ARG1;                                         |
| 9              | <b>BLK079</b>                  | <b>Alarme Duplo</b>                         | ARG <sub>2</sub>                              |
| 10             | <b>BLK079</b>                  |                                             |                                               |
| 11             | <b>BLK080</b>                  |                                             |                                               |
| 12             | <b>BLK080</b>                  |                                             |                                               |
| 13             | <b>BLK081</b>                  |                                             |                                               |
| 14             | <b>BLK081</b>                  |                                             |                                               |
| 15             | <b>BLK082</b>                  | Função 23<br>Limitador com<br><b>Alarme</b> | Parâmetros                                    |
| 16             | <b>BLK082</b>                  |                                             | A-BL;                                         |
| 17             | <b>BLK083</b>                  |                                             | A-BH                                          |
| 18             | <b>BLK083</b>                  |                                             |                                               |
| 19             | <b>BLK084</b>                  |                                             |                                               |
| 20             | <b>BLK084</b>                  |                                             |                                               |

*Tabela 4.36.4 - Número do alarme correspondente aos parâmetros AL* 

Se um parâmetro de alarme for encontrado com o valor **DEFAULT** (Valor Zero), a sequência de scan é interrompida.

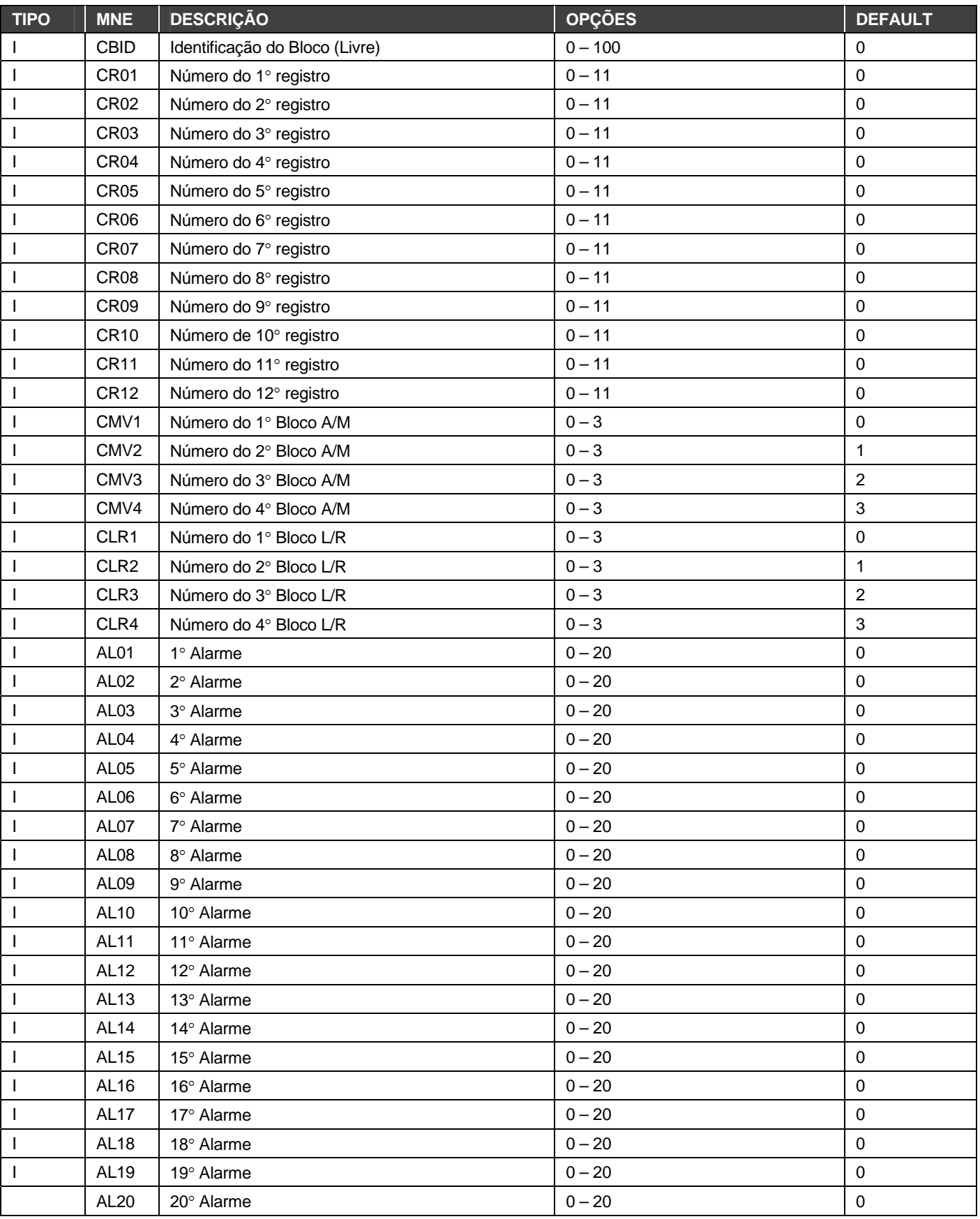

Número de bytes por tipo de parâmetro:  $A = 40$   $C = 42$   $L = 0$ 

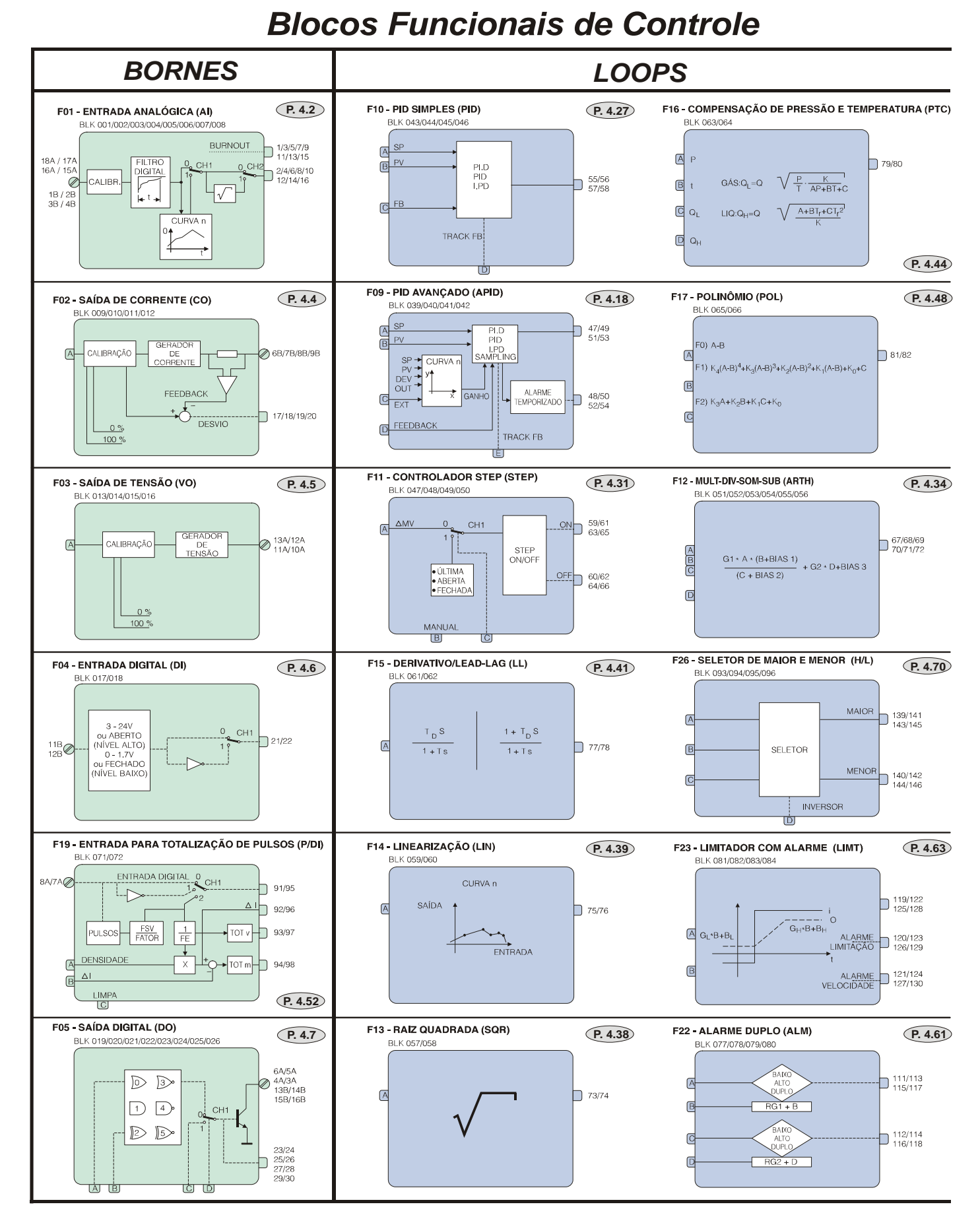

## *4.83*

*CD600 – Manual de Instruções, Operações e Manutenção* 

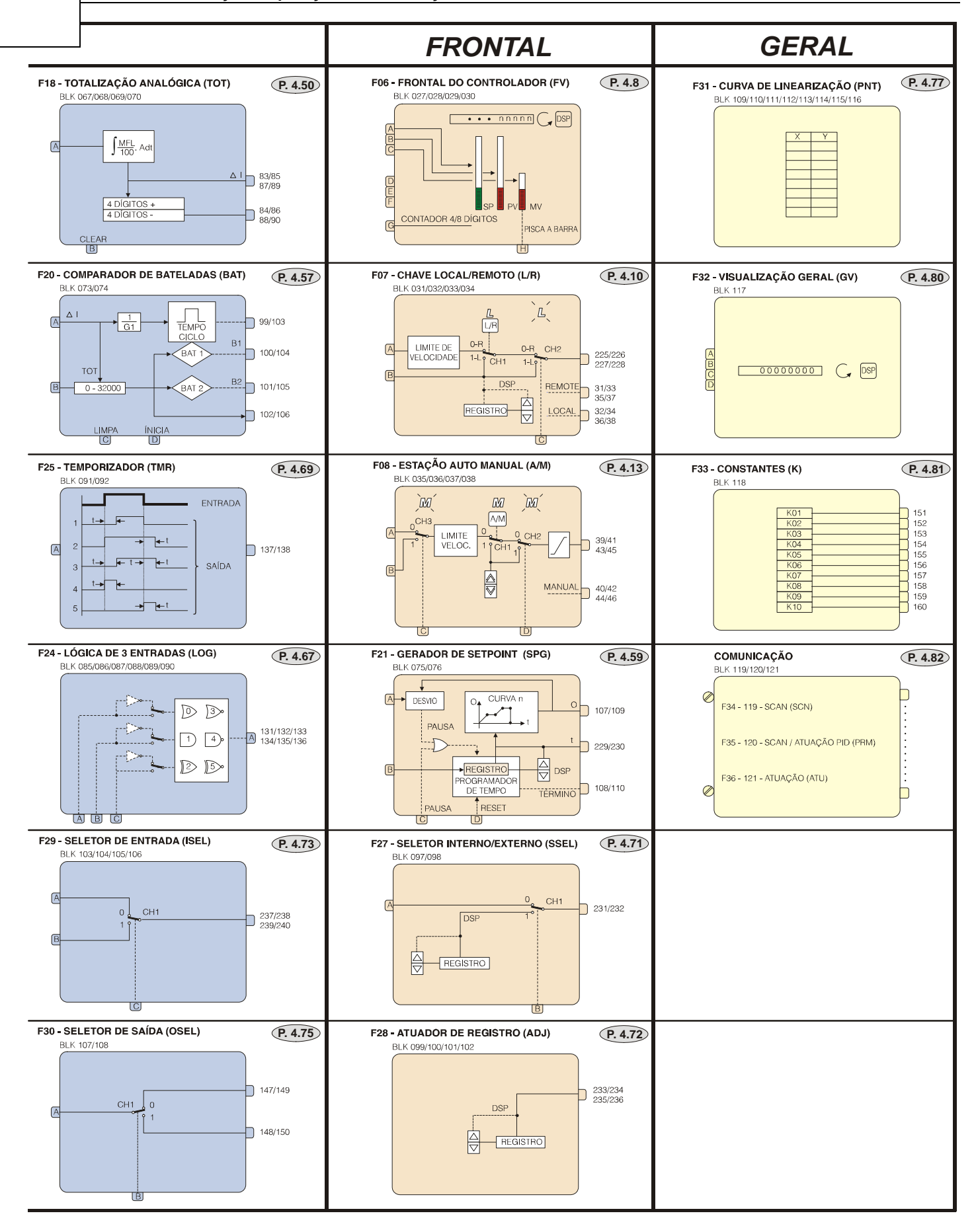

# **CONFIGURAÇÃO RESIDENTE**

Uma configuração de controle consiste de uma série de instruções que definem os blocos a serem utilizados, as ligações entre os mesmos, a configuração interna de cada bloco e os ajustes exigidos.

A configuração quando carregada no controlador, fica armazenada na NVRAM (Non Volatile Ram), que é regravável, permitindo ao usuário alterar a configuração de seu controlador, a qualquer momento. Se o controlador for desligado, a configuração permanecerá na memória.

Quando é descarregada uma nova configuração no controlador, ela toma o lugar da configuração anterior.

Quando o **CD600** sai da Smar, é gravado em sua memória NVRAM um programa que configura o controlador para operar como um Multi-loop. Esta configuração é normalmente muito usada em aplicações de controle de processo e é conhecida como "**CONFIGURAÇÃO RESIDENTE**". Caso o usuário também adquira um Datapack de configurações (acessório do Terminal Portátil), ela estará gravada no mesmo.

O nome da configuração (Tag do Loop Geral) é "4 LOOPS" e as suas principais características são:

Execução de quatro loops de controle, independentes;

O bloco controlador de cada loop pode ser configurado como PI.D, PID, I.PD ou PI SAMPLING. Esses blocos também podem trabalhar com Ganho adaptativo;

O Setpoint de cada loop pode ser do tipo Local ou Remoto. No caso de Setpoint Remoto existe uma estação de relação ajustável pelo frontal do aparelho de forma independente, para cada loop;

Através do display, pode-se visualizar os valores de SP, PV, MV, totalização de PV, Ratio e mensagem de alarmes presentes, de cada loop individualmente;

- Cada loop tem dois pontos de alarme de PV (alto ou baixo) e um alarme de erro com time-out, sendo que os valores de atuação são configuráveis de forma independente. Para cada ponto existe uma saída digital correspondente;

Para cada loop existe uma entrada manual forçada, ou seja, quando uma entrada digital é atuada, força o controle para o modo Manual. As entradas digitais estarão atuadas com os respectivos contatos abertos;

As totalizações (4) podem ser resetadas, individualmente, com o auxílio do Terminal Portátil no MODO OPERAÇÃO;

Os loops 1 e 2 tem adicionalmente um compensador Lead-Lag dinâmico no controle feedforward.

As demais características da configuração podem ser verificadas através da análise do seu Diagrama Funcional (Figura 5.1) e da listagem de blocos de cada um dos seus loops (Figura 5.2 a 5.6).

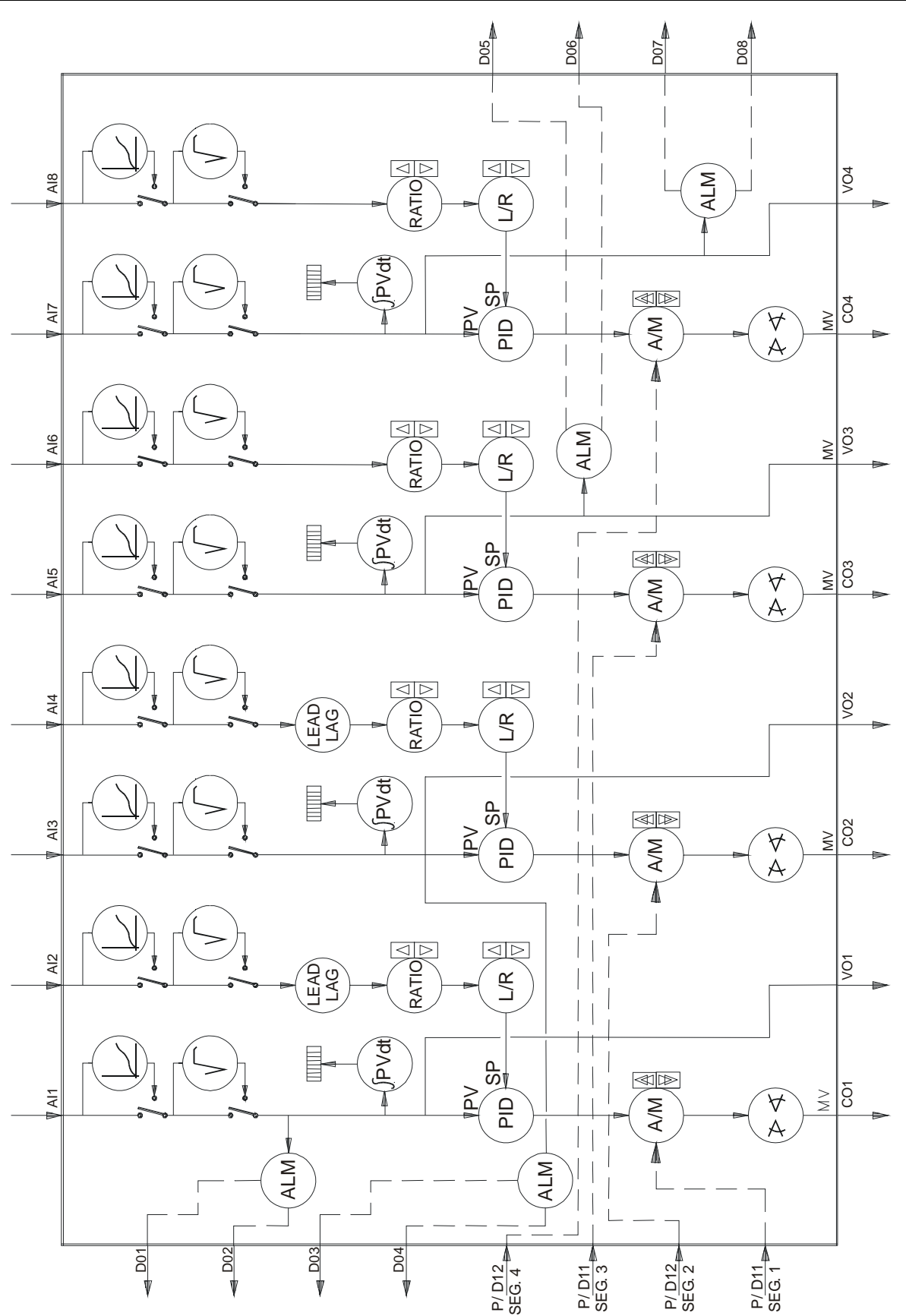

*Fig 5.1 - Diagrama Funcional da Configuração "4 LOOPS" (Configuração Residente)* 

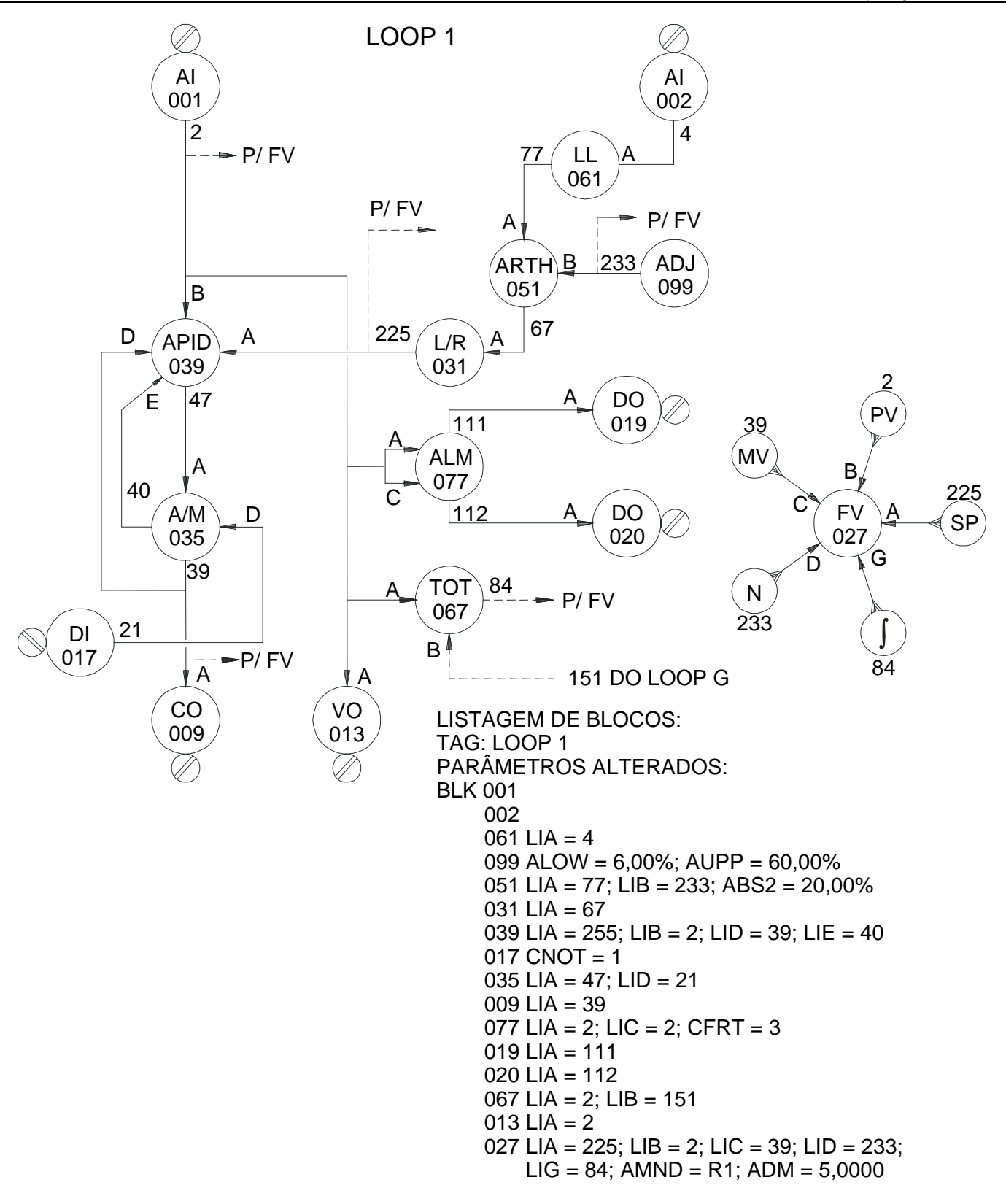

*Fig 5.2 - Listagem de Blocos da Configuração "4 LOOPS" - LOOP 1*

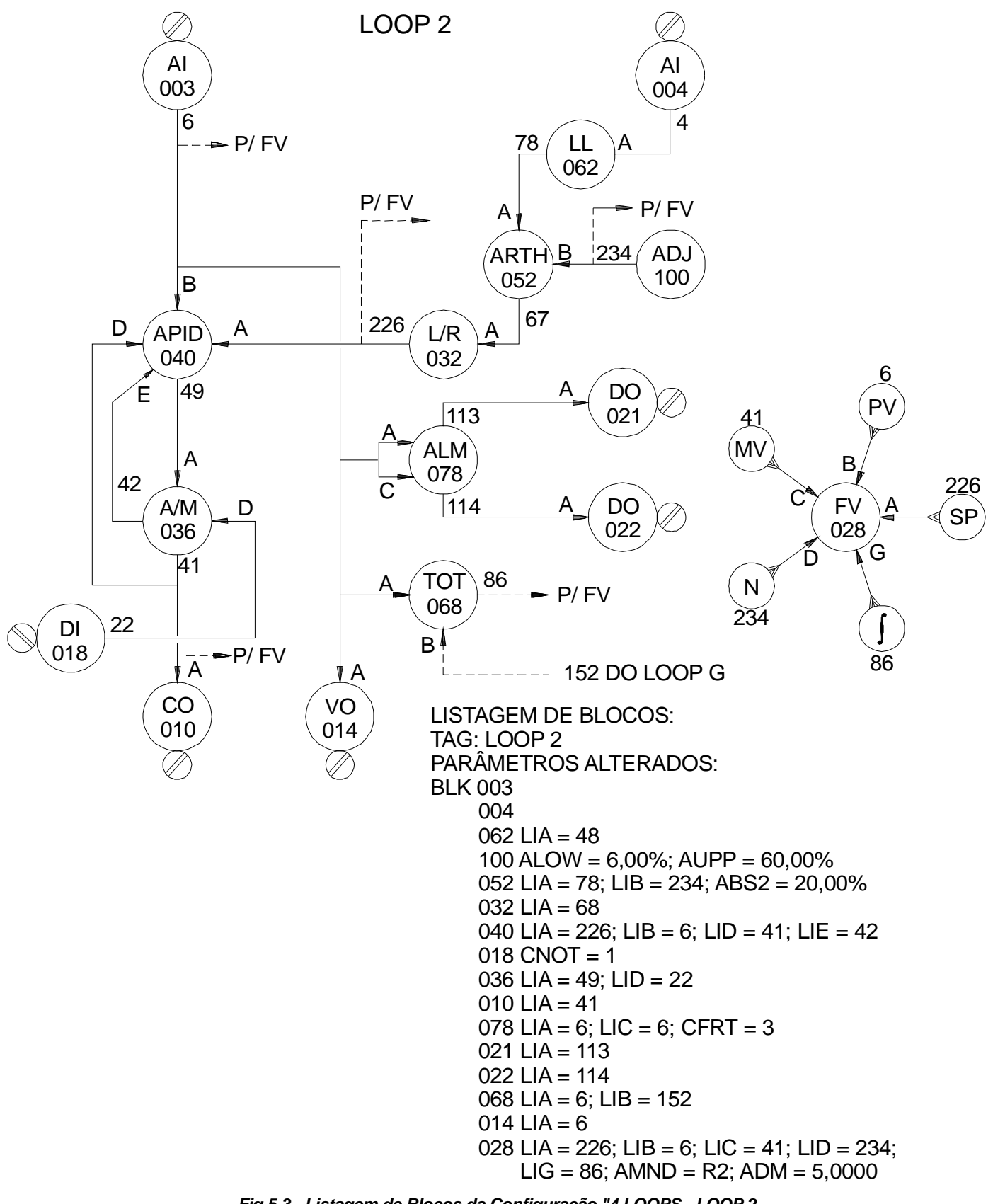

*Fig 5.3 - Listagem de Blocos da Configuração "4 LOOPS - LOOP 2* 

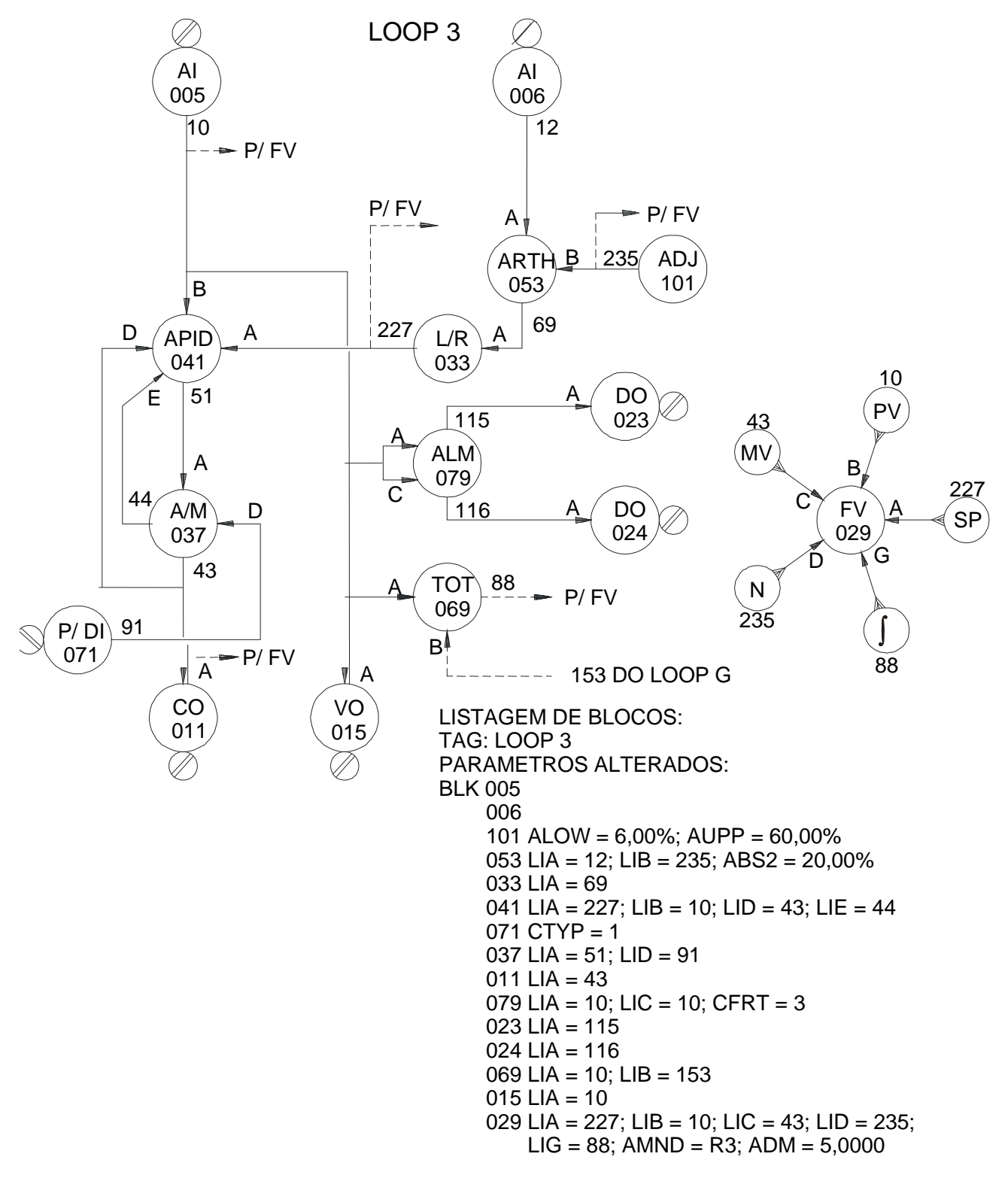

*Fig 5.4 - Listagem de Blocos da Configuração "4 LOOPS" - LOOP 3*

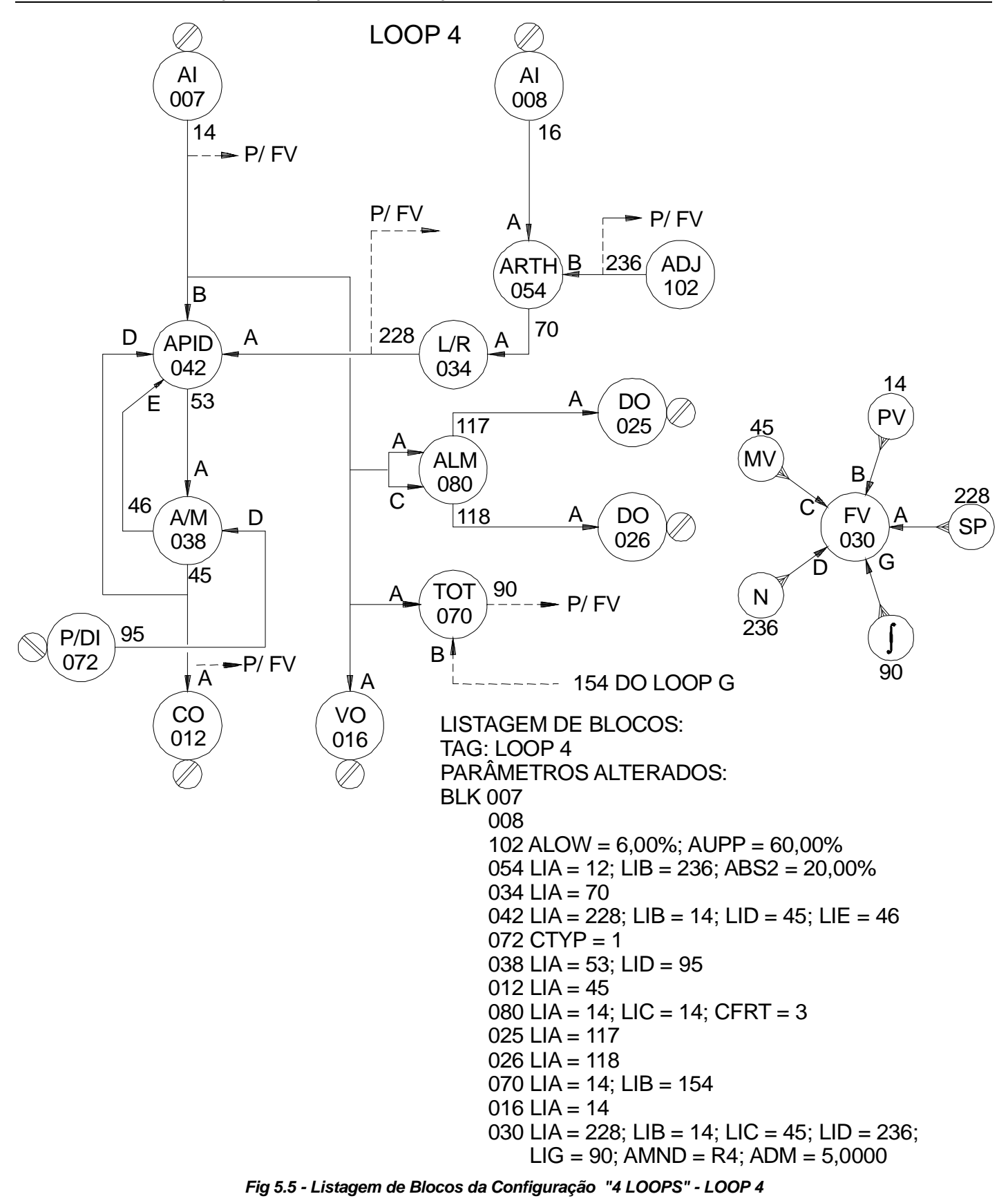

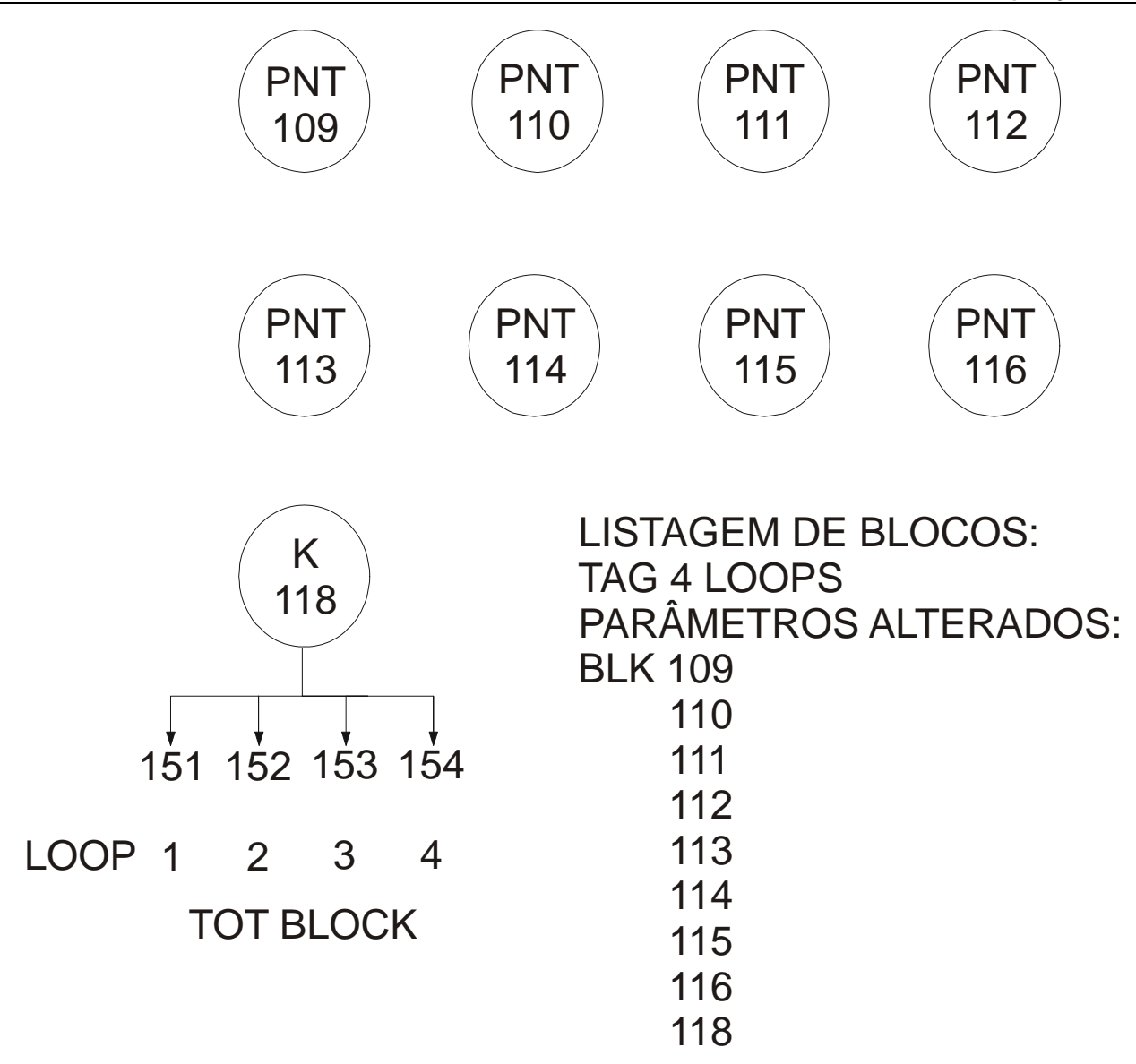

*Fig 5.6 - Listagem de Blocos da Configuração "4 LOOPS" - LOOP G* 

# **ESPECIFICAÇÕES TÉCNICAS**

# *Alimentação e Consumo*

A tabela abaixo especifica o valor máximo de corrente.

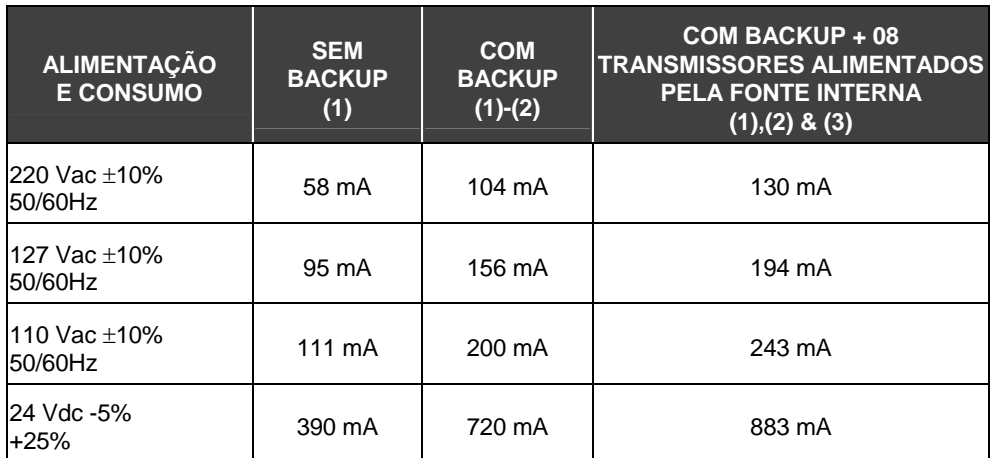

*Tabela 6.1 - Consumo de Potência*

## **NOTAS**:

**(1)** Frontal totalmente aceso e todas as saídas em 100%.

- **(2)** A chave "**AUTO**"-"**BACKUP**" na posição "**BACKUP**" e as saídas em 100%.
- **(3)** Todos os transmissores com saída em 100% (20 mA/transmissor).

## **FONTE INTERNA PARA ALIMENTAÇÃO (QUANDO ALIMENTADO EM A.C)**

Tensão de Saída Regulada: 24 V ±10%

Corrente de Saída Máxima: 160 mA

Limitação de Corrente de curto-circuito

## **FONTE EXTERNA PARA ALIMENTAÇÃO DO TERMINAL PORTÁTIL**

Saída: 9Vdc / 500 mA

- **NOTA 1**: A fonte externa não deve ser usada quando o Terminal Portátil estiver comunicando com o controlador.
- **NOTA 2**: O Terminal Portátil, também pode ser alimentado diretamente pelo controlador se:

a) A placa principal GLL600 for Revisão 3 ou acima;

b) O número de série da interface de comunicação vier acompanhado da letra "**A**" (ex: N° SÉRIE 01166A).

## **MEMÓRIA NVRAM (MEMÓRIA NÃO VOLÁTIL)**

O sistema de retenção de dados na memória é obtido com alimentação interna por bateria que torna a memória não volátil. Esta bateria interna é de lítio, não recarregável e possui uma autonomia mínima de 10 anos.

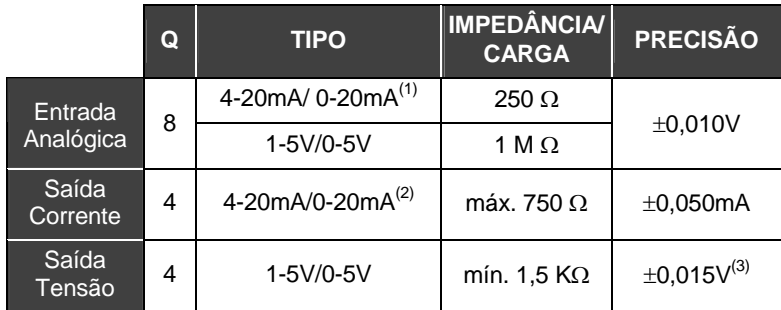

## **ENTRADAS E SAÍDAS ANALÓGICAS**

## **NOTAS:**

- **(1)** A configuração de uma entrada para trabalhar em corrente é obtida através da colocação de resistor shunt de 250 Ohms em local apropriado na borneira do aparelho. A posição de cada resistor shunt é marcada com o número correspondente da entrada.
- **(2)** Quando o controlador possui estação de "backup", as saídas de corrente devem ser configuradas apenas em 4-20 mA.
- **(3)** Para tempos de ciclo < 200ms, precisão: 0,020V.

#### **ENTRADAS DIGITAIS** (**PI1**, **PI2**, **DI1** e **DI2**)

Quantidade: 04 Tipo: Contato Seco ou Tensão (PI1, PI2, DI1 e DI2) Freqüência: 0 a 10KHz (PI1 e PI2) Precisão: 0,05% (10Hz f<10KHz) 0,3% (1Hz ≤f ≤10Hz)

Reconhecimento de Nível Lógico "0": Contato fechado com resistência máxima de 200 Ohms ou Tensão de 0 a 1,7 Vdc

Reconhecimento de Nível Lógico "1": Contato aberto com resistência mínima de 10K Ohms ou Tensão de 3 a 24 Vdc

#### **NOTA**:

É necessário um "CIRCUITO DEBOUNCING", quando os sinais enviados para a entrada de pulsos, forem de relés (chave mecânica).

O comportamento mecânico real de uma chave não gera uma mudança de estado instantânea definida, portanto, o sinal na entrada digital oscila por alguns milisegundos, causando uma interpretação errada do estado do relé.

## **SAÍDAS DIGITAIS** (**D01** a **D08**)

Quantidade: 08 Tipo: Coletor Aberto (Vce máx. = 45Vdc, Ice máx. = 100mA)

### **SAÍDA PARA ALARME DE FALHA DO CONTROLADOR (FAIL)**

Quantidade: 01 Tipo: Coletor Aberto (Vce máx. = 50 Vdc; Ice máx. = 100 mA)

#### **Observação:**

No caso de falha da placa principal o transistor referente a esta saída é cortado. Deve ser conectado como as saídas digitais (veja fig. 6.4).

## **ATENÇÃO:**

Usar "V<sub>EXT</sub>" sempre que for conectada cargas indutivas nas saídas digitais. Veja Diagramas de Conexão (Fig 6.4) e "**VEXT**" (Fig 6.1). O uso de **VEXT** é recomendado para prevenir danos ao transistor, devido à sobretensão durante a comutação.
#### **Observação:**

O  $V_{EXT}$  oferece proteção aos transistores através de diodos ligados em paralelo com a "CARGA". Veja Fig 6.1. Para ligação da fonte Ver Fig. 6.4.

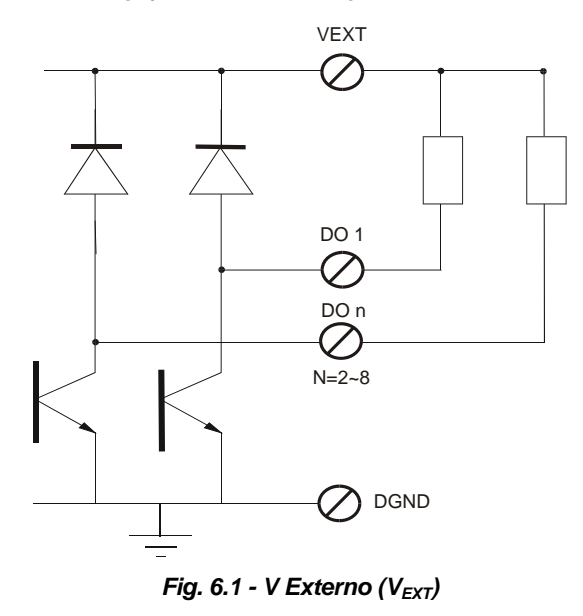

Microprocessador: 80C196, 16 bits Memória: 48 Kbytes (PROM) + 8 Kbytes (NVRAM) Ciclo de Controle: ajustável de 100 a 250 ms

#### **CONDIÇÃO DE INSTALAÇÃO**

Ambiente: 0 a 43 °C, 20 a 90% RH

#### **PAINEL FRONTAL**

Barras Gráficas (101 pontos): 2 Barra de leds (41 pontos): 1 Indicadores de estado: 23 leds Display Alfanumérico: 8 dígitos Teclado: 9 teclas

#### **CARACTERÍSTICAS FÍSICAS**

Caixa: Aço SAE 1020 com pintura eletrostática Cor: Preta Chassi: Alumínio extrudado e pintura eletrostática Painel Frontal: PBT com 20% de fibra de vidro Termoplástico Injetado Placas dos Circuitos: Polyester reforçado com fibra de vidro Dimensões do Frontal: 72x144x494mm Peso: Modelos DC - conjunto com backup- 3,14 Kg conjunto sem backup-2,83 Kg Modelos AC - conjunto com backup-4,12 Kg conjunto sem backup-3,60 Kg

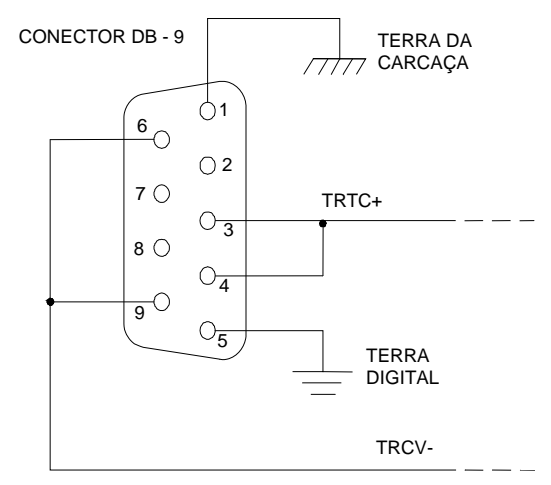

*Fig 6.2 - Conector de Comunicação* 

**\*CUIDADO:**A inversão da polaridade das saídas digitais danificará o equipamento

|                | <b>BORNEIRA A</b>       |                | <b>BORNEIRA B</b>    |
|----------------|-------------------------|----------------|----------------------|
| 18             | Entrada Analógica 1     | 1              | Entrada Analógica 5  |
| 17             | Entrada Analógica 2     | 2              | Entrada Analógica 6  |
| 16             | Entrada Analógica 3     | 3              | Entrada Analógica 7  |
| 15             | Entrada Analógica 4     | 4              | Entrada Analógica 8  |
| 14             | 24 Vdc/160 mA PWR, SPLY | 5              | Terra Analógico      |
| 13             | Saída em Tensão 1       | 6              | Saída em Corrente 1  |
| 12             | Saída em Tensão 2       | $\overline{7}$ | Saída em Corrente 2  |
| 11             | Saída em Tensão 3       | 8              | Saída em Corrente 3  |
| 10             | Saída em Tensão 4       | 9              | Saída em Corrente 4  |
| 9              | Terra Analógico         | 10             | Terra Analógico      |
| 8              | Entrada Digital 1       | 11             | Entrada Digital 3    |
| $\overline{7}$ | Entrada Digital 2       | 12             | Entrada Digital 4    |
| 6              | Saída Digital 1         | 13             | Saída Digital 5      |
| 5              | Saída Digital 2         | 14             | Saída Digital 6      |
| 4              | Saída Digital 3         | 15             | Saída Digital 7      |
| 3              | Saída Digital 4         | 16             | Saída Digital 8      |
| $\overline{2}$ | Tensão Externa          | 17             | <b>Terra Digital</b> |
| 1              | Falha Controlador       | 18             | <b>Terra Digital</b> |

*Tabela 6.2 – Identificação dos Terminais* 

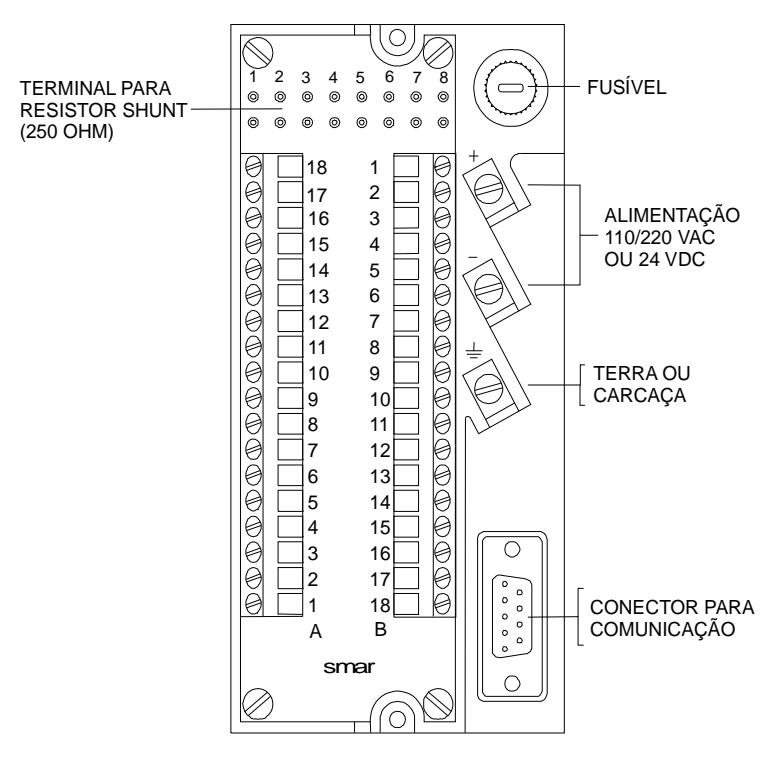

*Fig 6.3 - Painel Traseiro com Terminais* 

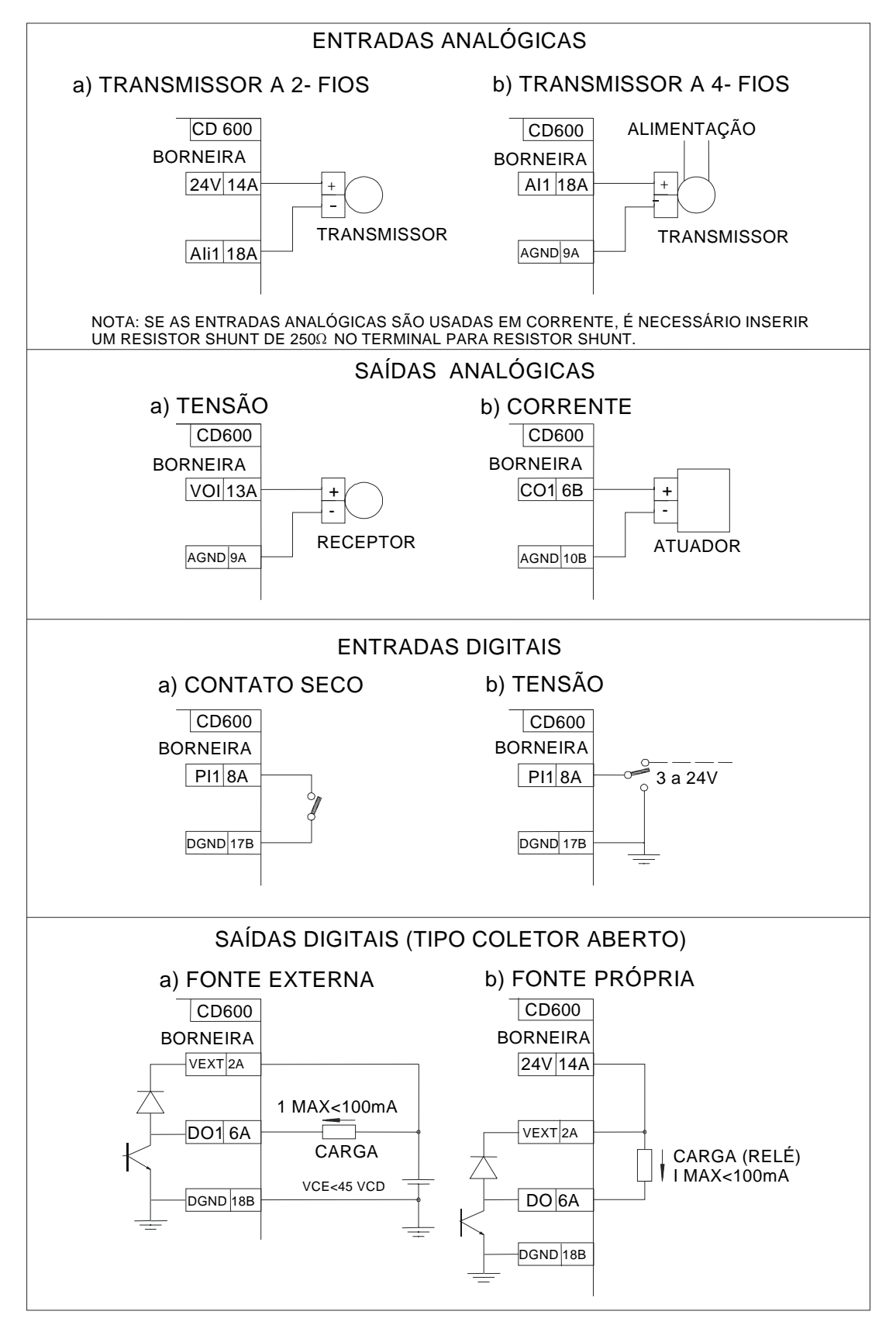

*Fig 6.4 - Esquema de Ligações das Entradas e SaídasRelação de Peças Sobressalentes* 

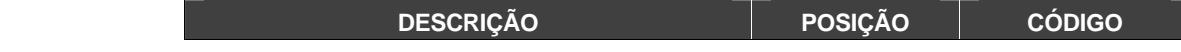

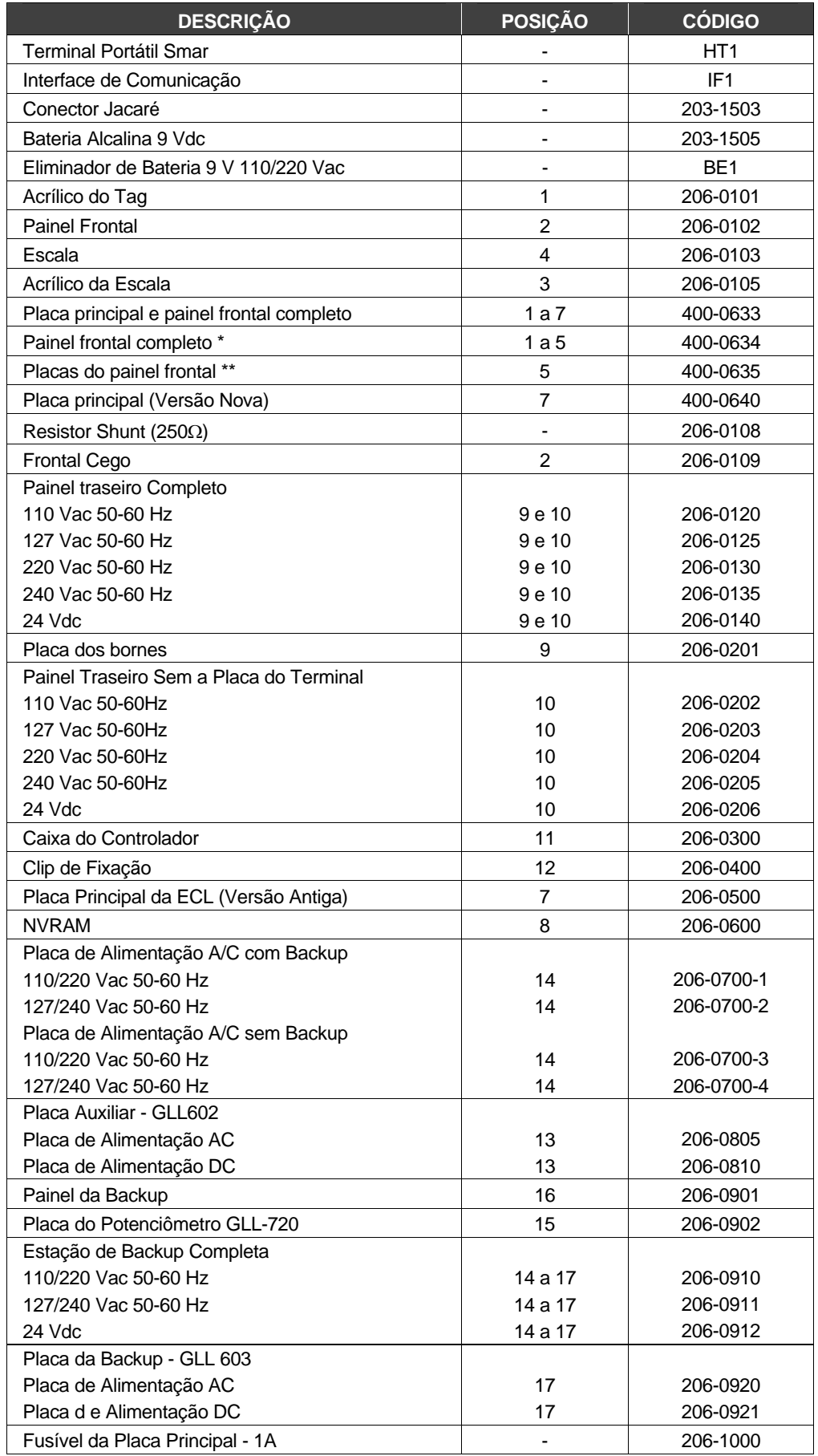

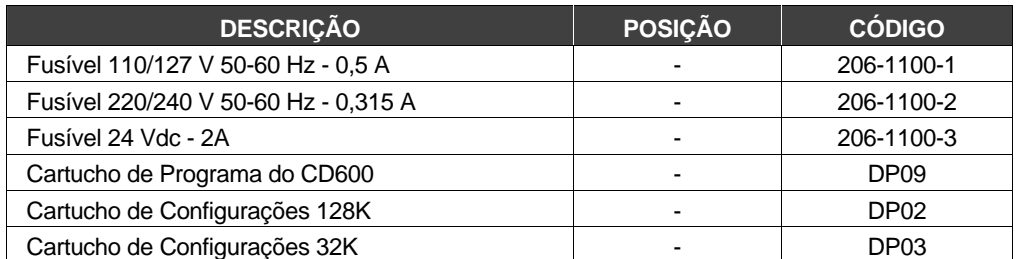

\* Este código será utilizado para o cliente que já possui o hardware modificado.

\*\* Este código será utilizado quando o cliente já tem o hardware modificado e quer comprar apenas as placas.

#### **Código p/ Pedido**

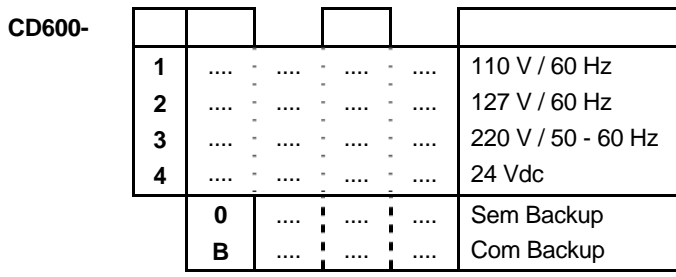

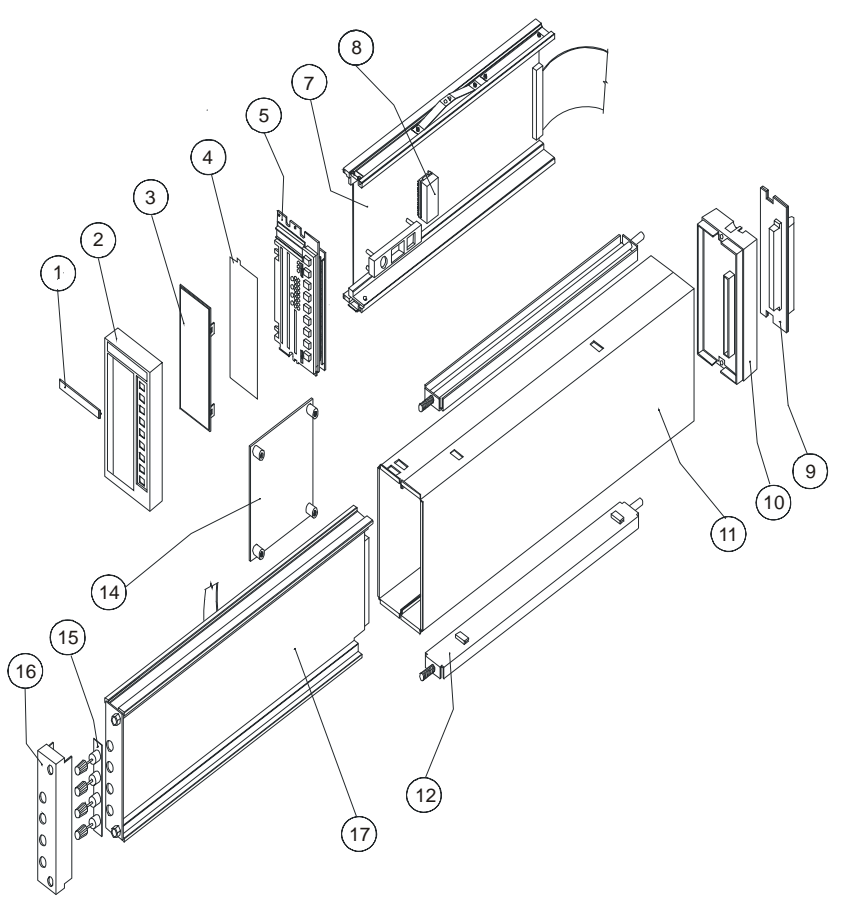

*Fig 6.5 - Vista Explodida do CD600 Com Backup* 

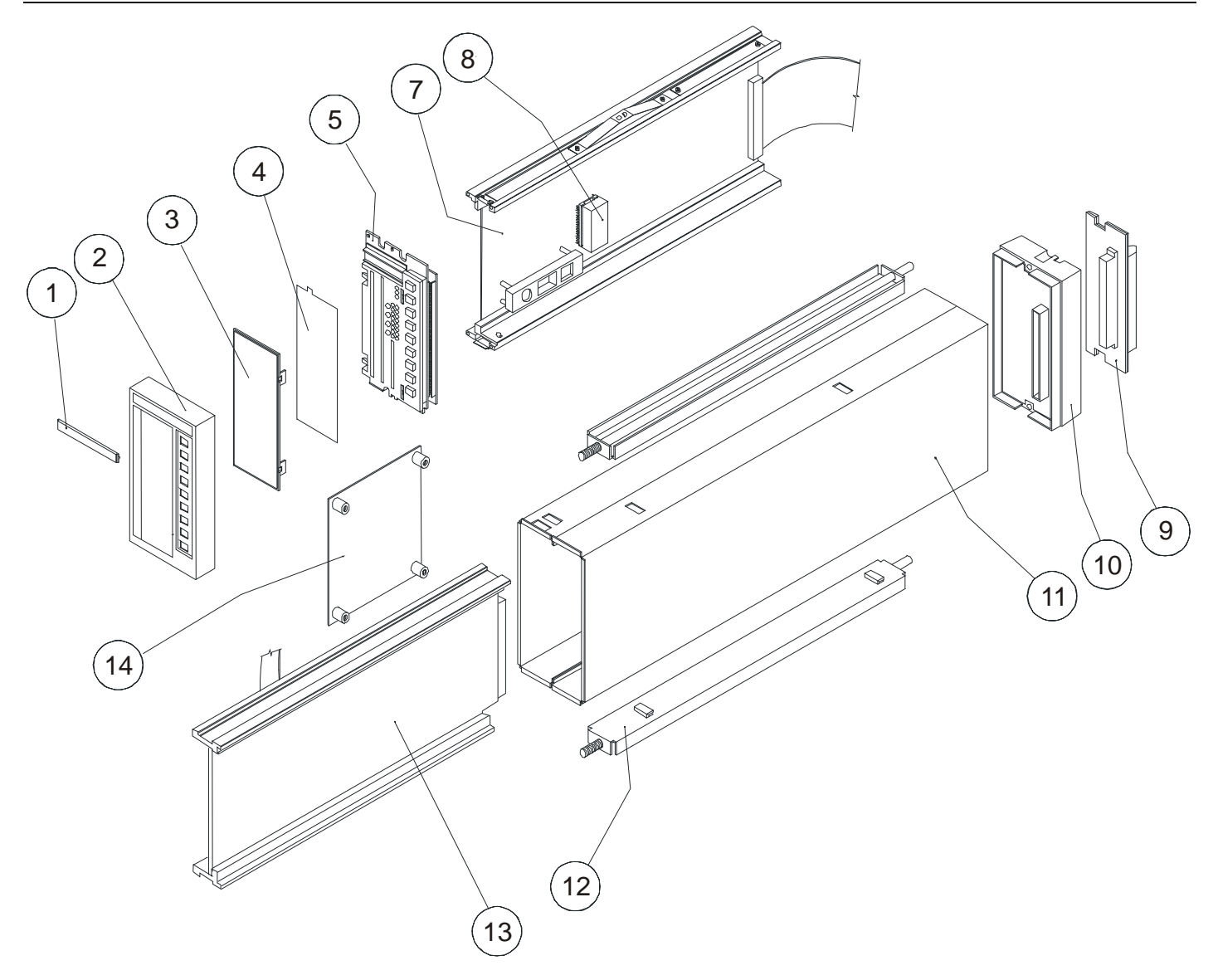

*Fig 6.6 - Vista Explodida do CD600 Sem Backup* 

## **CALIBRAÇÃO**

O **CD600** é calibrado na fábrica de acordo com procedimentos padrões da ISO 9000. Caso seja necessário uma nova calibração, ela pode ser feita através do Terminal Portátil.

O controlador deve ter um programa que permita a leitura de todas as entradas analógicas a serem calibradas e também a leitura e ajuste das saídas em tensão e corrente a serem calibradas.

Na calibração, o sinal da entrada analógica deve ser linear, ou seja, não pode ter a raiz quadrada extraída ou ser linearizado. As saídas em tensão e corrente devem ser de ação direta, ou seja, 0-100% correspondendo a 0-5 V (0-20 mA) ou 1-5 V (4-20 mA).

É recomendável o uso de um indicador de corrente/tensão com uma precisão de 0,03% e um gerador de baixa corrente/tensão.

### *Entradas Analógicas (AI)*

As entradas analógicas são em tensão de 0-5 V. Para converter as entradas analógicas em corrente de 0-20 mA, inserir o resistor shunt de 250  $\Omega$  no terminal da borneira (ver Figura 6.3) -Seção 6.

O bloco da entrada analógica permite 2 tipos de sinais de entrada:

- a) Zero morto: - 0-5 Vdc ou 0-20 mA, correspondendo a 0-100%.
- b) Zero vivo:

- 1-5 Vdc ou 4-20 mA, correspondendo a 0-100%.

Para calibrar a entrada analógica J (J=AI1 a AI8), proceder da seguinte forma:

- a) Verificar se a entrada a ser calibrada trabalhará como entrada de corrente ou tensão. Se a entrada for em corrente, é recomendado o uso do mesmo resistor shunt que será usado em operação.
- b) Conectar o gerador de tensão ou corrente, com indicador, nos terminais correspondentes à entrada **J**.
- c) Selecionar a saída do bloco de entrada analógica **J** para ser indicada no Display do controlador.

Certifique-se de que a extração de raiz quadrada e linearização não foram ativadas.

- d) Conectar o Terminal Portátil no Controlador. Mover a chave, localizada próximo ao jack do Terminal Portátil, para a posição "**NVRAM**".
- e) Selecionar no menu principal o modo OPERAÇÃO (**OPR**) e pressionar a tecla <EXE>.

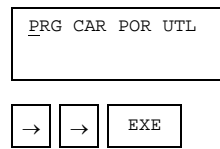

AÇÃO

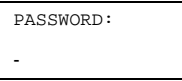

f) Configurar o código (password)

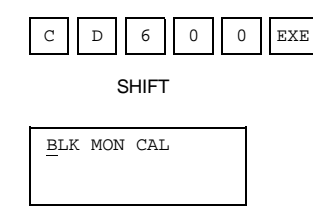

BLK - Configuração do bloco, MON-Monitoração, CAL-Calibração

g) Selecionar CAL

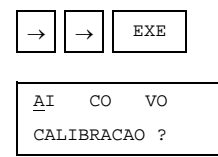

AI - Entrada Analógica, CO - Saída em Corrente, VO - Saída em Tensão

h) Selecionar AI e pressionar <EXE>.

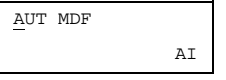

AUT - Calibração Automática, MDF - Calibração Modificada

O controlador oferece duas opções: **AUT** (AUTOMÁTICO) e **MDF** (MODIFICADO). O automático é o modo mais rápido, enquanto que o modo **MDF**, permite ao operador a leitura dos parâmetros de calibração.

### *Calibração das Entradas Analógicas Modo Automático (AUT)*

#### **AÇÃO/DISPLAY TERMINAL DISPLAY CD600**

a) Selecionar a opção **AUT** e pressionar a tecla.

EXE  $1)$ AI $1$ 

ENTR.ANALOG. XXX ----

b) Selecionar a entrada Analógica **J** desejada através das teclas <↑> e <↓> e pressionar <EXE>. Um (\*) será mostrado, significando que esta entrada foi selecionada.

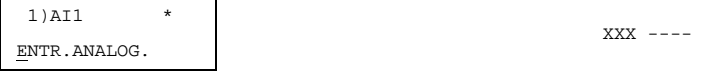

c) Pressionar

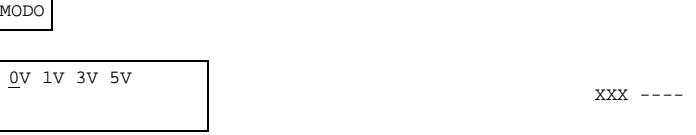

d) Aplicar 0V ou 0 mA com o gerador de tensão/corrente e selecionar 0V.

EXE

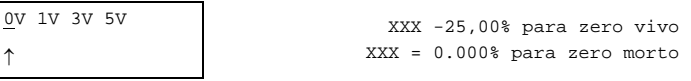

e) Aplicar 1 V ou 4 mA e selecionar 1 V.

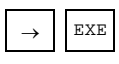

↑

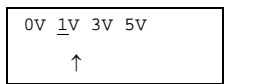

0.000% para zero vivo 20.000% para zero morto

f) Aplicar 3 V ou 12 mA e selecionar 3 V.

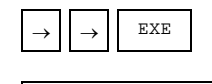

0V 1V 3V 5V ↑

50.00% para zero vivo 60.00% para zero morto

g) Aplicar 5 V ou 20 mA e selecionar 5 V.

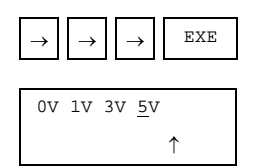

100.0 tanto para zero vivo com morto

h) Pressionar <ON> para selecionar outra entrada, conectar o gerador de tensão/corrente nesta entrada e *repetir os procedimentos de c a h, até que todas as entradas desejadas estejam calibradas*.

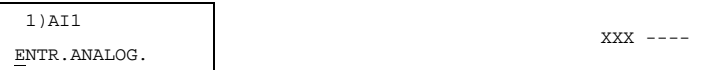

O modo Automático é rápido e fácil de trabalhar.

Se o sinal de entrada difere do ponto de calibração, o display do Terminal Portátil continua lendo a entrada e não aceita o valor. Esta característica facilita detectar se há um erro ou algum problema na entrada.

### *Calibração das Entradas Analógicas Modo Modificar (MDF)*

As entradas analógicas podem ser calibradas automaticamente (**AUT**) conforme descrito na seção anterior ou podem ter os parâmetros de calibração modificados pelo operador (**MDF**).

Esta opção facilita a leitura e eventualmente registra os parâmetros de calibração. Apesar de não ser tão rápida e direta como o modo Automático, é mais segura.

Para tornar esta calibração mais fácil, é recomendado ajustar os parâmetros do respectivo bloco de Visualização para indicar 1-5 V ou 0-5 V, dependendo do tipo de entrada desejada (zero vivo ou morto). Se a indicação não for alterada para tensão, pode-se converter a indicação em porcentagem, usando-se a seguinte fórmula:

Zero Vivo  
\n
$$
V = I + \frac{(ind %)4}{100} (Vdc) \qquad V = \frac{(ind %)5}{100} (Vdc)
$$

A indicação de tensão será usada para corrigir a calibração de acordo com o seguinte procedimento:

Desvio = leitura real - Valor desejado. Valor de Calibração = Valor da Calibração anterior + desvio.

a) Selecionar a opção **MDF** e pressionar a tecla <EXE>

#### **AÇÃO/DISPLAY TERMINAL DISPLAY CD600**

CAL1 0.005 XXX ----<br>TENSAO 0 V 001

b) Aplicar 0 V ou 0 mA na entrada **J**.

CAL1 0.005 TENSAO 0 V 001 XXX 0.003 (V) Zero morto-

Para se obter a indicação correta, adicionar o desvio (0,003 - 0 = 0,003 V) ao valor da calibração anterior (0,003 + 0,005 = 0,008 V).

c) Pressionar <EXE>, entrar com o novo dado de calibração (0,008), e pressionar <EXE> e <MODE>.

 $TX$  AB  $XXX$  0.003 (V)-

TX - Transmitir, AB -Abandonar

d) Pressionar <EXE> para transmitir.

CAL1 0.008 TENSÃO 0 V 001

XXX 0.000 (V)-

e) Pressionar <↓> para ter acesso ao próximo ponto de calibração.

CAL2 1.013 TENSÃO 1 V 001 XXX----

f) Aplicar 1V ou 4 mA

CAL2 1.013 TENSÃO 1 V 001

XXX 0.996 (V)

A indicação de 0,996 V está errada. O desvio é 0,996 - 1 = -0,004.

Adicionar o desvio ao valor da Calibração anterior = 1,013 + (-0,004) = 1,009.

g) Pressionar <EXE>, entrar com o novo dado, pressionar <EXE> e <MODE>.

 $\overline{\text{Y}}$  ab  $\overline{\text{Y}}$  ab  $\overline{\text{Y}}$  axis  $\overline{\text{Y}}$  and  $\overline{\text{Y}}$  axis  $\overline{\text{Y}}$  and  $\overline{\text{Y}}$  and  $\overline{\text{Y}}$  are  $\overline{\text{Y}}$  and  $\overline{\text{Y}}$  and  $\overline{\text{Y}}$  are  $\overline{\text{Y}}$  and  $\overline{\text{Y}}$  are  $\overline{\text{Y}}$  and  $\overline{\text{Y}}$ 

Pressionar <EXE>.

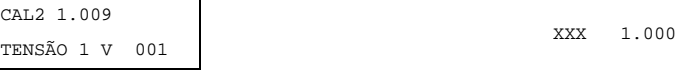

Repetir os procedimentos de **e** a **g** para 3 V e 5 V. Se a tecla (↓) for mantida pressionada, os demais pontos de calibração das entradas serão mostrados seguidamente.

### *Saída em Corrente (CO)*

A saída em corrente pode ser de 4-20 mA (zero vivo) ou 0-20 mA (zero morto). A seleção é feita nos blocos 009 a 012.

Conectar um indicador de corrente (mA) na saída a ser calibrada (Veja tabela 6.2 - Bloco de Identificação dos Terminais) e selecionar a saída a ser ajustada no painel frontal. O programa usado no controlador permite que a saída 1 em corrente (BLK009) possa ser ajustada pela tecla <A/M> do loop 1. Assim, com o controlador no loop 1 e no modo Manual, é possível ajustar a saída em corrente.

#### **AÇÃO/DISPLAY TERMINAL DISPLAY CD600**

a) Selecionar CAL

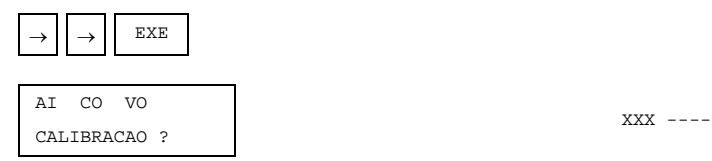

b) Selecionar CO

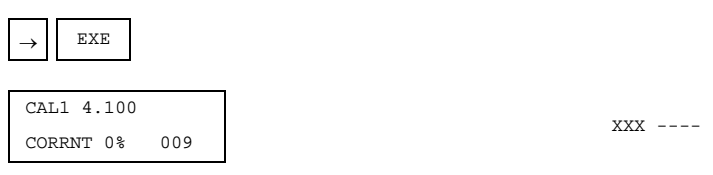

O Terminal Portátil indica que o ponto de calibração 1 era 4,100 mA. Isto significa que, na calibração anterior, a parte digital do controlador usou 4,100 mA para obter os 4,000 mA, atuais.

c) Ajustar 0%, na saída, através das teclas  $\langle 4 \rangle$  ou  $\langle \overline{\nabla} \rangle$ .

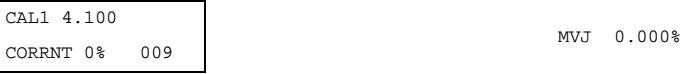

O indicador deveria ler 4,000 mA. Se, por exemplo, ele estiver lendo 3,880 mA, então o desvio deve ser adicionado ao valor da calibração anterior.

Desvio =  $3,880 - 4,000 = -0,120$ Nova Calibração = Calibração anterior + desvio Nova Calibração = 4,100 + (-0,120) = 3,980

d) Pressionar <EXE>, entrar com o novo valor de calibração (3.980) e pressionar <EXE>, novamente.

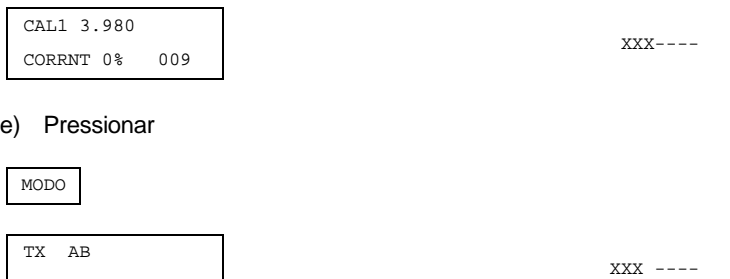

 $\Gamma$ 

f) Pressionar <EXE>

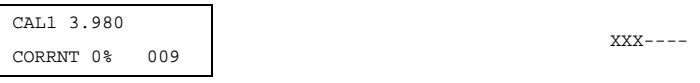

O indicador de corrente deveria estar lendo 4,000 mA.

g) Acessar o próximo ponto pressionando.

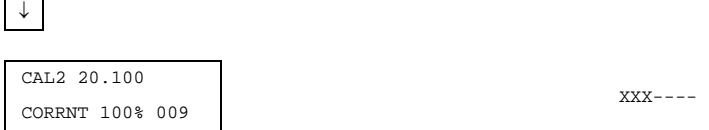

h) Ajustar a saída com 100%.

CAL2 20.100 CORRNT 100% 009 XXX----

O indicador de corrente deveria ler 20,00 mA. Se ele estiver lendo, por exemplo, 19,83 mA, o desvio deverá ser adicionado ao valor da calibração anterior:

Desvio = 19,83 - 20,00 = -0,17 mA Nova Calibração = 20,100 + (-0,17) = 19,93

i) Pressionar <EXE>, entrar com o novo valor de calibração e pressionar <EXE>.

CAL2 19.930 XXX----<br>CORRNT 100% 009 XXX----

Indicador de Corrente: 19,93 mA

j) Pressionar <MODE> e em seguida, <EXE> para transmitir o novo valor.

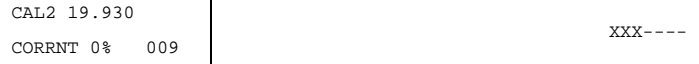

Indicador de Corrente: 20,00 mA

k) Pressionando <↓>, pode-se rever todos os pontos calibrados de todas as saídas. Repetir os procedimentos de **c** a **j**, lembrando-se de conectar o indicador de corrente na nova saída.

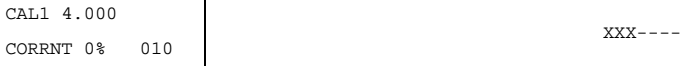

### *Saída em Tensão (VO)*

A saída em tensão é calibrada do mesmo modo que a saída em corrente. A única diferença é que deve ser conectada, na saída a ser calibrada, um medidor de tensão ao invés de um medidor de corrente.

# **COMUNICAÇÃO**

## *Introdução*

Os dados a serem enviados e/ou recebidos, bem como a ordem em que estarão à disposição no barramento de comunicação, são definidos pelo usuário através da configuração dos blocos de comunicação do **CD600** (blocos 119, 120 e 121).

Esses Blocos devem ser alocados no loop **G** da configuração, e cada um deles possui uma função específica:

- BLK119 (**SCAN**) É utilizado para colocar os dados desejados no barramento de comunicação. Podem ser lidos dados tais como saídas analógicas e/ou digitais de qualquer bloco funcional da configuração, limites e status de alarme, entradas e saídas digitais, status das chaves L/R e A/M e totalizações.
- BLK 120 (PID) Os valores de ganho (K<sub>P</sub>), tempo integral (T<sub>R</sub>), tempo derivativo (T<sub>D</sub>) e Bias (B), dos blocos PID do controlador, podem ser lidos e alterados pela via de comunicação com a utilização deste bloco na configuração.
- BLK 121 (**ATUAÇÃO**) Utilizado para atuar nos comandos do controlador, tais como transferências L/R e A/M; alterar valores como SP, saída manual e registros internos do controlador; mudanças nos limites de alarmes e geração de variáveis analógicas e discretas para o controlador.

Através da fig. 8.1, pode-se ter uma idéia sobre a troca de informações entre o **MESTRE** (por exemplo, supervisório) e o **ESCRAVO**, isto é, o controlador num barramento.

**NOTA** 

Para que o MESTRE consiga se comunicar com um controlador da rede, é necessário que, na configuração deste, estejam presentes todos os três blocos de comunicação (BLK 119, 120 e 121), mesmo que algum desses blocos não contenha nenhum tipo de informação necessária na comunicação.

### *Endereço do Controlador*

O **CD600** possui um canal para comunicação serial no padrão **EIA-485-A** e blocos funcionais em seu software que possibilitam a implementação de uma comunicação do tipo <**MESTRE/ESCRAVO**>.

Os controladores devem ser interligados na forma "**multi-drop**", isto é, em paralelo, num número máximo de 29 por canal. Cada controlador presente na rede deve ter um endereço específico de forma a possibilitar ao **MESTRE** acesso ao mesmo. O procedimento para endereçar um controlador é o seguinte:

- a) Colocar a chave <**SAFE/NVRAM**> na posição "**NVRAM**".
- b) Pressionar a tecla <**NORM/CONF**> para alterar a função do display e do teclado frontal.
- c) Pressionar a tecla <ACK> no frontal do aparelho. Neste ponto o display estará indicando:

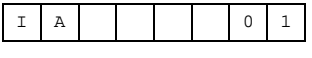

(Condição "Default")

d) Através das teclas <Δ> ou <∇>, alterar o valor numérico do display.

Quando o valor do display é "**1**", significa que o controlador aceita comunicação apenas com o Terminal Portátil. Valores no display de "**2**" a "**30**", são os respectivos endereços que o controlador assumirá na rede de comunicação serial.

e) Permanecendo 20 segundos sem alterar o display ou pressionando novamente a tecla <**NORM/CONF**>, o display e o teclado frontal reassumirão suas funções normais de operação.

#### **IMPORTANTE**

Quando desejar alterar o endereço que um controlador possui na rede, deve-se desconectá-lo da mesma, pois como a mudança é feita através de incrementos / decrementos unitários pelas teclas <Δ> e <∇>, sem necessidade de confirmação de cada endereço escrito, o controlador assumirá endereços de vários outros controladores antes de atingir o seu próprio, o que causaria "COLISÃO" na rede.

### *Baud-Rate*

O ajuste do "**Baud-Rate**", de um controlador, também é feito através do display do aparelho, seguindo o seguinte procedimento:

- a) Repetir os procedimentos a, b e c usado no "endereço do controlador".
- b) Pressionar a tecla <DSP>. Neste ponto o display indicará:

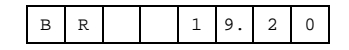

- a) Através das teclas <Δ> e <∇>, alterar o valor do "Baud Rate".
- b) Permanecer 20 segundos sem alterar o display ou pressionar a tecla <**NORM**↔ **CONF**">, o display e o teclado frontal reassumirão suas funções normais de operação.

### *Comunicação do Controlador com o Terminal Portátil ou com o Mestre*

O controlador não comunica simultaneamente com o Terminal Portátil e o Mestre, na rede de comunicação. Para comunicar com o Terminal Portátil, o endereço do controlador deve ser substituído por **01**. Assim, proceder como a seguir:

- a) Colocar a chave <**SAFE/NVRAM**> na posição "**NVRAM**".
- b) Pressionar a tecla <**NORM/CONF**> para trocar a função do display e do teclado do painel frontal.
- c) Pressionar a tecla <**ACK**> do painel frontal do controlador. O display indicará:

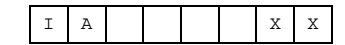

Onde **XX** = endereço do controlador na rede de comunicação.

d) Pressionar a tecla <**ACK**> e com esta tecla pressionada, também pressionar a tecla <∇>. O display deverá indicar:

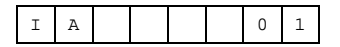

Isto significa que o endereço do controlador é **01** e que ele comunicará somente com o Terminal Portátil.

e) Para retornar o controlador à rede de comunicação, pressionar a tecla <**ACK**> e com esta tecla pressionada, também pressionar a tecla <Δ>. O display indicará o endereço do controlador.

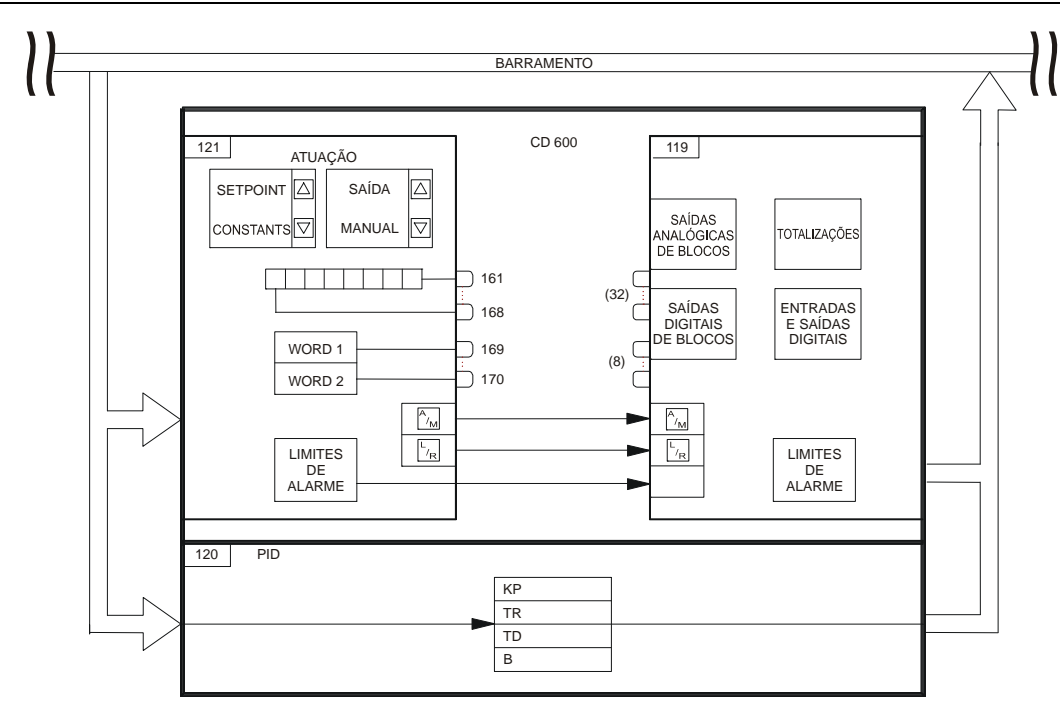

*Fig 8.1 Diagrama de Comunicação dos Blocos* 

### *Ajuste do Tempo de Ciclo*

### **Introdução**

Tempo de ciclo é o tempo exigido pelo controlador para executar as seguintes funções:

- Scan das entradas.
- Executar as funções de todos os blocos pertencentes à configuração.
- Scan das Saídas.
- Atualizar as indicações do painel frontal e lêr o status das chaves.
- Comunicar-se com o Terminal Portátil ou com o sistema supervisório.

O tempo de ciclo pode ser ajustado entre 100 e 250 ms, a intervalos de 5 ms.

O tempo de ciclo é usado em aplicações que exigem um tempo de resposta rápido, como o controle anti-surge para compressores.

Um tempo de ciclo longo é recomendado para processos com tempo de resposta longo, como alguns controles de temperatura.

*Para a maioria das aplicações é recomendado ajustar o ciclo em 200 ms, que é a condição "default".* 

### *Checando Tempo de Ciclo*

Há 2 modos, caso o controlador tenha um tempo de ciclo maior que o ajustado.

### **Modo A: Usando o Painel Frontal**

1. Repetir os procedimentos de 1 a 4 do "AJUSTE DO TEMPO DE CICLO".

O led "**CYC**" ficará piscando a cada 10 ciclos.

2. Definir um número de piscadas (n) a ser contado (é recomendado usar n≥10). Com um cronômetro, medir o intervalo de tempo entre as "n" piscadas.

3. Desta forma, o tempo de ciclo do controlador pode ser calculado através da fórmula:

 $10.n$  $CYC = \frac{t_m}{m}$ 

Onde,

*CYC* = Tempo de ciclo do controlador (ms)

 *N* = Número de piscadas do Led "**CYC**".

 $t_m$  = Intervalo de tempo entre "n" piscadas.

### **Modo B: Usando um Osciloscópio**

- 1. Usar uma configuração do controlador com um bloco de saída digital ligado e parametrizado como a seguir.
- 2. Descarregar esta configuração no controlador.
- 3. Medir o sinal de freqüência nos terminais 16B e 17B.

#### **Ajuste do Tempo de Ciclo**

Para ajustar o tempo de ciclo, proceder como a seguir:

1. Colocar a chave <**SAFE/NVRAM**> na posição **NVRAM**.

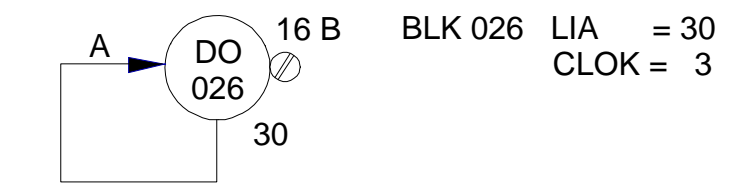

*Fig. 8.2 - Configuração para checar tempo de ciclo, usando um osciloscópio* 

- 2. Pressionar a tecla <**NORM/CONF**> para alterar a função do display e do teclado frontal.
- 3. Pressionar a tecla <**ACK**> no painel frontal.
- 4. Pressionar e soltar, várias vezes, a tecla <**DSP**>, até que o display indique "CYC 0,200" (condição default).

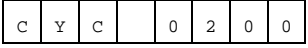

O led "**CYC**" no painel frontal, piscará a cada 10 ciclos do controlador.

- 5. Ajustar o valor desejado através das teclas <Δ> ou <∇>. O tempo de ciclo pode ser ajustado de 100 a 250 ms.
- 6. Pressionar a tecla <**NORM/CONF**> para que o display e o teclado frontal retornem às suas funções normais.

## **INSTALAÇÃO**

### *Verificação Inicial*

Ao receber o controlador CD600, verifique se:

- O modelo corresponde à sua ordem de compra;
- Externamente o aparelho não sofreu danos durante o transporte;
- O manual de operação, terminal portátil e interface estão em anexo, conforme sua ordem de compra.

### *Condições Locais para Instalação*

#### **Alimentação**

Para se obter uma operação estável e confiável do sistema, é indispensável que o suprimento de energia seja de alta qualidade, devendo atender os requisitos da tabela abaixo:

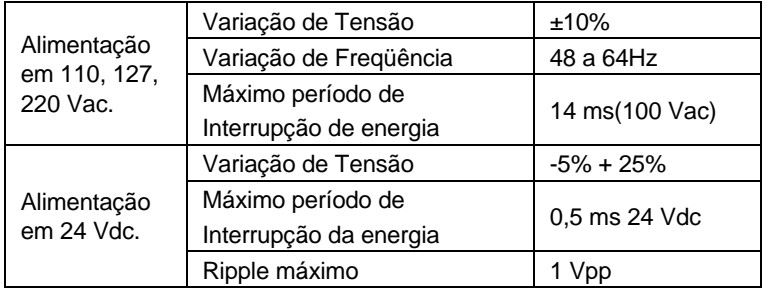

#### **Condições Ambientais**

A temperatura e a umidade na sala de controle devem estar dentro dos ranges especificados abaixo:

- Temperatura: 0 a 43° C
- Umidade: 5 a 90% RH (não condensada).

#### **Pureza do Ar**

Na sala de controle a quantidade de poeira no ar deve ser, de preferência, menor que 0,2 mg/m<sup>3</sup>. É particularmente desejável que se minimize a quantidade de gases corrosivos e partículas condutoras no ar.

#### **Vibração**

O equipamento deve ser instalado, onde não esteja sujeito a vibração maior que:

- Aceleração g ≤ 0,3 g;
- Freqüência f ≤ 100 Hz;
- Amplitude  $a=500$ .g/ $f^2$  (mm).

#### **Precauções Contra Ruídos Eletromagnéticos**

O "ruído" deve ser reduzido ao máximo para evitar a interferência no funcionamento dos equipamentos. São eles:

#### a) **Transmissor de Radiofreqüência**

 O uso de transmissores de radiofreqüência na sala de controle, deve obedecer as seguintes precauções:

- Não usar o rádio transmissor nas proximidades (menor que 1m) de instrumentos, ou dentro de qualquer painel;
- A antena do transmissor deve estar localizada, no mínimo, a 1m dos instrumentos e da fiação dos mesmos;
- Não usar o rádio com o controlador aberto;
- A potência do sinal de saída deverá ser limitada a 1W;

#### b) **Ruídos de Relês**

 • Para prevenir ruídos e proteger contatos, recomenda-se utilizar supressores de transiente em cada bobina de relê, de solenóide e similares. Ver item "Precauções no Uso de Relês" - página 9.5.

#### c) **Qualidade do Aterramento**

 A qualidade do aterramento está relacionada com a supressão de ruídos. O equipamento, a blindagem dos cabos e as carcaças devem ser aterradas conforme descrito no item "Aterramento" - página 9.2. A supressão de ruídos também pode ser substancialmente melhorada se os cabos de sinal estiverem adequadamente arranjados. Para maiores detalhes, referir-se ao item "Instalação dos Cabos de Sinais" - página 9.6.

### *Instalação do Equipamento*

#### **Dimensões**

As dimensões do controlador e do corte no painel para instalação do CD600, são mostradas na fig. 9.1.

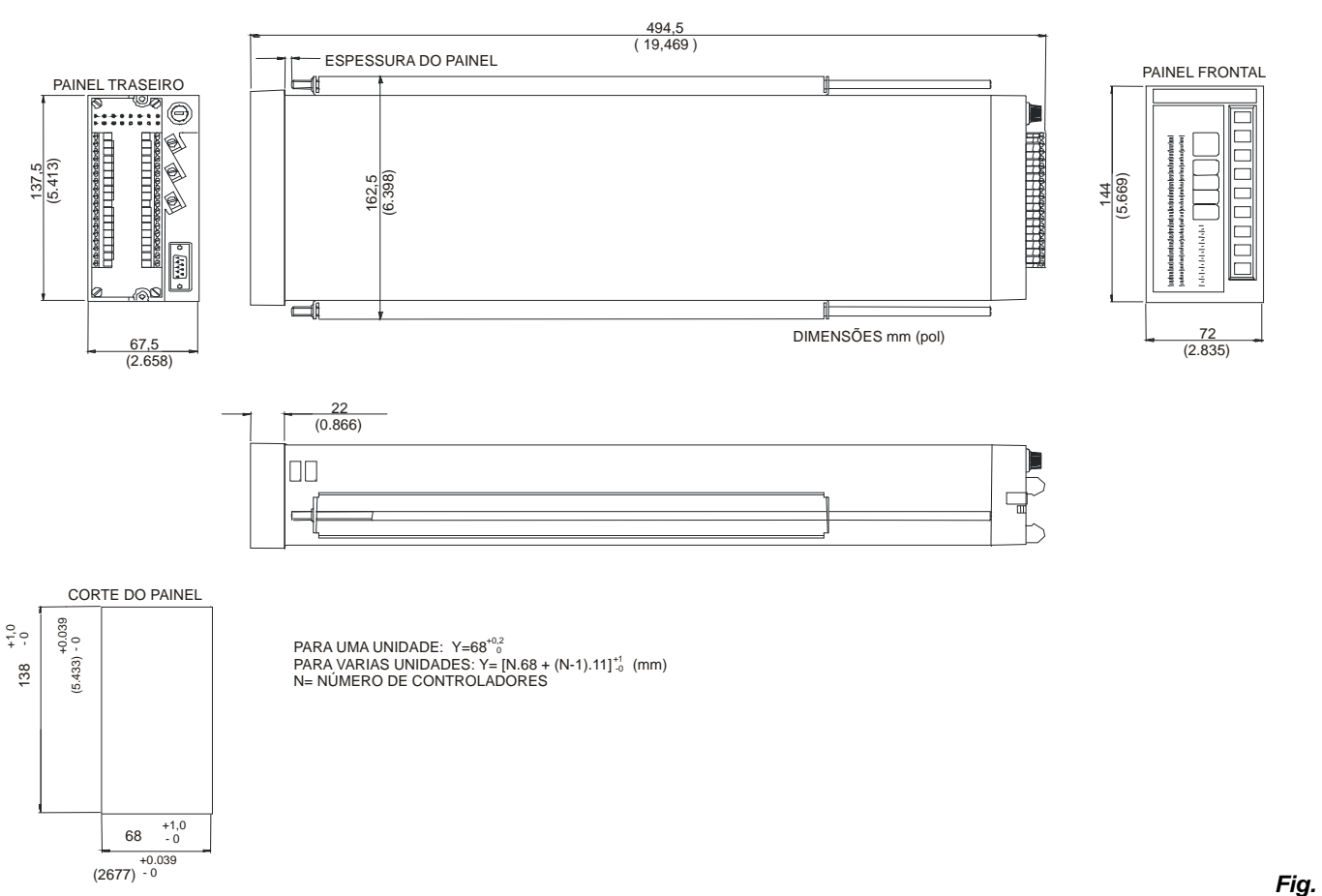

#### *9.1 - Desenho Dimensional*

#### **Layout do Painel**

Os fatores que determinam a distribuição dos equipamentos no painel são as necessidades de operação e manutenção. Deve-se levar em consideração os seguintes pontos:

- Distribuição em grupos de sistemas e sub-sistemas, seguindo uma ordem relativa à posição real ou seqüência operacional do equipamento;
- Colocação em níveis adequados de altura, seguindo o princípio de operacionabilidade;
- Prioridade de operação, freqüência de uso, quantidade e dimensões dos instrumentos;
- Necessidades, riscos e tarefas do operador.

### *Fiação*

#### **Aterramento**

A finalidade do aterramento não é somente proteger os operadores de choques elétricos, mas também de manter todos os equipamentos num mesmo potencial estável. O sistema de aterramento deverá ter baixa impedância, capaz de absorver correntes provenientes de ruídos que causam mal funcionamento do sistema.

No painel, no qual serão instalados os controladores, deverão ser colocadas duas barras de terras:

• Barra de Terra de Carcaça: é a barra onde é feito o aterramento da planta. O terra de carcaça de cada **CD600** (vide Fig. 6.3 - pág. 6.3) é ligado à esta barra (vide Fig. 9.2).

• Barra de Terra Analógico: é a barra onde são ligados os retornos(-) das entradas e saídas analógicas e também a fonte de 24 Vdc interna. O terra analógico de cada **CD600** (vide Fig. 6.3 - pág. 6.3) também deve ser ligado à esta barra (vide Fig. 9.3).

Cada controlador deverá ter sua própria ligação para os dois tipos de terra. Vide figuras 9.2 e 9.3.

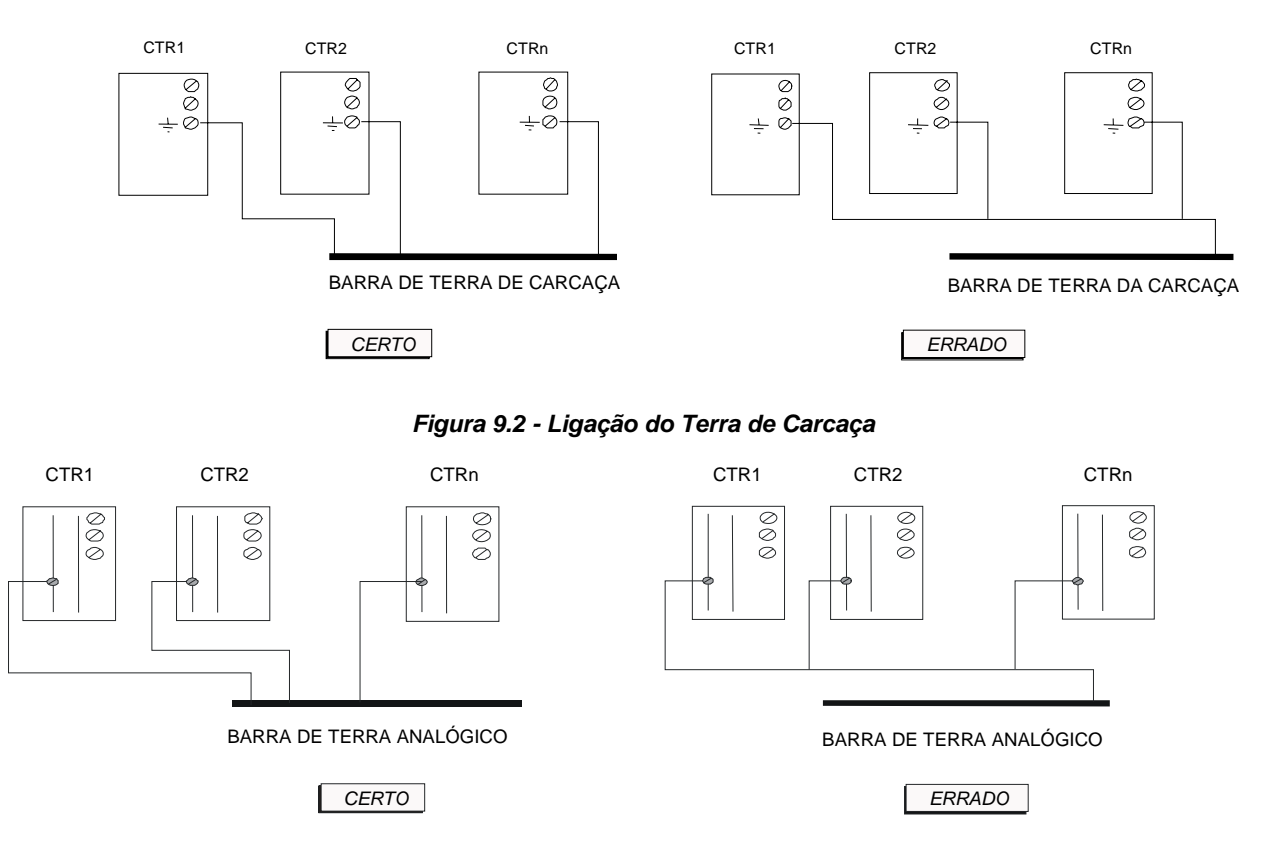

*Figura 9.3 - Ligação do Terra Analógico (Bornes: 5B, 10B, 9A)* 

#### **Notas:**

- O terra digital (borne DGND) é interligado internamente ao terra analógico (borne AGND).
- Caso use uma mesma fonte de 24 Vdc para alimentar o controlador, cargas das saídas digitais e/ou transmissores, o terra ( - ) da fonte deverá ser ligado somente ao borne de alimentação ( - ) do **CD600**. O terra ( - ) desta fonte deve ser isolado de sua carcaça.
- Os equipamentos conectados às entradas e/ou saídas analógicas em tensão deverão ser isolados do terra digital. Caso não sejam, é aconselhável o uso de isoladores de sinal.

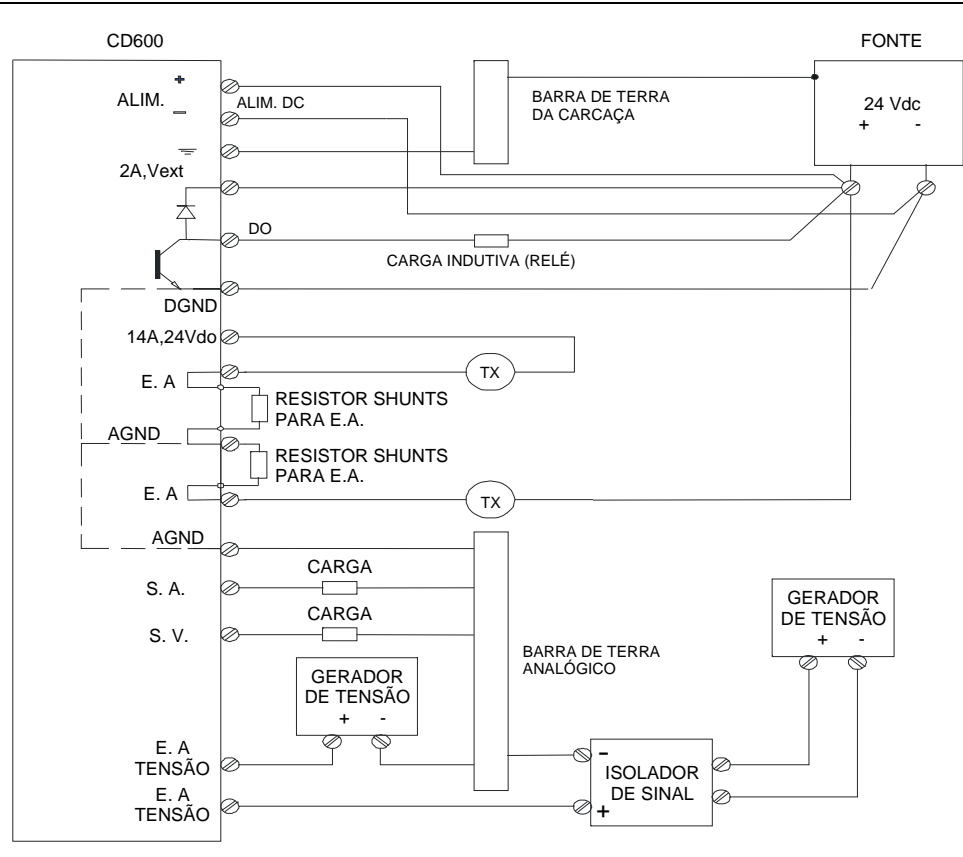

*Fig. 9.4 - CD600 com Alimentação DC* 

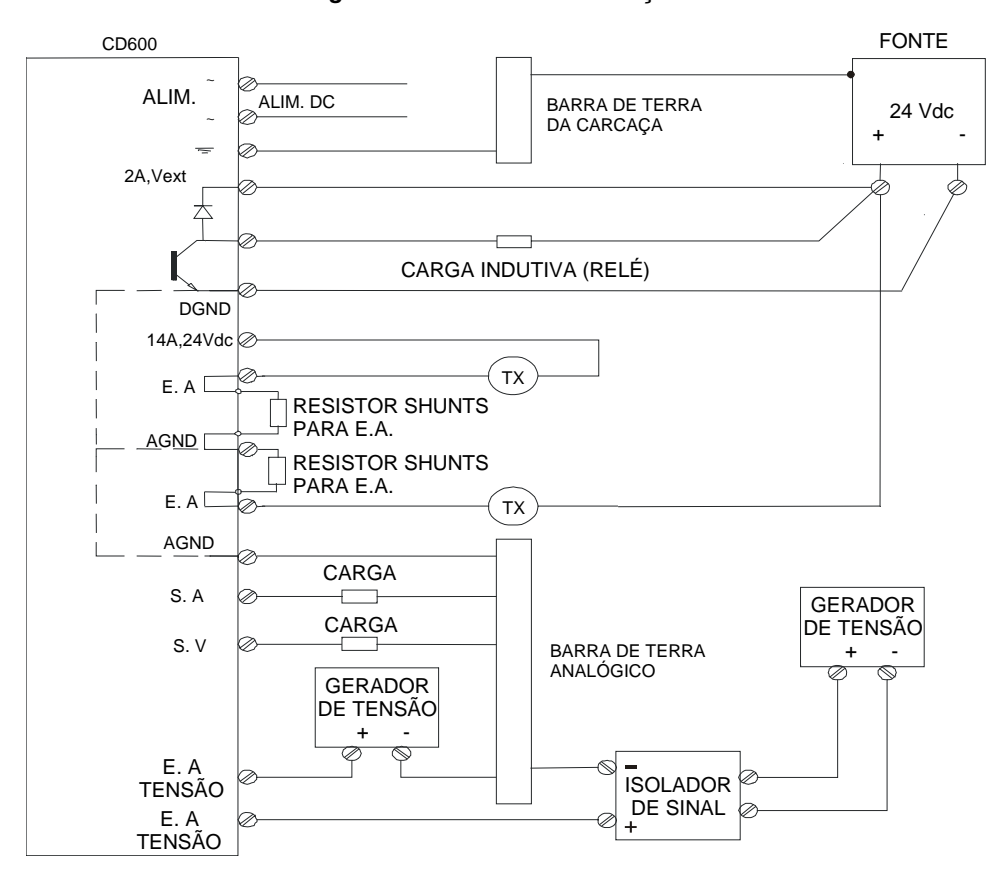

*Fig. 9.5 - CD600 com Alimentação AC* 

#### **Comunicação**

Para cada controlador ligado na linha de comunicação deverá ser montado um conector tipo DB9 como mostrado na fig. 9.6.

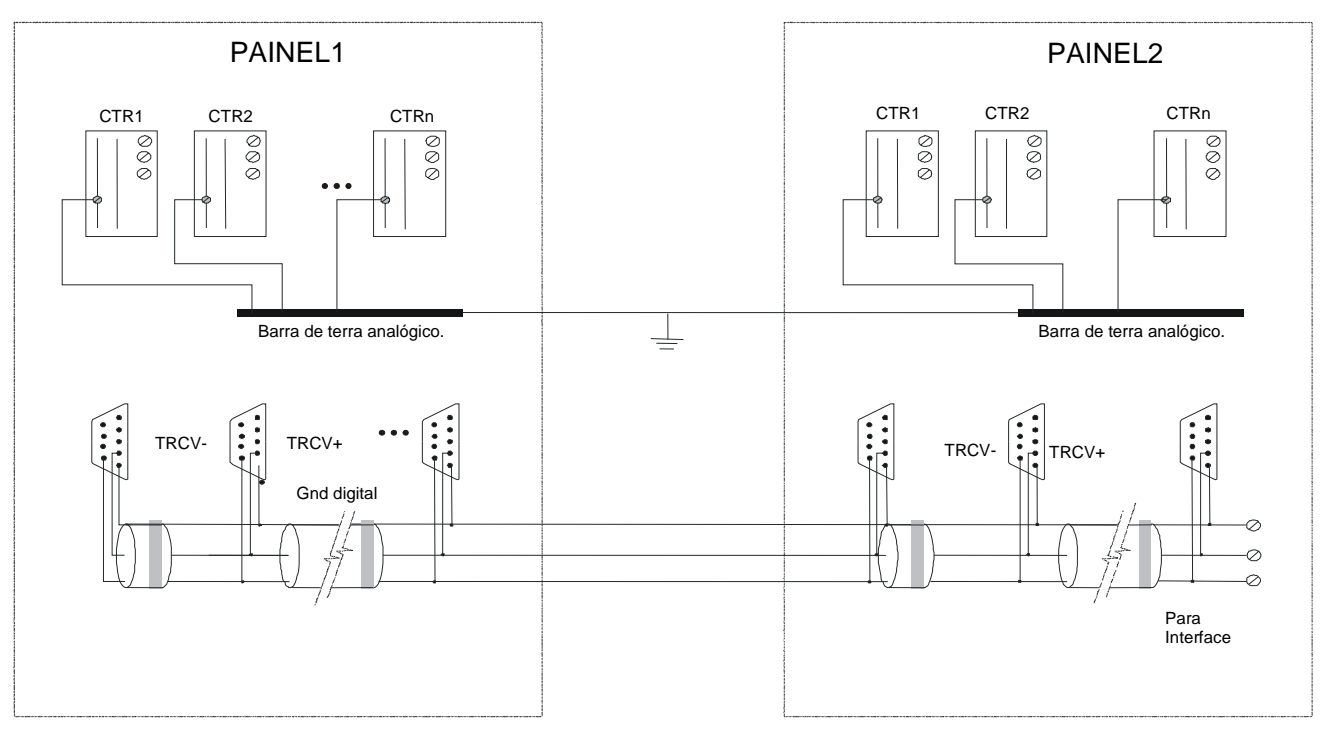

*Fig. 9.6 - Cabo de Comunicação* 

*NOTA*  Observar que nesta instalação, os terras digitais de todos os controladores são interligados pelo cabo de comunicação. Portanto, para evitar qualquer loop de corrente, as barras de terra analógico dos painéis deverão estar aterradas num mesmo ponto.

#### **Alarme**

Quando as saídas digitais e ou saída de "falha" forem usadas para acionar relés, lâmpadas, etc, devese tomar as seguintes precauções:

#### a) **Precauções no uso de lâmpadas**

A especificação das lâmpadas deve ser determinada de acordo com os seguintes pontos:

- A tensão nominal da lâmpada não deve exceder a tensão máxima coletor emissor das saídas digitais do controlador (45 Vdc);
- Normalmente a corrente de pico da lâmpada incandescente é de 10 a 15 vezes a sua corrente nominal. No caso da corrente de pico exceder a corrente máxima da saída digital (100 mA), use um resistor em série com o circuito.

#### b) **Precauções no Uso de Relés e Solenóides**

Quando acionar relés e solenóides através de contatos dos controladores (saídas digitais e saídas de falha do controlador) certifique-se que:

• Todas as cargas comandadas pelas saídas digitais e falha sejam projetadas somente para tensão DC (tensão máxima 45 Vdc);

- A corrente máxima seja 100 mA;
- Os relés e solenóides, estão especificados com tensões tão baixas quanto possíveis, com o propósito de aumentar a segurança de operação;
- O terminal positivo da fonte esteja ligado no borne 2 A (Vext), colocando assim, um diodo em paralelo com as bobinas dos relés e dos solenóides, pois estas são cargas indutivas e na comutação geram uma tensão reversa. Sem este procedimento, este fenômeno danificará o circuito das saídas digitais.

As cargas ligadas nas saídas digitais de um mesmo controlador, deverão ter a mesma tensão de alimentação. CD600

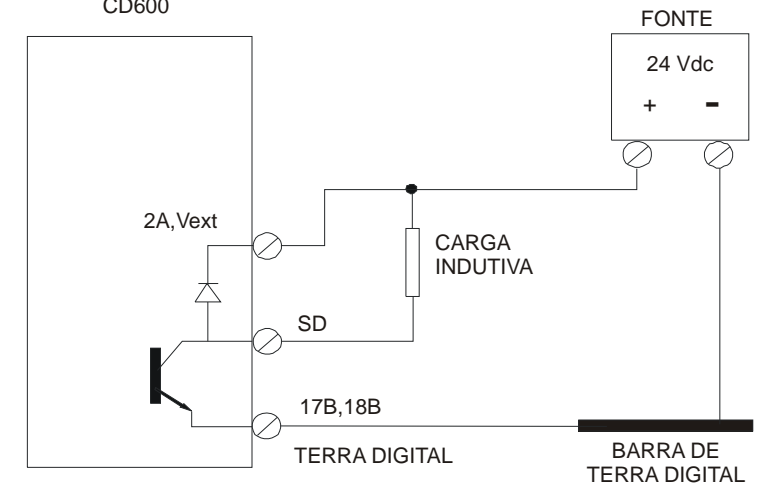

*Fig. 9.7 - Ligação de Cargas Indutivas nas Saídas Digitais* 

*NOTA* 

A configuração acima poderá ser usada desde que o negativo da fonte ( - ) seja isolado do terra analógico (borne AGND).

### *Instalação dos Cabos de Sinais*

Sempre que possível, instale os cabos de sinal em bandejas separadas dos cabos de potência. A instalação de cabos de sinal e cabos de potência na mesma bandeja deve satisfazer uma das três condições:

1) Instale um separador metálico aterrado, como ilustrado na figura 9.8.

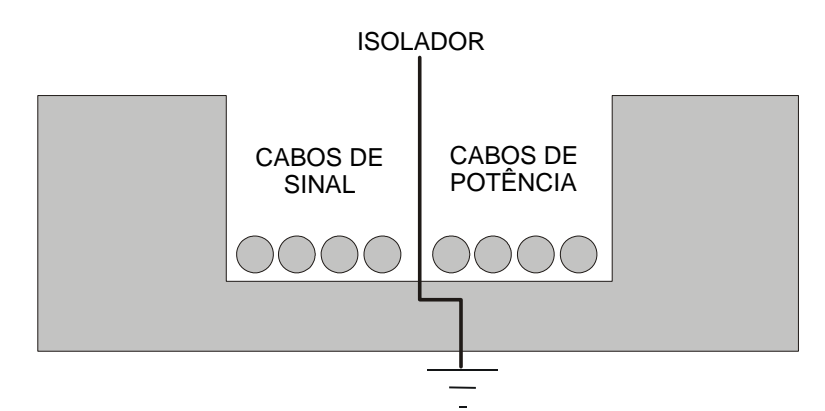

*Fig. 9.8 - Arranjo dos Cabos na Bandeja*

2) Prever uma folga entre os cabos de potência e sinal através do uso de uma bandeja de cabos, como ilustrado nas figuras 9.9 e 9.10.

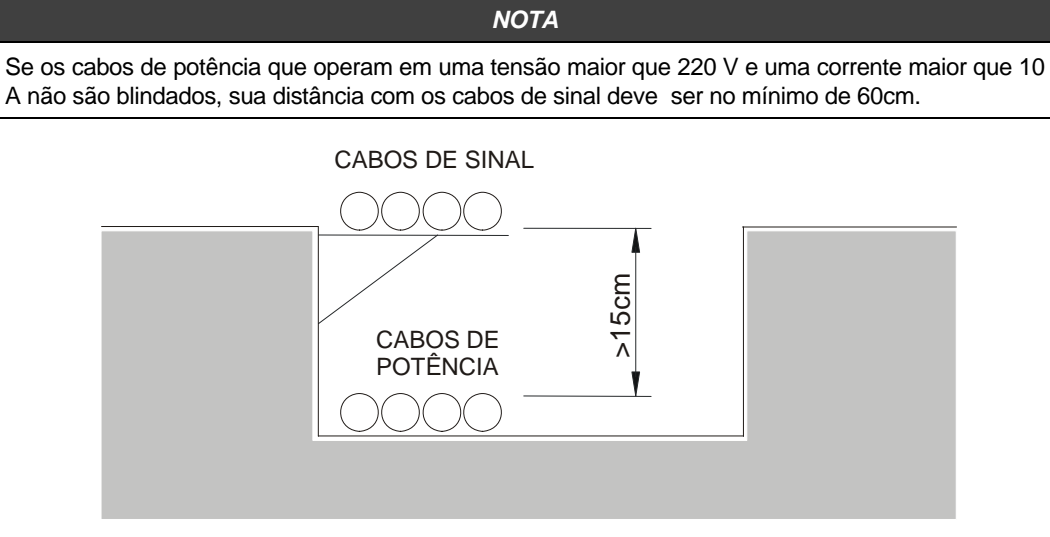

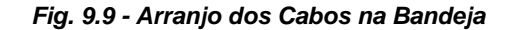

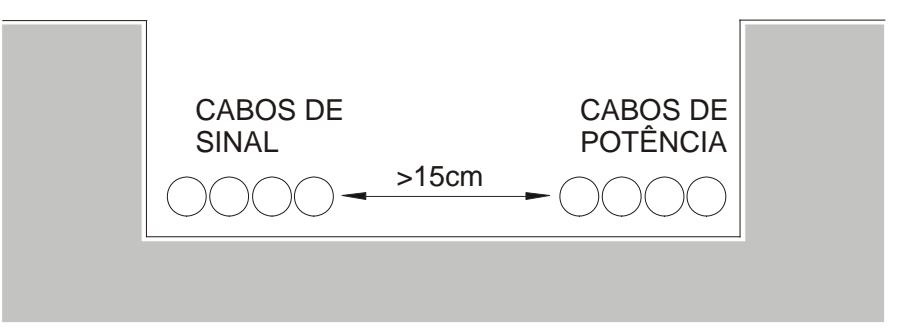

#### *Fig. 9.10 - Arranjo dos Cabos na Bandeja*

3) Cruze os cabos de potência e de sinal como ilustrado na figura 9.11.

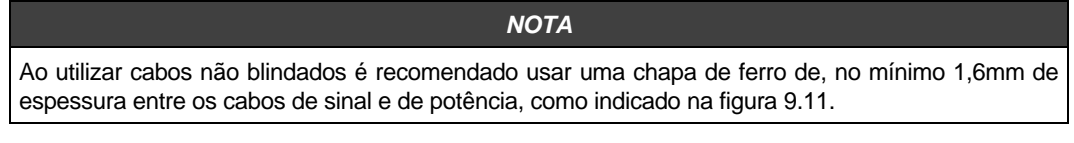

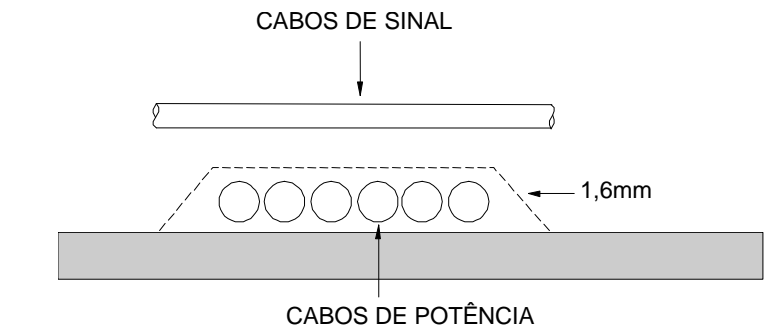

*Fig. 9.11 - Arranjo dos Cabos Não Blindados na Bandeja*

### *Transporte e Armazenamento*

#### ■ Requisitos para Transporte e Armazenamento

O transporte, o armazenamento e a paralisação temporária dos controladores devem seguir determinadas condições ambientais, descritas a seguir:

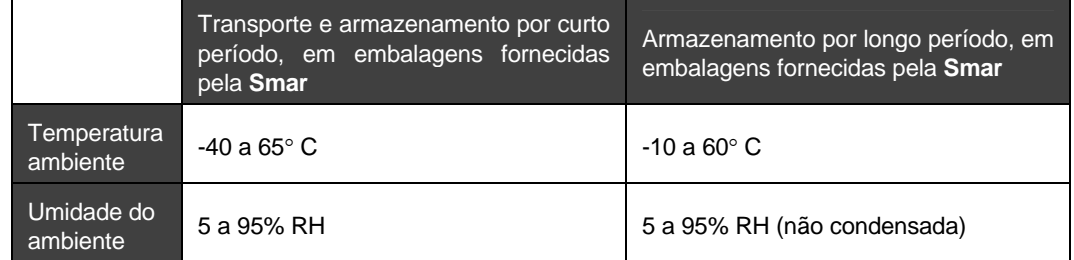

#### *Tabela 9.2 - Condições Ambientais para Transporte e Armazenamento*

#### **Precauções no Transporte**

- Transporte os controladores nas embalagens fornecidas pela Smar e na posição indicada na caixa;
- Use um método de transporte que proteja a carga de vibrações e choques;
- Se as caixas forem abertas e reempacotadas para armazenamento ou transporte, certifique-se de seguir o mesmo procedimento de empacotamento feito pela **Smar**;
- Durante o transporte proteja a carga contra água e luz solar direta, usando uma lona ou similar.

#### **Precauções no Armazenamento**

- Mantenha as caixas em ambientes fechados livres da luz solar direta, gases corrosivos, vibrações e choques;
- Ao guardar as caixas, certifique-se de colocá-las na posição indicada;
- Se as caixas forem abertas e reempacotadas para armazenamento, o empacotamento deve seguir o mesmo procedimento da **Smar**;
- Quando for necessário armazenar os controladores fora da embalagem, certifique-se de mantêlos na mesma posição de instalação, protegidos contra poeira.

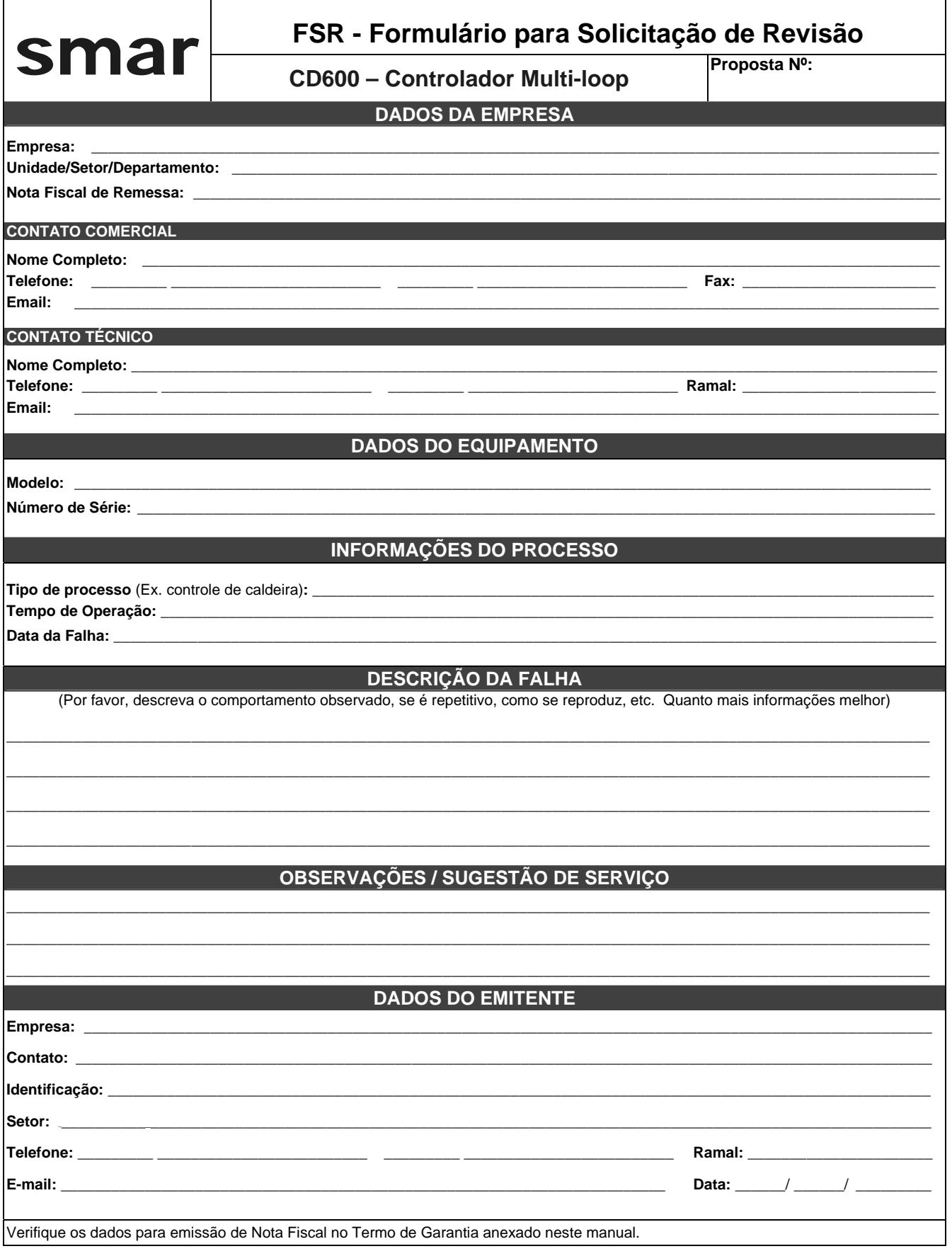

٦

## **TERMO DE GARANTIA SMAR**

- 1. A SMAR garante os equipamentos de sua fabricação por um período de 18 (dezoito) meses, contados da data da emissão da Nota Fiscal. A garantia independe da data de instalação do produto. Equipamentos de terceiros, incluindo softwares, não são cobertos por este Termo. A Smar não fornece qualquer garantia ou declaração em nome de terceiros. Quaisquer garantias relativas a esses produtos são do fornecedor ou licenciante do produto.
- 2. Os equipamentos de fabricação SMAR são garantidos contra qualquer defeito proveniente de fabricação, montagem, quer de material quer de mão de obra, desde que a análise técnica tenha revelado a existência de vícios de qualidade passíveis de enquadramento neste termo, comprovados pela análise técnica e dentro dos prazos em garantia. A análise técnica aqui mencionada será realizada exclusivamente pelos laboratórios SMAR.
- 3. Excetuam-se os casos comprovados de uso indevido, manuseio inadequado ou falta de manutenção básica conforme indicado nos manuais de instrução dos equipamentos. A SMAR não garante qualquer defeito ou dano provocado por situação sem controle, incluindo, mas não limitado aos seguintes itens: negligência, imprudência ou imperícia do usuário, ações da natureza, guerras ou conturbações civis, acidentes, transporte e embalagem inadequados efetuados pelo cliente, defeitos causados por incêndio, roubo ou extravio, ligação à rede de tensão elétrica ou alimentação imprópria, surtos elétricos, violações, modificações não descritas no manual de instruções, se o número de série estiver alterado ou removido, substituição de peças, ajustes ou consertos efetuados por pessoal não autorizado; instalações e/ou manutenções impróprias realizadas pelo cliente ou por terceiros, utilização e/ ou aplicação incorreta do produto, ocasionando corrosão, riscos ou deformação do produto, danos em partes ou peças, limpeza inadequada com utilização de produtos químicos, solventes e produtos abrasivos não compatíveis com os materiais de construção, influências químicas ou eletrolíticas, partes e peças que se desgastam com o uso regular, utilização do equipamento além dos limites de trabalho (temperatura, umidade entre outros) conforme consta no manual de instruções. Além disso, este termo de garantia exclui despesas com transporte, frete, seguro, constituindo tais itens, ônus e responsabilidade do cliente.
- 4. Os serviços técnicos de manutenção em garantia serão efetuados pela empresa Smar Equipamentos Industriais Ltda. Os equipamentos com problemas técnicos comprovados deverão ser despachados e entregues no endereço abaixo, com frete pago pelo cliente.

**Dados para emissão da Nota Fiscal de Retorno:** Smar Equipamentos Industriais Ltda. Rua Augusto Zanini, 895 Jardim Sumaré CEP: 14170-550 Sertãozinho SP CNPJ: 6.761.730/0001-06 Inscrição Estadual: 664.171.558.113 Fone: (16) 3946-3599 E-mail: revisoes@smar.com.br

- 5. Caso o cliente requisite a assistência técnica em suas instalações durante o período de garantia, serão cobradas as horas trabalhadas e em deslocamento de acordo com os valores praticados pela SMAR, assim como as despesas de transporte, alimentação e estadia do técnico atendente, custos com desmontagem e montagem quando existirem. Uma vez detectado um problema coberto pela garantia neste atendimento em campo requisitado, os custos com partes e peças serão por conta da SMAR.
- 6. O reparo e/ou substituição de peças defeituosas não prorroga sob hipótese alguma o prazo da garantia original, a não ser que essa prorrogação seja concedida e comunicada por escrito pela SMAR.
- 7. Nenhum colaborador, representante ou qualquer outra pessoa tem o direito de conceder em nome da SMAR garantia ou assumir alguma responsabilidade quanto aos produtos SMAR. Se for concedida alguma garantia ou assumida sem o consentimento por escrito da SMAR, esta será declarada antecipadamente como nula.
- 8. Casos de aquisição de Garantia Estendida devem ser negociados com a SMAR e documentados por ela.
- 9. O atendimento ao cliente é realizado pela Assistência Técnica SMAR Fone: (16) 3946- 3509 (Horário Administrativo) e (16) 3946-3599 (Plantão 24 h) localizado na Matriz em Sertãozinho (SP) ou pelos Grupos de Atendimentos localizados nos escritórios regionais da SMAR.
- 10. Caso seja necessário retornar o equipamento ou produto para reparo ou análise, basta entrar em contato com a SMAR, Vide item 4.
- 11. Em casos de reparos ou análises deve-se preencher a "Folha de Solicitação de Revisão", a FSR, contida no manual de instruções, onde deve conter detalhes sobre a falha observada no campo e as circunstâncias da mesma, além de informações sobre o local de instalação e condições do processo. Equipamentos e produtos não cobertos pelas cláusulas de garantia serão objetos de orçamento sujeitos à aprovação do cliente antes da execução do serviço.
- 12. Nos casos de reparos em garantia, recall ou fora de garantia, o cliente é responsável pelo correto acondicionamento e embalagem e a SMAR não cobrirá qualquer dano causado em transportes. Despesas de serviços ou quaisquer custos relacionados a desinstalação e instalação do produto são de responsabilidade do cliente e a SMAR não assume nenhuma responsabilidade frente ao comprador.
- 13. **Responsabilidade:** Exceto as condições gerais de garantia para Produtos SMAR, mencionadas anteriormente, a SMAR não assume nenhuma responsabilidade frente ao comprador, e isso sem limitações, quanto a danos, consequências, reivindicações de indenização, lucros cessantes, despesas com serviços e outros custos que forem causados pela não observação das instruções de instalação, operação e manutenção contidas em manuais SMAR. Além disso, o comprador também declara inocentar o fornecedor de indenizações por danos (excetuando os custos com consertos ou com a reposição de produtos defeituosos descritos anteriormente), causados direta ou indiretamente por causa de teste, aplicação, operação ou conserto inadequados de produtos SMAR.
- 14. É responsabilidade do cliente a limpeza e descontaminação do produto e acessórios antes de enviar para reparo. A SMAR se reserva no direito de não reparar o equipamento nos casos em que assim não for procedido. É responsabilidade de o cliente avisar a SMAR quando o equipamento for utilizado em aplicações que o contaminem com produtos que podem causar danos durante o seu manuseio e reparo. Qualquer dano, consequências, reivindicações de indenização, despesas e outros custos que forem causados pela falta de descontaminação serão atribuídos ao cliente. Preencha a Declaração de Descontaminação, que pode ser acessada em HTTP://www.smar.com/brasil2/suporte, antes de enviar produtos à Smar envie dentro da embalagem.
- 15. Os equipamentos enviados para a assistência técnica SMAR poderão ter seus valores de configuração e dados restaurados aos valores de fábrica no processo de reparo, sendo assim, o cliente deverá previamente providenciar a retirada de tais dados ou configurações, antes do envio do equipamento à assistência técnica, não cabendo à SMAR nenhuma responsabilidade relativa à perda desses dados e/ou configuração.
- 16. Este termo de garantia é válido apenas quando acompanhado da Nota Fiscal de aquisição.